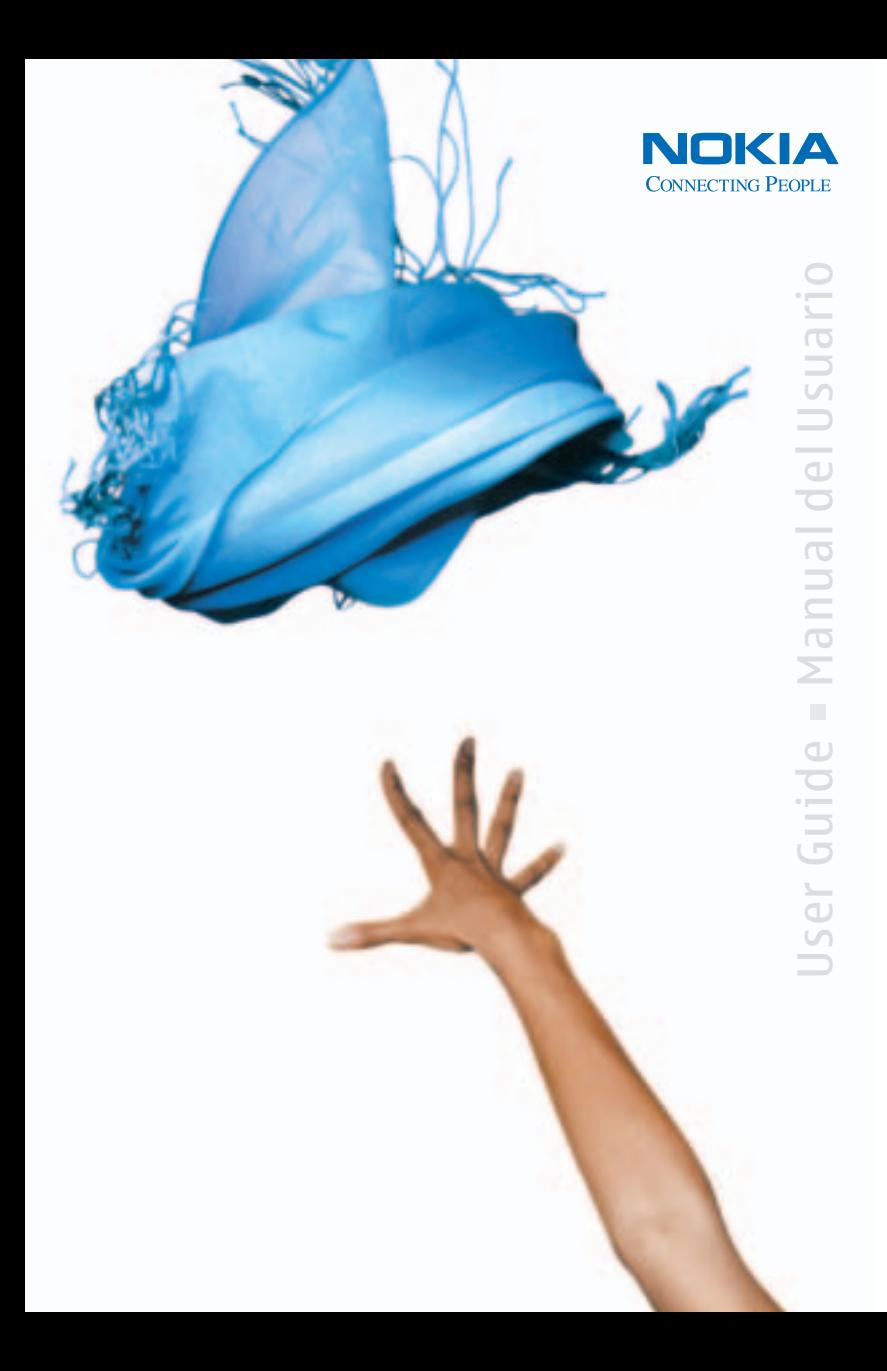

# **Nokia 6235, Nokia 6235i, Nokia 6236, and Nokia 6236i User Guide**

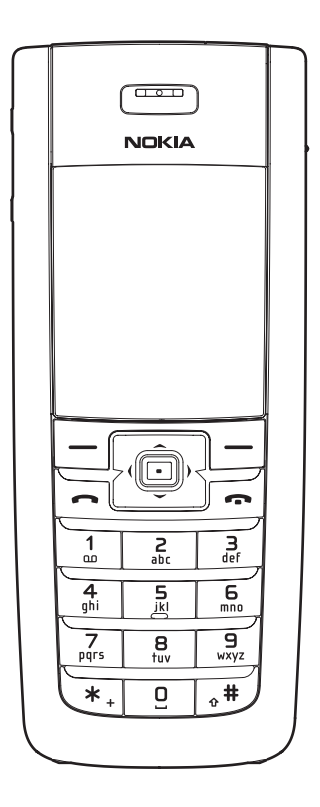

**Nota:** [La traducción en español de este manual inicia en la Página 109.](#page-109-0)

#### **LEGAL INFORMATION**

#### **DECLARATION OF CONFORMITY**

We, NOKIA CORPORATION declare under our sole responsibility that the products Nokia 6235, Nokia 6235i, Nokia 6236, and Nokia 6236i are in conformity with the provisions of the following Council Directive: 1999/5/EC. A copy of the Declaration of Conformity can be found at **[http://www.nokiausa.com/phones/declaration\\_of\\_conformity/](http://www.nokiausa.com/phones/declaration_of_conformity/)**.

PART NO. 9235986, ISSUE NO. 1

Copyright ©2005 Nokia. All rights reserved.

Nokia, Nokia Connecting People, Nokia 6235, Nokia 6235i, Nokia 6236, Nokia 6236i, Pop-Port™, and the Nokia Original Enhancements logos are trademarks or registered trademarks of Nokia Corporation. Other company and product names mentioned herein may be trademarks or trade names of their respective owners.

US Patent No. 5818437 and other pending patents. T9 text input software

Copyright ©1999-2005. Tegic Communications, Inc. All rights reserved.

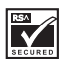

Includes RSA BSAFE cryptographic or security protocol software from RSA Security.

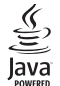

Java™ is a trademark of Sun Microsystems, Inc.

The information contained in this user guide was written for the Nokia 6235, Nokia 6235i, Nokia 6236, and Nokia 6236i products. Nokia operates a policy of ongoing development. Nokia reserves the right to make changes to any of the products described in this document without prior notice.

UNDER NO CIRCUMSTANCES SHALL NOKIA BE RESPONSIBLE FOR ANY LOSS OF DATA OR INCOME OR ANY SPECIAL, INCIDENTAL, AND CONSEQUENTIAL OR INDIRECT DAMAGES HOWSOEVER CAUSED. THE CONTENTS OF THIS DOCUMENT ARE PROVIDED "AS IS." EXCEPT AS REQUIRED BY APPLICABLE LAW, NO WARRANTIES OF ANY KIND, EITHER EXPRESS OR IMPLIED, INCLUDING, BUT NOT LIMITED TO, THE IMPLIED WARRANTIES OF MERCHANTABILITY AND FITNESS FOR A PARTICULAR PURPOSE, ARE MADE IN RELATION TO THE ACCURACY AND RELIABILITY OR CONTENTS OF THIS DOCUMENT. NOKIA RESERVES THE RIGHT TO REVISE THIS DOCUMENT OR WITHDRAW IT AT ANY TIME WITHOUT PRIOR NOTICE.

#### **EXPORT CONTROLS**

This device may contain commodities, technology, or software subject to export laws and regulations from the U.S. and other countries. Diversion contrary to law is prohibited.

#### **FCC/INDUSTRY CANADA NOTICE**

Your device may cause TV or radio interference (for example, when using a telephone in close proximity to receiving equipment). The FCC or Industry Canada can require you to stop using your telephone if such interference cannot be eliminated. If you require assistance, contact your local service facility. This device complies with part 15 of the FCC rules. Operation is subject to the condition that this device does not cause harmful interference.

# **Contents**

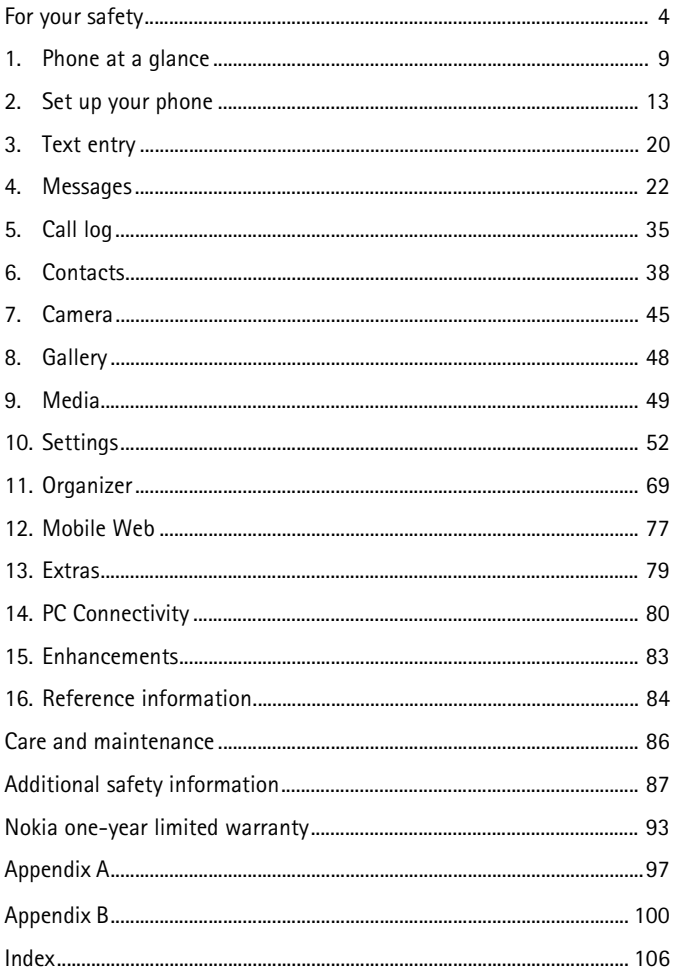

# <span id="page-4-0"></span>**For your safety**

Read these simple guidelines. Not following them may be dangerous or illegal. Read the complete user guide for further information.

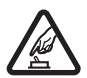

#### **SWITCH ON SAFELY**

Do not switch the device on when wireless phone use is prohibited or when it may cause interference or danger.

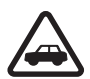

#### **ROAD SAFETY COMES FIRST**

Obey all local laws. Always keep your hands free to operate the vehicle while driving. Your first consideration while driving should be road safety.

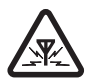

#### **INTERFERENCE**

Do not switch the device on when wireless phone use is prohibited or when it may cause interference or danger.

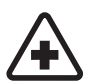

#### **SWITCH OFF IN HOSPITALS**

Follow any restrictions. Switch the device off near medical equipment.

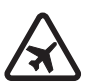

#### **SWITCH OFF IN AIRCRAFT**

Follow any restrictions. Wireless devices can cause interference in aircraft.

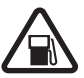

**SWITCH OFF WHEN REFUELING** Don't use the device at a refueling point. Don't use near fuel or chemicals.

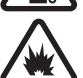

**SWITCH OFF NEAR BLASTING** Follow any restrictions. Don't use the device where blasting is in progress.

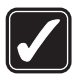

**USE SENSIBLY** Use only in the normal position as explained in the product documentation. Don't touch the antenna unnecessarily.

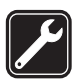

**QUALIFIED SERVICE** Only qualified personnel may install or repair this product.

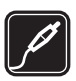

**ENHANCEMENTS AND BATTERIES** Use only approved enhancements and batteries. Do not connect incompatible products.

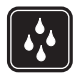

**WATER-RESISTANCE** Your phone is not water-resistant. Keep it dry.

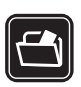

**BACK-UP COPIES** Remember to make back-up copies or keep a written record of all important information.

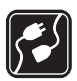

#### **CONNECTING TO OTHER DEVICES**

When connecting to any other device, read its user guide for detailed safety instructions. Do not connect incompatible products.

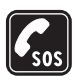

#### **EMERGENCY CALLS**

Ensure the device is switched on and in service. Press the end key as many times as needed to clear the display and return to the main screen. Enter the emergency number, then press the call key. Give your location. Do not end the call until given permission to do so.

#### ■ **About your device**

The wireless devices described in this guide are approved for use on the CDMA 800, 1900 and AMPS networks. Contact your service provider for more information about networks.

When using the features in this device, obey all laws and respect privacy and the legitimate rights of others.

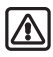

**Warning:** To use any features in this device, other than the alarm clock, the device must be switched on. Do not switch the device on when wireless phone use may cause interference or danger.

### <span id="page-5-0"></span>■ **Network Services**

To use the device you must have service from a wireless service provider. Many of the features in this device depend on features in the wireless network to function. These Network Services may not be available on all networks or you may have to make specific arrangements with your service provider before you can utilize them. Your service provider may need to give you additional instructions for their use and explain what charges will apply. Some networks may have limitations that affect how you can use Network Services. For instance, some networks may not support all language-dependent characters and services.

Your service provider may have requested that certain features be disabled or not activated in your device. If so, they will not appear on your device menu. Contact your service provider for more information.

#### ■ **Shared memory**

The following device features may share memory: contacts; text messages; photos, images, and tones in Gallery; calendar notes; games; and applications. Use of one or more of these features may reduce the memory available for the remaining features sharing memory. If your phone displays a message that the memory is full when you try to use a shared memory feature, delete some of the information or entries stored in the shared memory features before continuing. Some of the features, such as photos, images, and tones in Gallery; text messages; and applications may have a certain amount of memory specially allotted to them in addition to the memory shared with other features.

# **Welcome**

Congratulations on your purchase of the Nokia 6235, Nokia 6235i, Nokia 6236, or Nokia 6236i mobile phone. Your device provides many functions that are practical for daily use, such as a hands-free loudspeaker, alarm clock, calculator, calendar, camera, FM radio, and more. Your device can also connect to a PC, laptop, or other device using a data cable or infrared. To personalize your device you can set your favorite ringing tones.

# **Register your device**

Make sure to register your device at **<www.nokiausa.com/support/warranty/>** or call 1-888-NOKIA-2U (1-888-665-4228) so that we can serve your needs better if you should need to call a customer center or to have your device repaired.

# **Getting help**

If you need help, Nokia Customer Care is available for assistance. Before calling, we recommend that you write down the Electronic serial number (ESN) and your zip code (only in the US) and have it available.

#### **Find your device label**

The ESN is found on the type label (1), which is located beneath the battery on the back of the device. See ["Remove the back cover,"](#page-14-0) p. [14](#page-14-0).

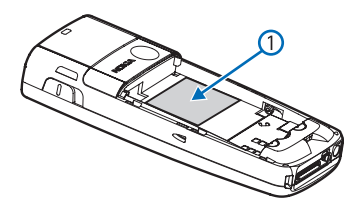

#### <span id="page-8-0"></span>**Contact Nokia**

Please have your product with you when contacting any of these numbers:

**Nokia Customer Care Center, USA** Nokia Inc. Tel: 1-888-NOKIA-2U (1-888-665-4228) Fax: 1-813-249-9619 TTY/TDD users: 1-800-24-NOKIA (1-800-246-6542)

**Customer Care Center, Canada** Nokia Products Ltd. 601 Westney Road South Ajax, Ontario L1S 4N7 Tel: 1-888-22-NOKIA (1-888-226-6542) Fax: 1-905-619-4360

#### **Updates**

From time to time, Nokia updates this guide to reflect changes. The latest version and an interactive tutorial for this product may be available at the Web site **<www.nokiausa.com>**.

#### **Accessibility solutions**

Nokia is committed to making mobile phones easy to use for all individuals, including those with disabilities. For more information visit the Web site at **<www.nokiaaccessibility.com>**.

# <span id="page-9-0"></span>**1. Phone at a glance**

- Power key (1)
- Earpiece (2)
- Headset connector (3)
- Five-way joystick (4)
- Right selection key (5)
- End key (6)
- Pop-Port™ connector (7)
- Microphone (8)
- Charger port (9)
- Keypad (10)
- Call key (11)
- Left selection key (12)
- Display screen (13)
- Volume key (14)
- IR port (15)

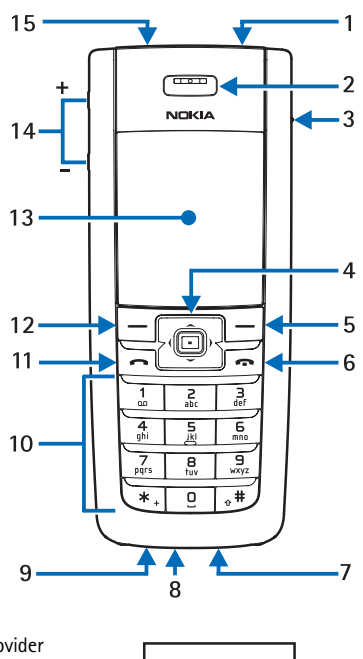

#### ■ **The start screen**

Depending on your wireless service provider and the model number of your device, some or all of the following selection keys may appear on the start screen.

The start screen is home base and indicates your device is in standby mode.

Battery level (1)—A higher bar indicates more battery power.

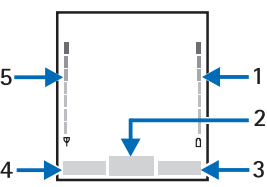

*Menu* (2)—Press the joystick to select this option.

*Names* or network operator menu item (3)—Press the Right selection key to select this option.

*Go to* (4)—Press the Left selection key to select this option.

Signal strength (5)—A higher bar indicates a stronger network signal.

## ■ **Quick keys**

Depending on your wireless service provider and the model number of your device, some or all of the following joystick shortcuts may be available from the start screen.

**Scroll up**—Activate camera from standby mode.

**Scroll right**—View calendar.

**Scroll down**—Go to contacts list.

**Scroll left**—Create a text message.

**Press joystick**—Select highlighted menus and submenus.

### ■ **Indicators and icons**

Depending on your wireless service provider and the model number of your device, some or all of the following indicators and icons may appear on the start screen.

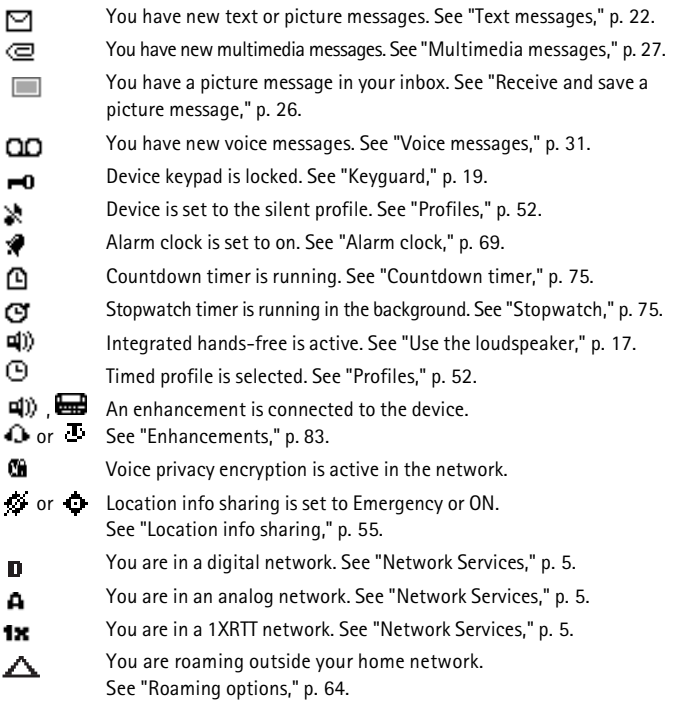

### **B** Get the most out of this quide

The following sections illustrate the various components of your phone. Familiarize yourself with these sections to help you understand the instructions that follow.

This guide uses certain terms for the steps that you are asked to perform.

- Press means to press and release a key quickly. For example, press **7** means press the key on the keypad that is labeled with the number 7 and letters "pqrs."
- Press and hold means to press and hold key for 2 to 3 seconds; then realease the key.
- Selection keys and the joystick are used to select a menu option. To select an option, press the selection key below the menu item on the device screen.
- The joystick is used to move up, down, left, or right in the menus.
- Call and end keys: Press the call key to place a call or to answer an incoming call. Press the end key to end a call or press and hold to return to the start screen.

#### ■ **Device menus**

Device features are grouped according to function and are accessed through the main menus. Each main menu contains submenus and lists from which you can select or view items and customize your device features. You can access these menus and submenus by using the scroll method or by using shortcuts.

You can change your menu view from list to grid. See ["Display settings,"](#page-53-0) p. [53.](#page-53-0)

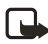

**Note:** Some features may not be available, depending on your network. For more information, contact your wireless provider.

#### **Scroll method**

You can use the joystick to move up, down, left and right through the options. Press the joystick to select an item.

1. At the start screen, select *Menu*, and scroll through the main menus using the joystick.

As you scroll through the menus, the menu number appears in the upper right corner of the display. On the right side of the display screen is a scroll bar with a tab

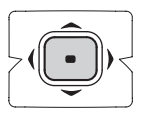

that moves up or down as you scroll through the menus. This tab provides a visual representation of your current position in the menu structure.

2. When you arrive at a menu, press the joystick, *Select*, to enter submenus. Select *Back* (the Right selection key) to return to the previous menu. Press the end key to return to the start screen from any menu or submenu.

#### ■ **Go to function**

The *Go to* menu allows you to change what you can access from the Left selection key on your device. With this function, your most frequently used functions can be quickly accessed from the *Go to* menu on the start screen.

#### **Choose Go to functions**

- 1. Go to can be accessed by pressing the Left selection key; or, at the start screen, select *Go to* > *Options* > *Select options*.
- 2. Use the joystick to highlight the desired function.
- 3. Select *Mark* to add a function. Select *Unmark* to remove a function.
- 4. Select *Done* when you have added all desired functions.
- 5. Select *Yes* to save the changes.
- 6. At the start screen, select *Go to* to display a list of the functions that you selected in step 3.

#### **Organize functions**

- 1. At the start screen, select *Go to* > *Options* > *Organize*.
- 2. Use the joystick to scroll up or down and highlight the function you wish to rearrange, and select *Move* > *Move up*, *Move down*, *Move to top*, or *Move to bottom*.
- 3. Select *Done* > *Yes* to save the changes.

#### **In-phone help**

Many features have brief descriptions (help text) that can be viewed on the display.

To activate help text, at the start screen, select *Menu* > *Settings* > *Phone settings* > *Help text activation* > *On* or *Off*.

To view these descriptions, scroll to a feature and wait for about 14 seconds. Use the joystick to view all the description or press *Back* to exit.

# <span id="page-13-0"></span>**2. Set up your phone**

#### ■ **Antenna**

In the Nokia 6235, Nokia 6235i, Nokia 6236, and Nokia 6236i phones, the antenna is internal and located towards the top of the device. A GPS antenna is activated when you place an emergency call or when you select *On* from the *Location info sharing* menu. See ["Location info sharing,"](#page-55-0) p. [55](#page-55-0).

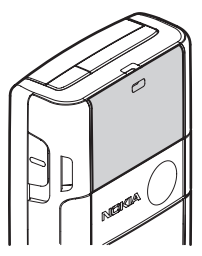

Hold the device as you would any other telephone with the antenna area pointed up and over your shoulder.

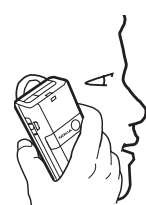

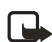

**Note:** As with any other radio transmitting device, do not touch the antenna unnecessarily when the device is switched on. Contact with the antenna affects call quality and may cause the device to operate at a higher power level than otherwise needed. Not touching the antenna area during a phone call optimizes the antenna performance and battery life.

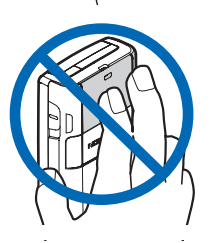

### **Change battery**

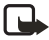

**Note:** Before removing the cover, always switch off the power and disconnect the charger and any other device. Avoid touching electronic components while changing the covers. Always store and use the device with the covers attached.

#### <span id="page-14-0"></span>**Remove the back cover**

With the back of the device facing you, slide the back cover toward the bottom of the device and remove.

#### **Remove the battery**

After you have removed the back cover, insert your finger into the finger grip, and lift the battery from its compartment.

# **UIM (CDMA SIM) card slot**

Your device has a UIM card slot built into the mechanics, located under the battery. The UIM is a carrier-specific feature and is not functional in this model. Do not place any objects in this slot.

#### <span id="page-14-1"></span>**Replace the battery**

- 1. Insert the gold-colored contact end of the battery, into the battery slot.
- 2. Push down on the other end of the battery to snap the battery into place.

## <span id="page-14-2"></span>**Replace the back cover**

- 1. Set the back cover on the device so that the cover tabs align with the slots in the device.
- 2. Slide the back cover towards the top of the device until the back cover is securely in place.

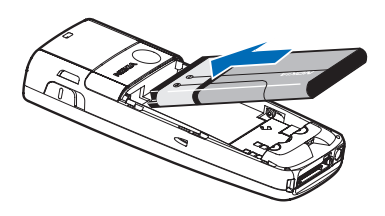

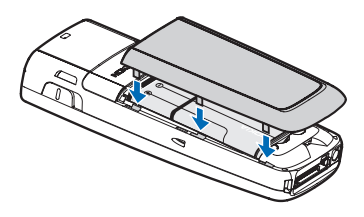

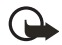

**Important:** Do not remove

the front cover of this device. Attempts to remove the front cover may damage the device. If your device requires service, contact Customer Care. See ["Contact Nokia,"](#page-8-0) p. [8.](#page-8-0)

#### **Charge the battery**

- 1. Plug the charger transformer into a standard ac outlet.
- 2. Insert the charger output plug into the round jack at the bottom end of the device.

After a few seconds, the battery indicator in the display starts to scroll from bottom to top. If the battery is completely discharged, it may take a few minutes before the charging indicator appears on the display or before any calls can be made.

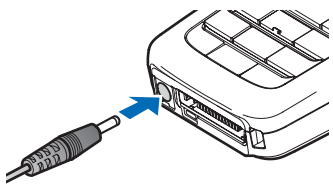

#### **Turn your device on or off**

To turn your device on or off, press and hold the **Power** key on top of the device for at least 3 seconds.

#### **Connect the headset**

You can connect a compatible headset, such as HS-5, to your device. See ["Enhancements,"](#page-83-0) p. [83](#page-83-0).

- 1. Plug the headset connector into the Pop-Port™ connector at the bottom end of your device. The  $\bigoplus$  icon appears on the start screen.
- 2. Position the headset on your ear.

With the headset connected, you can make, answer, and end calls as usual.

- Use the keypad to enter numbers.
- Press the call key  $\bullet$  to place a call. See ["Phone at a glance,"](#page-9-0) p. [9.](#page-9-0)
- Press the end key  $\bullet$  to end a call.

You can also plug a compatible headset, such as the HS-9 Universal Headset, into the 2.5 mm headset jack on your device to allow hands-free operation. See ["Enhancements,"](#page-83-0) p. [83.](#page-83-0)

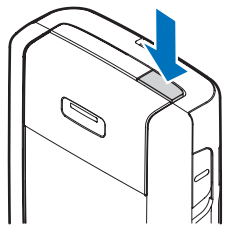

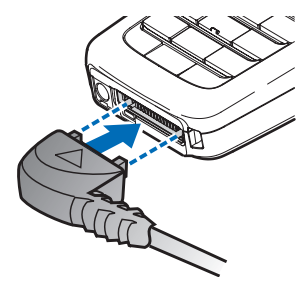

#### ■ **Change front cover**

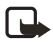

**Note:** Before removing the cover, always switch off the power and disconnect the charger and any other device. Avoid touching electronic components while changing the covers. Always store and use the device with the covers attached.

#### **Remove the back cover and battery**

For instructions to remove back cover and battery, see ["Remove the back cover,"](#page-14-0) p. [14](#page-14-0).

#### **Remove the front cover**

Gently pull the bottom of the front cover away from the rest of the device, and remove the front cover.

#### **Install the keymat and front cover**

- 1. Remove the keymat from the old front cover.
- 2. Place the keymat into the new front cover.
- 3. Press the front cover and keymat against the phone, and snap the front cover into place.

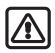

**Warning:** Always replace the front cover before replacing the battery and the back cover. Replacing the back cover first may cause damage to your phone.

#### **Replace the battery and back cover**

For instructions to replace back cover and battery, see ["Replace the battery,"](#page-14-1) p. [14](#page-14-1), and ["Replace the back cover,"](#page-14-2) p. [14.](#page-14-2)

## ■ **Answer calls**

#### **Answer or silence an incoming call**

- Press the call key or select *Answer* to answer the call.
- Press the end key to reject the call.
- Select *Silence* to mute the ringing tone then select *Dismiss*, or do nothing and the call is eventually diverted to voicemail.

If your device is set to *Silent* in the *Settings* > *Profiles* menu, select *Dismiss*, and the call is rejected and diverted to voicemail.

#### **Adjust the earpiece volume**

Whether in or out of a call, you can scroll the volume key located on the left side of your device up or down to adjust the volume of the earpiece. When you adjust the volume, a bar chart indicates the volume level.

#### **Answer a call with the keypad locked**

To answer a call with the keypad locked, press the call key or select *Answer*. During the call, all features function normally. When you end or reject the call, the keypad automatically relocks. See ["Keyguard,"](#page-19-0) p. [19.](#page-19-0)

When the keypad lock is on, calls still may be possible to the official emergency number programmed into your device. Enter the emergency number and press the call key.

#### <span id="page-17-0"></span>**Use the loudspeaker**

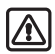

**Warning**: Do not hold the device near your ear when the loudspeaker is in use, because the volume may be extremely loud.

You can use your device as a loudspeaker:

- To activate the loudspeaker while in a call select *Loudsp.*
- To deactivate the loudspeaker during a call, select *Normal*.

The loudspeaker is deactivated automatically when a call (or a call attempt) ends or when certain enhancements are connected.

#### **Options during a call**

Many of the options that you can use during a call are network services. Check with your wireless service provider for more information.

1. Select *Options* during a call to display the following:

*Loudspeaker*/*Normal*—Activate or deactivate the loudspeaker while in a call.

*New call*—Initiate a conference call. See ["Conference calling,"](#page-18-0) p. [18.](#page-18-0)

*Save*—Add a number while in a call to your contact list. This option is available only when entering numbers during a call.

*Add to contact*—Add a contact while in a call to contact list. This option is available only when entering numbers during a call.

*End all calls*—Disconnect from all active calls.

*Touch tones*—Enter the number(s), and select *Tones* to send the number(s) as tones.

*Contacts*—View the contacts list.

*Menu*—View the phone menu.

2. Scroll to an option, and *Select* to activate the option or enter its submenu.

**Set up your phone**

### ■ **Make a call**

To make a call, at the start screen, enter the number you want to call and press the call key.

#### **Use the contacts list**

To begin entering names in your contacts list:

- 1. Enter the number with area code at the start screen.
- 2. Select *Save* to save the number to your contacts list.
- 3. Enter a contact name and select *OK*.

To use the contacts list, from the start screen, select *Names* and scroll to the contact you want to use.

#### **Use the keypad**

- 1. Enter the phone number (including the area code), and press the call key. To delete a character to the left of the cursor, select *Clear*.
- 2. Press the end key to end the call or select *End call* to cancel the call attempt.

#### **Use the last dialed number**

- 1. At the start screen, press the call key to display the last 30 numbers dialed.
- 2. Select the number (or name) you wish to redial, and press the call key.

#### <span id="page-18-0"></span>**Conference calling**

Conference calling is a network service that allows you to take part in a conference call with two other participants.

- 1. Make a call to the first participant.
- 2. With the first participant on the line, select *Options* > *New call*.
- 3. Enter the phone number of the second participant, or select *Search* to retrieve a number from the contacts list.
- 4. Select *OK* and the first participant is put on hold and a data query appears.
- 5. When the second participant picks up, press the call key to connect the calls.
- 6. To end the conference call, select *Options* > *End all calls* or press the end key.

#### <span id="page-19-0"></span>■ **Keyguard**

With keyguard, you can lock the keypad to prevent keys from being pressed accidentally. If the keypad is locked, it unlocks when you answer a call. After the call, the lock automatically reactivates.

When the keyguard is on, calls still may be possible to the official emergency number programmed into your device. Enter the emergency number and press the call key.

#### **Lock the keypad**

Press the joystick; then press **\*** within two seconds.

#### **Unlock the keypad**

Press the joystick or select *Unlock*; then press **\*** within two seconds.

# <span id="page-20-0"></span>**3. Text entry**

You can use two methods for entering text and numbers: Standard mode and Predictive text mode.

- Select *Clear* to backspace the cursor and delete a character.
- Select and hold *Clear* to backspace continuously and delete characters.

### ■ **Standard mode**

Standard mode is the only way to enter text into the contacts list and to rename caller groups.

# **Text (Abc)**

- Press a key once to insert the first letter on the key, twice for the second letter, etc. If you pause briefly, the last letter in the display is accepted and your device awaits the next entry.
- Press **0** to enter a space, thereby accepting a completed word.
- Press **1** to insert a period into your message.
- Press and hold **\*** to display a complete list of special characters.
- Press and hold **#** to bring up the *Editor settings* (*Number mode*, *Dictionary on*/ *Dictionary off*, *Writing language*).

#### **Numbers (123)**

To switch to 123 mode from Abc mode, press and hold **#** at any message entry screen to bring up the *Editor settings* menu list of *Number mode*, *Dictionary on*/ *Dictionary off*, and *Writing language*. Select *Number mode*, and the device will return to the message entry screen and switch the ABC icon in the upper left corner of the display to the 123 icon (or back).

#### **Punctuation and special characters**

While at any text entry screen, press **\*** to display special characters (press and hold **\*** if predictive text is on). Press **\*** again to cycle through all available characters. You can navigate through the list of special characters by using the joystick. Once a character is highlighted, select *Insert* to insert the character into your message.

## ■ **Predictive text mode**

Predictive text mode allows you to write messages quickly using your keypad and the built-in dictionary. Predictive mode is much faster than the standard mode method because you only press the corresponding key on your keypad once for each letter.

#### **Activate or deactivate**

- 1. At any text entry screen, select *Options* > *Dictionary on*/*Dictionary off*.
- 2. If you are turning predictive text on, select the language of your choice.

#### <span id="page-21-0"></span>**Text entry**

The illustration below simulates your display each time a key is pressed. For example, to write Nokia with predictive text on and with the English dictionary selected, press each of the following keys once:

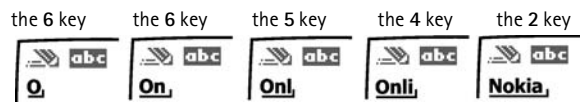

- Press 0 to enter a space, and begin writing the next word.
- If a displayed word is not correct, press **\*** to see other matches. To return to the previous word in the list of matches, select *Prev.*
- If **?** appears after a word, select *Spell* to add the word to the dictionary.
- Press **1** to insert a period into your message.
- Press and hold **\*** to display special characters. Press **\*** again to cycle through all available characters.

# **Change case and mode**

Press **#** to switch between uppercase, lowercase, and sentence case text, and between Standard and Predictive text mode. Case and mode are indicated by the following icons that appear in the upper left of the display screen.

- **WE HELL** Uppercase text: standard mode is on.
- 
- **Lowercase text: standard mode is on.**
- ®а ΩБс
- - Sentence case text: standard mode is on. This option is available only at the beginning of a sentence.

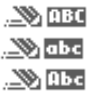

**WE THE Uppercase text: predictive text is on.** 

**Lowercase text: predictive text is on.** 

 $\sum_{n=1}^{\infty}$  The Sentence case text: predictive text is on. This option is available only at the beginning of a sentence.

# <span id="page-22-0"></span>**4. Messages**

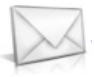

If you have subscribed to a message network service, you can send and receive messages to compatible phones that also subscribe to a message service. If supported by your service provider, you can also send and receive multimedia messages, and e-mail. See ["Text entry,"](#page-21-0) p. [21.](#page-21-0)

When composing text messages, picture messages, or multimedia messages, the number of characters allowed appears in the top right corner of the message. The use of special (Unicode) characters takes up more space. If there are special characters in your message, the indicator may not show the message length correctly. Before the message is sent, the device tells you if the message exceeds the maximum length allowed for one message.

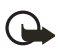

**Important:** Exercise caution opening messages. Messages may contain malicious software or otherwise be harmful to your device or PC.

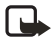

**Note:** When sending messages, your device may display *Message sent*. This is an indication that the message has been sent by your device to the message center number programmed into your device. This is not an indication that the message has been received at the intended destination. For more details about messaging services, check with your service provider.

## <span id="page-22-1"></span>■ **Text messages**

#### **Write and send**

- 1. At the start screen, select *Menu* > *Messages* > *Text messages* > *Create message*. To go quickly to the *Create message* display, scroll left from the start screen.
- 2. Compose and send a message using the keypad. Some or all of the following *Options* are available while composing your message:

*Preview*—Preview the message when sending a picture message.

*Sending options*—*Mark* or *Unmark* the sending options of a single message as *Urgent*, *Delivery note*, *Callback no.*, or *Signature*. See ["Change sending](#page-25-0)  [options,"](#page-25-0) p. [25.](#page-25-0)

*Clear text*—Erase all text from the message editor.

*Insert picture*—Insert a picture from Templates folder into your message.

*Change picture*—Change the picture in a picture message.

*Delete picture*—Delete the picture in a picture message.

*Insert contact*—Insert a name from your contacts list into your message.

*Insert number*—Insert a phone number or find a phone number in the contacts list.

*Save message*—Select *Drafts* to save the message in the Drafts folder; select *Templates* to save the message as one of your predefined templates in the Templates folder.

*Exit editor*—Exit the message editor.

*Use template*—Insert a predefined template into your message. See ["Templates,"](#page-24-0) p. [24.](#page-24-0)

*Insert smiley*—Insert a smiley into your message.

*Insert word*—Enter a word and insert it into your message. This option is available if predictive text is turned on.

*Insert symbol*—Insert a special character into your message. This option is available if predictive text is turned on.

*Writing language*—Choose the language you want to use.

*Dictionary on* or *Dictionary off*—Turn the predictive text on or off.

*Matches*—View matches in the dictionary for the word you want to use.

- 3. To send the message, select *Send* > *Send to number*, *Send to e-mail*, *Send to many*, or *Send to distrib. list* (if a distribution list has been created). Enter the recipient's phone number or select *Search* to retrieve a number from *Contacts*, and select *OK*.
- 4. To resend, edit or view recipients for the message, select *Resend* > *Send*, *Edit message* or *View recipients*.

#### **Distribution list**

The distribution list allows you to send messages to a group of contacts. At the start screen, select *Menu* > *Messages* > *Distribution lists*.

To create a distribution list select *New list* if lists have not been created or *Options* > *Create new list* > name your list > *OK* to create additional lists. To populate your list, select *Add new* and select a contact from your contacts list.

To use, rename, or modify a distribution list highlight the distribution list and select *Options* > *Create new list*, *Send text msg.*, *Send multimedia*, *Rename list*, *Clear list*, or *Delete list*.

#### <span id="page-24-0"></span>**Templates**

Templates are short, prewritten messages that can be recalled and inserted into new text messages.

- 1. At the start screen, select *Menu* > *Messages* > *Text messages* > *Create message* > *Options* > *Use template*.
- 2. Select one of the available templates.
- 3. Select *Send* > *Send to number*, *Send to e-mail*, *Send to many*, or *Send to distrib. list* (if a distribution list has been created) > *Select*.

A distribution list only contains phone numbers of recipients and is selected from a list of predefined groups you create.

4. Enter the recipient's phone number or select *Search* and select a number from your contacts list. Select *Send*.

#### **Read message**

When you receive a message, a notification message  $\Box$  displays.

- 1. Select *Show* to read the message or *Exit* to dismiss the notification and read the message later.
- 2. Scroll up or down to view the whole message, if necessary.

#### **Options**

When you read a text message, some or all of the following options are available:

*Delete*—Discard the message.

*Use number*—Use or save the number. Select *Options* > *Add to contact*, *Send message*, or *Call*.

*Use web link*—Displays if a URL is included in the message.

*Save address*—Lists the e-mail addresses included in the message. Select *Save* to save the e-mail address as a new phone book entry or select *Options* > *Add to contact* or *Send e-mail*. The *Save address* option displays only if the message contains an e-mail address.

*Save picture*—Saves a picture to the Templates folder, if you receive a picture in the message. Must be supported by service provider.

*Save*—Save the message to *Sent items*, *Archive*, *Templates*, or a folder you have created.

*Forward*—Forward the message to another phone number or e-mail address. *Rename*—Edit the title of the message.

#### **Reply to message**

- 1. Select *Reply* > *Empty screen*, *Original text*, *Template*, or one of the predefined answers, then compose your reply using the keypad.
- 2. Create the reply, and select *Send*. The sender's phone number or e-mail is used as the default.

#### <span id="page-25-0"></span>**Change sending options**

- 1. To change sending options for all future text messages, at the start screen, select *Menu* > *Messages* > *Text messages* > *Message settings* > *Sending options*.
- 2. Select the setting you wish to change:

*Priority*—Set the priority of the note as *Normal* or *Urgent*.

*Delivery note*—A note is sent to you confirming delivery of the message. Select *On* or *Off*.

*Send callback number*—A callback number is sent to the recipient. Select *Off* or your phone number.

*Signature*—Select *On* to create a signature to send with text messages, or select *Off* to turn this feature off.

#### **Change message settings**

- 1. At the start screen, select *Menu* > *Messages* > *Text messages* > *Message settings* > *Other settings*.
- 2. Select the setting you wish to change:

*Message font size*—Select *Small font* or *Large font*.

*Message overwriting*—Select *Sent items only*, *Inbox only*, *S. items & Inbox*, or *Off*. When the message memory is full, your device cannot send or receive any new messages. However, you can set your device to automatically replace old messages in the *Inbox* and *Outbox* folders when new ones arrive.

*Save sent messages*—Select *Always save*, *Always prompt*, or *Off*.

*Queue msgs. when digital unavailable*—Select *On*, *On prompt*, or *Off*. Messages are stored in the Outbox until they can be sent with digital service.

### ■ **Picture messages**

Your device comes with five preloaded pictures. You can save more pictures. If necessary, you can overwrite any of the preloaded pictures. Pictures can be attached to a message and sent using a text message to compatible phones.

#### **Messages**

Picture messages behave the same as text messages, but pictures take up more memory than text message. You cannot send a picture message using e-mail.

Pictures are stored in the Images folder in Gallery. See ["Gallery,"](#page-48-0) p. [48.](#page-48-0)

#### <span id="page-26-0"></span>**Receive and save a picture message**

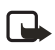

**Note:** Only compatible devices that offer picture message features can receive and display picture messages.

When you receive a picture message, your device beeps, displays *1 message received* or the number of multimedia messages received, and displays the messaging icon in the upper left corner of the start screen as a reminder. When you have unopened picture messages in your inbox  $\Box$  displays.

Select *Show* to view the picture message. If you have more than one picture message, scroll and select the message you want to view. Use the joystick to view the whole picture if necessary.

You can save a received picture to your Templates folder by selecting *Options* > *Save picture*. Enter a title and select *OK*. If your Templates folder is full of pictures, you can scroll to the picture you want to replace and choose *Select*.

#### **Compose and send a picture message**

When you insert a standard picture into a message, the number of characters that can be added changes. The number of characters is shown in the upper right corner of the display screen.

- 1. From the start screen, select *Menu* > *Messages* > *Multimedia msgs.* > *Create message*.
- 2. Write the message, and select *Options* > *Insert* > *Image*.
- 3. Open the folder that contains the picture you want to insert and select *Options* > *Insert*.

To view another picture, select *Back* or *Options* > *Insert*, scroll to another picture, and select *Options* > *Insert*.

4. Select *Search* to retrieve a phone number from your contacts list, *Send* to enter the phone number, or *Options* > *Send to e-mail*, *Send to many*, or *Send to distrib. list* (if a distribution list has been created) > *Select*.

To view or change the picture, select or *Options* > *Preview* or *Delete picture*.

### <span id="page-27-0"></span>■ **Multimedia messages**

A multimedia message can contain text, sound, a picture, and a video clip. Your device supports multimedia messages that are up to 300 KB. If the maximum size is exceeded, the device may not be able to receive the message. Depending upon your network, you may receive a message that includes an Internet address where you can go to view the multimedia message. Pictures are scaled to fit the display area of the device. Your device has a multimedia message viewer for playing messages and a multimedia inbox where incoming messages reside untilthe user deletes or saves them. Once you save the multimedia message, you can use the image as a screen saver or the sound as a ringing tone unless protected by copyright.

The appearance of a multimedia message may vary depending on the receiving device.

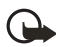

**Important:** Exercise caution opening messages. Messages may contain malicious software or otherwise be harmful to your device or PC.

Copyright protections may prevent some images, ringing tones, and other content from being copied, modified, transferred, or forwarded. This function can be used only if it is supported by your service provider or network operator. For availability and a subscription to the multimedia messaging service, contact your service provider or network operator.

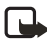

**Note:** Only devices that offer compatible multimedia message features can receive and display multimedia messages. Multimedia message objects may contain viruses or otherwise be harmful to your device or PC. Do not open any attachment if you are not sure of the trustworthiness of the sender.

Multimedia messaging supports the following formats:

- Picture: JPEG, GIF, animated GIF, WBMP, BMP, and PNG
- Sound: SP-MIDI, AMR audio, QCELP, EVRC, and monophonic ringing tones
- Video: clips in H.264 (Profile 0, level 10) format with MPEG-4 (SVPO), 3GPP, 3GPP2, with AMR audio

If a received message contains unsupported elements, these elements may be replaced with the text *Object format not supported*.

You can receive a multimedia message notification but you cannot receive multimedia messages if you have a call in progress, games or other applications running, or an active browsing session. Because delivery of multimedia messages can fail for a variety of reasons, do not rely solely upon them for essential communications.

#### **Multimedia message settings**

Before you can use the multimedia message feature, you must specify whether you want to receive messages at all times or only if you are in the service provider's home system. The default setting of the multimedia message service is generally on. This feature is a network service. check with your service provider for more information.

The default setting of the multimedia message service is generally on. On the receiving device, the default setting to receive a multimedia message is generally on.

When messages are available, you are notified *1 multimedia message available* or the number of multimedia messages available displays. Select *Reject* to turn notification of multimedia messages on or off.

#### **Allow or block multimedia reception**

You can choose to receive all messages, to block all messages, or to receive messages only when you are in the service provider's home network.

From the start screen, select *Menu* > *Messages* > *Multimedia msgs.* > *Message settings* > *Allow multimedia reception* and one of the following:

*Yes*—Allow all incoming messages. When new messages arrive, *Multimedia message received* or the number of multimedia messages received displays.

*In home network*—Allow incoming messages only if you are in the service provider's home system. This is a network service. Check with your service provider for more information.

*No*—Block all incoming messages.

#### **Allow or block advertisements**

This setting is not available if multimedia reception is blocked.

From the start screen, select *Menu* > *Messages* > *Multimedia msgs.* > *Message settings* > *Allow advertisements* > *Yes* or *No*.

#### <span id="page-28-0"></span>**Other multimedia messages settings**

Other multimedia settings include saving your messages to the Sent items folder. From the start screen, select *Menu* > *Messages* > *Multimedia msgs.* > *Message settings* and one of the following:

*Save sent messages*—Select *Yes* to save sent multimedia messages to the Sent items folder or *No* to discard messages after they are sent.

*Delivery reports*—Select *On* to be informed if the message was delivered or *Off* to not be informed.

*Default slide timing*—Set the default time in mm:ss format for each slide in an MMS to remain on the screen.

#### **Folders**

Your device has the following folders under *Messages* > *Multimedia msgs.*.

*Inbox*—Contains received multimedia messages.

*Outbox*—Contains multimedia messages that are waiting to be transmitted.

*Sent items*—Contains sent multimedia messages.

*Saved items*—Contains saved multimedia messages that you can send later.

#### **Write and send multimedia messages**

- 1. From the start screen, select *Menu* > *Messages* > *Multimedia msgs.* > *Create message*.
- 2. Enter your message text, and select *Options* > *Insert* > *Image*, *Sound clip*, *New sound clip*, or *Video clip*. The list of available folders in the Gallery displays.
- 3. Open the desired folder, scroll to the image, sound clip, or video clip and select *Options* > *Insert*.

Copyright protections may prevent some images, ringing tones, and other content from being copied, modified, transferred, or forwarded.

4. To add a new page or slide to the message, select *Options* > *Insert* > *Slide*. This applies only if there is no video clip in the message.

Each slide can contain text, one image, and one sound clip. If the message contains several slides, you can open the desired slide by selecting *Previous slide*, *Next slide*, or *Slide list*.

- 5. To set the time interval between the slides, select *Options* >*Slide timing*. Enter the time interval in mm:ss, and select *OK*.
- 6. To move the text to the top or bottom of the message, select *Options* > *Place text first* or *Place text last* (default).
- 7. To insert a name from contacts, select *Options* > *More options* > *Insert contact*, scroll to the desired name, and choose *Select*.
- 8. To insert a number, select *Options* > *More options* > *Insert number*. Enter the number or search for it in contacts, and select *OK*.
- 9. To insert a calendar note that has been created, select *Options* > *Insert* > *Calendar note*.
- 10. To insert a business card, select *Options* > *Insert* > *Business card*.
- 11. To delete an image, slide, video clip, or sound clip from the message, select *Options* > *Delete* > *Image*, *Sound clip*, *Video clip*, or *Slide*.
- 12. To add a subject to the message, select *Options* > *More options* > *Edit subject*, enter a subject, and select *OK*.
- 13. To view the message or slide presentation before sending it, select *Options* > *Preview*.
- 14. To save the message to *Saved items*, select *Options* > *Save message*.
- 15. To send the message, select *Send* or select *Options* > *Send to e-mail*, *Send to album*, or *Send to many*. *Send to album* is an online network service. Check with your service provider for more information.
- 16. Enter the recipient's number or e-mail address, or search for it in contacts, and select *OK*. The message is moved to the Outbox folder for sending.

It takes more time to send a multimedia message than to send a text message. While the multimedia message is being sent, the animated indicator  $\mathbb{C}$  displays and you can use other functions on the device. If there is an interruption while the message is being sent, the device automatically tries to resend it a few times. If this fails, the message remains in the Outbox folder and you can try to manually resend it later. Check your Outbox folder for unsent messages.

**Note:** When sending messages, your device may display the words *Multimedia message sent*. This is an indication that the message has been sent by your device to the message center number programmed into your device. This is not an indication that the message has been received at the intended destination. For more details about messaging services, check with your service provider.

Messages that you have sent are saved in the Sent items folder if the setting *Save sent messages* is set to *Yes*. See ["Other multimedia messages settings,"](#page-28-0) p. [28](#page-28-0). This is not an indication that the message has been received at the intended destination.

#### **Read multimedia messages**

When a multimedia message is being received, a rotating  $\mathbf{r}$  appears in the display along with the percentage display indicating the sending progress. Once the message has been fully downloaded, a static  $\sigma$  displays and 1 multimedia *message available* or the number of multimedia messages available displays.

- To view the message immediately, select *Show*; to save the message to the inbox for later viewing, select *Exit*; to discard the message, select *Discard*.
- To view a saved message, select *Menu* > *Messages* > *Multimedia msgs.* > *Inbox* and scroll to view the message.

While viewing the message, select *Play* to view the entire multimedia messages, or select *Options* and one of the following:

*View text*—View only the text included in the message.

*Open image*, *Open sound clip*, *Open calend. note*, or *Open video clip*—View or listen to the corresponding file.

*Delete message*—Delete the message you are viewing.

*Forward to no.*, *Forward to e-mail*, *Forward to album* (if supported by operator) or *Forward to many*—Forward the message to a phone number, to an e-mail address, or to multiple recipients. Copyright messages cannot be forwarded.

*Message details*—View the sender's name and phone number, the message center used, reception date and time, message size and type.

While viewing the message, select *Play* to view the entire multimedia message, or select *Options* > *Save image*, *Save sound clip*, or *Save video clip* to save the file to the Gallery. Images, sound clips, and video clips must be opened before you can save them.

If  $\sigma$  blinks and *Multimedia me-mory full. View waiting msg.*displays, the memory for multimedia messages is full. To view the waiting message, select *Show*. Before you can save the message, delete some of your old messages. See ["Delete](#page-33-0)  [messages,"](#page-33-0) p. [33](#page-33-0).

#### **Reply to multimedia messages**

Select *Reply* or *Reply to all* to enter a reply and send it to the original sender and any other message recipients.

#### <span id="page-31-0"></span>■ **Voice messages**

If you subscribe to voice mail, your wireless provider will furnish you with a voice mailbox number. You need to save this number to your device to use voice mail. When you receive a voice message, your device lets you know by beeping, displaying a message, or both. If you receive more than one message, your device shows the number of messages received.

#### **Save voice mailbox number**

Your wireless provider may have already saved your voice mailbox number to your device. Select *OK* to leave the number unchanged.

- 1. At the start screen, select *Menu* > *Messages* > *Voice messages* > *Voice mailbox number*. The *Voice mailbox number* displays.
- 2. If the box is empty, enter the voice mailbox area code and number and select *OK*.

#### **Call and setup voice mail**

- 1. Once you have saved the voice mailbox number, press and hold **1**.
- 2. When you connect to voice mail and the prerecorded greeting begins, follow the automated instructions to setup voice mail.

#### **Listen to voice messages**

Once you have set up voice mail, press and hold 1 or use the *Messages* menu to dial the voice mailbox number. Once you connect and the prerecorded greeting begins, follow the automated instructions to listen to your voice messages.

### **Automate voice mail**

You can insert special characters called dialing codes into phone numbers such as voice mail, and save the number to a 1-touch dialing location. Dialing codes instruct the receiving system to pause, wait, bypass, or accept the numbers that follow them in the dialing string. See ["Setup phone numbers with dialing codes,"](#page-38-1) p. [38](#page-38-1).

Voice mail services vary by service provider. The following instructions are examples of common operations. Please check with your service provider for specific instructions on using your voice mail service.

#### **Write down voice mailbox number and process**

- 1. Write down your voice mailbox number.
- 2. Call and check your voice mail as you normally would.
- 3. Write down your interaction with the recorded prompts step-by-step. Keep in mind that each voice mail service may vary. However, it should look something like this:

Dial 8585551212, pause 5 seconds, press **1**, pause 2 seconds, press **1234**, press **#**.

Be precise; you will need this information to ["Setup phone numbers with dialing](#page-38-1)  [codes,"](#page-38-1) p [38](#page-38-1).

#### **Clear voice mail icon**

To clear the voice mail icon from the display, at the start screen, select *Menu* > *Messages* > *Voice messages* > *Clear voice mail icon*.

# ■ **Web messaging**

Web messaging is a network service. See ["Network Services,"](#page-5-0) p. [5.](#page-5-0)

If your wireless service provider supports this feature, you can use the Minibrowser to check for e-mail messages. At the start screen, select *Menu* > *Messages* > *Minibrowser messages* > *Connect*.

See ["Mobile internet access,"](#page-77-1) p. [77,](#page-77-1) for more information on using the Minibrowser in your device to access Web pages.

### ■ **Text message folders**

#### **Save messages**

You can save drafts of messages or received messages to an existing folder or to a folder that you have created.

- 1. Open the received message or create a new message, and select *Options*.
- 2. To save a received message, select *Save* > *Sent items*, *Archive*, *Templates*, or a folder you have created.
- 3. To save the draft of a message you have created, select *Save message* > *Drafts* or *Templates*.

#### **View saved messages**

- 1. At the start screen, select *Menu* > *Messages* > *Text messages*.
- 2. Select the folder containing the message you wish to view:

*Inbox*—Automatically stores received messages.

*Outbox*—Stores messages that have not been sent.

*Sent items*—Stores messages that have been sent.

*Drafts*—Stores messages created as drafts.

*Archive*—Store messages that you choose to Archive from other folders.

*Templates*—Stores pictures and prewritten templates. Preloaded templates can be edited and customized.

*My folders*—Allows you to organize your messages by creating custom folders and saving some of your messages here. Select *Add folder* to add a custom folder, or *Options* > *Add folder*, *Rename folder*, *Delete folder* if a folder has already been created.

3. When the folder opens, scroll to the message you wish to view, and *Select*.

#### <span id="page-33-0"></span>■ **Delete messages**

If your message memory is full and you have more messages waiting at the network, *No space for new text messages* appears on the start screen. You can do the following:

- Read some of the unread messages, and delete them individually.
- Delete messages from some of your folders.

#### **Delete a single message**

- 1. At the start screen, select *Menu* > *Messages* > *Text messages*.
- 2. Select the folder containing the message you wish to delete.
- 3. Select the message you wish to delete.
- 4. Select *Options* > *Delete*.
- 5. Select *OK* to delete the message or *Back* to exit.

#### **Delete all messages in a folder**

- 1. At the start screen, select *Menu* > *Messages* > *Text messages* > *Delete messages*.
- 2. Select the messages you wish to delete: *All*—Deletes all messages in all of the folders. *All read*—Deletes any messages that have been read in all of the folders. *All unread*—Deletes any messages that have not been read in all of the folders.
- 3. Select and *Mark* the folders that have messages you want to delete:

*Inbox*—Deletes all messages from the Inbox folder.

*Sent items*—Deletes all messages from the Sent items folder.

*Outbox*—Deletes all messages from the Outbox folder.

*Drafts*—Deletes all messages from the Drafts folder.

*Archive*—Deletes all messages from the Archive folder.

User defined folders—Deletes all messages from the user defined folder.

4. Select *Done* > *Yes* to empty the marked folder.

# ■ **Delete folders**

Only folders created in *My folders* can be deleted. The Inbox, Sent items, Archive and Templates folders are protected. When you delete a folder, all messages in the folder are also deleted.

# <span id="page-35-0"></span>**5. Call log**

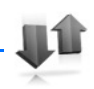

Call log stores information about the last 30 missed, 30 received,

and 30 dialed calls. It also adds the total duration of all calls. When the number of calls exceeds the maximum, the most recent call replaces the oldest.

Whether viewing missed, received, or dialed calls, the menu options are the same:

*Time of call*—Displays the date and time of the call.

*Send message*—Sends a message to the number.

*Use number*—Edits the number and associates a name with the number.

*Save*—Enters a name for the number and saves it to your contacts list.

*Add to contact*—Adds a number to a contact and saves it in your contacts list.

*Delete*—Clears the number from memory.

*Call*—Calls the number.

### ■ **View missed calls**

The missed calls feature does not function when your device is switched off. Missed calls are calls that were never answered. To view missed calls:

- 1. If the message notification displays, select *List*.
- 2. When the phone number appears in the display, select *Options*.
- 3. Select an option to activate. OR
- 1. At the start screen, select *Menu* > *Call log* > *Missed calls*.
- 2. Scroll to a name or number, and select *Options*.
- 3. Select an option to view or activate.

## ■ **View received calls**

Received calls are calls that have been answered.

- 1. At the start screen, select *Menu* > *Call log* > *Received calls*.
- 2. Scroll to a name or number, and select *Options*.
- 3. Select an option to view or activate.
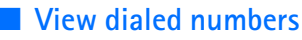

Dialed calls are previous numbers you have dialed from your device:

1. At the start screen, press the call key.

OR

At the start screen, select *Menu* > *Call log* > *Dialed numbers*.

- 2. Scroll to a name or number, and select *Options*.
- 3. Select an option to view or activate.

## **View call times**

You can make or receive calls to or from the same number and view up to five calls with the time each call occurred. Your device clock must be set for this feature to work accurately.

- 1. From the start screen, select *Menu* > *Call log* > *Missed calls*, *Received calls*, or *Dialed numbers* > *Options*.
- 2. While viewing a missed or received call, select *Options* > *Time of call*.
- 3. Press the joystick down to view the most recent call times from this number; select *Back* to return to the options list.

## ■ **Delete call logs**

You can delete any missed, dialed, or received calls from device memory.

- 1. At the start screen, select *Menu* > *Call log* > *Clear recent call lists*.
- 2. Select the call type you would like to clear: *All*, *Missed*, *Received* or *Dialed*.

## ■ **View duration of calls**

Contact your service provider for the actual calls and services invoice, which may depend on network features, rounding off for billing, taxes and so forth.

Select *Menu* > *Call log* > *Call timers* > *Last call duration*, *Dialed calls' duration*, *Received calls' duration*, *All calls' duration*, *Life timer*, or *Clear timers*. After selecting *Clear timers*, enter your lock code, and select *OK*. See ["Security settings,"](#page-62-0) p. [62](#page-62-0).

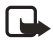

**Note:** All call timers, except the life timer, are reset to zero when *Clear timers* is selected.

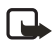

**Note:** Some timers, including the life timer, may be reset during service or software upgrades.

To activate the call timer on the start screen while in a call, select *Details* > *Show call time on display* > *On* or *Off*.

## ■ **View duration of data and fax calls**

Data and fax calls are a network service. See ["Network Services,"](#page-5-0) p. [5.](#page-5-0) If your wireless service provider supports this feature, you can view the size or duration of sent or received data and fax calls.

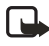

**Note:** The actual time invoiced for calls and services by your service provider may vary, depending on network features, rounding off for billing, taxes, and so forth.

- 1. At the start screen, select *Menu* > *Call log* > *Data/fax calls*.
- 2. Scroll to one of the following options:

*Last sent data/fax*—View the size (KB) of the last sent data/fax call.

*Last received data/fax*—View the size (KB) of the last received data/fax call.

*All sent data/fax*—View the size (KB) of all sent data and fax calls.

*All received data/fax*—View the size (KB) of all received data and fax calls.

*Duration of last data/fax call*—View the duration time of the last data or fax call.

*Duration of all data/fax calls*—View the duration time of all calls.

*Clear all data/fax logs*—Select *OK* > *Yes* to clear all data/fax logs.

## ■ **View duration of minibrowser**

Minibrowser is a network service. See ["Network Services,"](#page-5-0) p. [5.](#page-5-0) If your wireless service provider supports this feature, you can view the size or duration of sent or received data from the Minibrowser.

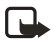

**Note:** The actual time invoiced for calls and services by your service provider may vary, depending on network features, rounding off for billing, taxes, and so forth.

- 1. At the start screen, select *Menu* > *Call log* > *Minibrowser calls*.
- 2. Scroll to one of the following options:

*Last sent browser data*—View the size (KB) of the last sent browser data.

*Last received browser data*—View the size (KB) of the last received data.

*All sent browser data*—View the size (KB) of all sent browser data.

*All received browser data*—View the size (KB) of all received browser data.

*Last browser session*—View the duration time of the last browser session.

*All browser sessions*—View the duration time of all browser sessions.

*Clear all browser logs*—Select *OK* > *Yes* to clear all browser logs.

# **6. Contacts**

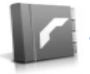

The contacts list can hold up to 500 contacts with multiple numbers and text notes for each contact. The amount of numbers and text entries that you can save may vary, depending on length and the total number of entries in the contacts list.

## ■ **Add new contacts**

You can access the contacts list at the start screen. Press the Right selection key or, if the Right selection key on your device has a network operator menu, select *Menu* > *Contacts*.

#### **Save contact name and number**

- 1. At the start screen, use the keypad to enter the phone number you wish to save.
- 2. Select *Save*.
- 3. Enter the name, and select *OK*.

#### **Save contact number only**

- 1. At the start screen, use the keypad to enter the phone number you wish to save.
- 2. Press and hold *Options*.

## **Save an entry**

- 1. At the start screen, select *Menu* > *Contacts* > *Add new*.
- 2. Enter the name, and select *OK*.
- 3. Enter the phone number, and select *OK* > *Done*.

## **Setup phone numbers with dialing codes**

Dialing codes instruct the receiving system to pause, wait, bypass, or accept the numbers that follow them in the dialing string.

- 1. At the start screen, select *Menu* > *Contacts* > *1-touch dialing*.
- 2. Scroll to an *(empty)* 1-touch dialing slot and select *Assign*.
- 3. Enter your mailbox number, including the area code.
- 4. Refer to dialing codes and enter any codes as necessary.

For example, if you pause for 5 seconds after connecting to voice mail, enter **p** twice (two times 2.5 seconds) after the voice mailbox number: 2145551212pp.

- 5. Enter any remaining pauses or other information that allows you to listen to your messages, and select *OK*.
- 6. Enter a name (such as Voice Mail), and select *OK*.

To dial and listen to your voice mail, press and hold the assigned 1-touch dialing key at the start screen.

#### <span id="page-39-0"></span>**Insert dialing codes**

Press **\*** repeatedly to cycle through dialing codes. Once the desired code appears in the display, pause briefly and the code is inserted into the dialing string.

The following dialing codes are available:

- **\*** Bypasses a set of instructions.
- **p** Pauses for 2.5 seconds before sending any numbers that follow.
- **+** Replaces the international access code.
- **w**—Waits for you to press the call key before sending the numbers or codes that follow.

#### **Save multiple numbers and text items**

You can save different types of phone numbers and short text items per name to the contacts list. The first number you save for any entry is automatically set as the default, or primary number, but the primary number can always be changed.

- 1. At the start screen, scroll to the entry to which you wish to add a phone number or text item.
- 2. Select *Details* > *Options* > *Add number* or *Add detail*.

If you selected *Add number*, select *General*, *Mobile*, *Home*, *Work*, or *Fax*. If you selected *Add detail*, select *E-mail address*, *Web address*, *Street address*, or *Note*.

- 3. Enter the number or text for the type you have selected, and select *OK*.
- 4. To change a number type (*General*, *Mobile*, *Home*, *Work*, or *Fax*), select *Change type* in the options list.

You can also change which phone number is the default (primary) number for the contact entry.

- 1. At the start screen, use the joystick to scroll down and select the number you wish to change, and select *Details*.
- 2. Scroll to the number you wish to set as default, and select *Options* > *Set as default*.

#### **Contacts**

#### **Set up voice tags**

For information on setting up voice tags and other voice features, see ["Voice](#page-59-0)  [commands,"](#page-59-0) p. [59.](#page-59-0)

#### <span id="page-40-0"></span>**Caller groups**

You can add contacts list entries to any of five caller groups, and then assign a unique ringing tone or graphic to that group. This enables you to identify callers from the group by their unique ringing tone or graphic.

- 1. Scroll to a name in your contacts list you would like to add to a caller group, and select *Details*.
- 2. Select *Options* > *Caller groups* > *Family*, *VIP*, *Friends*, *Business*, or *Other*.
- 3. Select *Options* to display the following caller group options:

*Rename group*—Rename the group to your preference.

*Group ringing tone*—Set the ringing tone for the group. For individual contacts in the group, the group tone sounds even if another tone was assigned to the individual.

*Group logo*—Turn the graphic for the caller group *On* or *Off*, or *View* the graphic. *Group members*—Add or remove members from the caller group.

## <span id="page-40-1"></span>**Set up 1-touch dialing**

You can associate any entry in the contacts list with a key from **2–9**; then dial those entries by pressing and holding the assigned key. See ["1-touch dialing,"](#page-56-0) p. [56,](#page-56-0) to activate or deactivate 1-touch dialing.

#### **Assign a key to 1-touch dialing**

- 1. At the start screen, select *Menu* > *Contacts* > *1-touch dialing*.
- 2. Scroll to an *(empty)* 1-touch dialing slot, and select *Assign*.
- 3. Enter the number (including the area code), and select *OK*; or select *Search* to retrieve a number from the contacts list.
- 4. Enter a name for the number, and select *OK*.

If 1-touch dialing is off, the device displays a prompt asking if you would like to turn 1-touch dialing on.

5. Select *Yes* to activate 1-touch dialing.

#### **Change 1-touch dialing numbers**

- 1. At the start screen, select *Menu* > *Contacts* > *1-touch dialing*.
- 2. Scroll to the 1-touch dialing entry you wish to change, and select *Options* > *Change*.
- 3. Enter the new number; or select *Search* to retrieve a number from the contacts list, and select *OK*.
- 4. Enter a name for the entry, and select *OK*.

#### **Delete 1-touch dialing numbers**

- 1. At the start screen, select *Menu* > *Contacts* > *1-touch dialing*.
- 2. Scroll to the 1-touch dialing location you wish to delete, and select *Options* > *Delete* > *Yes*.

## <span id="page-41-0"></span>■ **Voice tags**

You can dial up to 25 stored numbers using voice dialing.

Before using voice tags, note that:

- Voice tags are not language-dependent. They are dependent on the speaker's voice.
- You must say the name exactly as you said it when you recorded it.
- Voice tags are sensitive to background noise. Record voice tags and use them in a quiet environment.
- Very short names are not accepted. Use long names and avoid similar names for different numbers.

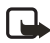

**Note:** Using voice tags may be difficult in a noisy environment or during an emergency, so you should not rely upon voice dialing in all circumstances.

#### **Assign a voice tag to an entry**

Before you can use voice dialing, you must first assign a voice tag to the number.

- 1. At the start screen, press the joystick down to view the contacts list.
- 2. Highlight the contact you want to assign a voice tag to. Select *Details* > *Options* > *Add voice tag* > *Start*.
- 3. Speak clearly into the microphone. Do not select *Quit* unless you want to cancel the recording. The device automatically stops recording and saves and replays the voice tag.

The  $\mathbb D$  icon appears next to commands that have voice tags assigned.

If recording is not successful, your device displays *Voice system error*. Select *Options* > *Add voice tag*, and repeat step 3.

#### **Dial a number**

- 1. Press and hold the Right selection key.
- 2. When you hear several beeps and *Speak now* appears, release the key.
- 3. Pronounce the voice tag clearly into the microphone.

When the device finds the voice tag, *Found:* appears, and the device automatically dials the number. If the device does not locate a number or recognize the voice tag, *No match found* appears.

## **Voice tags**

After you have associated a voice tag to a contact, you can select *Names* > *Voice tags* > *Select* > *Playback*, *Change*, or *Delete*.

## ■ **Edit contacts list entries**

- 1. Scroll through the contacts list to highlight the entry you would like to edit, and select *Details* > *Options*. The list of options varies depending on whether you are editing a contact listed by phone number or contact name.
- 2. Some of the following options may be available:

*Add voice tag* or *Voice tag*—Add a voice tag to the contact or select the voice tag already associated with the contact to *Playback*, *Change*, or *Delete*.

*Edit number* or *Edit detail*—Edit an existing phone number or the details attached from the contact.

*Delete number* or *Delete detail*—Delete a phone number or the details attached from the contact.

*Use number*—Edit the number and associate a name with the number. Available when a contact is selected that is listed with a contact name. Select *Options* to use the number.

*Change type*—Change the number type to *General*, *Mobile*, *Home*, *Work*, or *Fax* or the detail type to *E-mail address*, *Web address*, *Street address*, or *Note*.

*Set as default*—Change the default number of the contact.

*Add number*—Add a number to the contact.

*Add detail*—Add an address or note to the contact.

*Add image*—Add a photo to the contact.

*Caller groups*—Add the contact to an existing caller group.

*Custom tone*—Set a ringing tone to the contact different than the default.

*Send bus. card*—Send the contact as a business card to another device.

*Send message*—Create and send the contact a text message or multimedia message.

*1-touch dialing*—Add the contact to your 1-touch dialing list.

*Edit name*—Edit the name of the contact.

*View name*—View the name of the contact. Available when a contact is selected that is listed with a contact name.

*Delete*—Delete the entire contact entry from your contacts list.

3. Edit the option to your preference, and select *OK*.

#### ■ **Delete contacts entries**

- 1. At the start screen, select *Menu* > *Contacts* > *Delete*.
- 2. To delete individual entries, select *One by one*.
- 3. Scroll to the entry you wish to delete, and select *Delete* > *Yes* to confirm.
- 4. To delete the entire contents of your contacts list, select *Delete all* > *Yes*.
- 5. Enter the lock code, and select *OK*. See ["Security settings,"](#page-62-0) p. [62](#page-62-0).

#### ■ **View the contacts menu**

1. At the start screen, select *Menu* > *Contacts* and view the following options:

*Search*—Find a name or select from a list.

*Add new*—Add a contact to your contacts list.

*Edit name*—Edit an existing name.

*Delete*—Delete a name and its associated numbers.

*Add number*—Add a number to an existing contact.

*Settings*—Change the contacts list view or check the memory status of your device.

*1-touch dialing*—View or modify the list of 1-touch dialing numbers.

*Voice tags*—Attach, listen to, or modify a voice tag to a contact in the contacts list.

*My number*—View your own phone number.

*Caller groups*—View and edit the properties of any of the caller groups, including *Family*, *VIP*, *Friends*, *Business*, or *Other*.

2. Select an item to activate the feature or enter its submenu.

#### **Search for a name**

- 1. At the start screen, press the joystick down to display the contents of your contacts list.
- 2. Press the key that corresponds to the first letter of the name for which you are searching.
- 3. Scroll to select a contact, and select *Details* to view the details.

## **Configure settings**

You can select how the contacts appear in your contacts list and view the amount of memory used or available in your device.

At the start screen, select *Menu* > *Contacts* > *Settings* >*Scrolling view* to change view of name list.

# ■ Send and receive contacts (business cards)

You can send and receive an entry in your contacts list using text messaging or IR, if supported by your wireless provider. See ["Receive a business card,"](#page-68-0) p. [68.](#page-68-0)

#### **Send a business card**

You can send a business card as a text message to a compatible phone or other handheld device.

- 1. Highlight the entry from the contacts list that you wish to send, and select *Details* > *Options* > *Send bus. card* > *Via infrared*, *Via text message*, or *Via multimedia*. *Primary number* or *All details* options appear only if you have more than one number or detail saved to the contact entry.
- 2. Enter the number for your recipient, or select *Search* to retrieve a number from your contacts list.
- 3. Select *OK* and the business card is sent.

# **7. Camera**

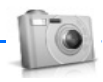

You can take photos and record video clips with the built-in camera. The camera lens is on the back of the device. The camera produces photos in JPEG format and video clips in H.263 (SubQCIF) format.

After you take a picture or video, you can attach it to or send it with a multimedia message, save it as a wallpaper, save it on a compatible PC using Nokia PC Suite software, and upload it to a Web address with the content image uploader. When you attach a picture to an entry in your list of contacts, the picture is displayed when the contact calls you.

The Nokia 6235, Nokia 6235i, Nokia 6236, and Nokia 6236i devices support an image capture resolution of 640 x 480 pixels. The image resolution in these materials may appear different.

If there is not enough memory to take a new photo, delete old photos or other files in the Gallery.

## ■ **Take a photo**

- 1. At the start screen, press the joystick up to activate the camera or select *Menu* > *Camera*.
- 2. Select *Capture* to take the photo. When taking a photo, a shutter sound is heard, the photo displays on the screen, and either a blinking icon or scrolling indicator displays as the photo is saved to the Images folder of Gallery.

To change the camera mode to standard, portrait, night or video, see ["Change](#page-46-0)  [mode,"](#page-46-0) p. [46](#page-46-0).

3. Select *Back* to take another photo or *Options* and choose from one of the following:

*Zoom*—Zoom in closer before capturing a photo or get a closer look at the captured photo; use the joystick to navigate around the photo.

*Send*—Select *Via multimedia* or *Via infrared* to send a photo to a compatible device or PC.

*Rename*—Enter or edit the name of the captured photo and select *OK*.

*Open Gallery*—Open the Gallery to view saved images, videos, and recordings.

*Set contrast*—Use the joystick to adjust the contrast of the captured photo.

*Set as wallpaper*—Use a captured photo for wallpaper.

*Details*—View the *Name*, *Size*, *Created*, *Format*, *Resolution*, or *Copyright* of a captured photo.

#### <span id="page-46-0"></span>**Change mode**

At the start screen, select *Menu* > *Camera* > *Options* > *Change mode* or, from the viewfinder mode, hold and press the right or left joystick position to switch between the following modes:

*Standard photo*—Take normal landscape photos.

*Portrait photo*—Take a smaller icon-sized, vertical photo, which can be added to an entry in your contacts list.

*Night mode*—Take a photo when the lighting is dim and the camera needs a longer exposure time for the photo to be of good quality.

*Video*—Record a video. See ["Record a video clip,"](#page-47-0) p. [47](#page-47-0).

## **Self-timer**

At the start screen, select *Menu* > *Camera* > *Options* > *Self-timer* to set a timer and delay capturing a photo for 10 seconds. Select *Start* a beep sounds while the self-timer runs and beeps faster when the camera is about to capture the photo. After the timeout, the camera takes the photo and saves the photo in the Images folder of the Gallery menu.

## **Settings**

At the start screen, select *Menu* > *Camera* > *Options* > *Settings* to change the settings in the camera mode. Select one of the following options:

*Default mode*—Select *Standard photo*, *Portrait photo*, *Night mode* or *Video* as the default.

*Image quality*—Define file compression when saving the image. Select *High*, *Normal*, or *Basic*. High uses the least file compression and provides the best image quality but takes more memory.

*Video clip length*—Select *Default* ( 15 seconds) or *Maximum* (2.5 minutes, depending on conditions). Only video clips that are default length or shorter can be sent in a multimedia message.

*Camera sounds*—Select *On* or *Off*.

*Default title*—Select *Automatic* to use a predefined title or *My title* to key in or edit a new title.

*Image and video storage*—Select the folder for image storage.

#### **Other options**

*Zoom*—Zoom in closer to your image before capturing a photo or get a closer look at the captured photo. Use the joystick to navigate around the photo.

*View previous*—View the previously captured photo.

*Open Gallery*—Open the Images folder of the Gallery menu.

#### <span id="page-47-0"></span>**Record a video clip**

- 1. From the start screen, select *Menu* > *Camera* > *Options* > *Change mode* > *Video* > *Record*. While you are recording, the recording indicator and the remaining recording time display.
- 2. Select *Pause* to pause the recording, *Continue* to resume the recording, or *Stop* to stop the recording. The device saves the recording in the Video clip folder of the Gallery menu.
- 3. Select *Back* to record another video or select *Options* and one of the following: *Delete*—Delete the video clip.

*Send*—Send the video clip to another device as a multimedia message or by using IR connectivity.

*Rename*—Rename the video clip.

*Open Gallery*—Go to the Video clip folder of the Gallery menu.

*Mute audio* or *Unmute audio*—Turn the sound on or off.

*Set contrast*—Increase or decrease contrast of the selected video using the joystick.

*Details*—View details of the selected video, such as name, size, time and date created, length, file format, and copyright information.

# <span id="page-48-0"></span>**8. Gallery**

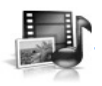

You can save pictures, video clips, recordings, and ringing tones to folders in the gallery and add new folders to the ones already there. Images and tones can be downloaded using multimedia messages, text messages, mobile Internet sites, or Nokia PC Suite.

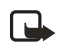

**Note:** Only compatible devices that offer compatible multimedia message features can receive and display multimedia messages.

Your device supports a digital rights management system to protect content that you have acquired. Content such as a ringing tone, can be protected and associated with certain usage rules, for example, the number of usage times or a certain usage period. Usage rules are defined in the content activation key that can be delivered with the content or delivered separately, depending on the service provider. You may be able to update the activation key. Always check the delivery terms of any content and activation key before acquiring them, as they may be subject to a fee. Copyright protection may prevent some images, ringing tones, and other content from being copied, modified, transferred, or forwarded.

Your device has about 10 MB of memory for storing files in the gallery. This memory is not shared with other functions, such as contacts. If the device displays a message that the memory is full, delete some existing files before proceeding.

## ■ **Folders**

- 1. At the start screen, select *Menu* > *Gallery* > *Images*, *Video clips*, *Music files*, *Graphics*, *Tones*, or *Recordings* folder.
- 2. Select *Open* to view a list of the files in the folder or select *Options* to access the following:

*Delete folder*—Delete a folder you have created. You cannot delete a preset folder. *Move*—Move the selected folder into another folder. After selecting *Move*, scroll to another folder, and select *Options* > *Move*. You cannot move a preset folder. *Rename folder*—Rename a folder you have created. You cannot rename a preset folder.

*Details*—Show the name, size, and date of creation of the selected folder. *Type of view*—Select *List with details*, *List*, or *Grid* to determine how the folders and the files within folders are displayed.

*Sort*—Sort the contents of the selected folder by name, date, format, or size. *Add folder*—Create a new folder.

*Activation key list*—View the list of available activation keys. You can delete activation keys if desired.

# **9. Media**

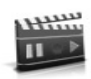

## ■ **Media player**

With the media player you can download, view, and play compatible images, audio and video files, and animated images from a variety of sources.

The media player allows you to play streaming videos and streaming audio from a network server. Streaming functionality is a network service and requires network support. Check the availability of these services, pricing, and tariffs with your network operator or the service provider whose service you wish to use. Service providers will also give you instructions on how to use their services.

From the start screen, select *Menu* > *Media* > *Media player* and one of the following:

*Online media*—Connect to the operator's network. This is a network service. Check with your service provider for pricing and information.

*Open Gallery*—Open the Gallery. From Gallery, you can play stored audio and video files. See ["Gallery,"](#page-48-0) p. [48](#page-48-0).

*Go to address*—Enter the address of a mobile Internet service, and select *OK*.

## ■ **Radio**

Your phone has an FM radio that also functions as an alarm clock radio. To listen to the FM radio on your phone, connect a compatible music stand or stereo headset to the connector on the bottom of the phone. The FM radio uses the wire of the headset as an antenna. A compatible headset needs to be attached to the device for the FM radio to function properly.The quality of a radio broadcast depends on coverage of the radio station in that particular area.

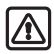

**Warning**: Listen to music at a moderate level. Continuous exposure to high volume may damage your hearing.

## **Turn the radio on and off**

- 1. Connect the phone to a compatible headset or music stand.
- 2. From the start screen, select *Menu* > *Media* > *Radio*.
- 3. To turn off the radio, press and hold the end key.

#### **Media**

#### **Use the radio**

With the radio on, select *Options* and one of the following:

*Turn off*—Turn off the radio.

*Save channel*—Save the current station to one of 20 locations.

*Automatic tuning*—Press the joystick up or down to start the channel search. Select *OK* when a channel is found.

*Manual tuning*—Press the joystick up or down to search in increments of 0.05 MHz.

*Set frequency*—Manually enter the frequency of a known radio station.

*Delete channel*—Delete a saved channel.

*Rename*—Rename a saved channel and select *OK*.

*Loudspeaker* or *Headset*—Listen to the radio through the speakerphone or through the headset.

*Mono output* or *Stereo output*—Listen to the radio in monaural mode (default) or in stereo. Stereo output is available through a stereo enhancement.

To set the radio frequency, press **\*** and use the keypad to enter the frequency of a known radio station. To tune the radio manually, press **#**; then press the joystick up or down to search in increments of 0.05 MHz.

To adjust the radio volume, press the Volume up and Volume down keys.

When an application using a browser connection is sending or receiving data, it may interfere with the radio.

When you place or receive a call, the radio automatically mutes. Once the call is ended, the radio switches back on.

#### **Save a radio channel**

You can save a preset station to any one of 20 locations in memory, and then tune to that station by using the joystick with the radio on.

- 1. With the radio on, press and hold the joystick up or down to start the channel search. Searching stops when a channel is found.
- 2. To save the channel, select *Options* > *Save channel*.
- 3. Enter a name for the channel, and select *OK*.
- 4. Select an (empty) location to save the channel.

While the radio is playing, you can quickly save an FM station to 1–9 memory locations.

- 1. Press and hold the corresponding number key.
- 2. Enter the name of the channel, and select *OK*.

## ■ **Voice recorder**

This feature allows you to record pieces of speech or sound with your device and listen to them later. The total available time is 3 minutes if no memos have been stored. The maximum length of a recording depends on how much memory remains available.

From the start screen, select *Menu* > *Media* > *Voice recorder* > *Record* to start the recording, or *Recordings list* to manage the folder you have defined for recording storage. Save recordings to the *Recordings* folder or to another folder in the Gallery.

## **Record speech or sound**

- 1. At the start screen, select *Menu* > *Media* > *Voice recorder* > *Record*.
- 2. After the recorder start tone is heard, begin recording speech or sound.
- 3. When you are finished recording, select *Stop* and your recording is saved to the Recordings folder in the Gallery.

## **Recording options**

After you have saved the recording to the Recordings folder, select *Recordings list*, open the Recordings folder in the Gallery, and scroll to the recording you created. Select *Open* to listen to the recording using the earpiece, or *Options* to:

*Delete* or *Delete folder*—Erase the recording.

*Rename* or *Rename folder*—Change the name of the recording.

*Set as ring tone*—Use your recording as a ringtone.

*Details*—Show the name, size, and date of creation of the selected folder.

*Type of view*—Choose whether to view the folders as a list with details, list only or a grid.

*Sort*—Sort the contents of the selected folder by name, date, format, or size.

# **10. Settings**

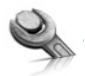

Use this menu to change profiles, tone settings, time and date settings, call settings, phone settings, voice commands, enhancement settings, security settings, application settings, network settings, network services, and restore factory settings.

## ■ **Profiles**

Profiles define how your device reacts when you receive a call or message, how your keypad sounds when you press a key, and more. Ringing options, keypad tones, and other settings for each of the available profiles can be left at their default setting, or customized to suit your needs. The following profiles are available: *Normal*, *Silent*, *Meeting*, *Outdoor*, and *Pager*.

Profiles are also available for enhancements such as headset and car kit. See ["Enhancements,"](#page-83-0) p. [83](#page-83-0).

- 1. At the start screen, select *Menu* > *Settings* > *Profiles*.
- 2. Select the profile of your choice and *Activate*.

#### <span id="page-52-0"></span>**Customize a profile**

You can customize any of the profiles a variety of ways.

- 1. At the start screen, select *Menu* > *Settings* > *Profiles*.
- 2. Select the profile you wish to customize.
- 3. Select *Customize*.
- 4. Select the option you want to customize: *Incoming call alert*, *Ringing tone*, *Ringing volume*, *Vibrating alert*, *Message alert tone*, *Keypad tones*, *Warning tones*, *Alert for*, or *Profile name*. You cannot rename the *Normal* profile.

## **Set a timed profile**

Timed profiles can be used to prevent missed calls. For example, suppose you attend an event that requires your device be set to *Silent* before the event starts, but you forget to return it to *Normal* until long after the event. A timed profile can prevent missed calls by returning your device to the default profile at a time you specify. Timed profiles can be set up to 24 hours in advance.

- 1. At the start screen, select *Menu* > *Settings* > *Profiles*.
- 2. Select the profile you wish to activate and select *Timed* for timed expiration.
- 3. Enter the time in mm:ss for the profile to expire, and select *OK*.

## ■ **Display settings**

## **Wallpaper**

You can set your device to display a background picture (wallpaper) on the start screen.

- 1. At the start screen, select *Menu* > *Settings* > *Display settings* > *Wallpaper* > *Select wallpaper* > *Graphics* > *Open*.
- 2. Browse the Graphics folder.
- 3. When you arrive at the image of your choice, select *Options* > *Set as wallpaper*.
- 4. To activate or deactivate wallpaper, at the start screen, select *Menu* > *Settings* > *Display settings* > *Wallpaper* > *On* or *Off*.

#### **Color schemes**

You can change the color of some display components in your device, such as indicators and signal bars.

- 1. At the start screen, select *Menu* > *Settings* > *Display settings* > *Color schemes*.
- 2. Select the color scheme of your choice.

#### **Menu view**

You can change the view of the main menu. The grid view shows menu icons only in grid format, and the list view shows the icon and menu name in menu order.

At the start screen, select *Menu* > *Settings* > *Display settings* > *Menu view* > *List* or *Grid*.

## **Backlight**

You can choose whether the backlights will be always on, off, or on for a selected time.

At the start screen, select *Menu* > *Settings* > *Display settings* > *Backlight time-out* > *15 seconds* or *Customize*.

#### **Screen saver**

From the start screen, select *Menu* > *Settings* > *Display settings* > *Screen saver* > *On*, *Off*, *Select s. saver*, or *Time-out* (**10 seconds**, **30 seconds**, or **Other**).

## ■ **Tone settings**

You can adjust the ringing volume, keypad tones, and more for the active profile. See ["Customize a profile,"](#page-52-0) p. [52](#page-52-0), for more information on profile settings. Select *Menu* > *Settings* > *Tone settings* and one of the following:

*Incoming call alert*—Select how the device notifies you of an incoming call.

*Ringing tone*—Select the ringing tone for incoming calls.

*Ringing volume*—Set the volume of your ringing tone.

*Vibrating alert*—Turn the vibrating alert *On* or *Off*.

*Message alert tone*—Select the tone for received messages.

*Keypad tones*—Set the volume of your keypad tones (or turn them off).

*Warning tones*—Turn warning and confirmation tones *On* or *Off*.

*Alert for*—Define which caller groups the selected profile will accept or decline. See ["Caller groups,"](#page-40-0) p. [40](#page-40-0).

## ■ **Time and date settings**

## **Clock**

At the start screen, select *Menu* > *Settings* > *Time and date settings* > *Clock* > *Show clock* or *Hide clock*, *Set the time*, *Time zone* or *Time format*.

## **Date**

At the start screen, select *Menu* > *Settings* > *Time and date settings* > *Date* > *Show date* or *Hide date*, *Set the date*, *Date format*, or *Date separator*.

## **Set the auto-update of date and time**

Auto-update is a network service. See ["Network Services,"](#page-5-0) p. [5.](#page-5-0) If your wireless service provider supports this feature, you can allow the digital network to set the clock, which is useful when you are out of your home area, for instance when you have traveled to another network or time zone.

At the start screen, select *Menu* >*Settings* > *Time and date settings* > *Autoupdate of date & time* > *On*, *Confirm first*, or *Off*.

If you use the *Auto-update of date & time* option while outside your digital network, you may be prompted to enter the time manually. Network time will replace the time and date when you re-enter your digital network.

If your battery has been removed or has discharged outside the digital network, you may be prompted to enter the time manually (once the battery is replaced or recharged, and you are still outside of the digital network).

# ■ **Call settings**

#### **Location info sharing**

Location info sharing is only available for the Nokia 6235i and Nokia 6236i devices. Location info sharing is a network service. See ["Network Services,"](#page-5-0) p. [5.](#page-5-0)

If your wireless service provider supports this feature, then location info sharing allows the device to share position information over the network. For calls to emergency numbers, this position information may be used by the emergency operator to determine the position of the device. The functionality and accuracy of this feature are dependent on the network, satellite systems, and the agency receiving the information. This feature may not function in all areas or at all times.

At the start screen, select *Menu* > *Settings* > *Call settings* > *Location info sharing* > *Emergency* or *On* > *OK* or *No*.

*Emergency*—This is the default profile. The device location information is shared only during an emergency call to the official emergency number programmed into your device. The screen displays  $\bullet$  in the upper left hand corner of the start screen.

*On*—The device location information is shared with the network whenever the device is powered on and activated. The screen displays  $\mathbf C$  in the upper left hand corner of the start screen.

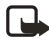

**Note:** Location information will always be shared with the network during emergency calls to the official emergency number programmed into the device, regardless of which setting is selected. After placing an emergency call the device remains in emergency mode for five minutes. During this time, the location information will be shared with the network. See ["Emergency calls,"](#page-89-0) p. [89.](#page-89-0)

#### **Anykey answer**

Anykey answer allows you to answer an incoming call by briefly pressing any key except the Power key, Right selection key, or end key.

At the start screen, select *Menu* > *Settings* > *Call settings* > *Anykey answer* > *On* or *Off*.

## **Automatic redial**

Occasionally, your network may experience heavy traffic, resulting in a fast busy signal when you dial. With automatic redial activated, your device redials the number (number of times is specified by the network), and notifies you once the network is available.

At the start screen, select *Menu* > *Settings* > *Call settings* > *Automatic redial* > *On* or *Off*.

#### <span id="page-56-0"></span>**1-touch dialing**

You can activate or deactivate 1-touch dialing. At the start screen, select *Menu* > *Settings* > *Call settings* > *1-touch dialing* > *On* or *Off*. See ["Set up 1-touch](#page-40-1)  [dialing,"](#page-40-1) p. [40](#page-40-1).

## **Automatic update of service**

Your device is capable of receiving updates to wireless services sent to your device by your service provider. At the start screen, select *Menu* > *Settings* > *Call settings* > *Automatic update of service* > *On* or *Off*.

## **Calling card**

If you use a calling card for long distance calls, you can save the calling card numbers in your device. Your device can store up to four calling cards. Contact your calling card company for more information.

#### **Save information**

- 1. At the start screen, select *Menu* > *Settings* > *Call settings* > *Calling card*.
- 2. Enter your lock code, and select *OK*. See ["Change lock code,"](#page-63-0) p. [63.](#page-63-0)
- 3. Scroll to one of the four card memory locations, and select *Options* > *Edit* > *OK* > *Dialing sequence*.
- 4. Select one of the following sequence types:

*Access no.+ phone no.+ card no.*—Dial 1-800 access number, phone number, then card number (+ PIN, if required).

*Access no.+ card no.+ phone no.*—Dial 1-800 access number, card number (+ PIN, if required), then phone number.

*Prefix+ phone no.+ card no.*—Dial the prefix (numbers that must precede the phone number) and phone number you want to dial, then card number (+ PIN, if required).

- 5. Enter the required information (access number or prefix and card number), and select *OK* to confirm your entries.
- 6. Select *Card name*, enter the card name, and select *OK*.

#### **Make calls**

After you have saved your calling card information in your device, you can make a call using your calling card.

- 1. At the start screen, select *Menu* >*Settings* > *Call settings* > *Calling card*.
- 2. Enter your lock code, and select *OK*. See ["Change lock code,"](#page-63-0) p. [63.](#page-63-0)
- 3. Scroll to the calling card of your choice, select *Options* > *Select* > *OK*.
- 4. Press the end key to return to the start screen; then enter the phone number, including any prefix (such as **0** or **1**) that your calling card may require when you make a calling card call. See your calling card for instructions.
- 5. Press and hold the call key for a few seconds until *Card call* is displayed.
- 6. When you hear the tone or system message, select *OK*.

#### **International prefix**

You can store an international dialing prefix into your device. When you enter **+** at the beginning of a phone number, your device automatically inserts the international dialing prefix that you have stored after you press the call key. See ["Insert dialing](#page-39-0)  [codes,"](#page-39-0) p. [39](#page-39-0).

## **Data or fax calls**

Data or fax calling is a network service. See ["Network Services,"](#page-5-0) p. [5.](#page-5-0) If your wireless service provider supports this feature, you can set up the device to send or receive data or fax calls when a terminal, such as a PDA or PC, is connected.

For better performance during data calls, place the device on a stationary surface with the keypad facing downward. Do not move the device by holding it in your hand during a data call.

[For more information on connectivity, refer to the PC/PDA Connectivity Guide](http://www.nokiausa.com)  [which can be downloaded from the Nokia website at](http://www.nokiausa.com) **http://www.nokiausa.com**.

- 1. At the start screen, select *Menu* > *Settings* > *Call settings* > *Data/fax calls* > *Incoming data/fax call*.
- 2. Select one of the following options:

*Normal*—The device receives incoming calls as usual.

*Data calls only*—The device receives only data calls.

*Fax calls only*—The device receives only fax calls.

3. When you are finished receiving the fax or data call, repeat steps 1 and 2 and select *Normal*.

#### **Data transfer**

You can view the transmission speed when sending or receiving data or fax calls.

At the start screen, select *Menu* > *Settings* > *Call settings* > *Data/fax calls* > *Data rate display* > *Graphic* or *Off*.

**Settings**

#### **Call summary**

Your device can display the time spent on a call when you hang up. At the start screen, select *Menu* > *Settings* > *Call settings* > *Call summary* > *On* or *Off*.

## **Ringing tone for no caller ID**

You can select a different ringing tone for calls received with no caller ID.

From the start screen, select *Menu* > *Settings* > *Call settings* > *Ringing tone for no caller ID* > *On* or *Off*. See ["Customize a profile,"](#page-52-0) p. [52,](#page-52-0) for more information on selecting a ringing tone.

## ■ **Phone settings**

#### **Phone language**

- 1. At the start screen, select *Menu* > *Settings* > *Phone settings* > *Phone language*.
- 2. Scroll to the language of your choice and press *Select*.

The phone language affects the time and date formats of the clock, alarm clock, and calendar.

## **Touch tones**

Touch tones, or DTMF tones, are the tones that sound when you press the keys on your device keypad. You can use touch tones for many automated dial-up services such as banking and airlines, or for entering your voice mailbox number and password.

Touch tones are sent during an active call. You can send them manually from your device keypad, or send them automatically by saving them in your device.

## **Set type**

- 1. At the start screen, select *Menu* > *Settings* > *Phone settings* > *Touch tones* > *Manual touch tones*.
- 2. Select one of the following options:

*Continuous*—The tone sounds for as long as you press and hold a key.

*Fixed*—Used to send tones of the duration you specify in the *Touch tone length* option.

*Off*—Used to turn off tones. No tones are sent when you press a key.

#### **Set length**

You can specify touch-tone length for the *Fixed* option. At the start screen, select *Menu* > *Settings* > *Phone settings* > *Touch tones* > *Touch tone length* > *Short* (0.1 seconds) or *Long* (0.5 seconds).

#### **Memory status**

You can view the size of memory available for application installations. See ["Memory,"](#page-79-0) p. [79.](#page-79-0)

#### **Start-up tone**

You can select to have a start-up tone when you first turn on your device. At the start screen, select *Menu* > *Settings* > *Phone settings* > *Start-up tone* > *On* or *Off*.

#### **Create a banner**

If your wireless service provider supports this feature, you can choose whether the display shows the operator logo or customized text when the device is in the idle state. At the start screen, select *Menu* > *Settings* > *Phone settings* > *Banner* > *Default* or *Customize*.

#### **Help text activation**

Your device displays brief descriptions for most menu items. When you arrive at a feature or menu, pause for about 10 seconds and wait for the help text to display. If necessary, use the joystick to page through the full help text.

The default setting for help text is *On*. However, you can turn help text on or off. At the start screen, select *Menu* > *Settings* > *Phone settings* > *Help text activation* > *On* or *Off*.

## <span id="page-59-0"></span>■ **Voice commands**

You can dial up to 25 stored numbers using voice command dialing. See ["Voice](#page-41-0)  [tags,"](#page-41-0) p. [41.](#page-41-0)

Before using voice tags, note that:

- Voice tags are not language-dependent. They are dependent on the speaker's voice.
- You must say the name exactly as you said it when you recorded it.
- Voice tags are sensitive to background noise. Record voice tags and use them in a quiet environment.
- Very short names are not accepted. Use long names and avoid similar names for different numbers.

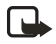

**Note:** Using voice tags may be difficult in a noisy environment or during an emergency, so you should not rely upon voice dialing in all circumstances.

#### **Handsfree operation with voice commands**

You can set as many as five voice commands, which allow handsfree operation of certain features in your device.

#### **Assign a voice tag to a command**

Before using voice commands, you must first add a voice tag to the device function.

- 1. At the start screen, select *Menu* > *Settings* > *Voice commands*.
- 2. Select the device function you wish to tag: *Profiles*, *Voice mailbox*, *Radio*, *Infrared*, *Voice recorder* or *Call log* > *Add*.
- 3. Select *Start*, and speak the voice tag clearly into the microphone. Do not select *Quit* unless you want to cancel the recording.

The device replays and saves the recorded tag. The  $\bigcirc$  icon appears next to commands that have voice tags assigned.

#### **Activate a voice command**

After you have associated a voice tag with a function in your device, you can issue a command by speaking the voice tag.

- 1. From the start screen, press and hold the Right selection key.
- 2. When *Speak now* displays, pronounce the voice tag clearly into the microphone.

Select *Playback* to listen to the voice command tag.

When the device finds the voice tag, *Found:* displays, and the device plays the recognized voice tag through the earpiece. The function you requested is activated.

#### **Options**

After you have associated a voice tag to a command, you can select one of the following options:

*Change*—Change the voice command.

*Delete*—Erase the voice command tag.

## ■ **Enhancement settings**

The enhancement settings menu is shown only if the device has been connected to a compatible enhancement. At the start screen, select *Menu* > *Settings* > *Enhancement settings* > *Headset*, *Handsfree*, *Loopset*, *TTY/TDD*, or *Charger*.

### **Headset**

**Important:** The headset may affect your ability to hear sounds around  $\rightarrow$  vou. Do not use the headset in situations that may endanger your safety.

Select the option of your choice to enter the submenu and modify its settings.

*Default profile*—Choose the profile you wish to be automatically activated when a headset is connected.

*Automatic answer*—Calls are answered automatically after one ring when a headset is connected. Select *On* or *Off*.

## **Handsfree**

Select the option of your choice to enter the submenu and modify its settings.

*Default profile*—Choose the profile you wish to be automatically activated when your device is connected to a car kit.

*Automatic answer*—Answer calls automatically after one ring when a car kit is connected. Select *On* or *Off*.

*Lights*—Choose to keep the device lights always on, or to shut off automatically after several seconds. Select *On* or *Automatic*.

## **Loopset**

The LPS-4 Loopset is recommended for use with your device. Select the option of your choice to enter the submenu and modify its settings.

*Default profile*—Choose the profile you wish to be automatically activated when your device is connected to a loopset.

*Automatic answer*—Answer calls automatically after one ring when a loopset is connected. Select *On* or *Off*.

# **TTY/TDD**

Check with the manufacturer of the TTY/TDD device for a connecting cable that is compatible with the Nokia device. TTY/TDD communications depend on network availability. Check with your service provider for availability and description of services.

#### **Settings**

#### **Charger**

Select the option of your choice to enter the submenu and modify its settings.

*Default profile*—Choose the profile you wish to be automatically activated when your device is connected to the charger.

*Lights*—Choose to keep the device lights always on, or to shut off automatically after several seconds. Select *On* or *Automatic*.

## <span id="page-62-0"></span>■ **Security settings**

## **Activate or deactivate phone lock**

The phone lock feature protects your device from unauthorized outgoing calls or unauthorized access to information stored in the device. To activate or deactivate the phone lock setting on your device:

- 1. At the start screen, select *Menu* > *Settings* > *Security settings*.
- 2. Enter the lock code, and select *OK*. See ["Change lock code,"](#page-63-0) p. [63.](#page-63-0)
- 3. Select *Phone lock* and one of the following options:

*Off*—Immediately turns off the device lock feature.

*Lock now*—Immediately turns on the device lock feature.

*On power-up*—Turns on the device lock feature the next time you turn the device on.

If you selected *Lock now*, you will be prompted to enter your lock code when you select Menu, the right softkey, or the left softkey. When the lock code has been entered, phone lock deactivates and your device functions normally.

When phone lock is activated, *Phone locked* is displayed each time you turn your device on or off.

When the device is locked, calls still may be possible to the official emergency number programmed into your device.

*Call not allowed* is displayed if you attempt to place a call while your device is locked. To answer a call with phone lock on, select *Answer* or press the call key.

#### **Allow numbers when phone locked**

When phone lock is on, the only outgoing calls that can be made are to the emergency number programmed into your device (for example, 911) or the number stored in the *Allowed no. when phone locked* location:

- 1. At the start screen, select *Menu* > *Settings* > *Security settings*.
- 2. Enter the lock code, and select *OK*. See ["Change lock code,"](#page-63-0) p. [63.](#page-63-0)
- 3. Select *Allowed no. when phone locked*. Highlight an empty folder and select *Assign* and enter the phone number; or select *Assign* > *Search* to recall the number from *Contacts*. Select *OK*.

#### **Call the allowed phone number**

- 1. At the start screen, press the joystick down and highlight the contact you wish to call.
- 2. Press the call key to place the call.

#### <span id="page-63-0"></span>**Change lock code**

Avoid using codes similar to emergency numbers such as 911 to prevent accidental dialing of the emergency number.

The preset lock code is 1234 or the last four digits of your phone number. If you enter an incorrect lock code five times in a row, your device will prompt you for the lock code.

If you enter the wrong lock code 5 times in succession, you will not be able to enter a code for 5 minutes, even if you power off the device between incorrect entries.

- 1. At the start screen, select *Menu* > *Settings* > *Security settings* > *Change lock code*.
- 2. Enter the new lock code (must be 4 characters in length), re-enter the new lock code for verification, and select *OK*.
- 3. Reenter the new lock code for verification, and select *OK*.

When you change your lock code, make sure you store it in a safe place, away from your device. Avoid entering access codes similar to emergency numbers to prevent accidental emergency calls.

#### **Call restrictions**

Call restrictions is a network service. See ["Network Services,"](#page-5-0) p. [5](#page-5-0).

If your wireless service provider supports this feature, you can restrict the calls your device makes and receives. When calls are restricted, calls still may be possible to the official emergency number programmed into your device. Contact your service provider for the restriction password.

- 1. At the start screen, select *Menu* > *Settings* > *Security settings* > *Call restrictions*.
- 2. Enter the lock code, and select *OK*. See ["Change lock code,"](#page-63-0) p. [63.](#page-63-0)

#### **Settings**

- 3. Select the types of calls you wish to restrict: *Restrict outgoing calls*—Calls cannot be made. *Restrict incoming calls*—Calls cannot be received.
- 4. Select an option: *Select*, *Add restriction*.

#### **Voice privacy**

Voice privacy is a network service. See ["Network Services,"](#page-5-0) p. [5](#page-5-0). If your wireless service provider supports this feature, the voice privacy feature protects the privacy of your current phone conversation from other callers placing phone calls on your same network. At the start screen, select *Menu* > *Settings* > *Security settings* > *Voice privacy* > *On* or *Off*.

## ■ **Application settings**

The application setting menu changes game and application settings. In the standby mode, select *Menu* > *Settings* > *App. settings* one of the following: *Application sounds*—Select *On* or *Off*. *Application lights*—Select *App. defined* or *Default*. *Application shakes*—Select *On* or *Off*.

## ■ **Network**

The menu options you see in your device are based on your service provider's network. The network determines which options actually appear in the device menu. Check with your service provider for more information.

The *Network* menu allows you to customize the way your device chooses a network in which to operate while you are within or outside of your primary or home system. Your device is set to search for the most cost-effective network. If your device cannot find a preferred network, it selects a network automatically based on the option you choose in the *Network* menu.

#### **Roaming options**

You can set your device to roam or search for another network when you are not in your home area.

1. At the start screen, select *Menu* > *Settings* > *Network* > *Roaming options*.

2. Select one of the following options:

*Home only*—You can make and receive calls in your home area only.

*Automatic*—The device automatically searches for service in another digital network. If one is not found, the device uses analog service. The roaming rate applies when not in the home service area.

3. Select *OK*, if necessary, to confirm the activation.

#### **Mode**

You can choose whether your device uses digital or analog service.

- 1. At the start screen, select *Menu* > *Settings* > *Network* > *Mode*.
- 2. Select one of the following service options:

*Digital preferred*—The device works in digital mode but will also work in analog mode when digital mode is unavailable.

*Digital only*—The device only works in digital mode.

*Analog only*—The device only works in analog mode.

## ■ **Network services**

The following features are network services. See ["Network Services,"](#page-5-0) p. [5](#page-5-0).

#### **Store a feature code**

- 1. At the start screen, select *Menu* > *Settings* > *Network services* > *Network feature setting*.
- 2. Enter the feature code from your service provider (for example, \*633), and select *OK*.
- 3. Select the type of service that matches the feature code you entered (for example, *Call forwarding*).

The activated feature code is now stored in your device, and you are returned to the *Feature code:* field. Continue entering other feature codes (for example, \*633), or press the end key to return to the start screen. Once you enter a network feature code successfully the feature becomes visible in the *Network services* menu.

#### **Call forwarding**

Call forwarding tells your network to redirect incoming calls to another number. Call forwarding is a network service and may not work the same in all networks, so contact your wireless provider for availability.

#### **Settings**

#### **Activate**

All options listed may not appear in the display. Contact your wireless provider for more information.

- 1. At the start screen, select *Menu* > *Settings* > *Network services* > *Call forwarding*.
- 2. Select one of the following options:

*Forward all calls*—Forward all calls to the number you specify.

*Forward if busy*—Forward incoming calls when you are in a call.

*Forward if not answered*—Forward incoming calls to another number if you are unable to answer. You can set a delay before forwarding takes place.

*Forward if out of reach*—Forward incoming calls when your device is off. *Cancel all call forwarding*—Cancel any call forwarding options you have set.

- 3. Select *Activate*.
- 4. Select the destination to which your calls will be forwarded.
- 5. Enter the number to which your calls, data, or other information will be forwarded, and select *OK*.

#### **Cancel**

At the start screen, select *Menu* > *Settings* > *Network services* > *Call forwarding* > *Cancel all call forwarding*. *Cancel all call forwarding* may affect your ability to receive voice mail messages. Contact your wireless provider for specific details.

## **Call waiting**

If your wireless provider supports this feature, call waiting notifies you of an incoming call even while you are in a call. You can then accept, reject, or ignore the incoming call.

- 1. At the start screen, select *Menu* > *Settings* > *Network services* > *Call waiting* > *Activate* or *Cancel*.
- 2. During a call, select *Answer* or press the call key to answer the waiting call. The first call is put on hold.
- 3. Press the end key to end the active call.

#### **Send own caller ID when calling**

If your wireless service provider supports this feature, then you can allow or prevent your number from appearing on the receiving caller ID.

At the start screen, select *Menu* > *Settings* > *Network services* > *Send my caller ID* >*Yes* or *No*.

#### **View your own phone number**

At the start screen, select *Menu* > *Settings* > *Network services* > *My number selection*.

## ■ **Restore factory settings**

You can reset some of the menu settings to their original values. Data that you have entered or downloaded is not deleted, for example, entries in your contacts list are not affected.

- 1. At the start screen, select *Menu* > *Settings* > *Restore factory settings*.
- 2. Enter the lock code, and select *OK*. See ["Security settings,"](#page-62-0) p. [62](#page-62-0).

## ■ **Infrared**

You can set up the device to receive data through its IR port. To use an IR connection, transmission and reception must be to or from an IR compatible phone or device. You can send or receive data such as business cards, graphics, images, sound clips, music files, videos, and calendar notes to or from a compatible phone or data device (such as a computer) using the IR port of your device.

Do not point the IR (infrared) beam at anyone's eye or allow it to interfere with other IR devices. This device is a Class 1 laser product.

#### **Send and receive data**

1. Ensure that the IR ports of the sending and receiving devices are pointing at each other and that there are no obstructions between the devices.

The preferable distance between the two devices in an IR connection is from 3 inches to 3 feet.

- 2. Activate IR in your device by selecting *Menu* > *Settings* > *Infrared*.
- 3. The user of the other device should activate IR as well.

If data transfer is not started within two minutes after the activation of the IR port, the connection is cancelled and must be restarted.

#### **Connection indicator**

- When  $\mathbf{b}$  is shows continuously, the IR connection is activated and your device is ready to send or receive data using its IR port.
- When  $\mathbf{b}_{\text{max}}$  blinks, your device is either trying to connect to the other device or a connection has been lost.

#### **Send a business card**

- 1. At the start screen, select *Menu* > *Settings* > *Infrared*.
- 2. Highlight the entry from the contacts list that you wish to send.
- 3. Select *Details* > *Options* > *Send bus. card* > *Via infrared* > *Primary number* to send primary number only or *All details* to send all contact information for the contact.
- 4. Align the IR port to the other activated device IR port. Select *OK* and your device will start sending the business card with IR.

## <span id="page-68-0"></span>**Receive a business card**

- 1. At the start screen, select *Menu* > *Settings* > *Infrared* > *Select*. *Infrared reception activated* displays.
- 2. Align the IR port with the activated device port that is sending the business card.
- 3. Select *Show* > *Save* to save the business card in phone book memory, or select *Exit* > *OK* to discard the business card.

# **11. Organizer**

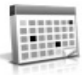

Your device contains features to help organize your everyday life, including an alarm clock, calendar, calculator, countdown timer, and stopwatch.

## ■ **Alarm clock**

If the alarm time is reached while the device is switched off, the device switches itself on and starts sounding the alarm tone. If you select *Stop*, the device asks whether you want to activate the device for calls. Select *No* to switch off the device or *Yes* to make and receive calls. Do not select *Yes* when wireless phone use may cause interference or danger.

## **Set or change an alarm setting**

The alarm clock is based on the device clock. It sounds an alert any time you specify and even works if the device is turned off.

- 1. At the start screen, select *Menu* > *Organizer* > *Alarm clock* > *Alarm time* > *On*.
- 2. Enter the time for the alarm in hh:mm format, and select *OK*.
- 3. Select *am* or *pm* (if *12-hour* format is selected). *Alarm on* appears briefly in the display and  $\bullet$  appears on the start screen.

#### **Repeat alarm**

You can set the alarm to repeat. At the start screen, select *Menu* > *Organizer* > *Alarm clock* > *Repeat alarm*.

#### **Set the alarm tone**

You can set which tone is played when the alarm sounds.

- 1. At the start screen, select *Menu* > *Organizer* > *Alarm clock* > *Alarm tone*.
- 2. Select *Standard*, *Radio*, *Ringing tone*, *Open Gallery* or *Tone downloads* to choose the tone you want to use.

If you set your alarm to Radio, use an accessory that supports FM Stereo.

## **Alarm conditions**

When the alarm sounds, your device beeps, vibrates (if vibrating alert is on for currently active profile), and the display lights up.

With the device on, select *OK* to shut the alarm off, or select *Snooze*. The alarm stops for 10 minutes and *Snooze on* appears in the display.

If you do not press a key, the alarms stops (snoozes) for 10 minutes, then sounds again.

#### **Organizer**

If the alarm time is reached while the device is switched off, the device switches itself on and starts sounding the alarm tone. If you select *Stop*, the device asks whether you want to activate the device for calls. Select *No* to switch off the device or *Yes* to make and receive calls. Do not select *Yes* when wireless device use may cause interference or danger.

## **Turn an alarm off**

At the start screen, select *Menu* > *Organizer* > *Alarm clock* > *Alarm time* > *Off*.

# ■ **Calendar**

The calendar keeps track of reminders, calls you need to make, meetings, and birthdays. It can even sound an alarm for any of these events.

Monthly view provides an overview of the selected month and weeks. It also allows you to jump to a specific date. Any days or dates that appear in bold font contain calendar notes such as a meeting or reminder.

## **Open**

At the start screen, press the joystick right or select *Menu* > *Organizer* > *Calendar*. You can move the cursor in some calendar views by using the joystick.

## <span id="page-70-0"></span>**Go to a date**

- 1. At the start screen, select *Menu* > *Organizer* > *Calendar* > *Options* > *Go to date*.
- 2. Enter the date (for example, mm/dd/yyyy), and select *OK*.

## **Note a specific date**

You can apply five types of notes to your calendar. Your device asks for further information depending on which note you choose. You also have the option to set an alarm for any meeting, call, birthday, memo, or reminder that you create.

- 1. Go to the date for which you want to set a reminder. See ["Go to a date,"](#page-70-0) p. [70](#page-70-0).
- 2. From the monthly view (with the go-to date highlighted), select *Options* > *Make a note*.
- 3. Select one of the following note types and proceed accordingly:

*Meeting*—Enter a subject, location, and a start or end time.

*Call*—Enter a phone number, a name and the time.

*Birthday*—Enter the person's name and year of birth.

*Memo*—Enter a subject and an end date.

*Reminder*—Enter the subject you wish to be reminded about. You are given the option to set an alarm.

4. Enter your note and select *Options* > *Save*.

#### **View notes (day view)**

After you have created calendar notes, you can view them.

- 1. At the start screen, select *Menu* > *Organizer* > *Calendar*.
- 2. Scroll to the date containing the note, that appears in bold type and select *View*.

#### **Options while viewing a list of notes in day view**

1. Select *Options* while viewing a day's note to display the following:

The options listed below are available either while viewing the body of a note or viewing the header of a note.

*Make a note*—Create a new note for the selected date.

*Delete*—Delete the note.

*Edit*—Edit the note.

*Move*—Move the note to another date on your calendar.

*Repeat*—Set the note to recur on a regular basis (daily, weekly, biweekly, monthly, and yearly).

*Go to date*—Jump to another date on your calendar.

*Go to today*—Jump to the current date on your calendar.

*Send note*—Send the note to another device as a text message or in calendarto-calendar (vCal) format by way of multimedia messages, SMS, or IR.

*Copy*—Copy the note, which you can then paste to another date.

*Settings*—Set the date and time, date and time format, the day each week starts and whether you want your notes to auto-delete after a specified time.

*Go to to-do list*—Jump to the to-do list on your calendar.

2. Select an option to activate it or enter its submenu.

#### **Send a note**

- 1. At the start screen, select *Menu* > *Organizer* > *Calendar*.
- 2. Scroll to the date containing the note you wish to send, which appears in bold type, and select *View*.
- 3. Scroll to the note you wish to send, and select *Options* > *Send note* > *Via calendar*, *Via multimedia* (see ["Multimedia messages,"](#page-27-0) p. [27](#page-27-0)), *Via text message*, or *Via infrared* (see ["Receive a business card,"](#page-68-0) p. [68](#page-68-0)).
- 4. If you selected *Via calendar*, enter the number for the recipient, or select *Search* to retrieve a number from the contacts list, and select *OK*.
#### **Organizer**

- 5. If you selected *Via text message*, the note appears as a text message in the display.
	- Select *Send* > *Send to number*, *Send to e-mail*, *Send to many* or *Send to distrib. list*. Highlight the contact you wish to send your note to and select *Send*.
	- Enter the number for the recipient, or select *Search* to retrieve a number from the contacts list, and select *Send*.

## **Receive notes**

When you receive a calendar note in calendar-to-calendar (vCal) format, your device displays *Calendar note received*.

- To view calendar notes, select *Show* and, if necessary, scroll to view the entire message.
- To save calendar notes after viewing, select *Options* > *Save*.
- To discard calendar notes after viewing, select *Options* > *Discard* or select *Exit*.

When you receive a calendar note or text message, a message notification appears on the start screen. You can save the note in your calendar and set an alarm for any date and time.

## ■ **Notes**

You can write and save information in Notes, and send notes via multimedia, text message, or infrared. From the start screen, select *Menu* > *Organizer* > *Notes*. If there are no notes created, select *Add note*, create your note and select *Save* when done. If notes have already been created, highlight the note you wish to use and select *View* to read, or select *Options* to perform one of the following:

*Make a note*—Create additional notes.

*Delete*—Discard a note.

*Edit*—Change or add information to a note.

*Send note*—Send a note *Via multimedia*, *Via text message*, or *Via infrared*.

*Delete all notes*—Delete all notes created.

# ■ **To-do list**

Use the to-do list feature to keep track of your tasks. You can save a note for a task, select a priority level for the note and mark it as done when you have completed it. You can sort the notes by priority or by date.

### **Add a To-do note**

- 1. From the start screen, select *Menu* > *Organizer* > *To-do list*.
- 2. If there are no notes, select *Add note*.
- 3. Enter the subject of the to-do note, and select *Save*.
- 4. Select either *High*, *Medium*, or *Low* priority. The to-do note is saved. The device automatically sets the deadline.

#### **View a To-do note**

- 1. From the start screen, select *Menu* > *Organizer* > *To-do list*.
- 2. Highlight a to-do note, and select *Options* to select from the following: *Add*—Add another note (available only in header view).

*Delete*—Delete the note.

*Mark note as done*—Mark a note or task as complete; no more reminders will follow.

*Sort by deadline*—Sort the notes according to their deadline.

*Send*—Send the note to another device using IR, as a text or multimedia message, or as a calendar note to another compatible device.

*Go to calendar*—Leave the to-do list, and go to the calendar.

*Save to calendar*—Save the to-do note to a date on your calendar.

*Delete all notes*—Delete all the to-do notes in the list (available only in header view).

3. *View* the to-do note and select *Edit* to edit the note or *Options* to select from the following:

*Deadline*—Set a deadline for the note (available only in body view).

*Mark note as done*—Mark a note or task as complete; no more reminders will follow.

*Delete*—Delete the note.

*Edit priority*—Change the priority to high, medium, or low (available only in body view).

*Send*—Send the note to another device using IR, as a text or multimedia message, or as a calendar note to another compatible device.

*Go to calendar*—Leave the to-do list, and go to the calendar.

*Save to calendar*—Save the to-do note to a date on your calendar.

## <span id="page-74-0"></span>■ **Calculator**

The calculator in your device adds, subtracts, multiplies, divides, calculates the square and the square root, changes the sign of the number entered, and converts currency values.

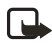

**Note:** This calculator has a limited accuracy and is designed for simple calculations.

- 1. At the start screen, select *Menu* > *Organizer* > *Calculator*.
- 2. Enter the first number in the calculation. Press **#** for a decimal point if necessary.

To perform a square or square root calculation, select *Options* > *Square* or *Square root*.

To cycle through the add  $(+)$ , subtract  $(-)$ , multiply  $(*)$ , and divide  $($ ) characters, press \*. Pause briefly to select the displayed character.

To change the sign, select *Options* > *Change sign*, or scroll up or down.

- 3. Enter the second number in your calculation.
- 4. Select *Equals* if calculation is complete or *Options* if more functions are required.

## <span id="page-74-1"></span>**Currency converter**

You can convert foreign currency to domestic, or vice versa, directly from the start screen or from the *Calculator* menu.

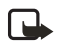

**Note:** When you change base currency, you must key in the new rates because all previously set exchange rates are set to zero.

1. At the start screen, select *Menu* > *Organizer* > *Calculator* > *Options* > *Exchange rate* > *Foreign units in home units* or *Home units in foreign units*.

*Foreign units in home units*—The number of home units it takes to make one unit of foreign currency.

*Home units in foreign units*—The number of foreign units it takes to make one unit of your home currency.

- 2. Enter the exchange rate (press **#** to insert a decimal), and select *OK*.
- 3. Select *Back* to return to *Calculator* screen and enter currency amount to convert.
- 4. Select *Options* > *To home* or *To foreign*.

*To home*—converts foreign currency to domestic currency.

*To foreign*—converts domestic currency to foreign currency.

5. If you haven't already entered an exchange rate, the device will prompt you to enter it now. Select *OK*. You can edit the exchange rate at any time.

# <span id="page-75-1"></span>■ **Countdown timer**

You can enter a specified time (up to 99 hours and 59 minutes). When the time runs out, your device sounds an alarm.

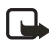

**Note:** The countdown timer only works when the device is on. Once you turn off your device, the timer is no longer active.

## **Set the countdown timer**

- 1. At the start screen, select *Menu* > *Organizer* > *Countdown timer*.
- 2. Enter the time (in hh:mm format), and select *OK*.
- 3. Enter a note for the timer, and select *OK*.

The  $\Box$  icon appears on the start screen when the countdown timer is set. When the time runs out, your device sounds an alarm, displays the timer note, and flashes its lights.

Press any key during the alarm to stop the alarm. After 3 minutes the timer alert expires automatically.

## <span id="page-75-0"></span>**Change the time**

After you have set the timer, you can change the time.

- 1. At the start screen, select *Menu* > *Organizer* > *Countdown timer* > *Change time*.
- 2. Enter the new time, and select *OK*.
- 3. Leave the note as it was, or enter a new note, and select *OK*.

## **Stop the timer before the alarm sounds**

After you have set the timer, you can stop the timer. At the start screen, select *Menu* > *Organizer* > *Countdown timer* > *Stop timer*.

# <span id="page-75-2"></span>■ **Stopwatch**

Your device has a stopwatch that can be used to track time. The stopwatch displays time in hours, minutes, seconds and fractions of a second in hh:mm:ss:s format.

Using the stopwatch or allowing it to run in the background when using other features increases the demand on battery power and reduces the battery life.

## **Measure time**

1. At the start screen, select *Menu* > *Organizer* > *Stopwatch* > *Split timing* or *Lap timing* > *Start*. The running time displays.

#### **Organizer**

*Split timing*—You can use the split time function for such things as a long distance race when you need to pace yourself. Select *Split* to note the lapsed time. The timer continues to run and the split time appears below the running time. Each time you select *Split*, the new measured time appears at the beginning of the list.

*Lap timing*—You can use the lap time function when you want to track how long it takes to complete each cycle or lap. Select *Lap* to note the lap time. The clock stops, then starts immediately from zero. The lap time appears below the running time. Each time you select *Lap*, the new measured time appears at the beginning of the list.

2. Select *Stop* to end the timing and display the total time or select *Stop* > *Options* > *Start* or *Reset* to continue or reset timing.

### **Save, view or delete lap and split times**

- To save a time while the clock is running select *Stop* > *Save*, enter a name for the measurement, and select *OK*. If you do not enter a name, the total time is used as the default title for the lap or split time.
- To view a saved time, from the start screen, select *Menu* > *Organizer* > *Stopwatch* > *Show last time* or *View times*.
- To delete a saved time, from *Stopwatch*, select *View times* > enter the time to delete > *Delete* > *Yes* or select *Delete times* > *One by one* or *Delete all*.

## **Operation note**

If you press the end key and return to the start screen, the clock continues to run in the background and the  $\Box$  icon appears in the upper left corner of the screen. To return to the stopwatch screens, at the start screen, select *Menu* > *Organizer* > *Stopwatch* > *Continue*. To stop the clock, select *Stop*.

# **Options**

You can choose the following options when using the stopwatch:

*Continue*—Appears when the stopwatch is working in the background.

*Show last time*—Appears when you have saved a split or lap time. Displays the last time saved.

*Split timing*—Asks if you want to discontinue previous timing.

*Lap timing*—Asks if you want to discontinue previous timing.

*View times*—Allows you to browse the saved times.

*Delete times*—Allows you to delete any saved times. You can delete the saved times one by one or all at once.

# <span id="page-77-0"></span>**12. Mobile Web**

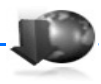

Minibrowser is a network service. See ["Network Services,"](#page-5-0) p. [5.](#page-5-0)

Your device has a built-in browser you can use to connect to selected services on the mobile internet. If your wireless service provider supports this feature, then you can view weather reports, check news or flight times, view financial information, and much more. The Web browser on your device can display WAP-based content.

Your device may have some bookmarks loaded for sites not affiliated with Nokia. Nokia does not warrant or endorse these sites. If you choose to access them, you should take the same precautions, for security or content, as you would with any internet site.

The security icon does not indicate that the data transmission between the gateway and the content server (or place where the requested resource is stored) is secure. The service provider secures the data transmission between the gateway and the content server.

# ■ **Mobile internet access**

Because mobile Internet content is designed to be viewed from your device, your wireless provider is now your mobile Internet service provider as well.

It is likely that your wireless provider has created a home page and set up your browser to go to this page when you log on to the mobile Internet. Once at your service provider's home page, you may find links to a number of other sites.

It should not be necessary to manually configure the browser on your device. Normally this is done by your wireless provider once you have subscribed to the feature. Contact your wireless provider if you have problems using the browser.

# **Sign on to the mobile internet**

At the start screen, select *Menu* > *Minibrowser* > *Connect* or the operator provided menu item.

After a brief pause, your device attempts to connect to your wireless provider's home page. If you receive an error message, your device may not be set up for browsing. Contact your wireless provider to make sure that your device is configured properly.

# **B** Navigate the mobile Internet

Since your device screen is much smaller than a computer screen, mobile Internet content is displayed differently than you may be accustomed to seeing. This section contains guidelines for using the keys to navigate a WAP site.

## **Phone keys**

- Press the Power key to display the Minibrowser home screen.
- Scroll up or down to browse the WAP site.
- Select an item.
- To enter letters and numbers, press a key from **0–9**.
- To enter special characters, press **\***.

## **Receive a call while online**

Depending on your wireless service provider, you may still be able to receive a voice call while using the WAP browser.

- To answer the incoming call, press the call key.
- To reject the incoming call, press the end key.

After you end your voice call, the mobile Internet connection automatically resumes.

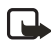

**Note:** If your wireless service provider does not support incoming calls while browsing, then the incoming calls are automatically diverted to voice mail.

## <span id="page-78-1"></span>**Make an emergency call while online**

You can end your data connection then make an emergency call.

- 1. To close your mobile Internet connection, press the end key.
- 2. Press the end key as many times as needed to clear the display and ready the device for calls.
- 3. Enter the emergency number for your present location (for example, 911). Emergency numbers vary by location.
- 4. Press the call key.

## <span id="page-78-0"></span>**Clear the cache and disconnect**

A cache is a memory location that is used to store data temporarily. If you have tried to access or have accessed confidential information requiring passwords, empty the cache after each use. The information or services you have accessed are stored in the cache. To empty the cache while in the browser menu, select **Navigate** > **Advanced** > **Clear** > **Cache** from the home page. You can also clear the cache by pressing and holding the Power key to power off your device.

To close your mobile internet connection while browsing, press the end key.

# <span id="page-79-1"></span>**13. Extras**

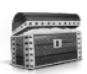

Challenge yourself or a friend to one of the fun games in your device. Some menus listed are network services. Contact your wireless provider for more information. When you download games or applications, they may be saved in either the Games or the Collection folders.

## ■ **Games**

At the start screen, select *Menu* > *Extras* > *Games* to display the games on your device.

# <span id="page-79-0"></span>■ **Collections**

Collections is a network service. See ['"Network Services,"](#page-5-0) p. [5](#page-5-0). If your wireless service provider supports this feature, you will find useful applications pre-installed on your device. Also, you can manage and download new Java applications that may be offered by your wireless provider.

An application may require a few seconds to load. When you open an application, wait for the launch screen to disappear. At that point, the application is ready.

- 1. At the start screen, select *Menu* > *Extras* > *Collection*.
- 2. Select an application: Converter, Translator, or World Clock.

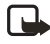

**Note:** Only install applications from sources that offer adequate protection against harmful software.

# ■ **Memory**

You can view the size of memory available for games or application installations. At the start screen, select *Menu* > *Extras* > *Memory*.

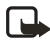

**Note:** Only install applications from sources that offer adequate protection against harmful software.

# <span id="page-80-0"></span>**14. PC Connectivity**

# ■ **USB data transfer**

You can transfer data such as music, photos, and videos from your device to a compatible PC, or from a compatible PC to your device using a DKU-2 USB data cable. The cable is connected to your device correctly when the arrowhead points toward the display screen. Disconnect the USB data cable from the device to make a call.

Use the Nokia Audio Manager software to handle your music files and transfer them from the PC to the memory card in your device. See ["Nokia PC Suite,"](#page-81-0) p. [81.](#page-81-0)

## **Transfer files using Windows Explorer**

After you have installed the Nokia Audio Manager, it is possible to use Windows Explorer to transfer music, photo, and video files to your device and from your device to your PC.

- 1. Connect your PC and your device with a DKU-2 USB cable. *Data enhancement connected* displays on your device.
- 2. Open Windows Explorer. Your device will appear as a local drive (named by Nokia 6235, Nokia 6235i, Nokia 6236, and Nokia 6236i), and with a drive letter assigned to it.
- 3. Click on the folders to display a window that shows the contents of the folder on the device memory card.
- 4. Open a second instance of Windows Explorer and display the contents of the folder on your PC where you have MP3 files, photo files, or video files stored.
- 5. Select the files on your PC that you wish to transfer to the device.
- 6. Drag and drop the files from the second window into the first window and place them in a folder.
- 7. The files are transferred to the device and can be played by the Music player, or accessed by the Media player.

If you selected files that require more memory than the device memory has, an error note displays. Deselect some of your files until the selections fit the memory.

8. Disconnect the USB cable by double-clicking the green arrow on the taskbar at the bottom of your PC screen. A window pops up that shows **Unplug** or **Eject Hardware**.

- 9. Click on USB device in the hardware devices window. A popup window shows **Stop a Hardware device**.
- 10. Highlight **USB device** and click **OK**. The popup window **Safe to Remove Hardware** is shown with the message **The 'USB Device' device can now be safely removed from the system**. Select **OK**.

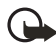

**Important:** To ensure that all memory card operations are completed in a controlled way, do not unplug the connectivity cable until Windows notifies you that it is safe to do so. Uncontrolled completion of the memory card operations may cause the memory card and the information stored on it to become corrupted. A corrupted memory card may have to be formatted before it can be used again. When a memory card is formatted, all information on the card is permanently lost.

# <span id="page-81-0"></span>■ **Nokia PC Suite**

Nokia PC Suite software is available for the Nokia 6235, Nokia 6235i, Nokia 6236, and Nokia 6236i phones. Nokia PC Suite is a collection of powerful tools that you can use to manage your device features and data. Each component is a separate program that includes online helps. Nokia PC Suite software, installation instructions, and other documentation, which are provided free of charge and can be downloaded from the software downloads of the Nokia Web site: **<www.nokiausa.com/pcsuite>**.

Some of the features in your device require network support. Contact your service provider for availability and configuration instructions.

- **Nokia Application Installer** installs Symbian and Java™ applications from a compatible PC to a compatible device.
- **Nokia Audio Manager** creates and organizes digital music files on a compatible PC and transfers them to a compatible mobile device.
- **Nokia Connection Manager** activates the connection types between a compatible device and a compatible PC when using Nokia PC Suite applications.
- **Nokia Contacts Editor** edits the contacts of a compatible device from your PC.
- **Nokia Content Copier** copies information between two compatible Nokia devices and backs up information from a compatible Nokia device to a compatible PC.
- **Nokia Image Converter** modifies images and transfers them to a compatible mobile device as wallpapers, portrait images, and MMS pictures.
- **Nokia Multimedia Player** plays MMS messages and audio and video files and creates playlists of your favorite multimedia files.
- **Nokia PC Sync** synchronizes contacts, calendar, notes, and to-do items between a compatible device and a compatible PC personal Information Manager (PIM).
- **Nokia Phone Browser** uses your compatible PC to browse your compatible device messages, contacts, images, videos and audio files; to copy and move files or delete them from the phone's memory; and to transfer files between the device and PC.
- **Nokia Sound Converter** converts General MIDI ringing tones into Scalable Polyphony MIDI tones for a compatible device.
- **Nokia Text Message Editor** sends and manages text messages from a compatible PC.
- **Nokia Modem Options** sets options for the data calls you make.

Copyright protection may prevent some images, ring tones, and other content from being copied, modified, transferred or forwarded.

# <span id="page-83-0"></span>**15. Enhancements**

Check the model number of any charger before use with this device. This device is intended for use when supplied with power from ACP-7 or ACP-12.

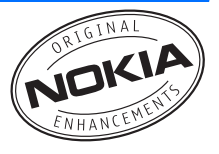

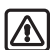

**Warning:** Use only batteries, chargers and

enhancements approved by Nokia for use with this particular model. The use of any other types may invalidate any approval or warranty, and may be dangerous. For availability of approved enhancements, please check with your dealer.

A few practical rules about accessories and enhancements:

- Keep all accessories and enhancements out of the reach of small children.
- When you disconnect the power cord of any accessory or enhancement, grasp and pull the plug, not the cord.
- Check regularly that enhancements installed in a vehicle are mounted and are operating properly.
- Installation of any complex car enhancements must be made by qualified personnel only.

Power

- Standard 1070 mAh Li-Ion Battery (BL-6C, BL-5C)
- Standard Travel Charger (ACP-7)
- Travel Charger (ACP-12)
- Retractable Charger (AC-1)

Go to **<www.nokiausa.com/phones>** for more information about enhancements.

# **16. Reference information**

# <span id="page-84-0"></span>■ **Battery information**

Your device is powered by a rechargeable battery. The full performance of a new battery is achieved only after two or three complete charge and discharge cycles. The battery can be charged and discharged hundreds of times but it will eventually wear out. When the talk and standby times are noticeably shorter than normal, buy a new battery. Use only Nokia approved batteries, and recharge your battery only with Nokia approved chargers designated for this device.

Unplug the charger from the electrical plug and the device when not in use. Do not leave the battery connected to a charger. Overcharging may shorten its lifetime. If left unused, a fully charged battery will lose its charge over time. Temperature extremes can affect the ability of your battery to charge.

Use the battery only for its intended purpose. Never use any charger or battery that is damaged.

Do not short-circuit the battery. Accidental short-circuitring can occur when a metallic object such as a coin, clip, or pen causes direct connection of the positive (+) and negative (-) terminals of the battery. (These look like metal strips on the battery.) This might happen, for example, when you carry a spare battery in your pocket or purse. Short-circuitring the terminals may damage the battery or the connecting object.

Leaving the battery in hot or cold places, such as in a closed car in summer or winter conditions, will reduce the capacity and lifetime of the battery. Always try to keep the battery between 59°F and 77°F (15°C and 25°C). A device with a hot or cold battery may not work temporarily, even when the battery is fully charged. Battery performance is particularly limited in temperatures well below freezing.

Do not dispose of batteries in a fire! Dispose of batteries according to local regulations. Please recycle when possible. Do not dispose as household waste.

# <span id="page-84-1"></span>■ **Nokia battery authentication quidelines**

Always use original Nokia batteries for your safety. To check that you are getting an original Nokia battery, purchase it from an authorized Nokia dealer, look for the Nokia Original Enhancements logo on the packaging, and inspect the hologram label using the following steps:

Successful completion of the four steps is not a total assurance of the authenticity of the battery. If you have any reason to believe that your battery is not an authentic original Nokia battery, you should refrain from using it and take it to the nearest authorized Nokia service point or dealer for assistance. Your authorized Nokia service point or dealer will inspect the battery for authenticity. If authenticity cannot be verified, return the battery to the place of purchase.

#### **Authenticate hologram**

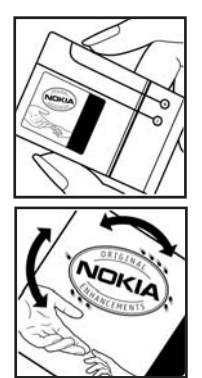

- 1. When looking at the hologram label, you should see the Nokia connecting hands symbol from one angle and the Nokia Original Enhancements logo when looking from another angle.
- 2. When you angle the hologram. to the left, right, down, and up sides of the logo, you should see 1, 2, 3, and 4 dots on each side respectively.

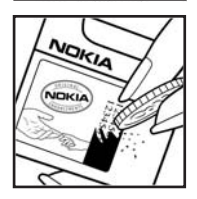

- 3. Scratch the side of the label to reveal a 20-digit code, for example, 12345678919876543210. Turn the battery so that the numbers are facing upwards. The 20-digit code reads starting from the number at the top row followed by the bottomrow.
- 4. Confirm that the 20-digit code is valid by following the instructions at **<www.nokiausa.com/batterycheck>**.

#### **What if your battery is not authentic?**

If you cannot confirm that your Nokia battery with the hologram label is an authentic Nokia battery, please do not use the battery. Take it to the nearest authorized Nokia service point or dealer for assistance. The use of a battery that is not approved by the manufacturer may be dangerous and may result in poor performance and damage to your device and its enhancements. It may also invalidate any approval or warranty applying to the device.

To find out more about original Nokia batteries visit **<www.nokiausa.com/battery>**.

**Care and maintenance**

# <span id="page-86-0"></span>**Care and maintenance**

Your device is a product of superior design and craftsmanship and should be treated with care. The suggestions below will help you protect your warranty coverage and enjoy your device for many years.

- Keep the device and all of its parts and accessories out of the reach of small children.
- Keep the device dry. Precipitation, humidity and all types of liquids or moisture can contain minerals that will corrode electronic circuits. If your device does get wet, remove the battery and allow the device to dry completely before replacing it.
- Do not use or store the device in dusty, dirty areas. Its moving parts and electronic components can be damaged.
- Do not store the device in hot areas. High temperatures can shorten the life of electronic devices, damage batteries, and warp or melt certain plastics.
- Do not store the device in cold areas. When the device returns to its normal temperature, moisture can form inside the device and damage electronic circuit boards.
- Do not attempt to open the device other than as instructed in this guide.
- Do not drop, knock, or shake the device. Rough handling can break internal circuit boards and fine mechanics.
- Do not use harsh chemicals, cleaning solvents, or strong detergents to clean the device.
- Do not paint the device. Paint can clog the moving parts and prevent proper operation.
- Use a soft, clean, dry cloth to clean any lenses (such as camera, proximity sensor, and light sensor lenses).
- Use only the supplied or an approved replacement antenna. Unauthorized antennas, modifications, or attachments could damage the device and may violate regulations governing radio devices.
- Use chargers indoors.

All of the above suggestions apply equally to your device, battery, charger, or any enhancement. If any device is not working properly, take it to the nearest authorized service facility for service.

# <span id="page-87-0"></span>**Additional safety information**

### **Operating environment**

Your device and its enhancements may contain small parts. Keep them out of the reach of small children.

Remember to follow any special regulations in force in any area and always switch off your device when its use is prohibited or when it may cause interference or danger. Use the device only in its normal operating positions. This device meets RF exposure guidelines when used either in the normal use position against the ear of when positioned at least 7/8 inch (2.2 cm) away from the body. When a carry case, belt clip, or holder is used for body-worn operation, it should not contain metal and should position the device at least 7/8 inch (2.2 cm) away from your body.

In order to transmit data files or messages, this device requires a quality connection to the network. In some cases, transmission of data files or messages may be delayed until such a connection is available. Ensure the above separation distance instructions are followed until the transmission is completed.

## ■ **Medical devices**

Operation of any radio transmitting equipment, including wireless phones, may interfere with the functionality of inadequately protected medical devices. Consult a physician or the manufacturer of the medical device to determine if they are adequately shielded from external RF energy or if you have any questions. Switch off your device in health care facilities when any regulations posted in these areas instruct you to do so. Hospitals or health care facilities may be using equipment that could be sensitive to external RF energy.

#### **PACEMAKERS**

Pacemaker manufacturers recommend that a minimum separation of 6 in (15.3 cm) be maintained between a wireless device or phone and a pacemaker to avoid potential interference with the pacemaker. These recommendations are consistent with the independent research by and recommendations of Wireless Technology Research. To minimize the potential for interference, persons with pacemakers should

- Always keep the device more than 6 inches (15.3 cm) from their pacemaker when the device is switched on
- Not carry the device in a breast pocket
- Hold the device to the ear opposite the pacemaker to minimize the potential for interference.

If you have any reason to suspect that interference is taking place, switch off your device immediately.

#### **HEARING AIDS**

Some digital wireless devices may interfere with some hearing aids. If interference occurs, consult your service provider.

## ■ **Vehicles**

RF signals may affect improperly installed or inadequately shielded electronic systems in motor vehicles such as electronic fuel injection systems, electronic antiskid (antilock) braking systems, electronic speed control systems, air bag systems. For more information, check with the manufacturer or its representative of your vehicle or any equipment that has been added.

Only qualified personnel should service the device, or install the device in a vehicle. Faulty installation or service may be dangerous and may invalidate any warranty that may apply to the device. Check regularly that all wireless device equipment in your vehicle is mounted and operating properly. Do not store or carry flammable liquids, gases, or explosive materials in the same compartment as the device, its parts, or enhancements. For vehicles equipped with an air bag, remember that an air bags inflate with great force. Do not place objects, including installed or portable wireless equipment in the area over the air bag or in the air bag deployment area. If in-vehicle wireless equipment is improperly installed and the air bag inflates, serious injury could result.

FCC regulations prohibit using your wireless device while in the air. The use of wireless telephones in an aircraft may be dangerous to the operation of the aircraft, disrupt the wireless telephone network, and may be illegal.

#### ■ **Potentially explosive environments**

Switch off your device when in any area with a potentially explosive atmosphere and obey all signs and instructions. Potentially explosive atmospheres include areas where you would normally be advised to turn off your vehicle engine. Sparks in such areas could cause an explosion or fire resulting in bodily injury or even death. Switch off the device at refuelling points such as near gas pumps at service stations. Observe restrictions on the use of radio equipment in fuel depots, storage, and distribution areas, chemical plants or where blasting operations are in progress. Areas with a potentially explosive atmosphere are often but not always clearly marked. They include below deck on boats, chemical transfer or storage facilities, vehicles using liquefied petroleum gas (such as propane or butane), and areas where the air contains chemicals or particles such as grain, dust or metal powders. Failure to observe these instructions may lead to suspension or denial of telephone services to the offender, legal action, or both.

#### <span id="page-89-0"></span>■ **Emergency calls**

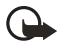

**Important:** Wireless phones, including this device, operate using radio signals, wireless networks, landline networks, and user-programmed functions. Because of this, connections in all conditions cannot be guaranteed. You should never rely solely on any wireless device for essential communications like medical emergencies.

To make an emergency call, make sure your device is properly charged before attempting any emergency calls. If your battery becomes empty, you cannot receive or make calls, including emergency calls and must wait a few minutes after the charging begins to place your call.

- 1. If the device is not on, switch it on. Check for adequate signal strength. Some networks may require that a valid UIM (CDMA SIM) card is properly inserted in the device.
- 2. Press the end key as many times as needed to clear the display and ready the device for calls.
- 3. Key in the official emergency number for your present location and press the call key. Emergency numbers vary by location.

If certain features are in use, you may first need to turn those features off before you can make an emergency call. If the device is in an offline or flight mode you must change the profile to activate the device function before you can make an emergency call. Consult this guide or your service provider. When making an emergency call, give all the necessary information as accurately as possible. Your wireless device may be the only means of communication at the scene of an accident. Do not end the call until given permission to do so.

#### <span id="page-90-0"></span>■ **Certification Information (SAR)**

#### THIS NOKIA RM-60 MEETS THE GOVERNMENT'S REQUIREMENTS FOR EXPOSURE TO RADIO WAVES.

Your mobile device is a radio transmitter and receiver. It is designed and manufactured not to exceed the limits for exposure to radio frequency (RF) energy set by the Federal Communications Commission (FCC) of the U.S. Government. These limits are part of comprehensive guidelines and establish permitted levels of RF energy for the general population. The guidelines are based on standards that were developed by independent scientific organizations through periodic and thorough evaluation of scientific studies. The standards include a substantial safety margin designed to assure the safety of all persons, regardless of age and health.

The exposure standards for wireless mobile devices employ a unit of measurement known as the Specific Absorption Rate, or SAR. The SAR limit set by the FCC is 1.6 watts/kilogram (W/kg).\* Tests for SAR are conducted using standard operating positions accepted by the RCC with the phone transmitting at its highest certified power level in all tested frequency bands. Although the SAR is determined at the highest certified power level, the actual SAR level of an operating device can be well below the maximum value. This is because the device is designed to operate at multiple power levels so as to use only the power required to reach the network. In general, the closer you are to a wireless base station antenna, the lower the power output.

Before a device model is available for sale to the public, it must be tested and certified to the FCC that it does not exceed the limit established by the government-adopted requirement for safe exposure. The tests are performed in positions and locations (e.g., at the ear and worn on the body) as required by the FCC for each model.

The highest SAR value reported to the FCC when tested for use at the ear is 1.24 W/kg, and when worn on the body, as described in this user guide, is 1.26 W/kg. (Body-worn measurements differ among phone models, depending upon available enhancements and FCC requirements.)

While there may be differences between the SAR levels of various phones and at various positions, they all meet the government requirement. The FCC has granted an Equipment Authorization for this model phone with all reported SAR levels evaluated as in compliance with the FCC RF exposure guidelines. SAR information on this model device is on file with the FCC and can be found under the Display Grant section of **<http://www.fcc.gov/oet/fccid>** after searching on FCC ID **QMNRM-60**.

For body-worn operations, this phone has been tested and meets the FCC RF exposure guidelines for use with a carry case, belt clip or holder that contains no metal and that positions the handset a minimum of 7/8 inch (2.2 cm) away from the body. Use of other carry cases, belt clips or holders may not ensure compliance with the FCC RF exposure guidelines. If you do not use a body-worn enhancement and are not holding the phone at the ear, positions the handset a minimum of 7/8 inch (2.2 cm) away from your body when the phone is switched on.

\*In the United States and Canada, the SAR limit for mobile phone used by the public is 1.6 watts/kilogram (W/kg) averaged over one gram of tissue. The standard incorporates a substantial margin of safety to give additional protection for the public and to account for any variations in measurements. SAR values may vary depending on national reporting requirements and the network band. For SAR information in other regions, please look under product information at **<www.nokiausa.com>**.

#### ■ **Technical information**

<span id="page-92-3"></span>**Type designation**—RM-60 **Dimensions**—Width 42.3 mm; length 105.5 mm; depth 18 mm **Weight**—98 g with BL-6C Li-Ion Battery **Volume**—69 cu cm **Wireless networks**—CDMA 800 MHz, CDMA 1900 MHz, and AMPS 800 **Frequency range (Tx)**—AMPS: 824.04-848.97 MHz, PCS: 1851.25-1908.75 MHz, Cellular: 824.70-848.37 MHz **Frequency range (Rx)**—AMPS: 869.04-893.97 MHz, PCS: 1931.25-1988.75 MHz, Cellular: 869.70-893.37 MHz **GPS frequency**—1575.42 MHz

#### <span id="page-92-2"></span>■ **Battery information**

This section provides information about battery charging times with the Travel Charger (ACP-12) and the Standard Travel Charger (ACP-7), talk-times, and standby times. Be aware that the information in this section is subject to change. For more information, contact your service provider.

### <span id="page-92-0"></span>**Charging times**

The following charging times are approximate with the BL-6C 1070 mAh Li-Ion battery: **Travel Charger (ACP-12)**: Up to 1 hour 35 minutes **Standard Travel Charger (ACP-7)**: Up to 3 hours 45 minutes

#### <span id="page-92-1"></span>**Talk and standby times**

Operation times are estimates only and depend on signal strength, phone use, network conditions, features used, battery age and condition (including charging habits), temperatures to which the battery is exposed, and many other factors.

**Talk time**: 3 to 3.5 hours (digital) **Standby time**: 8 to 12 days

#### <span id="page-92-4"></span>■ **Patent information**

Manufactured or sold under one or more of the following US patents:

```
5889770
5802465
5991627
5754976
6078570
6009328
6148209
5596571
5699482
5701392
5924026
5930233
6072787
6128322
4969192
5859843
6510148
5793744
                                                 6556824
                                                 6775548
```
## **Nokia one-year limited warranty**

Nokia Inc. ("Nokia") warrants that this cellular phone ("Product") is free from defects in material and workmanship that result in Product failure during normal usage, according to the following terms and conditions:

- 1. The limited warranty for the Product extends for ONE (1) year beginning on the date of the purchase of the Product. This one year period is extended by each whole day that the Product is out of your possession for repair under this warranty.
- 2. The limited warranty extends only to the original purchaser ("Consumer") of the Product and is not assignable or transferable to any subsequent purchaser/end-user.
- 3. The limited warranty extends only to Consumers who purchase the Product in the United States of America.
- 4. During the limited warranty period, Nokia will repair, or replace, at Nokia's sole option, any defective parts, or any parts that will not properly operate for their intended use with new or refurbished replacement items if such repair or replacement is needed because of product malfunction or failure during normal usage. No charge will be made to the Consumer for any such parts. Nokia will also pay for the labor charges incurred by Nokia in repairing or replacing the defective parts. The limited warranty does not cover defects in appearance, cosmetic, decorative or structural items, including framing, and any non-operative parts. Nokia's limit of liability under the limited warranty shall be the actual cash value of the Product at the time the Consumer returns the Product for repair, determined by the price paid by the Consumer for the Product less a reasonable amount for usage. Nokia shall not be liable for any other losses or damages. These remedies are the Consumer's exclusive remedies for breach of warranty.
- 5. Upon request from Nokia, the Consumer must prove the date of the original purchase of the Product by a dated bill of sale or dated itemized receipt.
- 6. The Consumer shall bear the cost of shipping the Product to Nokia in Melbourne, Florida. Nokia shall bear the cost of shipping the Product back to the Consumer after the completion of service under this limited warranty.
- 7. The Consumer shall have no coverage or benefits under this limited warranty if any of the following conditions are applicable:
- a) The Product has been subjected to abnormal use, abnormal conditions, improper storage, exposure to moisture or dampness, unauthorized modifications, unauthorized connections, unauthorized repair, misuse, neglect, abuse, accident, alteration, improper installation, or other acts which are not the fault of Nokia, including damage caused by shipping.
- b) The Product has been damaged from external causes such as collision with an object, or from fire, flooding, sand, dirt, windstorm, lightning, earthquake or damage from exposure to weather conditions, an Act of God, or battery leakage, theft, blown fuse, or improper use of any electrical source, damage caused by computer or internet viruses, bugs, worms, Trojan Horses, cancelbots or damage caused by the connection to other products not recommended for interconnection by Nokia.
- c) Nokia was not advised in writing by the Consumer of the alleged defect or malfunction of the Product within fourteen (14) days after the expiration of the applicable limited warranty period.
- d) The Product serial number plate or the enhancement data code has been removed, defaced or altered.
- e) The defect or damage was caused by the defective function of the cellular system or by inadequate signal reception by the external antenna, or viruses or other software problems introduced into the Product.
- 8. Nokia does not warrant uninterrupted or error-free operation of the Product. If a problem develops during the limited warranty period, the Consumer shall take the following step-by-step procedure:
	- a) The Consumer shall return the Product to the place of purchase for repair or replacement processing.
	- b) If "a" is not convenient because of distance (more than 50 miles) or for other good cause, the Consumer shall ship the Product prepaid and insured to: Nokia Inc., Attn: Repair Department 795 West Nasa Blvd. Melbourne, FL 32901
	- c) The Consumer shall include a return address, daytime phone number and/ or fax number, complete description of the problem, proof of purchase and service agreement (if applicable). Expenses related to removing the Product from an installation are not covered under this limited warranty.
	- d) The Consumer will be billed for any parts or labor charges not covered by this limited warranty. The Consumer will be responsible for any expenses related to reinstallation of the Product.
- e) Nokia will repair the Product under the limited warranty within 30 days after receipt of the Product. If Nokia cannot perform repairs covered under this limited warranty within 30 days, or after a reasonable number of attempts to repair the same defect, Nokia at its option, will provide a replacement Product or refund the purchase price of the Product less a reasonable amount for usage. In some states the Consumer may have the right to a loaner if the repair of the Product takes more than ten (10) days. Please contact the Customer Service Center at Nokia at the telephone number listed at the end of this warranty if you need a loaner and the repair of the Product has taken or is estimated to take more than ten (10) days.
- f) If the Product is returned during the limited warranty period, but the problem with the Product is not covered under the terms and conditions of this limited warranty, the Consumer will be notified and given an estimate of the charges the Consumer must pay to have the Product repaired, with all shipping charges billed to the Consumer. If the estimate is refused, the Product will be returned freight collect. If the Product is returned after the expiration of the limited warranty period, Nokia's normal service policies shall apply and the Consumer will be responsible for all shipping charges.
- 9. You (the Consumer) understand that the product may consist of refurbished equipment that contains used components, some of which have been reprocessed. The used components comply with Product performance and reliability specifications.
- 10. ANY IMPLIED WARRANTY OF MERCHANTABILITY, OR FITNESS FOR A PARTICULAR PURPOSE OR USE, SHALL BE LIMITED TO THE DURATION OF THE FOREGOING LIMITED WRITTEN WARRANTY. OTHERWISE, THE FOREGOING LIMITED WARRANTY IS THE CONSUMER'S SOLE AND EXCLUSIVE REMEDY AND IS IN LIEU OF ALL OTHER WARRANTIES, EXPRESS OR IMPLIED. NOKIA SHALL NOT BE LIABLE FOR SPECIAL, INCIDENTAL, PUNITIVE OR CONSEQUENTIAL DAMAGES, INCLUDING BUT NOT LIMITED TO LOSS OF ANTICIPATED BENEFITS OR PROFITS, LOSS OF SAVINGS OR REVENUE, LOSS OF DATA, PUNITIVE DAMAGES, LOSS OF USE OF THE PRODUCT OR ANY ASSOCIATED EQUIPMENT, COST OF CAPITAL, COST OF ANY SUBSTITUTE EQUIPMENT OR FACILITIES, DOWNTIME, THE CLAIMS OF ANY THIRD PARTIES, INCLUDING CUSTOMERS, AND INJURY TO PROPERTY, RESULTING FROM THE PURCHASE OR USE OF THE PRODUCT OR ARISING FROM BREACH OF THE WARRANTY, BREACH OF CONTRACT, NEGLIGENCE, STRICT TORT, OR ANY OTHER LEGAL OR EQUITABLE THEORY, EVEN IF NOKIA KNEW OF THE LIKELIHOOD OF SUCH DAMAGES. NOKIA SHALL NOT BE LIABLE FOR DELAY IN RENDERING SERVICE UNDER THE LIMITED WARRANTY, OR LOSS OF USE DURING THE PERIOD THAT THE PRODUCT IS BEING REPAIRED.

#### **Additional safety information**

- 11. Some states do not allow limitation of how long an implied warranty lasts, so the one year warranty limitation may not apply to you (the Consumer). Some states do not allow the exclusion or limitation of incidental and consequential damages, so certain of the above limitations or exclusions may not apply to you (the Consumer). This limited warranty gives the Consumer specific legal rights and the Consumer may also have other rights which vary from state to state.
- 12. Nokia neither assumes nor authorizes any authorized service center or any other person or entity to assume for it any other obligation or liability beyond that which is expressly provided for in this limited warranty including the provider or seller of any extended warranty or service agreement.
- 13. This is the entire warranty between Nokia and the Consumer, and supersedes all prior and contemporaneous agreements or understandings, oral or written, relating to the Product, and no representation, promise or condition not contained herein shall modify these terms.
- 14. This limited warranty allocates the risk of failure of the Product between the Consumer and Nokia. The allocation is recognized by the Consumer and is reflected in the purchase price.
- 15. Any action or lawsuit for breach of warranty must be commenced within eighteen (18) months following purchase of the Product.
- 16. Questions concerning this limited warranty may be directed to:

Nokia Inc. Attn: Customer Service 7725 Woodland Center Blvd., Ste. 150 Tampa, FL 33614 Telephone: 1-888-NOKIA-2U (1-888-665-4228) Facsimile: (813) 249-9619 TTY/TDD Users Only: 1-800-24-NOKIA (1-800-246-6542)

17. The limited warranty period for Nokia supplied attachments and accessories is specifically defined within their own warranty cards and packaging.

#### ■ **Appendix A Message from the CTIA (Cellular Telecommunications & Internet Association) to all users of mobile phones**

© 2001 Cellular Telecommunications & Internet Association. All Rights Reserved. 1250 Connecticut Avenue, NW Suite 800, Washington, DC 20036. Phone: (202) 785-0081

**Safety is the most important call you will ever make.**

#### **A Guide to Safe and Responsible Wireless Phone Use**

Tens of millions of people in the U.S. today take advantage of the unique combination of convenience, safety and value delivered by the wireless telephone. Quite simply, the wireless phone gives people the powerful ability to communicate by voice almost anywhere, anytime—with the boss, with a client, with the kids, with emergency personnel or even with the police. Each year, Americans make billions of calls from their wireless phones, and the numbers are rapidly growing. But an important responsibility accompanies those benefits, one that every wireless phone user must uphold. When driving a car, driving is your first responsibility. A wireless phone can be an invaluable tool, but good judgment must be exercised at all times while driving a motor vehicle—whether on the device or not.The basic lessons are ones we all learned as teenagers. Driving requires alertness, caution and courtesy. It requires a heavy dose of basic common sense—keep your head up, keep your eyes on the road, check your mirrors frequently and watch out for other drivers. It requires obeying all traffic signs and signals and staying within the speed limit. It means using seatbelts and requiring other passengers to do the same. But with wireless phone use, driving safely means a little more. This brochure is a call to wireless phone users everywhere to make safety their first priority when behind the wheel of a car. Wireless telecommunications is keeping us in touch, simplifying our lives, protecting us in emergencies and providing opportunities to help others in need. When it comes to the use of wireless phones, safety is your most important call.

#### **Wireless Phone Safety Tips**

Below are safety tips to follow while driving and using a wireless phone which should be easy to remember.

1. Get to know your wireless phone and its features such as speed dial and redial. Carefully read your instruction manual and learn to take advantage of valuable features most phones offer, including automatic redial and memory. Also, work to memorize the device keypad so you can use the speed dial function without taking your attention off the road.

#### **Additional safety information**

- 2. When available, use a hands-free device. A number of hands-free wireless phone accessories are readily available today. Whether you choose an installed mounted device for your wireless phone or a speaker phone accessory, take advantage of these devices if available to you.
- 3. Position your wireless phone within easy reach. Make sure you place your wireless phone within easy reach and where you can grab it without removing your eyes from the road. If you get an incoming call at an inconvenient time, if possible, let your voice mail answer it for you.
- 4. Suspend conversations during hazardous driving conditions or situations. Let the person you are speaking with know you are driving; if necessary, suspend the call in heavy traffic or hazardous weather conditions. Rain, sleet, snow and ice can be hazardous, but so is heavy traffic. As a driver, your first responsibility is to pay attention to the road.
- 5. Do not take notes or look up phone numbers while driving. If you are reading an address book or business card, or writing a "to do" list while driving a car, you are not watching where you are going. It's common sense. Don't get caught in a dangerous situation because you are reading or writing and not paying attention to the road or nearby vehicles.
- 6. Dial sensibly and assess the traffic; if possible, place calls when you are not moving or before pulling into traffic. Try to plan your calls before you begin your trip or attempt to coincide your calls with times you may be stopped at a stop sign, red light or otherwise stationary. But if you need to dial while driving, follow this simple tip—dial only a few numbers, check the road and your mirrors, then continue.
- 7. Do not engage in stressful or emotional conversations that may be distracting. Stressful or emotional conversations and driving do not mix—they are distracting and even dangerous when you are behind the wheel of a car. Make people you are talking with aware you are driving and if necessary, suspend conversations which have the potential to divert your attention from the road.
- 8. Use your wireless phone to call for help. Your wireless phone is one of the greatest tools you can own to protect yourself and your family in dangerous situations—with your phone at your side, help is only three numbers away. Dial 9-1-1 or other local emergency number in the case of fire, traffic accident, road hazard or medical emergency. Remember, it is a free call on your wireless phone!
- 9. Use your wireless phone to help others in emergencies. Your wireless phone provides you a perfect opportunity to be a "Good Samaritan" in your community. If you see an auto accident, crime in progress or other serious emergency where lives are in danger, call 9-1-1 or other local emergency number, as you would want others to do for you.

10. Call roadside assistance or a special wireless nonemergency assistance number when necessary. Certain situations you encounter while driving may require attention, but are not urgent enough to merit a call for emergency services. But you still can use your wireless phone to lend a hand. If you see a brokendown vehicle posing no serious hazard, a broken traffic signal, a minor traffic accident where no one appears injured or a vehicle you know to be stolen, call roadside assistance or other special non-emergency wireless number.

Careless, distracted individuals and people driving irresponsibly represent a hazard to everyone on the road. Since 1984, the Cellular Telecommunications Industry Association and the wireless industry have conducted educational outreach to inform wireless phone users of their responsibilities as safe drivers and good citizens. As we approach a new century, more and more of us will take advantage of the benefits of wireless telephones. And, as we take to the roads, we all have a responsibility to drive safely.

#### **The wireless industry reminds you to use your phone safely when driving**.

For more information, please call 1-888-901-SAFE. For updates: http://www.wow-com.com/consumer/issues/driving/articles.cfm?ID=85

#### ■ **Appendix B Message from the FDA (U.S. Food and Drug Administration) to all users of mobile phones.**

©July 18, 2001 For updates: http://www.fda.gov/cdrh/phones

### **Consumer Update on Wireless Phones U.S. Food and Drug Administration**

#### **1. Do wireless phones pose a health hazard?**

The available scientific evidence does not show that any health problems are associated with using wireless phones. There is no proof, however, that wireless phones are absolutely safe. Wireless phones emit low levels of radiofrequency energy (RF) in the microwave range while being used. They also emit very low levels of RF when in the stand-by mode. Whereas high levels of RF can produce health effects (by heating tissue), exposure to low level RF that does not produce heating effects causes no known adverse health effects. Many studies of low level RF exposures have not found any biological effects. Some studies have suggested that some biological effects may occur, but such findings have not been confirmed by additional research. In some cases, other researchers have had difficulty in reproducing those studies, or in determining the reasons for inconsistent results.

#### **2. What is FDA's role concerning the safety of wireless phones?**

Under the law, FDA does not review the safety of radiation-emitting consumer products such as wireless phones before they can be sold, as it does with new drugs or medical devices. However, the agency has authority to take action if wireless phones are shown to emit radio frequency energy (RF) at a level that is hazardous to the user. In such a case, FDA could require the manufacturers of wireless phones to notify users of the health hazard and to repair, replace or recall the phones so that the hazard no longer exists.

Although the existing scientific data do not justify FDA regulatory actions, FDA has urged the wireless phone industry to take a number of steps, including the following:

- Support needed research into possible biological effects of RF of the type emitted by wireless phones;
- Design wireless phones in a way that minimizes any RF exposure to the user that is not necessary for device function; and
- Cooperate in providing users of wireless phones with the best possible information on possible effects of wireless phone use on human health.

FDA belongs to an interagency working group of the federal agencies that have responsibility for different aspects of RF safety to ensure coordinated efforts at the federal level. The following agencies belong to this working group:

- National Institute for Occupational Safety and Health
- Environmental Protection Agency
- Federal Communications Commission
- Occupational Safety and Health Administration
- National Telecommunications and Information Administration

The National Institutes of Health participates in some interagency working group activities, as well.

FDA shares regulatory responsibilities for wireless phones with the Federal Communications Commission (FCC). All phones that are sold in the United States must comply with FCC safety guidelines that limit RF exposure. FCC relies on FDA and other health agencies for safety questions about wireless phones. FCC also regulates the base stations that the wireless phone networks rely upon. While these base stations operate at higher power than do the wireless phones themselves, the RF exposures that people get from these base stations are typically thousands of times lower than those they can get from wireless phones. Base stations are thus not the subject of the safety questions discussed in this document.

#### **3. What kinds of phones are the subject of this update?**

The term wireless phone refers here to hand-held wireless phones with built-in antennas, often called cell mobile or PCS phones. These types of wireless phones can expose the user to measurable radio frequency energy (RF) because of the short distance between the device and the user's head. These RF exposures are limited by Federal Communications Commission safety guidelines that were developed with the advice of FDA and other federal health and safety agencies. When the device is located at greater distances from the user, the exposure to RF is drastically lower because a person's RF exposure decreases rapidly with increasing distance from the source. The so-called cordless phones; which have a base unit connected to the telephone wiring in a house, typically operate at far lower power levels, and thus produce RF exposures far below the FCC safety limits.

#### **4. What are the results of the research done already?**

The research done thus far has produced conflicting results, and many studies have suffered from flaws in their research methods. Animal experiments investigating the effects of radio frequency energy (RF) exposures characteristic of wireless phones have yielded conflicting results that often cannot be repeated

in other laboratories. A few animal studies, however, have suggested that low levels of RF could accelerate the development of cancer in laboratory animals. However, many of the studies that showed increased tumor development used animals that had been genetically engineered or treated with cancer-causing chemicals so as to be pre-disposed to develop cancer in the absence of RF exposure. Other studies exposed the animals to RF for up to 22 hours per day. These conditions are not similar to the conditions under which people use wireless phones, so we don't know with certainty what the results of such studies mean for human health.

Three large epidemiology studies have been published since December 2000. Between them, the studies investigated any possible association between the use of wireless phones and primary brain cancer, glioma, meningioma, or acoustic neuroma, tumors of the brain or salivary gland, leukemia, or other cancers. None of the studies demonstrated the existence of any harmful health effects from wireless phone RF exposures. However, none of the studies can answer questions about long-term exposures, since the average period of phone use in these studies was around three years.

#### **5. What research is needed to decide whether RF exposure from wireless phones poses a health risk?**

A combination of laboratory studies and epidemiological studies of people actually using wireless phones would provide some of the data that are needed. Lifetime animal exposure studies could be completed in a few years. However, very large numbers of animals would be needed to provide reliable proof of a cancer promoting effect if one exists. Epidemiological studies can provide data that is directly applicable to human populations, but 10 or more years follow-up may be needed to provide answers about some health effects, such as cancer. This is because the interval between the time of exposure to a cancer-causing agent and the time tumors develop - if they do - may be many, many years. The interpretation of epidemiological studies is hampered by difficulties in measuring actual RF exposure during day-to-day use of wireless phones. Many factors affect this measurement, such as the angle at which the device is held, or which model of phone is used.

#### **6. What is FDA doing to find out more about the possible health effects of wireless phone RF?**

FDA is working with the U.S. National Toxicology Program and with groups of investigators around the world to ensure that high priority animal studies are conducted to address important questions about the effects of exposure to radiofrequency energy (RF).

FDA has been a leading participant in the World Health Organization International Electromagnetic Fields (EMF) Project since its inception in 1996. An influential result of this work has been the development of a detailed agenda of research needs that has driven the establishment of new research programs around the world. The Project has also helped develop a series of public information documents on EMF issues.

FDA and the Cellular Telecommunications & Internet Association (CTIA) have a formal Cooperative Research and Development Agreement (CRADA) to do research on wireless phone safety. FDA provides the scientific oversight, obtaining input from experts in government, industry, and academic organizations. CTIA-funded research is conducted through contracts to independent investigators. The initial research will include both laboratory studies and studies of wireless phone users. The CRADA will also include a broad assessment of additional research needs in the context of the latest research developments around the world.

#### **7. How can I find out how much radiofrequency energy exposure I can get by using my wireless phone?**

All phones sold in the United States must comply with Federal Communications Commission (FCC) guidelines that limit radiofrequency energy (RF) exposures. FCC established these guidelines in consultation with FDA and the other federal health and safety agencies. The FCC limit for RF exposure from wireless telephones is set at a Specific Absorption Rate (SAR) of 1.6 watts per kilogram (1.6 W/kg). The FCC limit is consistent with the safety standards developed by the Institute of Electrical and Electronic Engineering (IEEE) and the National Council on Radiation Protection and Measurement. The exposure limit takes into consideration the body's ability to remove heat from the tissues that absorb energy from the wireless phone and is set well below levels known to have effects.

Manufacturers of wireless phones must report the RF exposure level for each model of phone to the FCC. The FCC website (http://www.fcc.gov/oet/rfsafety) gives directions for locating the FCC identification number on your phone so you can find your phone's RF exposure level in the online listing.

#### **8. What has FDA done to measure the radiofrequency energy coming from wireless phones?**

The Institute of Electrical and Electronic Engineers (IEEE) is developing a technical standard for measuring the radiofrequency energy (RF) exposure from wireless phones and other wireless handsets with the participation and leadership of FDA scientists and engineers. The standard, Recommended Practice for Determining the Spatial-Peak Specific Absorption Rate (SAR) in the Human

#### **Additional safety information**

Body Due to Wireless Communications Devices: Experimental Techniques, sets forth the first consistent test methodology for measuring the rate at which RF is deposited in the heads of wireless phone users. The test method uses a tissuesimulating model of the human head. Standardized SAR test methodology is expected to greatly improve the consistency of measurements made at different laboratories on the same phone. SAR is the measurement of the amount of energy absorbed in tissue, either by the whole body or a small part of the body. It is measured in watts/kg (or milliwatts/g) of matter. This measurement is used to determine whether a wireless phone complies with safety guidelines.

#### **9. What steps can I take to reduce my exposure to radiofrequency energy from my wireless phone?**

If there is a risk from these products—and at this point we do not know that there is—it is probably very small. But if you are concerned about avoiding even potential risks, you can take a few simple steps to minimize your exposure to radiofrequency energy (RF). Since time is a key factor in how much exposure a person receives, reducing the amount of time spent using a wireless phone will reduce RF exposure.

If you must conduct extended conversations by wireless phone every day, you could place more distance between your body and the source of the RF, since the exposure level drops off dramatically with distance. For example, you could use a headset and carry the wireless phone away from your body or use a wireless phone connected to a remote antenna.

Again, the scientific data do not demonstrate that wireless phones are harmful. But if you are concerned about the RF exposure from these products, you can use measures like those described above to reduce your RF exposure from wireless phone use.

#### **10. What about children using wireless phones?**

The scientific evidence does not show a danger to users of wireless phones, including children and teenagers. If you want to take steps to lower exposure to radiofrequency energy (RF), the measures described above would apply to children and teenagers using wireless phones. Reducing the time of wireless phone use and increasing the distance between the user and the RF source will reduce RF exposure.Some groups sponsored by other national governments have advised that children be discouraged from using wireless phones at all. For example, the government in the United Kingdom distributed leaflets containing such a recommendation in December 2000. They noted that no evidence exists that using a wireless phone causes brain tumors or other ill effects. Their recommendation to limit wireless phone use by children was strictly precautionary; it was not based on scientific evidence that any health hazard exists.

#### **11. What about wireless phone interference with medical equipment?**

Radiofrequency energy (RF) from wireless phones can interact with some electronic devices. For this reason, FDA helped develop a detailed test method to measure electromagnetic interference (EMI) of implanted cardiac pacemakers and defibrillators from wireless telephones. This test method is now part of a standard sponsored by the Association for the Advancement of Medical instrumentation (AAMI). The final draft, a joint effort by FDA, medical device manufacturers, and many other groups, was completed in late 2000. This standard will allow manufacturers to ensure that cardiac pacemakers and defibrillators are safe from wireless phone EMI. FDA has tested hearing aids for interference from handheld wireless phones and helped develop a voluntary standard sponsored by the Institute of Electrical and Electronic Engineers (IEEE). This standard specifies test methods and performance requirements for hearing aids and wireless phones so that no interference occurs when a person uses a compatible phone and a accompanied hearing aid at the same time. This standard was approved by the IEEE in 2000.FDA continues to monitor the use of wireless phones for possible interactions with other medical devices. Should harmful interference be found to occur, FDA will conduct testing to assess the interference and work to resolve the problem.

#### **12. Where can I find additional information?**

For additional information, please refer to the following resources:

- FDA Web page on wireless phones http://www.fda.gov/cdrh/phones/index.html
- Federal Communications Commission (FCC) RF Safety Program http://www.fcc.gov/oet/rfsafety
- International Commission on Non-Ionizing Radiation Protection http://www.icnirp.de
- World Health Organization (WHO) International EMF Project http://www.who.int/emf
- National Radiological Protection Board (UK) http://www.nrpb.org.uk/

July 18, 2001 For updates: http://www.fda.gov/cdrh/phones

# **Index**

# **NUMERICS**

1-touch dialing [40](#page-40-0)

# **A**

alarm clock [69](#page-69-0) antenna [13](#page-13-0) automate voicemail [32](#page-32-0) automatic redial [55](#page-55-0)

# **B**

back cover removing [14](#page-14-0) replacing [14](#page-14-1) backlight timeout [53](#page-53-0) banner [59](#page-59-0) batteries and chargers [84](#page-84-0) battery authentication [84](#page-84-1) charging [15](#page-15-0) charging times [92](#page-92-0) removing [14](#page-14-2) replacing [14](#page-14-3) talk and standby times [92](#page-92-1) battery information [92](#page-92-2) business cards [44](#page-44-0)

# **C**

calculator [74](#page-74-0) calendar [70](#page-70-0) call duration [36](#page-36-0) call forwarding [65](#page-65-0) call log [35](#page-35-0) call restrictions [63](#page-63-0) call settings [55](#page-55-1) call waiting [66](#page-66-0) caller groups [40](#page-40-1) calling card [56](#page-56-0) calls answering [16](#page-16-0) in-call options [17](#page-17-0) making [18](#page-18-0)

care and maintenance [86](#page-86-0) certification information (SAR) [90](#page-90-0) change time [75](#page-75-0) changing battery [13,](#page-13-1) [16](#page-16-1) charger connecting [15](#page-15-0) information [84](#page-84-0) times [92](#page-92-0) clear the cache [78](#page-78-0) collections [79](#page-79-0) color schemes [53](#page-53-1) contacts list [38](#page-38-0) add [38](#page-38-1) delete [43](#page-43-0) edit [42](#page-42-0) send [44](#page-44-0) view [43](#page-43-1) countdown timer [75](#page-75-1) currency converter [74](#page-74-1) customer care [8](#page-8-0)

# **D**

data or fax calls [57](#page-57-0) date setting [54](#page-54-0) deleting call logs [36](#page-36-1) dialing codes [39](#page-39-0) dimensions [92](#page-92-3) display language [58](#page-58-0) display settings [53](#page-53-2) distribution list [23](#page-23-0)

## **E**

emergency calls [89](#page-89-0) while using wireless Internet [78](#page-78-1) enhancement settings [61](#page-61-0) handsfree [61](#page-61-1) headset [61](#page-61-2) loopset [61](#page-61-3) music stand [62](#page-62-0) TTY/TDD [61](#page-61-4) enhancements [83](#page-83-0)

# **F**

FCC information [90](#page-90-0) feature codes [65](#page-65-1) folders [48](#page-48-0)

# **G**

gallery [48](#page-48-1), [49](#page-49-0) games [79](#page-79-1) go-to function [12](#page-12-0)

## **H**

handsfree [61](#page-61-1) headset [15,](#page-15-1) [61](#page-61-2) help [7](#page-7-0) help text [59](#page-59-1)

## **I**

indicators and icons [10](#page-10-0) infrared connectivity [67](#page-67-0) in-phone help [12](#page-12-1) international prefix [57](#page-57-1)

## **K**

Keyguard [19](#page-19-0)

## **L**

languages [58](#page-58-0) location info sharing [55](#page-55-2) lock code [63](#page-63-1) loopset [61](#page-61-3) loudspeaker [17](#page-17-1)

## **M**

memory [59](#page-59-2) menu view [53](#page-53-3) message folders [33](#page-33-0) messages [22](#page-22-0) delete [33](#page-33-1) minibrowser messages [32](#page-32-1) text messages [22](#page-22-1) voice messages [31](#page-31-0) minibrowser [77](#page-77-0) minibrowser messages [32](#page-32-1)

mobile Internet sign off [78](#page-78-0) multimedia messages [26](#page-26-0) music stand [62](#page-62-0)

## **N**

network services [5](#page-5-0)

## **O**

organize 'Go to' functions [12](#page-12-2) organizer [69](#page-69-1)

### **P**

patent information [92](#page-92-4) PC connectivity [80](#page-80-0) phone lock [62](#page-62-1) change lock code [63](#page-63-1) phone settings [58](#page-58-1) picture messages [26](#page-26-1) predictive text [21](#page-21-0) profiles [37](#page-37-0)

## **Q**

quick keys [10](#page-10-1)

### **R**

radio [49](#page-49-1) restore factory settings [67](#page-67-1)

## **S**

safety [4](#page-4-0) impo[rtant safety information](#page-11-0) [87](#page-87-0) scrolling 11 security settings [62](#page-62-2) send own caller ID [66](#page-66-1) set time [54](#page-54-1) settings [52](#page-52-0) shared memory [6](#page-6-0) speed dial [56](#page-56-1) standard mode [20](#page-20-0) start screen [9](#page-9-0) start-up tone [59](#page-59-3) stopwatch [75](#page-75-2)
# **T**

taking photo [45](#page-45-0) talk and standby times [92](#page-92-0) technical information [92](#page-92-1) templates [24](#page-24-0) text entry [20](#page-20-0) predictive text [21](#page-21-0) standard [20](#page-20-0) text messages [22](#page-22-0) time and date settings [54](#page-54-0) timed profiles [52](#page-52-0) to-do list [72](#page-72-0) tone settings [54](#page-54-1), [64](#page-64-0) touch tones [58](#page-58-0) TTY/TDD [61](#page-61-0) turn phone off [15](#page-15-0) turn phone on [15](#page-15-0) type designation [92](#page-92-2)

# **U**

USB data transfer [80](#page-80-0)

# **V**

view call duration [36](#page-36-0) call times [36](#page-36-1) data/fax call duration [37](#page-37-0) dialed numbers [36](#page-36-2) minibrowser duration [37](#page-37-1) missed calls [35](#page-35-0) own phone number [67](#page-67-0) received calls [35](#page-35-1) saved messages [33](#page-33-0)

voice dialing [41,](#page-41-0) [59](#page-59-0) voice messages [31](#page-31-0) voice privacy [64](#page-64-1) voice recorder [51](#page-51-0) voicemail [31](#page-31-1) volume adjusting [17](#page-17-0) using the loudspeaker [17](#page-17-1)

### **W**

wallpaper [53](#page-53-0) warranty [7](#page-7-0), [93](#page-93-0) wireless Internet [77](#page-77-0) make an emergency call [78](#page-78-0) receive a call while online [78](#page-78-1) sign on [77](#page-77-1) wireless networks [92](#page-92-3)

# **Manual del Usuario Nokia 6235, Nokia 6235i, Nokia 6236 y Nokia 6236i**

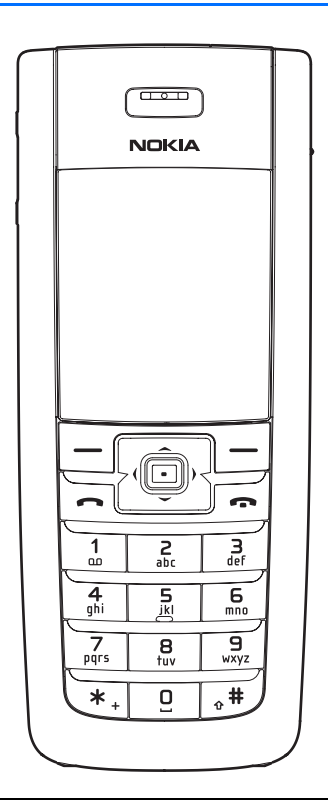

**Importante:** Para prevenir cualquier malfuncionamiento y evitar daños, lea detalladamente este manual de instrucciones antes de conectar y operar este aparato. Conserve el manual para referencias futuras.

#### **INFORMACIÓN LEGAL**

#### **DECLARACIÓN DE CONFORMIDAD**

Nosotros, NOKIA CORPORATION declaramos bajo nuestra completa responsabilidad que los productos Nokia 6235, Nokia 6235i, Nokia 6236, y Nokia 6236i están en conformidad a las provisiones en el siguiente Consejo Directivo: 1999/5/EC. Puede encontrar una copia de la Declaración de Conformidad en **[http://www.nokiausa.com/phones/declaration\\_of\\_conformity/](http://www.nokiausa.com/phones/declaration_of_conformity/)**.

NO. PARTE 9235986, EDICIÓN NO. 1

Copyright ©2005 Nokia. Todos los derechos reservados.

Nokia, Nokia Connecting People, Nokia 6235, Nokia 6235i, Nokia 6236, Nokia 6236i, Pop-Port™, y los logos Nokia Original Enhancements son marcas, registradas o no, de Nokia Corporation. Otros nombres de productos y compañías aquí mencionados podrían ser marcas o nombres, registrados o no, de sus respectivos propietarios.

Nº de Patente EE.UU. 5818437 y otras patentes pendientes. Software Ingreso Intuitivo de Texto T9

Copyright ©1999-2005. Tegic Communications, Inc. Todos los derechos reservados.

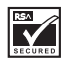

Se incluye el software de protocolo de seguridad o criptográfico RSA BSAFE de RSA Security.

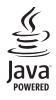

Java™ es marca registrada de Sun Microsystems, Inc.

La información contenida en este manual del usuario fue escrita para los productos Nokia 6235, Nokia 6235i, Nokia 6236, y Nokia 6236i. Nokia opera bajo un sistema de desarrollo continuo. Nokia se reserva el derecho de hacer cambios y mejoras en cualquier producto descrito en este manual sin previo aviso.

BAJO NINGÚN CONCEPTO NOKIA SERÁ RESPONSABLE POR CUALQUIER PÉRDIDA DE DATOS O GANANCIAS O POR CUALQUIER OTRO DAÑO ESPECIAL O INCIDENTAL, POR CUALQUIER CAUSA DIRECTA O INDIRECTA. EL CONTENIDO DE ESTE DOCUMENTO ESTÁ PROVISTO "TAL CUAL". ADEMÁS DE LAS EXIGIDAS POR LAS LEYES, NO SE EMITE NINGUNA OTRA GARANTÍA DE NINGÚN TIPO, SEA EXPRESA O IMPLÍCITA, INCLUYENDO, PERO SIN LIMITARSE A, GARANTÍAS IMPLÍCITAS DE MERCADEO Y DE CAPACIDAD PARA UN PROPÓSITO PARTICULAR, EN CUANTO A LA PRECISIÓN Y FIABILIDAD O CONTENIDO DE ESTE DOCUMENTO. NOKIA SE RESERVA EL DERECHO DE REVISAR ESTE DOCUMENTO O DESCONTINUAR SU USO EN CUALQUIER MOMENTO SIN PREVIO AVISO.

#### **CONTROL DE EXPORTACIÓN**

Este dispositivo podría contener bienes, tecnología o software sujeto a leyes y regulaciones de exportación de los Estados Unidos y otros países. Se prohíbe su desvío contraviniendo las leyes.

#### **AVISO FCC/INDUSTRIA CANADIENSE**

Su dispositivo podría causar interferencias radioeléctricas y televisivas (por ejemplo., cuando usted usa su teléfono muy próximo a equipos receptores electrónicos). La FCC o Industria Canadiense puede exigirle que deje de usar su teléfono si tales interferencias no se pueden eliminar. Si necesita ayuda, póngase en contacto con su centro de servicio local. Este dispositivo cumple con la sección 15 de los reglamentos de la FCC. El funcionamiento de este dispositivo está sujeto a la condición de que no cause interferencia perjudicial.

# Contenido

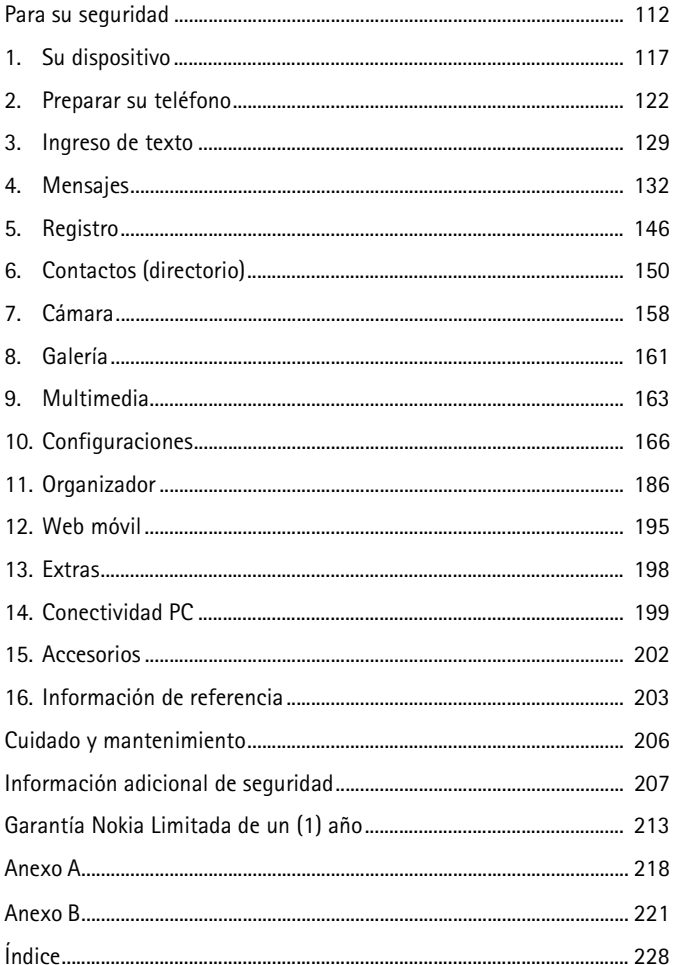

# <span id="page-112-0"></span>**Para su seguridad**

Lea esta información antes de utilizar su teléfono celular. No seguir estas normas podría ser peligroso o ilegal. Lea el manual completo del usuario para mayor información.

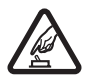

#### **ENCIENDA EL TELÉFONO CON SEGURIDAD**

No encienda el dispositivo cuando el uso de teléfonos celulares esté prohibido o cuando pueda causar interferencia o peligro.

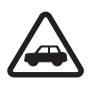

#### **LA SEGURIDAD DEL TRÁFICO ANTE TODO**

Obedezca todas las leyes locales. No ocupe las manos en otras tareas mientras conduce. Su primera consideración cuando conduce debe ser la seguridad en la carretera.

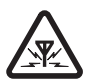

#### **INTERFERENCIAS**

No encienda el dispositivo cuando el uso de teléfonos celulares esté prohibido o cuando pueda causar interferencia o peligro.

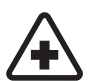

#### **APAGUE EL TELÉFONO EN LOS HOSPITALES**

Siga cualquier restricción. Apague el dispositivo cuando esté cerca de equipos médicos.

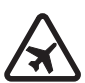

#### **APAGUE EL TELÉFONO EN LAS AERONAVES**

Siga cualquier restricción. Los dispositivos celulares pueden causar interferencias en las aeronaves.

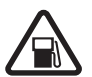

#### **APAGUE EL TELÉFONO CUANDO CARGUE COMBUSTIBLE** No use el dispositivo en estaciones de servicio. Tampoco cerca de combustibles o elementos químicos.

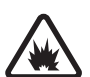

**APAGUE EL TELÉFONO CERCA DE DONDE SE REALIZAN EXPLOSIONES** Siga cualquier restricción. No utilice el dispositivo donde se estén realizando explosiones.

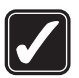

#### **ÚSELO SENSATAMENTE**

Use el teléfono sólo en la posición normal como se explica en la documentación del producto. No toque la antena a no ser que sea necesario.

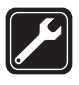

#### **SERVICIO ESPECIALIZADO**

Sólo personal de servicio especializado puede instalar o reparar este producto.

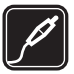

#### **ACCESORIOS Y BATERÍAS**

Utilice sólo baterías y accesorios homologados. No conecte productos incompatibles.

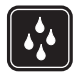

#### **NO MOJE EL TELÉFONO** Su teléfono no es resistente al agua. Manténgalo seco.

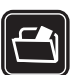

#### **COPIAS DE SEGURIDAD**

Acuérdese de hacer copias de seguridad o de tener un registro escrito de toda la información importante almacenada en su dispositivo.

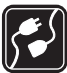

#### **CONEXIÓN A OTROS DISPOSITIVOS**

Al hacer una conexión a otro dispositivo, lea primero el manual del usuario para instrucciones detalladas de seguridad. No conecte productos incompatibles.

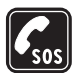

#### **LLAMADAS DE EMERGENCIA**

Asegúrese de que el dispositivo está encendido y en servicio. Oprima la tecla Finalizar las veces necesarias para borrar la pantalla y regresar a la pantalla inicial. Marque el número de emergencia, luego oprima la tecla Llamar. Indique su ubicación. No corte la llamada hasta que reciba instrucción de hacerlo.

# ■ **Su dispositivo**

El dispositivo celular descrito en este manual está aprobado para ser usado en las redes CDMA 800, 1900 y AMPS. Contacte a su proveedor de servicio para más información sobre las redes.

Cuando use las opciones de este dispositivo, obedezca todas las leyes y respete la privacidad y derechos legítimos de los demás.

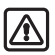

**Aviso:** Para poder usar cualquiera de las funciones de este dispositivo, con la excepción del reloj de alarma, el teléfono deberá estar encendido. No encienda el dispositivo cuando el uso de teléfonos celulares esté prohibido o cuando pueda causar interferencia o peligro.

# <span id="page-113-0"></span>■ **Servicios de Red**

Para usar el dispositivo deberá estar suscrito con un proveedor de servicio celular. Muchas de las opciones de este dispositivo dependen de las opciones de la red inalámbrica para su funcionamiento. Estos servicios de red podrían no estar disponibles en todas las redes, o usted tendría que hacer arreglos específicos con su proveedor de servicio antes de que pueda utilizarlos. Su proveedor de servicio podría darle instrucciones adicionales acerca de su uso y explicarle los cargos que aplican. Algunas redes pueden tener limitaciones que afectan la manera cómo se usan los servicios de red. Por ejemplo, ciertas redes pueden no respaldar todos los servicios y caracteres de idiomas.

Su proveedor de servicio puede haber pedido que ciertas opciones en su teléfono sean inhabilitadas o no activadas. De ser así, éstas no aparecerán en el menú. Para más información, contacte a su proveedor de servicio.

# ■ **Memoria compartida**

Las siguientes opciones de este dispositivo podrían compartir la memoria: contactos; mensajes de texto; imágenes y tonos en la Galería; notas de agenda; juegos; y aplicaciones. El uso de una o más de estas funciones podría reducir la memoria disponible para cualquier función que comparta la memoria. Si su teléfono le notifica que la memoria está llena al usar una función de memoria compartida, borre algunos de los datos o ingresos guardados en las funciones para la memoria compartida antes de continuar. Algunas de las funciones, como las fotos, imágenes, y tonos en la Galería; mensajes de texto; y aplicaciones podrían tener una cantidad de memoria especialmente asignada a éstas, además de la memoria compartida con las otras funciones.

# **Bienvenido**

Enhorabuena por la compra de su teléfono móvil Nokia 6235, Nokia 6235i, Nokia 6236, o Nokia 6236i. Su dispositivo brinda una cantidad de útiles funciones para el uso cotidiano, tales como un altavoz manos libres, reloj despertador, calculadora, agenda, cámara, radio FM y más. Su dispositivo también puede conectarse a una PC, laptop, u otro dispositivo usando un cable para datos o infrarrojos. Puede programar su timbrado musical favorito para personalizar su dispositivo.

# ■ **Registre su dispositivo**

Asegúrese de registrar su dispositivo al momento de su compra, para poder servirle mejor si necesita llamar al centro de servicio o reparar su teléfono.

# **Obtener** ayuda

Si necesita ayuda, el Centro Nokia de Servicio al Cliente está para servirle. Antes de llamar, le recomendamos que anote el Número de Serie Electrónico (ESN) y su código postal (sólo en los EE.UU.) y que los tenga a mano.

# **Localizar la etiqueta de su dispositivo**

El ESN está en la etiqueta (1) que se halla debajo de la batería en la parte posterior del dispositivo. Ver ["Retirar](#page-123-0)  [la cubierta posterior,"](#page-123-0) pág. [123](#page-123-0).

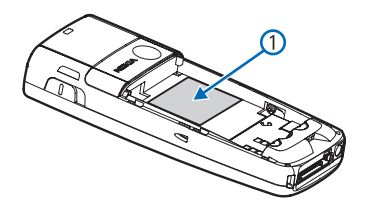

## <span id="page-116-0"></span>**Contacto con Nokia**

Favor de tener su teléfono consigo al llamar a cualquiera de estos números:

#### **Centro Nokia de Servicio al Cliente, EE.UU.**

Nokia Mobile Phones. 6000 Connection Drive Irving, Texas 75039 Tel: (972) 894-5000 Fax: (972) 894-5050 Para usuarios TTY/TDD: 1-800-24-NOKIA (1-800-246-6542)

#### **Centro de Servicio al Cliente, México**

Nokia México, S.A. de C.V. Paseo de los Tamarindos 400-A Piso 16 Col. Bosques de las Lomas C.P. 05120 México D.F., México Tel: (55) 261-7200 Fax: (55)261-7299

#### **Centro de Servicio al Cliente, Argentina**

Azopardo 1071 C1107ADQ Buenos Aires Argentina Tel: (11) 4307-1427 Fax: (11) 4362-8795

# **Actualizaciones**

Nokia actualiza este manual para reflejar cambios. La edición más reciente de este manual y uno interactivo están disponibles en la página Web **<www.nokia.com/latinoamerica>**.

### **Soluciones de acceso**

Nokia ha asumido el reto a hacer teléfonos celulares más manejables y amigables, incluso para los usuarios con dificultades. Para más información, visite la página Web **<www.nokiaaccessibility.com>**.

# <span id="page-117-0"></span>**1. Su dispositivo**

- Tecla Encender/Apagar (1)
- Auricular (2)
- Conector del auricular (3)
- Tecla joystick de cinco sentidos (4)
- Tecla de selección derecha (5)
- Tecla Finalizar (6)
- Conector Pop-Port™ (7)
- Micrófono (8)
- Puerto del cargador (9)
- Teclado (10)
- Tecla Llamar (11)
- Tecla de selección izquierda (12)
- Pantalla (13)
- Tecla de volumen (14)
- Puerto IR (15)

# ■ **La pantalla inicial**

Dependiendo de su proveedor de

servicio celular y el número de modelo de su dispositivo, algunas o todas las teclas de selección podrían aparecer en la pantalla inicial.

La pantalla inicial es el punto de inicio e indica que su dispositivo está en la modalidad inactiva.

Nivel de la batería (1)—Mientras más alta la barra más carga en la batería.

*Menú* (2)—Oprima la tecla joystick para elegir esta opción.

*Nombres* o ítem del operador de red (3)— Oprima la tecla de selección derecha para elegir esta opción.

*Ir a* (4)—Oprima la tecla de selección izquierda para elegir esta opción.

Fuerza de la señal (5)—Mientras más alta la barra, más fuerte será la cobertura de la señal de la red.

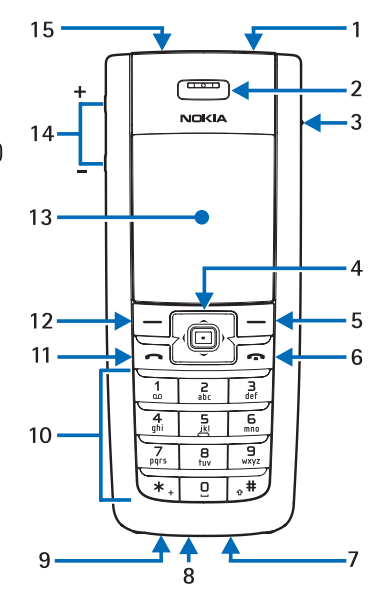

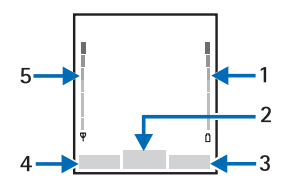

# ■ **Teclas rápidas**

Dependiendo de su proveedor de servicio celular y el número de modelo de su dispositivo, algunos o todos los atajos para la tecla joystick podrían estar disponibles desde la pantalla inicial.

**Hacia arriba**—Activa la cámara en la modalidad inactiva.

**Hacia la derecha**—Ver la agenda.

**Hacia abajo**—Ir a la lista de contactos.

**Hacia la izquierda**—Crear un mensaje de texto.

**Oprimir la tecla joystick**—Elegir los menús y submenús destacados.

# ■ **Indicadores e íconos**

Dependiendo de su proveedor de servicio celular y el número de modelo de su dispositivo, algunos o todos los siguientes indicadores e íconos podrían aparecer en la pantalla inicial.

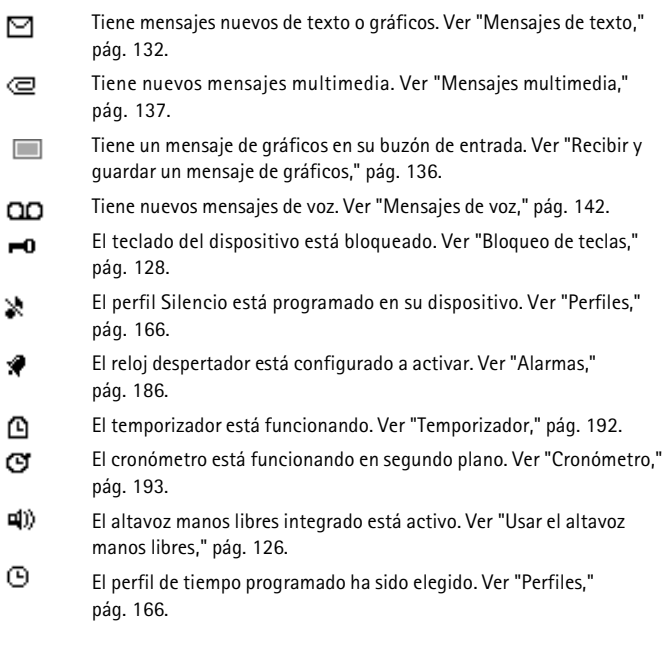

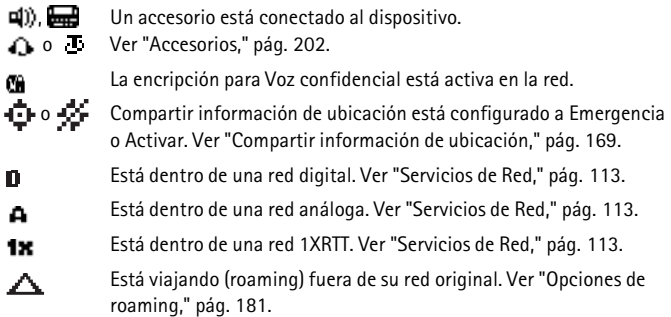

# ■ **Aproveche al máximo este manual**

Las secciones siguientes describen los varios componentes de su teléfono. Lea bien estas secciones para saber las instrucciones correspondientes.

Este manual emplea ciertos términos para efectuar los pasos en las instrucciones.

- Oprimir significa presionar brevemente una tecla y soltarla. Por ejemplo, oprima **7** significa oprimir la tecla marcada con el número 7 y las letras "pqrs."
- Mantener oprimida significa presionar una tecla de 2 a 3 segundos y soltarla.
- Las teclas de selección y la tecla joystick se usan para elegir una opción del menú. Para elegir una opción, oprima la tecla de selección debajo del menú en la pantalla.
- La tecla joystick se usa para moverse en los menús hacia arriba, abajo, izquierda o derecha.
- Teclas Llamar y Finalizar: Oprima la tecla Llamar para hacer o contestar una llamada. Oprima la tecla Finalizar para terminar la llamada; o manténgala oprimida para regresar a la pantalla inicial.

# ■ **Los menús del dispositivo**

Las opciones de su teléfono están agrupadas de acuerdo a su función y puede acceder a ellas vía los menús principales. Cada menú principal tiene submenús y listas desde las cuales puede elegir o ver ítems, y personalizar su dispositivo. Puede acceder a estos menús y submenús usando el método de recorrer o usando atajos.

#### **Su dispositivo**

Puede cambiar la vista del menú de lista a cuadrícula. Ver ["Configuraciones de](#page-167-0)  [pantalla,"](#page-167-0) pág. [167](#page-167-0).

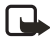

**Nota:** Algunas funciones podrían no estar disponibles, dependiendo de su red. Para más información, contacte a su proveedor de servicio.

### **Recorrer**

Puede usar la tecla joystick para recorrer en las opciones hacia arriba, abajo, izquierda y derecha. Oprima la tecla joystick para elegir una opción.

1. En la pantalla inicial, elija *Menú*, y recorra los menús principales usando la tecla joystick.

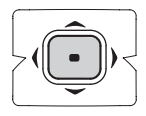

Mientras recorre los menús, el número del menú aparece en la esquina superior derecha de la pantalla. En el lado derecho de la pantalla hay una barra con segmento que

sube o baja según recorre los menús. Este segmento provee una representación visual de su ubicación actual en la estructura del menú.

2. Cuando llegue a un menú, oprima la tecla joystick, *Seleccionar*, para entrar los submenús. Elija *Atrás* (la tecla de selección derecha) para regresar al menú anterior. Oprima la tecla Finalizar para regresar a la pantalla inicial desde cualquier menú o submenú.

# ■ **Función Ir a**

El menú *Ir a* le permite cambiar el menú al que puede acceder con la tecla de selección izquierda de su dispositivo. Con esta función, podrá acceder rápidamente a las funciones que usa con más frecuencia desde el menú *Ir a* en la pantalla inicial.

### **Elegir las funciones Ir a**

- 1. Puede acceder a Ir a oprimiendo la tecla de selección izquierda; o, en la pantalla inicial, elija *Ir a* > *Opciones* > *Seleccionar opciones*.
- 2. Use la tecla joystick para destacar la función deseada.
- 3. Elija *Marcar* para agregar una función. Elija *Deshacer* para remover la función.
- 4. Elija *Listo* cuando haya terminado de agregar funciones.
- 5. Elija *Sí* para guardar los cambios.
- 6. En la pantalla inicial, elija *Ir a* para ver la lista de las funciones que eligió en el paso 3.

### **Organizar las funciones**

- 1. En la pantalla inicial, elija *Ir a* > *Opciones* > *Organizar*.
- 2. Use la tecla joystick para recorrer hacia arriba o abajo y destaque la función que desea reorganizar, y elija *Mover* > *Subir*, *Bajar*, *Mover al principio*, o *Mover al final*.
- 3. Elija *Listo* > *Sí* para guardar los cambios.

### **Textos de ayuda**

Muchas de las funciones tienen descripciones breves (textos de ayuda) que aparecen en la pantalla.

Para activar los textos de ayuda, en la pantalla inicial, elija *Menú* > *Configuraciones* > *Configuraciones de teléfono* > *Activación textos de ayuda* > *Activar* o *Desactivar*.

Para ver estas descripciones, recorra hasta la función y espere unos 14 segundos. Use la tecla joystick para ver todas las descripciones u oprima *Atrás* para salir.

# <span id="page-122-0"></span>**2. Preparar su teléfono**

# ■ **Antena**

En los teléfono Nokia 6235, Nokia 6235i, Nokia 6236, y Nokia 6236i, la antena es interna y está ubicada en la parte superior del dispositivo. Una antena GPS es activada cuando hace una llamada de emergencia o cuando elige *Activar* en el menú *Compartir información de ubicación*. Ver ["Compartir información de](#page-169-0)  [ubicación,"](#page-169-0) pág. [169.](#page-169-0)

Sujete el dispositivo como lo haría con cualquier otro teléfono, sobre el hombro y con la antena hacia arriba.

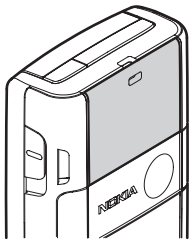

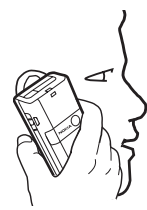

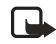

**Nota:** Igual como sucede con cualquier dispositivo radiotransmisor, no deberá tocarse sin necesidad la antena cuando el dispositivo esté encendido. El contacto con la antena afecta la calidad de la llamada y puede hacer que el dispositivo funcione con una potencia más alta de la necesaria. El no tocar el área de la antena durante una llamada telefónica brinda un rendimiento óptimo de la antena y vida de la batería.

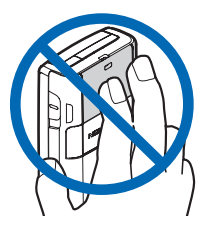

# ■ **Cambiar la batería**

**Nota:** Antes de retirar la cubierta, siempre apague el teléfono y desconecte el cargador y cualquier otro dispositivo. No toque los componentes electrónicos mientras cambia las cubiertas. Siempre guarde y use el dispositivo con las cubiertas instaladas.

# <span id="page-123-0"></span>**Retirar la cubierta posterior**

Con la parte posterior del teléfono hacia usted, deslice la cubierta posterior hacia la parte inferior del dispositivo y quite la cubierta.

# **Retirar la batería**

Tras quitar la cubierta posterior, ponga su dedo en la ranura de agarre y levante la batería de su compartimiento.

# **Ranura para la tarjeta UIM (CDMA SIM)**

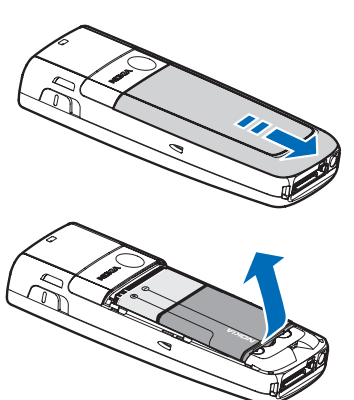

Su dispositivo tiene una ranura para una tarjeta UIM, que se encuentra debajo de la batería. La tarjeta UIM es una opción específica del proveedor y no funciona con este modelo. No ponga ningún objeto en esta ranura.

# <span id="page-123-1"></span>**Colocar la batería**

- 1. Inserte el extremo con los contactos dorados de la batería, en el compartimiento para ésta.
- 2. Empuje el otro extremo de la batería hasta que quede en su lugar.

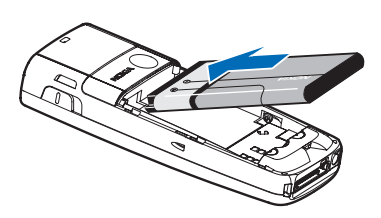

# <span id="page-123-2"></span>**Reinstalar la cubierta posterior**

- 1. Ponga la cubierta posterior en el dispositivo de modo que las pestañas estén alineadas con las ranuras en el dispositivo.
- 2. Deslice la cubierta posterior hacia la parte superior del dispositivo hasta que la misma caiga en su sitio.

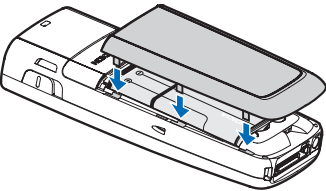

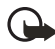

**Importante:** No remueva la cubierta frontal de este dispositivo. El tratar de quitar esta cubierta podría dañar el dispositivo. Si su dispositivo requiere servicio técnico, contacte el Centro de Atención al Cliente. Ver ["Contacto con Nokia,"](#page-116-0) pág. [116.](#page-116-0)

# **Cargar la batería**

- 1. Enchufe el cargador a un tomacorriente AC estándar.
- 2. Conecte el cable del cargador al conector redondeado en la base del dispositivo.

Al transcurrir unos segundos, la barra indicadora de la fuerza de la batería aparece y empieza a oscilar. Si la batería está totalmente

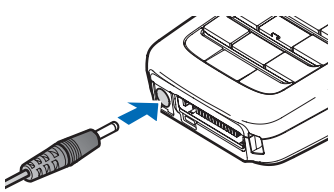

descargada, podrían pasar unos minutos hasta que aparezca en la pantalla el indicador de carga o hasta que pueda hacer llamadas.

# ■ **Apagar o encender su dispositivo**

Para encender/apagar el dispositivo, mantenga oprimida la tecla de **encendido** en la parte superior del teléfono durante 3 segundos.

# ■ **Conectar el auricular**

Puede conectar un auricular compatible, como el HS-5, a su dispositivo. Ver ["Accesorios,"](#page-202-0) pág. [202.](#page-202-0)

- 1. Enchufe el conector del auricular al conector Pop-Port™ en la base de su dispositivo. El ícono  $\bigoplus$  aparece en la pantalla inicial.
- 2. Coloque el auricular en el oído.

Con el auricular conectado, podrá hacer, contestar y finalizar llamadas como de costumbre.

• Use el teclado para ingresar números.

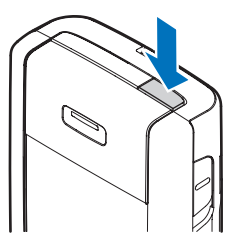

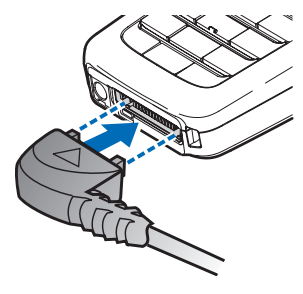

- Oprima la tecla Llamar para hacer una llamada. Ver ["Su dispositivo,"](#page-117-0) pág. [117.](#page-117-0)
- Oprima la tecla Finalizar para finalizar una llamada.

También puede conectar un auricular compatible, como el auricular universal HS-9, en el puerto de conexión de 2.5 mm en su dispositivo para la funcionalidad manos libres. Ver ["Accesorios,"](#page-202-0) pág. [202.](#page-202-0)

# ■ **Cambiar la cubierta frontal**

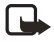

**Nota:** Antes de retirar la cubierta, siempre apague el teléfono y desconecte el cargador y cualquier otro dispositivo. No toque los componentes electrónicos mientras cambia las cubiertas. Siempre guarde y use el teléfono con las cubiertas instaladas.

## **Retirar la cubierta posterior y la batería**

Para instrucciones sobre cómo retirar la cubierta posterior y batería ver ["Retirar](#page-123-0)  [la cubierta posterior,"](#page-123-0) pág. [123.](#page-123-0)

# **Retirar la cubierta frontal**

Suavemente hale el botón de la cubierta frontal del resto del dispositivo y retírela.

# **Instalar el teclado y la cubierta frontal**

- 1. Retire el teclado de hule de la cubierta frontal que desea cambiar.
- 2. Coloque el teclado de hule en la nueva cubierta frontal.
- 3. Oprima la cubierta frontal y el teclado de hule hacia el teléfono hasta que se coloquen en su sitio.

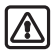

**Aviso:** Siempre cambie la cubierta frontal antes de cambiar la batería y la cubierta posterior. El cambiar la cubierta posterior primero podría dañar su teléfono.

# **Reinstalar la batería y la cubierta posterior**

Para instrucciones sobre cómo reinstalar la cubierta posterior y batería, ver ["Colocar la batería,"](#page-123-1) pág. [123,](#page-123-1) y ["Reinstalar la cubierta posterior,"](#page-123-2) pág. [123](#page-123-2).

# ■ **Contestar llamadas**

### **Contestar o ignorar una llamada entrante**

- Oprima la tecla Llamar, o elija *Contestar* para contestar la llamada.
- Oprima la tecla Finalizar para rechazar la llamada.
- Elija *Silenciar* para no escuchar el timbre luego elija *Anular*, o no haga nada y la llamada será desviada al correo de voz.

Si su dispositivo está configurado a *Silencio* en el menú *Configuraciones* > *Perfiles*, elija *Anular*, y la llamada es rechazada y enviada al correo de voz.

# **Ajustar el volumen**

Ya sea durante una llamada o no, puede recorrer por las opciones de volumen con la tecla localizada en la parte izquierda de su dispositivo; recorra hacia arriba o abajo para ajustar el volumen del auricular. Al ajustar el volumen, aparece un gráfico de barras que indica el nivel del volumen.

# **Contestar una llamada con el teclado bloqueado**

Para contestar una llamada con el teclado bloqueado, oprima la tecla Llamar u oprima *Contestar*. Durante la llamada, todas las opciones funcionan como de costumbre. Al finalizar o rechazar la llamada, el teclado se bloquea automáticamente. Ver ["Bloqueo de teclas,"](#page-128-0) pág. [128.](#page-128-0)

Cuando el bloqueo está activado, aún sería posible hacer llamadas al número oficial de emergencia programado en su dispositivo. Marque el número de emergencia y oprima la tecla Llamar.

### <span id="page-126-0"></span>**Usar el altavoz manos libres**

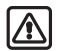

**Aviso:** Cuando use el altavoz, no acerque el dispositivo al oído, ya que el volumen podría estar demasiado alto.

Puede usar su dispositivo como un altavoz manos libres:

- Para activar el altavoz durante una llamada, elija *Altavoz*.
- Para desactivar el altavoz durante una llamada, oprima *Normal*.

El altavoz se desactiva automáticamente al finalizar una llamada (o intento de llamada) o cuando el teléfono está conectado a ciertos accesorios.

### **Opciones durante una llamada**

La mayoría de las opciones que puede usar durante una llamada son servicios de red. Consulte con su proveedor de servicio celular para más información.

1. Elija *Opciones* durante una llamada para mostrar las siguientes opciones:

*Altavoz*/*Normal*—Activar o desactivar el altavoz mientras está en una llamada.

*Llamada nueva*—Iniciar una llamada de conferencia. Ver ["Llamadas de](#page-128-1)  [conferencia,"](#page-128-1) pág. [128.](#page-128-1)

*Guardar*—Agregar un número a su directorio mientras está en una llamada activa. Esta opción sólo está disponible al ingresar números durante una llamada.

*Agregar a contacto*—Agregar un contacto en el directorio mientras está en una llamada activa. Esta opción sólo está disponible al ingresar números durante una llamada.

*Finalizar llamadas*—Desconectarse de todas las llamadas activas.

*Enviar DTMF*—Ingresar los números, y elegir *DTMF* para enviar los números como tonos.

*Contactos*—Ver el directorio.

*Menú*—Ver el menú del teléfono.

2. Recorra a una opción, y *Seleccionar* para activar la opción o ingrese su submenú.

### ■ **Hacer una llamada**

Para hacer una llamada, en la pantalla inicial, ingrese el número al que quiere llamar y oprima la tecla Llamar.

## **Usar el directorio (contactos/nombres)**

Para comenzar a ingresar nombres en el directorio:

- 1. Ingrese el número con el código de área en la pantalla inicial.
- 2. Elija *Guardar* para almacenar el número en su lista de contactos.
- 3. Ingrese un nombre y elija *OK*.

Para usar el directorio, desde la pantalla inicial, elija *Nombres* y vaya al contacto que quiera usar.

### **Usar el teclado**

- 1. Ingrese el número telefónico (con el código de área), y oprima la tecla Llamar. Para borrar un carácter a la izquierda del cursor, elija *Borrar*.
- 2. Oprima la tecla *Finalizar* para terminar la llamada o para dejar de llamar.

# **Llamar al último número marcado**

- 1. En la pantalla inicial, oprima la tecla Llamar para mostrar los 30 últimos números marcados.
- 2. Recorra hasta el número (o nombre) que quiera volver a marcar y oprima la tecla Llamar.

# <span id="page-128-1"></span>**Llamadas de conferencia**

Llamadas de conferencia es un servicio de red que le permite tomar parte en una llamada de conferencia con otros dos participantes.

- 1. Llame al primer participante.
- 2. Con el primer participante en la línea, elija *Opciones* > *Llamada nueva*.
- 3. Ingrese el número telefónico del segundo participante, o elija *Buscar* para obtener un número del directorio.
- 4. Elija *OK* y la llamada del primer participante es retenida y el recuadro de búsqueda aparece.
- 5. Cuando el segundo participante conteste, oprima la tecla Llamar para conectar las llamadas.
- 6. Para finalizar la llamada de conferencia, elija *Opciones* > *Finalizar llamadas*, u oprima la tecla Finalizar.

# <span id="page-128-0"></span>■ **Bloqueo de teclas**

El Bloqueo de teclas le permite bloquear el teclado para evitar tecleos no deseados. Si el teclado está bloqueado, éste se desbloqueará cuando conteste una llamada. Tras la llamada, el bloqueo de teclas se reactiva automáticamente.

Cuando el bloqueo de teclas esté activado, sería posible hacer llamadas al número de emergencia programado en su dispositivo. Marque el número de emergencia y oprima la tecla Llamar.

### **Bloquear el teclado**

Oprima la tecla joystick; luego oprima **\*** dentro de dos segundos.

### **Desbloquear el teclado**

Oprima el joystick o elija *Desbloquear*; luego presione **\*** dentro de dos segundos.

# <span id="page-129-0"></span>**3. Ingreso de texto**

Puede usar dos métodos para ingresar texto y números: la modalidad estándar y la modalidad de texto predecible.

- Oprima *Borrar* para retroceder el cursor y borrar un carácter.
- Mantenga oprimida *Borrar* para retroceder y borrar todos los caracteres.

# ■ **Método estándar**

El método estándar es la única forma de ingresar texto en el directorio y para renombrar grupos de llamantes.

# **Texto (Abc)**

- Oprima una tecla una vez para insertar su primera letra; dos veces para ingresar la segunda letra, etc. Si se detiene brevemente, la última letra en la pantalla es aceptada y su teléfono espera el ingreso siguiente.
- Oprima la tecla **0** para ingresar un espacio, y así aceptar la palabra.
- Oprima la tecla **1** para insertar un punto en su mensaje.
- Mantenga oprimida la tecla **\*** para mostrar una lista completa de los caracteres especiales.
- Mantenga oprimida la tecla **#** para acceder a la *Configuración de editor* (*Modo numérico*, *Diccionario activado*/*Diccionario desactivado*, *Idioma de escritura*).

# **Números (123)**

Para cambiar de la modalidad 123 a la modalidad Abc, mantenga oprimida la tecla **#** en cualquier recuadro para el ingreso de mensajes para acceder a la *Configuración de editor* y lista de menús *Modo numérico*, *Diccionario activado*/ *Diccionario desactivado*, e *Idioma de escritura*. Elija *Modo numérico*, y el dispositivo regresa a la pantalla para el ingreso de mensajes y el ícono ABC, en la esquina superior izquierda, cambia a 123 (o viceversa).

### **Ingresar signos de puntuación y caracteres especiales**

Cuando esté en un recuadro para el ingreso de texto, oprima la tecla **\*** para mostrar los caracteres especiales (mantenga oprimida la tecla **\*** si el ingreso predecible de texto está activado). Oprima la tecla **\*** otra vez para navegar los caracteres especiales. Puede navegar por la lista de caracteres especiales usando la tecla joystick. Cuando el carácter deseado esté destacado, oprima *Usar* para ingresar el carácter en su mensaje.

# **Ingreso predecible de texto**

El ingreso predecible de texto le permite agilizar la redacción usando su teclado y el diccionario integrado. El ingreso predecible es mucho más rápido que la modalidad estándar porque sólo oprime la tecla correspondiente a la letra una sola vez.

# **Activar o desactivar**

- 1. En cualquier recuadro para el ingreso de texto, elija *Opciones* > *Diccionario activado*/*Diccionario desactivado*.
- 2. Si está activando el texto predecible, elija el idioma de su preferencia.

## <span id="page-130-0"></span>**Ingreso de texto**

La ilustración a continuación muestra su pantalla cada vez que una tecla es oprimida. Por ejemplo, para escribir Nokia con el texto predecible activado y con el diccionario español elegido, oprima cada una de las siguientes teclas una vez:

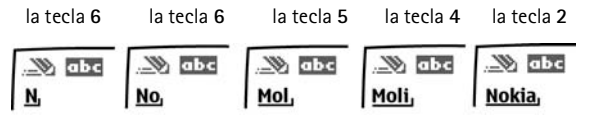

- Oprima la tecla **0** para ingresar un espacio y comenzar a escribir la siguiente palabra.
- Si la palabra es incorrecta, oprima la tecla **\*** para ver otros equivalentes. Para regresar a la palabra previa en la lista de equivalentes, elija *Anterior*.
- Si el carácter **?** aparece después de la palabra, oprima *Deletreo* para agregarla en el diccionario.
- Oprima la tecla **1** para insertar un punto en su mensaje.
- Mantenga oprimida la tecla **\*** para mostrar los caracteres especiales. Oprima la tecla **\*** otra vez para recorrer los caracteres disponibles.

# ■ **Cambiar entre mayúsculas y minúsculas y la modalidad**

Oprima la tecla **#** para intercambiar entre las mayúsculas y minúsculas y la modalidad oración, y entre la modalidad de ingreso de texto estándar e ingreso de texto predicible. Las mayúsculas y minúsculas y la modalidad son indicadas por los siguientes Ìconos que aparecen en la parte superior izquierda de la pantalla:

**SALES** Mayúsculas: la modalidad estándar está activada. ®a abc Minúsculas: la modalidad estándar está activada. ®а ДБс Modalidad oración: la modalidad estándar está activada. Esta opción sólo está disponible al principio de una oración. Mayúsculas: la modalidad predecible está activada. **W**  $\Box$  Minúsculas: la modalidad predecible está activada.  $\mathbb{N}$   $\mathbb{N}$   $\mathbb{N}$   $\mathbb{N}$  Modalidad oración: la modalidad predecible está activada. Esta opción sólo está disponible al principio de una oración.

# <span id="page-132-0"></span>**4. Mensajes**

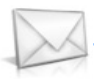

Si se ha suscrito a un servicio de red para mensajes, podrá enviar y recibir mensajes a teléfonos compatibles que también estén suscritos al servicio de mensajes. Si es respaldado por su proveedor de servicio, también podrá enviar y recibir mensajes multimedia, y email. Ver ["Ingreso de texto,"](#page-130-0) pág. [130.](#page-130-0)

Al redactar mensajes de texto, mensajes de gráficos o mensajes multimedia, la cantidad de caracteres permitidos aparece en la esquina superior derecha del mensaje. El uso de caracteres especiales (Unicode) ocupa más espacio. Si hay caracteres especiales en su mensaje, el indicador podría no mostrar la longitud del mensaje correctamente. Antes de enviar el mensaje, el dispositivo indica si el mensaje excede la cantidad de caracteres máxima permitida para un mensaje.

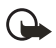

**Importante:** Sea precavido al abrir los mensajes. Los mensajes podrían contener software malicioso o dañar su dispositivo o PC.

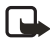

**Nota:** Al enviar mensajes, su dispositivo podría mostrar las palabras *Mensaje enviado*. Esto indica que el mensaje ha sido enviado por su dispositivo al número del centro de mensajería programado en su dispositivo. No significa que el mensaje ha sido recibido por el destinatario. Para más detalles sobre los servicios de mensajería, consulte con su proveedor de servicio.

# <span id="page-132-1"></span>■ **Mensajes de texto**

# **Redactar y enviar**

- 1. En la pantalla inicial, elija *Menú* > *Mensajes* > *Mensajes de texto* > *Crear mensaje*. Para acceder rápidamente al recuadro *Crear mensaje*, recorra hacia la izquierda en la pantalla inicial.
- 2. Redacte y envíe el mensaje usando el teclado. Algunas o todas las siguientes *Opciones* están disponibles mientras redacta su mensaje:

*Vista previa*—Vea el mensaje antes de enviar un mensaje de gráficos.

*Opciones de envío*—*Marcar* o *Deshacer* las opciones de envío para un mensaje como *Urgente*, *Aviso de envío*, *Número de devolución de llamada*, o *Firma*. Ver ["Cambiar las opciones de envío,"](#page-135-0) pág. [135.](#page-135-0)

*Borrar texto*—Borre todo el texto de la pantalla para la redacción de mensajes. *Insertar imagen*—Inserte en su mensaje una imagen de la carpeta Plantillas.

*Cambiar imagen*—Cambie la imagen en un mensaje de gráficos.

*Eliminar imagen*—Borre la imagen en un mensaje de gráficos.

*Insertar contacto*—Ingrese un nombre del directorio e insértelo en su mensaje.

*Insertar número*—Ingrese o busque un número telefónico en el directorio.

*Guardar mensaje*—Elija *Borradores* para guardar el mensaje en la carpeta Borradores; elija *Plantillas* para guardar el mensaje como una de sus plantillas predefinidas en la carpeta Plantillas.

*Salir del editor*—Salga del editor de mensajes.

*Usar plantilla*—Inserte una plantilla predefinida en su mensaje. Ver ["Plantillas,"](#page-134-0) pág. [134.](#page-134-0)

*Insertar emoticón*—Inserte una carita en su mensaje.

*Insertar palabra*—Ingrese una palabra e insértela en su mensaje. Esta opción sólo está disponible si el texto predecible está activado.

*Insertar símbolo*—Inserte un carácter especial en su mensaje. Esta opción sólo está disponible si el texto predecible está activado.

*Idioma de escritura*—Elija el idioma que desea usar.

*Diccionario activado o desactivado*—Active o desactive el texto predecible.

*Coincidencias*—Vea los equivalentes en el diccionario para la palabra que desea usar.

- 3. Para enviar el mensaje, elija *Enviar* > *Enviar a número*, *Enviar a e-mail*, *Copias múltiples*, o *Enviar a lista de distribución* (si una lista de distribución ha sido creada). Ingrese el número del destinatario, o elija *Buscar* para obtener un número de *Contactos*, y elija *OK*.
- 4. Para reenviar, editar o ver los destinatarios para el mensaje, elija *Reenviar* > *Enviar*, *Editar mensaje* o *Ver destinatarios*.

#### **Listas de distribución**

La lista de distribución le permite enviar mensajes a un grupo de contactos. En la pantalla inicial, elija *Menú* > *Mensajes* > *Listas de distribución*.

Para crear una lista de distribución, elija *Nueva lista* si no ha creado ninguna lista u *Opciones* > *Crear nueva lista* > de un nombre a la lista > *OK* para crear listas adicionales. Para agregar contactos a la lista, elija *Nuevo* y elija el contacto de su directorio.

Para usar, renombrar, o modificar una lista de distribución, destaque la lista de distribución y elija *Opciones* > *Crear nueva lista*, *Enviar mensaje de texto*, *Enviar multimedia*, *Renombrar lista*, *Borrar lista*, o *Eliminar lista*.

**Mensajes**

#### <span id="page-134-0"></span>**Plantillas**

Las plantillas son mensajes cortos preelaborados que puede obtener e insertar en los mensajes nuevos de texto.

- 1. En la pantalla inicial, elija *Menú* > *Mensajes* > *Mensajes de texto* > *Crear mensaje* > *Opciones* > *Usar plantilla*.
- 2. Elija una de las plantillas disponibles.
- 3. Elija *Enviar* > *Enviar a número*, *Enviar a e-mail*, *Copias múltiples*, o *Enviar a lista de distribución* (si una lista de distribución ha sido creada) > *Seleccionar*.

Una lista de distribución sólo contiene los números telefónicos de los destinatarios y es elegida de una lista predefinida de grupos que haya creado.

4. Ingrese el número telefónico del destinatario o elija *Buscar* y elija el número de su directorio. Elija *Enviar*.

## **Leer mensajes**

Al recibir un mensaje, aparece una notificación  $\Box$  al efecto.

- 1. Elija *Mostrar* par leer el mensaje o *Salir* para ignorar la notificación y leer el mensaje en otro momento.
- 2. Recorra hacia arriba o abajo para ver todo el mensaje, si es necesario.

#### **Opciones**

Al leer una mensaje de texto, algunas o todas las siguientes opciones están disponibles:

*Eliminar*—Borre el mensaje.

*Usar número*—Use o guarde el número. Elija *Opciones* > *Agregar a contacto*, *Enviar mensaje*, o *Llamar*.

*Usar enlace web*—Muestre un URL, si ha sido incluido en el mensaje.

*Guardar dirección*—Vea una lista de las direcciones de email incluidas en el mensaje. Elija *Guardar* para guardar las direcciones de email como nuevos ingresos del directorio o elija *Opciones* > *Agregar a contacto* o *Enviar e-mail*. La opción *Guardar dirección* sólo aparece si el mensaje contiene una dirección de email.

*Guardar imagen*—Guarde un gráfico en la carpeta Plantillas, si recibe un gráfico en el mensaje. Deberá ser respaldado por su proveedor de servicio.

*Guardar*—Guarde el mensaje en las carpetas *Elementos enviados*, *Archivo*, *Plantillas*, o una carpeta que haya creado.

*Desviar*—Envía el mensaje a otro número telefónico o dirección de email.

*Renombrar*—Edite el título del mensaje.

### **Contestar un mensaje**

- 1. Elija *Responder* > *Pantalla vacía*, *Texto original*, *Plantilla*, o una de las respuestas predefinidas, luego redacte su respuesta usando el teclado.
- 2. Redacte su respuesta, y elija *Enviar*. El número telefónico o email del remitente es usado por configuración original.

# <span id="page-135-0"></span>**Cambiar las opciones de envío**

- 1. Para cambiar las opciones de envío para todos los mensajes futuros, en la pantalla inicial, elija *Menú* > *Mensajes* > *Mensajes de texto* > *Configuraciones de mensajes* > *Opciones de envío*.
- 2. Elija la configuración que quiera cambiar:

*Prioridad*—Elija la prioridad de la nota como *Normal* o *Urgente*.

*Informes de entrega*—Se le envía una nota confirmando la entrega del mensaje. Elija *Activar* o *Desactivar*.

*Enviar número de devolución*—Se le envía al destinatario un número para devolver la llamada. Elija *Desactivar* o su número predeterminado.

*Firma*—Elija *Activar* para crear una firma para enviar con los mensajes de texto, o elija *Desactivar* para no usar esta opción.

#### **Cambiar las configuraciones de mensajes**

- 1. En la pantalla inicial, elija *Menú* > *Mensajes* > *Mensajes de texto* > *Configuraciones de mensajes* > *Otras configuraciones*.
- 2. Elija la configuración que quiera cambiar:

*Tamaño de letra del mensaje*—Elija *Letra pequeña* o *Letra grande*.

*Sobrescribir mensaje*—Elija *Sólo Elementos enviados*, *Sólo Buzón de entrada*, *Elementos enviados y Buzón de entrada*, o *Desactivar*. Cuando la memoria para mensajes esté llena, su dispositivo no podrá enviar o recibir mensajes. Sin embargo, podrá configurar su teléfono para que automáticamente reemplace los mensajes viejos en el *Buzón de entrada* y *Buzón de salida* cuando reciba mensajes nuevos.

*Guardar mensajes enviados*—Elija *Guardar siempre*, *Siempre indicar*, o *Desactivar*.

*Mensajes en cola si digital no disponible*—Elija *Activar*, *Con confirmación*, o *Desactivar*. Los mensajes son guardados en el Buzón de salida hasta que puedan ser enviados con el servicio digital.

# ■ **Mensajes de gráficos**

Su dispositivo viene con cinco gráficos precargados. Podrá guardar más gráficos. De ser necesario, podrá sobrescribir cualquiera de los gráficos precargados. Podrá adjuntar gráficos a un mensaje y enviarlos como mensajes de texto a teléfonos compatibles. Los mensajes de gráficos funcionan como los mensajes de texto, salvo que ocupan más espacio que los de texto. No podrá enviar un mensaje de gráficos usando email.

Los gráficos son guardados en la carpeta Imágenes en la Galería. Ver ["Galería,"](#page-161-0)  pág. [161.](#page-161-0)

# <span id="page-136-0"></span>**Recibir y guardar un mensaje de gráficos**

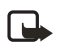

**Nota:** Sólo los dispositivos compatibles con la función de mensajes de gráficos pueden recibir y mostrar dichos tipos de mensajes.

Al recibir un mensaje de gráficos, su dispositivo emite un bip, muestra *1 mensaje recibido* o el número de mensajes multimedias recibidos, y muestra el ícono de mensaje  $\Box$  en la esquina superior izquierda de la pantalla inicial como recordatorio. Cuando tiene mensajes de gráficos sin abrir en su buzón de entrada aparece  $\blacksquare$ .

Elija *Mostrar* para ver el mensaje de gráficos. Si tiene más de un mensaje de gráficos, recorra y elija el mensaje que desea ver. Use la tecla joystick para ver todo el gráfico si es necesario.

Puede guardar un gráfico recibido en su carpeta Plantillas, elija *Opciones* > *Guardar imagen*. Ingrese un título y elija *OK*. Si su carpeta Plantillas está llena de gráficos, puede recorrer al gráfico que desea reemplazar y elija *Seleccionar*.

### **Redactar y enviar un mensaje de gráficos**

Cuando ingresa un gráfico estándar en un mensaje, cambia la cantidad de caracteres que podrá ser añadida. El número de caracteres aparece en la esquina superior derecha de la pantalla.

- 1. Desde la pantalla inicial, elija *Menú* > *Mensajes* > *Mensajes multimedia* > *Crear mensaje*.
- 2. Redacte el mensaje, y elija *Opciones* > *Insertar* > *Imagen*.
- 3. Abra la carpeta que contenga el gráfico que desea agregar y elija *Opciones* > *Insertar*.

Para ver otro gráfico, elija *Atrás* u *Opciones* > *Insertar*, recorra a otro gráfico, y elija *Opciones* > *Insertar*.

4. Elija *Buscar* para obtener el número telefónico del directorio, *Enviar* para ingresar el número telefónico, u *Opciones* > *Enviar a e-mail*, *Copias múltiples*, o *Enviar a lista de distribución* (si una lista de distribución ha sido creada) > *Seleccionar*.

Para ver o cambiar el gráfico, elija *Opciones* > *Vista previa* o *Eliminar imagen*.

# <span id="page-137-0"></span>■ **Mensajes multimedia**

Un mensaje multimedia puede contener texto, sonido, una imagen y un videoclip. Su dispositivo respalda mensajes multimedia de hasta 300 KB. Si se excede el tamaño máximo, es posible que su dispositivo no pueda recibir el mensaje. Dependiendo de su red, podría recibir un mensaje que incluye una dirección de Internet a la cual puede ir para ver el mensaje multimedia. Las imágenes también son reducidas para que puedan mostrarse en la pantalla del dispositivo. Su dispositivo tiene un visor de mensajes multimedia para reproducir mensajes y un buzón de entrada multimedia donde los mensajes entrantes se quedan hasta que el usuario los elimine o los guarde. Cuando haya guardado el mensaje multimedia, puede usar la imagen como protector de pantalla o el sonido como un timbrado musical, en caso de que no esté protegido por copyright.

La apariencia de un mensaje multimedia podría variar dependiendo del dispositivo receptor.

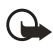

**Importante:** Sea precavido al abrir los mensajes. Los mensajes podrían contener software malicioso o dañar su dispositivo o PC.

Las protecciones de derecho de autor podrían prevenir la duplicación, cambio, transferencia o desvío de ciertas imágenes, tonos de timbre y otros contenidos. Esta función sólo puede ser usada si es respaldada por su proveedor de servicio u operador de red. Para disponibilidad y suscripción al servicio de mensajes multimedia, contacte a su proveedor de servicio u operador de red.

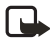

**Nota:** Sólo los dispositivos compatibles con funciones de mensajes multimedia pueden recibir y mostrar mensajes multimedia. Los objetos de mensajes multimedia podrían contener virus o perjudicar su dispositivo o PC. No abra ningún anexo sin asegurarse de la fiabilidad del remitente.

La mensajería multimedia respalda los siguientes formatos:

- Imagen: JPEG, GIF, GIF animado, WBMP, BMP, y PNG
- Sonido: SP-MIDI, AMR audio, QCELP, EVRC, y timbrados musicales monofónicos
- Video: en H.264 (Perfil 0, nivel 10) formato con MPEG-4 (SVPO), 3GPP, 3GPP2, con AMR audio

Si un mensaje recibido contiene elementos no respaldados, estos elementos podrían ser reemplazados con el texto *Formato de objeto no compatible*.

Podrá recibir un aviso de mensaje multimedia pero no podrá recibir mensajes multimedia si tiene una llamada activa, juegos u otras aplicaciones funcionando, o una sesión activa de navegación. Dado a que la entrega de mensajes multimedia puede fallar por una variedad de razones, no dependa solamente en estos para las comunicaciones importantes.

# **Configuraciones mensajes multimedia**

Antes de que pueda usar la función de mensajes multimedia, deberá especificar si desea recibir mensajes en todo momento o sólo si está dentro del sistema original de su proveedor de servicio. La configuración predeterminada del servicio de mensaje multimedia por lo general es activada. Esta función es un servicio de red. Consulte con su proveedor para más información.

La configuración predeterminada para el servicio de mensajes multimedia por lo general es activada. En el dispositivo receptor, la configuración predeterminada para recibir mensajes multimedia por lo general es activada.

Cuando los mensajes están disponibles, se le avisa *1 Mensaje multimedia disponible*  o el número de mensajes multimedia disponibles aparece. Elija *Rechazar* para activar/desactivar el aviso de mensajes multimedia.

### **Permitir o bloquear la recepción multimedia**

Puede optar por recibir todos los mensajes, bloquear todos los mensajes, o recibir solamente los mensajes cuando está dentro de la red original de su proveedor de servicio.

Desde la pantalla inicial, elija *Menú* > *Mensajes* > *Mensajes multimedia* > *Configuraciones de mensajes* > *Permitir recepción de multimedia* y una de las siguientes opciones:

*Sí*—Permite todos los mensajes entrantes. Cuando llegan mensajes nuevos, aparece *Mensaje multimedia recibido* o el número de mensajes multimedia recibidos.

*Sistema doméstico*—Permite los mensajes entrantes sólo si está dentro el sistema original de su proveedor de servicio. Esta función es un servicio de red. Consulte con su proveedor para más información.

*No*—Bloquea todos los mensajes entrantes.

# **Permitir o bloquear publicidad**

Esta configuración no estará disponible si la recepción multimedia está bloqueada.

Desde la pantalla inicial, elija *Menú* > *Mensajes* > *Mensajes multimedia* > *Configuraciones de mensajes* > *Permitir publicidad* > *Sí* o *No*.

#### <span id="page-139-0"></span>**Otras configuraciones de mensajes multimedia**

Entre otras configuraciones multimedia se incluyen el almacenamiento de sus mensajes en la carpeta Mensajes enviados. Desde la pantalla inicial, elija *Menú* > *Mensajes* > *Mensajes multimedia* > *Configuraciones de mensajes* y una de las siguientes:

*Guardar mensajes enviados*—Elija *Sí* para guardar los mensajes multimedia enviados en la carpeta Elementos enviados o *No* para descartar los mensajes después de enviarlos.

*Informes de entrega*—Elija *Sí* para ser informado si el mensaje fue entregado o *No* para no ser informado.

*Programación diapositiva predeterminada*—Configure el tiempo predeterminado en el formato mm:ss para que cada página en un MMS permanezca en la pantalla.

#### **Carpetas**

Su dispositivo tiene las siguientes carpetas bajo *Mensajes* > *Mensajes multimedia*. *Buzón de entrada*—Contiene los mensajes multimedia recibidos.

*Buzón de salida*—Contiene los mensajes multimedia que están en espera de ser transmitidos.

*Elementos enviados*—Contiene los mensajes multimedia enviados.

*Elementos guardados*—Contiene los mensajes multimedia que podrá enviar en otro momento.

#### **Redactar y enviar mensajes multimedia**

- 1. Desde la pantalla inicial, elija *Menú* > *Mensajes* > *Mensajes multimedia* > *Crear mensaje*.
- 2. Redacte el texto del mensaje, y elija *Opciones* > *Insertar* > *Imagen*, *Clip de sonido* > *Nuevo clip sonido*, o *Videoclip*. Aparece la lista de carpetas disponibles en la Galería.
- 3. Abra la carpeta deseada, vaya a la imagen, clip de sonido o video, y oprima *Opciones* > *Insertar*.

Las protecciones de derecho de autor podrían prevenir la duplicación, cambio, transferencia o desvío de ciertas imágenes, tonos de timbre y otros contenidos.

4. Para agregar una nueva página o diapositiva al mensaje, elija *Opciones* > *Insertar* > *Diapositiva*. Sólo aplica si no hay un videoclip en el mensaje.

Cada diapositiva puede tener texto, una imagen y un clip de sonido. Si el mensaje tiene varias diapositivas, puede abrir la que quiera, oprimiendo *Diapositiva anterior*, *Diapositiva siguiente*, o *Lista de diapositiva*.

- 5. Para programar el intervalo entre las diapositivas, oprima *Opciones* > *Programar diapositivas*. Ingrese el intervalo en el formato mm:ss, y elija *OK*.
- 6. Para mover el texto de arriba hacia abajo en el mensaje, elija *Opciones* > *Texto arriba* o *Texto abajo* (configuración original).
- 7. Para insertar un nombre del directorio, elija *Opciones* > *Más opciones* > *Insertar contacto*, recorra al nombre deseado, y elija *Seleccionar*.
- 8. Para insertar un número, elija *Opciones* > *Más opciones* > *Insertar número*. Ingrese el número o búsquelo en el directorio, y elija *OK*.
- 9. Para insertar una nota de agenda, elija *Opciones* > *Insertar* > *Nota de calendario*.
- 10. Para insertar una tarjeta de negocios, elija *Opciones* > *Insertar* > *Tarjeta de negocios*.
- 11. Para borrar una imagen, diapositiva, clip de sonido o videoclip en el mensaje, elija *Opciones* > *Eliminar* > *Imagen*, *Clip de sonido*, *Videoclip*, o *Diapositiva*.
- 12. Para añadir un tema al mensaje, elija *Opciones* > *Más opciones* > *Editar asunto*, ingrese el tema, y elija *OK*.
- 13. Para ver el mensaje o diapositiva antes de enviarla, elija *Opciones* > *Vista previa*.
- 14. Para guardar el mensaje en la carpeta *Elementos guardados*, elija *Opciones* > *Guardar mensaje*.
- 15. Para enviar el mensaje, elija *Enviar* o elija *Opciones* > *Enviar a e-mail*, *Enviar a álbum*, o *Copias múltiples*. *Enviar a álbum* es un servicio de red en línea. Consulte con su proveedor para más información.
- 16. Ingrese el número o dirección de email del destinatario, o búsquelo en el directorio, y elija *OK*. El mensaje es trasladado a la carpeta Buzón de salida para su envío.

El envío de un mensaje multimedia tarda más que un mensaje de texto. Cuando el mensaje multimedia se está enviando, el indicador animado  $\subseteq$  aparece en la pantalla y puede usar otras funciones del dispositivo. En caso de alguna interrupción durante la transmisión del mensaje, el dispositivo tratará de reenviarlo varias veces. Si esto fracasa, el mensaje permanecerá en la carpeta Buzón de salida, y podrá tratar de enviarlo manualmente más tarde. Verifique su carpeta Buzón de salida para saber si tiene mensajes no enviados.

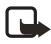

**Nota:** Al enviar mensajes, su dispositivo podría mostrar *Mensaje multimedia enviado*. Esto indica que el mensaje ha sido enviado por su dispositivo al número del centro de mensajería programado en su dispositivo. No significa que el mensaje ha sido recibido por el destinatario. Para más detalles sobre los servicios de mensajería, consulte con su proveedor de servicio.

Los mensajes multimedia enviados quedan guardados en la carpeta Elementos enviados si la función *Guardar mensajes enviados* está configurada a *Sí*. Ver ["Otras](#page-139-0)  [configuraciones de mensajes multimedia,"](#page-139-0) pág. [139](#page-139-0). No significa que el mensaje ha sido recibido por el destinatario.

#### **Leer mensajes multimedia**

Cuando se está recibiendo un mensaje multimedia, un  $\sigma$  rotativo aparece en la pantalla junto con el porcentaje del progreso de envío. Cuando el mensaje haya sido completamente descargado, un  $\subseteq$  estacionario aparece y se ve 1 mensaje *multimedia disponible* o el número de mensajes multimedia disponibles.

- Para ver los mensajes inmediatamente, elija *Mostrar*; para guardar el mensaje en el buzón de entrada y verlo en otro momento, elija *Salir*; para descartar el mensaje, elija *Descartar*.
- Para ver un mensaje guardado, elija *Menú* > *Mensajes* > *Mensajes multimedia* > *Buzón de entrada* y recorra para ver el mensaje.

Mientras ve el mensaje, elija *Reproducir* para ver todos los mensajes multimedia, o elija *Opciones* y una de las siguientes:

*Ver texto*—Vea sólo el texto incluido en el mensaje.

*Abrir imagen*, *Abrir clip de sonido, Abrir nota de agenda* , o *Abrir videoclip*—Vea o escuche el archivo correspondiente.

*Eliminar mensaje*—Borre el mensaje que está viendo.

*Desviar a número*, *Desviar a e-mail*, *Desviar a álbum* (si es respaldado por el operador) o *Desviar a varios*—Reenvía el mensaje a un número telefónico, dirección de email, o múltiples destinatarios. No se pueden reenviar mensajes con derechos del autor (copyright).

*Detalles mensaje—*Muestra el nombre y número telefónico del remitente, el centro de mensajes usado y la hora y fecha de recepción.

Mientras ve el mensaje, elija *Reproducir* para ver todos los mensajes multimedia, o elija *Opciones* > *Guardar imagen*, *Guardar clip de sonido*, o *Guardar videoclip* para guardar el archivo en la Galería. Deberá abrir las imágenes, clips de sonido y videoclips antes de guardarlos.

Si destella y aparece *Memoria multimedia llena, ver mensaje en espera*, la memoria para los mensajes multimedia está llena. Para ver el mensaje en espera, oprima *Mostrar*. Antes de que pueda guardar mensajes nuevos, borre algunos de los mensajes ya leídos. Ver ["Borrar mensajes,"](#page-144-0) pág. [144](#page-144-0).

#### **Contestar un mensaje multimedia**

Elija *Responder* o *Responder a todos* para redactar su respuesta y enviarla al remitente original y otros destinatarios.

# <span id="page-142-0"></span>■ **Mensajes de voz**

Si se suscribe al Buzón de voz, su proveedor de servicio celular le facilitará un número para el buzón de voz. Tendrá que guardar este número en su dispositivo para poder usar el correo de voz. Cuando recibe un mensaje de voz, su dispositivo le avisa sonando un bip y/o mostrando un mensaje. Si recibe más de un mensaje, su dispositivo muestra la cantidad de mensajes recibidos.

### **Guardar su número de correo de voz**

Su proveedor de servicio podría haber guardado su número de correo de voz en su dispositivo. Oprima *OK* para dejar el número tal cual.

- 1. En la pantalla inicial, elija *Menú* > *Mensajes* > *Mensajes de voz* > *Número del buzón de voz* . Aparece el recuadro *Número del buzón de voz*.
- 2. Si el recuadro está vacío, ingrese el código de área y número del buzón de voz y oprima *OK*.

## **Llamar y configurar su correo de voz**

- 1. Cuando haya guardado el número del buzón de voz, mantenga oprimida la tecla **1**.
- 2. Cuando se conecte al buzón de voz y el saludo pregrabado comience, siga las instrucciones automatizadas para configurar su buzón de voz.

## **Escuchar los mensajes de voz**

Cuando haya configurado el correo de voz, mantenga oprimida la tecla 1 o use el menú *Mensajes* para marcar el correo de voz. Cuando se conecte y el saludo pregrabado comience, siga las instrucciones automatizadas para escuchar sus mensajes de voz.

## **Automatizar el correo de voz**

Puede insertar caracteres especiales, también conocidos como códigos de marcación, en los números telefónicos tales como el buzón de voz, y luego guardar el número a una posición de marcación de 1 toque (marcación rápida). Los códigos de marcación instruyen al sistema receptor a pausar, esperar, ignorar, o aceptar los números en la secuencia de marcación. Ver ["Configurar números](#page-150-1)  [telefónicos con códigos de marcación,"](#page-150-1) pág. [150](#page-150-1).

Los servicios de correo de voz podrían variar dependiendo del proveedor de servicio. Las instrucciones siguientes son ejemplos de operaciones comunes. Consulte con su proveedor de servicio para instrucciones específicas para el uso de su servicio de correo de voz.

#### **Anotar el número de buzón de voz y el proceso**

- 1. Anote su número de buzón de voz.
- 2. Llame y obtenga su correo de voz como lo hace de costumbre.
- 3. Anote los pasos a seguir en las instrucciones automatizadas, paso a paso. Recuerde que cada servicio de correo de voz puede variar. Sin embargo, deberá ser algo así:

Marque 2145551212, pause 5 segundos, oprima **1**, pause 2 segundos, oprima **1234**, oprima la tecla **#**.

Sea exacto. Necesitará esta información para ["Configurar números telefónicos](#page-150-1)  [con códigos de marcación,"](#page-150-1) pág. [150](#page-150-1).

### **Borrar el ícono del correo de voz**

Para borrar de la pantalla el ícono del correo de voz, en la pantalla inicial, elija *Menú* > *Mensajes* > *Mensajes de voz* > *Borrar Ícono del correo de voz*.

# ■ **Mensajería Web**

Mensajería Web es un servicio de red. Ver ["Servicios de Red,"](#page-113-0) pág. [113.](#page-113-0)

Si esta función es respaldada por su proveedor de servicio, podrá verificar los mensajes de email vía el Miniexplorador. En la pantalla inicial, elija *Menú* > *Mensajes* > *Mensajes de miniexplorador* y oprima *Conectar*.

Ver ["Acceso a Internet móvil,"](#page-195-1) pág. [195](#page-195-1), para más información sobre el uso del Miniexplorador en su dispositivo para acceder a las páginas Web.

# ■ **Carpetas para los mensajes de texto**

### **Guardar mensajes**

Podrá guardar los borradores de mensajes o mensajes recibidos en una carpeta existente o en otra carpeta que haya creado.

1. Abra el mensaje recibido o redacte un mensaje y elija *Opciones*.
- 2. Para guardar un mensaje recibido, elija *Guardar* > *Elementos enviados*, *Archivos*, *Plantillas*, o una carpeta que haya creado.
- 3. Para guardar el borrador de un mensaje que haya creado, elija *Guardar mensaje* > *Borradores* o *Plantillas*.

#### **Ver mensajes guardados**

- 1. En la pantalla inicial, oprima *Menú* > *Mensajes* > *Mensajes de texto*.
- 2. Elija la carpeta que contiene el mensaje que desea ver.

*Buzón de entrada*—Guarda los mensajes recibidos automáticamente.

*Buzón de salida*—Guarda los mensajes que no han sido enviados.

*Elementos enviados*—Guarda los mensajes enviados.

*Borradores*—Guarda los mensajes creado como borradores.

*Archivos*—Guarda los mensajes que elige archivar de otras carpetas.

*Plantillas*—Guarda gráficos y plantillas preelaboradas. Puede editar/ personalizar las plantillas preelaboradas.

*Mis carpetas*—Le permite organizar sus mensajes por medio de crear carpetas personalizadas y guardar algunos de sus mensajes en éstas. Elija *Agregar carpeta* para agregar una carpeta personalizada, u *Opciones* > *Agregar carpeta*, *Renombrar carpeta*, *Eliminar carpeta* si ya ha creado una.

3. Cuando se abra la carpeta, vaya al mensaje que desea ver y elija *Seleccionar*.

# ■ **Borrar mensajes**

Si la memoria para mensajes está llena y tiene más mensajes a la espera en la red, *No hay espacio para mensajes nuevos* aparece en la pantalla inicial. Podrá hacer lo siguiente:

- Lea algunos de los mensajes no leídos y luego bórrelos uno a uno.
- Borre mensajes en algunas de sus carpetas.

## **Borre un solo mensaje**

- 1. En la pantalla inicial, oprima *Menú* > *Mensajes* > *Mensajes de texto*.
- 2. Elija la carpeta que contiene el mensaje que desea borrar.
- 3. Elija el mensaje que desea borrar.
- 4. Elija *Opciones* > *Eliminar*.
- 5. Oprima *OK* para borrar el mensaje, o *Atrás* para salir.

#### **Borrar todos los mensajes en una carpeta**

- 1. En la pantalla inicial, elija *Menú* > *Mensajes* > *Mensajes de texto* > *Eliminar mensajes*.
- 2. Elija los mensajes que desea borrar.

*Todos*—Borra todos los mensajes en todas las carpetas.

*Todos los leídos*—Borra los mensajes leídos en todas las carpetas.

*Todos no leídos*—Borra los mensajes no leídos en todas las carpetas.

3. Elija su opción y seleccione *Marcar* para las carpetas con los mensajes que desea borrar:

*Buzón de entrada*—Borra todos los mensaje en la carpeta Buzón de entrada.

*Elementos enviados*—Borra todos los mensajes en la carpeta Elementos enviados.

*Buzón de salida*—Borra todos los mensaje en la carpeta Buzón de salida.

*Borradores*—Borra todos los mensajes en la carpeta Borradores.

*Archivos*—Borra todos los mensajes en la carpeta Archivo.

Carpetas creadas por el usuario—Borra todos los mensajes en la carpeta creada por el usuario.

4. Elija *Listo* > *Sí* para borrar la carpeta marcada.

### ■ **Eliminar carpetas**

Sólo las carpetas creadas en *Mis carpetas* pueden borrarse. Las carpetas Buzón de entrada, Elementos enviados, Archivo, y Plantillas están protegidas. Cuando borra una carpeta, todos los mensajes en ésta serán borrados.

# **5. Registro**

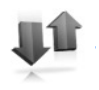

El Registro guarda información sobre las últimas 30 llamadas perdidas, 30 llamadas recibidas y los 30 números marcados. También calcula la duración total de todas las llamadas. Cuando la cantidad de llamadas excede el máximo, la llamada más reciente reemplaza la más antigua.

Las opciones para las llamadas perdidas, recibidas o marcadas son las mismas:

*Hora de llamada*—Muestra la fecha y hora de la llamada.

*Enviar mensaje*—Envía un mensaje al número.

*Usar número*—Edita el número y el nombre relacionado.

*Guardar*—Ingresa un nombre para el número y lo guarda en su directorio.

*Agregar a contacto*—Agrega un número al contacto y lo guarda en su directorio.

*Eliminar*—Borra el número de la memoria.

*Llamar*—Llama el número.

## ■ **Ver las llamadas perdidas**

La función Llamadas perdidas no funciona con el dispositivo apagado. Las llamadas perdidas son aquéllas que no fueron contestadas. Para ver las llamadas perdidas:

- 1. Si se muestra una notificación al efecto, elija *Lista*.
- 2. Cuando el número telefónico aparezca en la pantalla, oprima *Opciones*.
- 3. Elija una opción para activar. O BIEN
- 1. En la pantalla inicial, elija *Menú* > *Registro* > *Llamadas perdidas*.
- 2. Recorra hasta un nombre o número, y elija *Opciones*.
- 3. Elija una opción para ver o activar.

### ■ **Ver las llamadas recibidas**

Las llamadas recibidas son aquéllas que han sido contestadas.

- 1. En la pantalla inicial, elija *Menú* > *Registro* > *Llamadas recibidas*.
- 2. Recorra hasta un nombre o número y elija *Opciones*.
- 3. Elija una opción para ver o activar.

## ■ **Ver los números marcados**

Los números marcados son aquellos números que ha marcado desde su dispositivo:

1. En la pantalla inicial, oprima la tecla Llamar. O BIEN

En la pantalla inicial, elija *Menú* > *Registro* > *Números marcados*.

- 2. Recorra hasta un nombre o número y elija *Opciones*.
- 3. Elija una opción para ver o activar.

#### **Ver horas de llamadas**

Puede hacer o recibir hasta cinco llamadas del mismo número, y ver la hora en que cada una ocurrió. El reloj de su dispositivo deberá estar configurado para que esta opción funcione debidamente.

- 1. Desde la pantalla inicial, elija *Menú* > *Registro* > *Llamadas perdidas*, *Llamadas recibidas*, o *Números marcados* > *Opciones*.
- 2. Mientras ve una llamada perdida o recibida, elija *Opciones* > *Hora de llamada*.
- 3. Recorra hacia abajo con la tecla joystick para ver la duración de llamada más reciente para este número; oprima *Atrás* para regresar a la lista de opciones.

## ■ **Eliminar registros de llamadas**

Podrá eliminar las llamadas perdidas, recibidas o marcadas de la memoria del teléfono.

- 1. En la pantalla inicial, elija *Menú* > *Registro* > *Borrar información listas de llamadas recientes*.
- 2. Elija el tipo de llamada que quiera borrar: *Todas*, *Perdidas*, *Recibidas* o *Marcadas*.

### ■ **Duración de las llamadas**

Contacte a su proveedor de servicio para las llamadas actuales y factura de servicios, la cual pudiera depender en las funciones de la red, redondeo de facturación, impuestos y demás.

Elija *Menú* > *Registro* > *Duración de las llamadas* > *Duración de última llamada*, *Duración llamadas marcadas*, *Duración de llamadas recibidas*, *Duración de todas las llamadas*, *Cronómetro general*, o *Cronómetros a cero*. Tras seleccionar *Cronómetros a cero*, ingrese su código de bloqueo, y elija *OK*. Ver ["Configuraciones](#page-178-0)  [de seguridad,"](#page-178-0) pág. [178.](#page-178-0)

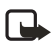

**Nota:** Todos los cronómetros de llamadas, con la excepción del cronómetro general, son reprogramados a cero cuando elija *Cronómetros a cero*.

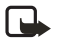

**Nota:** Ciertos cronómetros, incluso el cronómetro general, podrían ser reprogramados cuando se actualicen los servicios o software.

Para activar el cronómetro de llamadas en la pantalla inicial, mientras está en una llamada, elija *Detalles* > *Mostrar duración llamadas* > *Activar* o *Desactivar*.

# ■ Ver la duración de las llamadas de datos/fax

La llamadas de datos y fax son un servicio de red. Ver ["Servicios de Red,"](#page-113-0) pág. [113.](#page-113-0) Si la función es respaldada por su proveedor de servicio, podrá ver el tamaño o duración de las llamadas de datos/fax enviadas y recibidas.

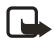

**Nota:** El tiempo actual facturado por su proveedor de servicio para las llamadas y servicios podrían variar, dependiendo de las funciones de red, redondeo de la facturación, impuestos, etc.

- 1. En la pantalla inicial, elija *Menú* > *Registro* > *Llamadas datos/fax*.
- 2. Recorra hasta una de las opciones siguientes:

*Último dato y fax enviado*—Muestra el tamaño (KB) de la última llamada de datos/fax enviada.

*Último dato/fax recibido*—Muestra el tamaño (KB) de la última llamada de datos/fax recibida.

*Todos los datos/fax enviados*—Muestra el tamaño (KB) de todas las llamadas de datos/fax enviadas.

*Todos los datos/fax recibidos*—Muestra el tamaño (KB) de todas las llamadas de datos/fax recibidas.

*Duración última llamada datos/fax*—Muestra la duración de la última llamada de datos/fax.

*Duración todas llamadas datos/fax*—Muestra la duración de todas las llamadas. *Borrar registros datos/fax*—Oprima *OK* > *Sí* para borrar todos los registros de datos/fax.

# ■ **Ver la duración de las llamadas del miniexplorador**

La función Miniexplorador es un servicio de red. Ver ["Servicios de Red,"](#page-113-0) pág. [113](#page-113-0). Si esta función es respaldada por su proveedor de servicio, podrá ver el tamaño o duración de los datos enviados o recibidos vía el Miniexplorador.

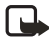

**Nota:** El tiempo actual facturado por su proveedor de servicio para las llamadas y servicios podrían variar, dependiendo de las funciones de red, redondeo de la facturación, impuestos, etc.

- 1. En la pantalla inicial, elija *Menú* > *Registro* > *Llamadas del Miniexplorador*.
- 2. Recorra hasta una de las opciones siguientes:

*Últimos datos enviados*—Ver el tamaño (KB) de los últimos datos enviados vía el explorador.

*Últimos datos de explorador recibidos*—Ver el tamaño (KB) de los últimos datos recibidos.

*Todos datos enviados*—Ver el tamaño (KB) de todos los datos enviados vía el explorador.

*Todos datos recibidos*—Ver el tamaño (KB) de todos los datos recibidos vía el explorador.

*Última sesión del explorador*—Ver la duración de la última sesión del explorador.

*Todas sesiones de explorador*—Ver la duración de todas las sesiones del explorador.

*Borrar registros explorador*—Oprima *OK* > *Sí* para borrar todos los registros del explorador.

**Contactos (directorio)**

# **6. Contactos (directorio)**

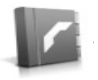

El directorio puede almacenar hasta 500 ingresos con números múltiples, y notas de texto por contacto. La cantidad de números e ingresos de texto que puede guardar podría variar, dependiendo de su longitud y la cantidad total de ingresos en su directorio.

# ■ **Agregar contactos**

Puede acceder al directorio desde la pantalla inicial. Oprima la tecla de selección derecha o, si la tecla de selección derecha en su dispositivo tiene un menú del operador de red, elija *Menú* > *Contactos*.

#### **Guardar un nombre y número de contacto**

- 1. En la pantalla inicial, use el teclado para ingresar el número telefónico que desea guardar.
- 2. Elija *Guardar*.
- 3. Ingrese el nombre y elija *OK*.

#### **Guardar solamente un número**

- 1. En la pantalla inicial, use el teclado para ingresar el número telefónico que desea guardar.
- 2. Mantenga oprimida *Opciones*.

#### **Guardar un ingreso**

- 1. En la pantalla inicial, elija *Menú* > *Contactos* > *Agregar nuevo*.
- 2. Ingrese el nombre y elija *OK*.
- 3. Ingrese el número telefónico, y elija *OK* > *Listo*.

#### **Configurar números telefónicos con códigos de marcación**

Los códigos de marcación instruyen al sistema receptor a pausar, esperar, ignorar, o aceptar los números en la secuencia de marcación.

- 1. En la pantalla inicial, elija *Menú* > *Contactos* > *Marcación rápida*.
- 2. Recorra hasta una posición de marcación rápida *(vacía)* y oprima *Asignar*.
- 3. Ingrese su número de correo de voz, incluyendo el código de área.

4. Refiérase a códigos de marcación e ingrese los códigos necesarios.

Por ejemplo, si pausa por 5 segundos tras conectarse a su correo de voz, ingrese **p** dos veces (2.5 segundos dos veces) después del número de correo de voz: 2145551212pp.

- 5. Ingrese cualquier pausa restante y otra información que le permita escuchar sus mensajes, luego elija *OK*.
- 6. Ingrese un nombre (como Correo de Voz) y oprima *OK*.

Para llamar y escuchar sus mensajes de voz, mantenga oprimida la tecla asignada a la posición de marcación rápida en la pantalla inicial.

#### <span id="page-151-0"></span>**Insertar códigos de marcación**

Oprima la tecla **\*** varias veces para recorrer los códigos de marcación. Cuando la pantalla muestre el código que quiera, haga una breve pausa y el código es insertado en la secuencia de marcación.

Los siguientes códigos de marcación están disponibles:

- **\***—Ignora las instrucciones del sistema.
- **p**—Pausa por 2.5 segundos antes de enviar cualquiera de los números que sigan.
- **+**—Reemplaza el código de acceso internacional.

**w**—Espera que oprima la tecla Llamar antes de enviar los números o códigos que sigan.

#### **Guardar varios números e ítems de texto**

Puede guardar distintos tipos de números telefónicos e ingresos cortos de texto para cada contacto en su directorio. El primer número guardado para cualquier ingreso es programado automáticamente como el predeterminado, o número primario, pero siempre se puede cambiar el número primario.

- 1. En la pantalla inicial, recorra hasta el ingreso al que añadirá un número o texto.
- 2. Elija *Detalles > Opciones* > *Agregar número* o *Agregar detalles*. Si eligió *Agregar número*, elija *General*, *Móvil*, *Casa*, *Trabajo*, o *Fax*. Si eligió *Agregar detalles*, elija *Dirección e-mail*, *Dirección Web*, *Dirección*, o *Nota*.
- 3. Ingrese el número o texto para el tipo que ha seleccionado y elija *OK*.
- 4. Para cambiar el tipo de número (*General*, *Móvil*, *Casa*, *Trabajo*, o *Fax*), elija *Cambiar tipo* en la lista de opciones.

#### **Contactos (directorio)**

También, puede cambiar el número telefónico original (primario) para el ingreso de contacto.

- 1. En la pantalla inicial, use la tecla joystick para recorrer hacia abajo y seleccionar el número que desea cambiar, y elija *Detalles*.
- 2. Recorra al número que quiera configurar como predeterminado, y seleccione *Opciones* > *Número predeterminado*.

#### **Configurar etiquetas de voz**

Para más información sobre programar las etiquetas de voz y otras funciones de voz, ver ["Comandos de voz," pág. 175.](#page-175-0)

#### <span id="page-152-0"></span>**Grupos de llamantes**

Puede añadir los ingresos del directorio a cualquiera de los cinco grupos de llamantes, y luego asignar un timbre o gráfico. Esto le permite identificar a los llamantes de cada grupo por su timbrado o gráfico.

- 1. Recorra en su directorio hasta el nombre que desee añadir al grupo de llamantes y oprima *Detalles*.
- 2. Elija *Opciones* > *Grupos de llamantes* > *Familia*, *VIP*, *Amistades*, *Oficina*, u *Otros*.
- 3. Elija *Opciones* para mostrar las siguientes opciones para grupos de llamantes:

*Renombrar grupo*—Dé otro nombre al grupo que usted elija.

*Tono de grupo*—Configura el timbrado para el grupo. Para contactos individuales en el grupo, el timbrado para el grupo suena aunque otro timbrado haya sido asignado al contacto individual.

*Logo de grupo*—*Activar* o *Desactivar* el gráfico de grupo, o *Ver* el gráfico.

*Miembros del grupo*—Agrega o elimina nombres del grupo de llamantes.

# <span id="page-152-1"></span>**Configurar la marcación rápida (1 toque)**

Puede asignar cualquier ingreso en el directorio a una de las teclas **2-9**, y marcarlos manteniendo oprimida dicha tecla. Ver ["Marcación rápida \(1 toque\),"](#page-171-0) pág. [171,](#page-171-0) para activar o desactivar la marcación rápida.

#### **Asignar una tecla a la marcación rápida**

- 1. En la pantalla inicial, elija *Menú* > *Contactos* > *Marcación rápida*.
- 2. Recorra hasta una posición de marcación rápida *(vacía)*, y elija *Asignar*.
- 3. Ingrese el número (y el código de área) y oprima *OK*; u oprima *Buscar* para obtener un número del directorio.
- 4. Ingrese un nombre para el número y oprima *OK*.

Si la marcación rápida está desactivada, el teléfono le pregunta si desea activarla.

5. Oprima *Sí* para activar la marcación rápida.

#### **Cambiar los números de marcación rápida**

- 1. En la pantalla inicial, elija *Menú* > *Contactos* > *Marcación rápida*.
- 2. Recorra al ingreso de marcación rápida que desee cambiar y elija *Opciones* > *Cambiar*.
- 3. Ingrese el nuevo número, u oprima *Buscar* para obtener un número del directorio y oprima *OK*.
- 4. Ingrese un nombre para el ingreso y oprima *OK*.

#### **Borrar los números de marcación rápida**

- 1. En la pantalla inicial, elija *Menú* > *Contactos* > *Marcación rápida*.
- 2. Vaya hasta la posición de marcación rápida que desee borrar y elija *Opciones* > *Eliminar* > *Sí*.

## <span id="page-153-0"></span>■ **Etiquetas de voz**

Puede marcar hasta 25 números guardados usando la marcación por voz.

Antes de usar las etiquetas de voz, observe que:

- Las etiquetas de voz no dependen del idioma. Dependen de la voz del hablante.
- Deberá decir el nombre exactamente como lo grabó.
- Las etiquetas de voz absorben fácilmente los ruidos. Grabe y use las etiquetas de voz en un entorno sin ruidos.
- No se aceptan los nombres muy cortos. Use nombres largos y evite nombres parecidos para números distintos.

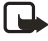

**Nota:** El uso de etiquetas de voz podría resultar difícil, en un lugar ruidoso o durante una emergencia, así que no debería depender sólo de la marcación por voz.

**Contactos (directorio)**

#### **Asignar una etiqueta de voz a un ingreso**

Antes de hacer una llamada usando la marcación por voz, tendrá primero que asignar una etiqueta de voz al número.

- 1. En la pantalla inicial, oprima la tecla joystick hacia abajo para ver los contactos en el directorio.
- 2. Destaque el contacto al que quiera asignarle una etiqueta de voz. Elija *Detalles* > *Opciones* > *Agregar etiqueta de voz* > *Iniciar*.
- 3. Hable claramente en el micrófono. No oprima *Salir* cuando termine, a no ser que quiera borrar la grabación. El dispositivo automáticamente finaliza la grabación, la guarda y la reproduce.

El ícono  $\Omega$  aparece junto a los comandos con etiquetas de voz asignadas

Si la grabación no resulta bien, su dispositivo mostrará *Error del sistema de voz*. Elija *Opciones* > *Agregar etiqueta de voz*, y repita el paso 3.

#### **Marcar un número**

- 1. Mantenga oprimida la tecla de selección derecha.
- 2. Cuando oiga varios bips y aparezca *Hable ahora*, suelte la tecla.
- 3. Pronuncie bien en el micrófono la etiqueta de voz.

Cuando el teléfono encuentra la etiqueta *Encontrado:* aparece y el teléfono marca automáticamente el número. Si el teléfono no encuentra el número, o no reconoce la etiqueta, aparece *No se encontró coincidencia*.

#### **Etiquetas de voz**

Tras relacionar una etiqueta de voz a un contacto, podrá elegir *Nombres* > *Etiquetas de voz* > *Seleccionar* > *Reproducir*, *Cambiar* o *Eliminar*.

## ■ **Editar contactos en el directorio**

- 1. Recorra la lista de contactos para destacar el que desea editar, y elija *Detalles* > *Opciones*. La lista de opciones varía dependiendo en si está editando un contacto listado como número telefónico o nombre.
- 2. Algunas de las siguientes opciones podrían estar disponibles:

*Agregar etiqueta de voz* o *Etiqueta de voz* —Añadir una etiqueta al contacto o elegir la etiqueta de voz ya relacionada con el contacto para *Reproducir*, *Cambiar* o *Eliminar*.

*Editar número* o *Editar información*—Editar un número telefónico existente o los detalles de un contacto.

*Eliminar número* o *Eliminar detalles*—Borrar un número telefónico o los detalles de un contacto.

*Usar número*—Edita el número y relaciona un nombre al mismo. Disponible cuando se elige un contacto con un nombre. Elija *Opciones* para usar el número.

*Cambiar tipo*—Cambia el tipo de número a *General*, *Móvil*, *Casa*, *Oficina*, o *Fax* o el tipo de detalle a *Dirección e-mail*, *Dirección Web*, *Dirección*, o *Nota*.

*Número predeterminado*—Cambia el número predeterminado del contacto.

*Agregar número*—Añade un número al contacto.

*Agregar información*—Añade una dirección o nota al contacto.

*Agregar imagen*—Añade una foto al contacto.

*Grupos de llamantes*—Añade el contacto a un grupo de llamantes existente.

*Personalizar tono*—Configura un timbrado musical para el contacto distinto al original.

*Enviar tarjeta de negocios*—Enviar el ítem de contacto como tarjeta de negocios a otro dispositivo.

*Enviar mensaje*—Crear y enviar al contacto un mensaje de texto o multimedia.

*Marcación rápida*—Añade el contacto a su lista de marcación rápida.

*Editar nombre*—Edita el nombre del contacto.

*Ver nombre*—Muestra el nombre del contacto. Disponible cuando se elige un contacto con un nombre.

*Eliminar*—Borra el contacto del directorio.

3. Edite la opción deseada y oprima *OK*.

### ■ **Borrar ingresos del directorio**

- 1. En la pantalla inicial, elija *Menú* > *Contactos* > *Eliminar*.
- 2. Para borrar ingresos individuales, elija *Ver uno a uno*.
- 3. Recorra hasta el ingreso que desea eliminar, y elija *Eliminar* > *Sí* para confirmar.
- 4. Para eliminar el contenido completo de su directorio, elija *Eliminar todo* > *Sí*.
- 5. Ingrese el código de bloqueo, y oprima *OK*. Ver ["Configuraciones de seguridad,"](#page-178-0) pág. [178.](#page-178-0)

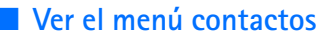

1. En la pantalla inicial, elija *Menú* > *Contactos* y una de las siguientes opciones:

*Buscar*—Busca un nombre o lo elige de una lista.

*Agregar nuevo*—Añade un contacto al directorio.

*Editar nombre*—Edita un nombre existente.

*Eliminar*—Borra un nombre y sus números relacionados.

*Agregar número*—Añade un número a un contacto existente.

*Configuraciones*—Cambia la vista del directorio o verifica el estado de la memoria de su dispositivo.

*Marcación rápida*—Muestra o modifica los números de la lista de marcación rápida.

*Etiquetas de voz*—Añade, reproduce o modifica una etiqueta de voz en el directorio.

*Mi número*—Muestra su número telefónico.

*Grupos de llamantes*—Muestra y edita las propiedades para cualquiera de los grupos de llamantes: *Familia*, *VIP*, *Amistades*, *Oficina* u *Otros*.

2. Elija un ítem para activar la función o acceder a su submenú.

#### **Buscar un nombre específico**

- 1. En la pantalla inicial, oprima la tecla joystick hacia abajo para ver el contenido de su directorio.
- 2. Oprima la tecla que corresponda a la primera letra del nombre que está buscando.
- 3. Recorra para elegir un contacto, y elija *Detalles* para ver los detalles del mismo.

### **Fijar las configuraciones**

Puede elegir cómo quiere que aparezcan los nombres en el directorio y ver la cantidad de memoria usada o disponible en su dispositivo.

En la pantalla inicial, elija *Menú* > *Contactos* > *Configuraciones* > *Vista de desplazamiento* para cambiar la vista de la lista de nombres.

# ■ **Enviar y recibir contactos (tarjetas de negocios)**

Puede enviar y recibir un contacto del directorio en un mensaje de texto o IR, si la función es respaldada por su proveedor de servicio. Vea ["Recibir una tarjeta de](#page-185-0)  [negocios,"](#page-185-0) pág. [185](#page-185-0).

#### **Enviar una tarjeta de negocios**

Puede enviar una tarjeta de negocios como un mensaje de texto a otro teléfono o dispositivo portátil compatible.

- 1. Destaque un ingreso del directorio que desee enviar y oprima *Detalles* > *Opciones* > *Enviar tarjeta de negocios* > *Vía infrarrojo*, *Vía SMS* o *Vía multimedia*. *Número predeterminado* o *Todos los detalles* aparecen como opciones sólo si tiene más de un número o detalle guardado al ingreso de contacto.
- 2. Ingrese el número del destinatario u oprima *Buscar* para obtener el número de la lista de contactos.
- 3. Oprima *OK* y la tarjeta de negocios es enviada.

# **7. Cámara**

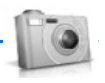

Puede sacar fotos y grabar videoclips con la camera integrada. El lente de la cámara está en la parte posterior del dispositivo. La cámara produce imágenes en el formato JPEG, y los videoclips en el formato H.263 (SubQCIF).

Tras sacar una foto o video, puede adjuntarlo o enviarlo con un mensaje multimedia, guardarlo como imagen de fondo, guardarlo en una PC compatible usando el software Nokia PC Suite y cargarlo a una dirección Web vía el cargador de contenido de imágenes. Cuando adjunta una foto a un ingreso en su lista de contactos, la fotografía es mostrada cuando su contacto le llama.

Los dispositivos Nokia 6235, Nokia 6235i, Nokia 6236, y Nokia 6236i respaldan una resolución de captura de 640 x 480 píxeles. La resolución de imagen para estos materiales podría aparecer distinta.

Si no hay suficiente memoria disponible para tomar una foto, deberá borrar fotos viejas u otros archivos en la Galería.

#### ■ **Tomar una foto**

- 1. En la pantalla inicial, oprima la tecla joystick hacia arriba para activar la cámara o elija *Menú* > *Cámara*.
- 2. Elija *Capturar* para tomar la foto. Al tomar una foto, se escucha el sonido del obturador, la foto aparece en la pantalla, y podría aparecer un ícono destellante o indicador que oscila mientras guarda la foto en la carpeta Imágenes en la Galería.

Para cambiar la modalidad de la cámara a estándar, retrato, nocturno o video, ver ["Cambiar modalidad," pág. 159.](#page-159-0)

3. Elija *Atrás* para sacar otra foto, o elija *Opciones* y elija una de las siguientes:

*Zoom*—Se acerca a la imagen antes de tomar la foto o ampliar una foto que ya tomó; use la tecla joystick para navegar por la foto.

*Enviar*—Elija *Vía multimedia* o *Vía infrarrojo* para enviar una foto a un dispositivo o PC compatible.

*Renombrar*—Ingrese o edite el nombre de una foto y elija *OK*.

*Abrir Galería*—Abra la Galería para ver las imágenes, videos y grabaciones guardados.

*Configurar contraste*—Use la tecla joystick para ajustar el contraste de la foto que tomó.

*Como imagen de fondo*—Use una foto como imagen de fondo.

*Detalles*—Vea el *Nombre*, *Tamaño*, *Creado*, *Formato*, *Resolución*, o *Copyright* de una foto.

#### <span id="page-159-0"></span>**Cambiar modalidad**

En la pantalla inicial, elija *Menú* > *Cámara* > *Opciones* > *Cambiar modo* o, del visor de la cámara, mantenga oprimida la tecla joystick hacia la izquierda o derecha para cambiar entre las siguientes modalidades:

*Foto estándar*—Tome fotos estándar estilo paisaje.

*Foto retrato*—Tome una foto más reducida, de tamaño ícono, vertical, la cual podrá agregar a un ingreso en su directorio.

*Modo nocturno*—Tome una foto cuando haya poca iluminación y la cámara necesita un tiempo de exposición más extenso para que la foto sea de mejor calidad.

*Video*—Grabe un video. Ver ["Grabar un videoclip,"](#page-160-0) pág. [160](#page-160-0).

#### **Temporizador**

En la pantalla inicial, elija *Menú* > *Cámara* > *Opciones* > *Temporizador* y configure un tiempo y demore la captura de una foto por 10 segundos. Elija *Iniciar*; suena un bip mientras acaba el tiempo del temporizador y suena más rápidamente cuando la cámara va a capturar la foto. Cuando acaba el tiempo, la cámara toma la foto y la guarda en la carpeta Imágenes en el menú Galería.

#### **Configuraciones**

En la pantalla inicial, elija *Menú* > *Cámara* > *Opciones* > *Configuraciones* para cambiar las configuraciones en la modalidad de cámara. Elija cualquiera de las siguientes opciones:

*Modo predeterminado*—Elija *Foto estándar*, *Foto retrato*, *Modo nocturno* o *Video* como la programación original.

*Calidad de imagen*—Define la compresión de archivo cuando se guarda la imagen. Elija entre *Alta*, *Normal* o *Básica*. Alta usa la menor compresión de archivo y provee la mejor calidad de imagen, pero ocupa más memoria.

*Duración del videoclip*—Elija *Predeterminada (15 segundos)* o *Máxima (2.5 segundos*  según las condiciones). Sólo los videoclips que son de duración predeterminada o más cortos pueden ser enviados en un mensaje multimedia.

#### **Cámara**

*Sonidos cámara*—Elija *Activar* o *Desactivar*.

*Título predeterminado*—Elija *Automático* para usar un título predefinido o *Mí título* para ingresar o editar un título nuevo.

*Almacenamiento imágenes y video*—Elija la carpeta para guardar las imágenes.

## **Otras opciones**

*Zoom*—Se acerca a la imagen antes de capturar una foto o amplía la foto ya capturada. Use la tecla joystick para navegar la foto.

*Ver anterior*—Vea la foto que tomó anteriormente.

*Abrir Galería*—Abra la carpeta imágenes en el menú Galería.

## <span id="page-160-0"></span>**Grabar un videoclip**

- 1. Desde la pantalla inicial, elija *Menú* > *Cámara* > *Opciones* > *Cambiar modo* > *Video* > *Grabar*. Mientras está grabando, aparecen en la pantalla el indicador de grabación y el tiempo restante para la misma.
- 2. Elija *Pausa* para pausar la grabación, *Continuar* para seguir grabando, o *Parar* para dejar de grabar. El dispositivo guarda la grabación en la carpeta Videoclips del menú Galería.
- 3. Elija *Atrás* para grabar otro video o elija *Opciones* y una de las siguientes: *Eliminar*—Elimina el videoclip.

*Enviar*—Envía el videoclip a otro dispositivo como un mensaje multimedia o usando la conectividad IR.

*Renombrar*—Edita el nombre del videoclip.

*Abrir Galería*—Va a la carpeta Videoclips en el menú Galería.

*Desactivar audio* o *Activar audio*—Apaga o enciende el sonido.

*Configurar contraste*—Aumenta o disminuye el contraste del video elegido usando la tecla joystick.

*Detalles*—Accede a los detalles del video elegido, como nombre, tamaño, fecha de creación, largo, formato de archivo e información de copyright.

# <span id="page-161-0"></span>**8. Galería**

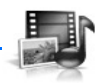

Puede guardar fotos, videoclips, grabaciones y timbrados musicales en la galería y añadir carpetas. Las imágenes y tonos pueden ser descargados usando mensajes multimedia, mensajes de texto, sitios de Internet móvil o el Nokia PC Suite.

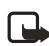

**Nota:** Sólo los dispositivos que ofrecen funciones compatibles de mensajes multimedia o email pueden recibir y mostrar mensajes multimedia.

Su dispositivo respalda un sistema digital de manejo de copyright para proteger el contenido que haya adquirido. Contenido como un tono del timbre, puede ser protegido y asociado con ciertas normas de uso, por ejemplo: el número de veces que se usa o tiempo de uso permitido. Las reglas de uso son definidas en la clave de activación de contenido que pudiera ser entregada con el contenido o por separado, dependiendo del proveedor de servicio. Sería posible actualizar la clave de activación. Siempre revise los términos de entrega de cualquier contenido y clave de activación antes de adquirirlo; puede que no sean gratis.

Las protecciones de copyright podrían prevenir la duplicación, cambio, transferencia o desvío de ciertas imágenes, tonos de timbre y otros contenidos.

Su dispositivo tiene aproximadamente 10 MB de memoria para el almacenamiento en la galería. Esta memoria no es compartida con otras funciones, como los contactos. Si el dispositivo muestra un mensaje dejándole saber que la memoria está llena, borre algunos de los archivos existentes antes de continuar.

# ■ **Carpetas**

- 1. En la pantalla inicial, elija *Menú* > *Galería* > *Imágenes*, *Videoclips*, *Archivos música*, *Gráficos*, *Tonos*, o *Grabaciones*.
- 2. Elija *Abrir* para ver una lista de archivos en la carpeta o elija *Opciones* para acceder a las siguientes:

*Eliminar carpeta*—Descarta una carpeta que ha creado. No podrá descartar una carpeta preconfigurada.

*Mover*—Mueve la carpeta elegida a otra carpeta. Tras elegir *Mover*, recorra a la otra carpeta, y elija *Opciones* > *Mover*. No podrá mover una carpeta preconfigurada.

*Renombrar carpeta*—Renombra una carpeta que ha creado. No podrá renombrar una carpeta preconfigurada.

#### **Galería**

*Detalles*—Muestra el nombre, tamaño, fecha de creación de la carpeta elegida.

*Tipo de vista*—Elija *Lista con detalles, Lista* o *Cuadrícula* para determinar cómo se mostrarán las carpetas y archivos.

*Clasificar*—Organiza los contenidos en la carpeta por nombre, fecha, formato o tamaño.

*Agregar carpeta*—Crea una carpeta nueva.

*Lista claves de activación*—Accede a la lista de claves de activación disponibles. Podrá borrar las claves de activación si así lo desea.

# **9. Multimedia**

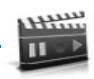

# ■ **Reproductor multimedia**

Con el reproductor multimedia puede descargar, ver y reproducir imágenes, audio y archivos de video compatibles, e imágenes animadas de diferentes fuentes.

El reproductor multimedia le permite reproducir videos y audio de contenido directo (streaming) de un servidor de red. La funcionalidad streaming es un servicio de red y requiere el respaldo de la misma. Consulte con su operador de red o proveedor de servicio sobre la disponibilidad, precios y tarifas de los servicios que desea usar. Los proveedores de servicio también le darán las instrucciones sobre el uso de sus servicios.

Desde la pantalla inicial, elija *Menú* > *Multimedia* > *Reproductor multimedia* y una de las siguientes:

*Medios en línea*—Conexión a la red del operador. Esta función es un servicio de red. Consulte con su proveedor para detalles sobre precios y más información.

*Abrir Galería*—Accede a la Galería. Desde la Galería, puede reproducir audio y archivos de videos guardados. Ver ["Galería,"](#page-161-0) pág. [161](#page-161-0).

*Ir a dirección*—Ingrese la dirección de un servicio de Internet móvil, y elija *OK*.

# ■ **Radio**

Su teléfono tiene una radio FM que también funciona como alarma de radio. Para escuchar la radio FM en su teléfono, conecte un soporte musical o auricular estéreo compatible al conector en la base del teléfono. La radio FM usa el cable del equipo auricular como una antena. Para que la radio FM funcione debidamente deberá tener conectado un equipo auricular compatible. La calidad de la recepción de radio depende de la cobertura de la emisora en el área.

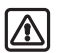

**Aviso:** Escuche música a un volumen moderado. La exposición continua a niveles altos de volumen podrían afectar su oído.

#### **Apagar o encender la radio**

- 1. Conecte un soporte musical o auricular compatible al teléfono.
- 2. Desde la pantalla inicial, elija *Menú* > *Multimedia* > *Radio*.
- 3. Para apagar la radio, mantenga oprimida la tecla Finalizar.

**Multimedia**

#### **Usar la radio**

Con la radio encendida, elija *Opciones* y una de las siguientes:

*Apagar*—Apaga la radio.

*Guardar canal*—Guarda la emisora actual en una de las 20 ubicaciones disponibles.

*Ajuste automático*—Oprima la tecla joystick hacia arriba o abajo para comenzar a buscar emisoras. Oprima *OK* cuando encuentre un canal.

*Ajuste manual*—Oprima la tecla joystick hacia arriba o abajo para buscar en incrementos de 0.05 MHz.

*Fijar frecuencia*—Ingrese manualmente la frecuencia de una emisora de radio.

*Eliminar canal*—Borre una emisora programada.

*Renombrar*—Renombre una emisora guardada y elija *OK*.

*Altavoz* o *Auricular*—Escuche la radio por el altavoz manos libres o por el equipo auricular.

*Salida mono* o *Salida estéreo*—Escuche la radio en modo monoaural (programación original) o en estéreo. La modalidad estéreo está disponible a través de un accesorio estéreo.

Para configurar la radiofrecuencia, oprima **\*** y use el teclado para ingresar la frecuencia de una emisora. Para ajustar la radio manualmente, oprima **#**; luego oprima la tecla joystick hacia arriba o abajo para buscar en incrementos de 0.05 MHz.

Para ajustar el volumen de la radio, oprima las teclas de volumen superior y volumen inferior.

Cuando una aplicación que usa una conexión de explorador está enviando o recibiendo datos, podría interferir con la radio.

Cuando hace o recibe una llamada, la radio se enmudece automáticamente. Cuando termine la llamada, la radio se enciende automáticamente.

#### **Guardar una emisora**

Con la radio encendida, podrá guardar una emisora preconfigurada en cualquiera de las 20 posiciones en la memoria y recorrer para escucharla con la tecla joystick.

- 1. Con la radio encendida, mantenga oprimida la tecla joystick hacia arriba o abajo para comenzar la búsqueda de emisoras. La búsqueda se detiene al encontrar una emisora.
- 2. Para guardar el canal, elija *Opciones* > *Guardar canal*.
- 3. Ingrese un nombre para la emisora y elija *OK*.

4. Elija una ubicación (vacía) para guardar el canal.

Mientras la radio está encendida, se puede guardar rápidamente una emisora FM en una de las posiciones de memoria 1-9.

- 1. Mantenga oprimida la tecla númérica correspondiente.
- 2. Ingrese el nombre para la emisora y elija *OK*.

#### ■ **Grabador de voz**

Esta opción le permite grabar voz o sonidos realizados en su dispositivo para luego escucharlos. El tiempo total disponible es de 3 minutos sin guardar ningún recordatorio. La duración máxima de la grabación depende de la memoria disponible.

Desde la pantalla inicial, elija *Menú* > *Multimedia* > *Grabador* > *Grabar* para comenzar la grabación, o *Lista de grabaciones* para manejar la carpeta que ha definido para almacenar las grabaciones. Guarde las grabaciones en la carpeta *Grabaciones* u otra carpeta en la Galería.

#### **Grabar voz o sonido**

- 1. En la pantalla inicial, elija *Menú* > *Multimedia* > *Grabador* > *Grabar*.
- 2. Después del tono de inicio del grabador, inicie la grabación del mensaje o sonido.
- 3. Cuando termine de grabar, elija *Parar* y su grabación es guardada en la carpeta Grabaciones en la Galería.

#### **Opciones para grabar**

Tras guardar la grabación en la carpeta Grabaciones, elija *Lista grabaciones,* abra la carpeta Grabaciones en la Galería y recorra hacia la grabación que hizo. Elija *Abrir* para escuchar la grabación usando el auricular, u *Opciones* para:

*Eliminar* o *Eliminar carpeta*—Borre la grabación.

*Renombrar* o *Renombrar carpeta*—Cambia el nombre de la grabación.

*Como tono timbre*—Use la grabación como timbrado musical.

*Detalles*—Muestre el nombre, tamaño y fecha de creación de la carpeta elegida.

*Tipo de vista*—Opte por ver las carpetas como una lista de detalle, como sólo una lista o una cuadrícula.

*Clasificar*—Clasifique el contenido de la carpeta elegida por nombre, fecha formato o tamaño.

# **10. Configuraciones**

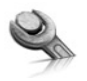

Use este menú para cambiar los perfiles, configuraciones de tonos, configuraciones de hora y fecha, configuraciones de llamadas, configuraciones de teléfono, comandos de voz, configuraciones de accesorios, configuraciones de seguridad, configuraciones de aplicaciones, configuraciones de red y restaurar las configuraciones de fábrica.

# ■ **Perfiles**

Los perfiles definen la manera en que su dispositivo recibe las llamadas o mensajes, produce los sonidos del teclado al oprimir una tecla, y más. Las opciones para los timbrados, los tonos del teclado y otras configuraciones para cada uno de los perfiles disponibles pueden permanecer como vienen programados, o podrá personalizarlos para ajustarse a sus exigencias. Los perfiles siguientes están disponibles: *Normal*, *Silencio*, *Reunión*, *Exterior*, y *Pager*.

Los perfiles también están disponibles para accesorios como auriculares y equipos para auto. Ver ["Accesorios,"](#page-202-0) pág. [202.](#page-202-0)

- 1. En la pantalla inicial, elija *Menú* > *Configuraciones* > *Perfiles*.
- 2. Elija el perfil de su elección y *Activar*.

#### <span id="page-166-0"></span>**Personalizar un perfil**

Podrá personalizar cualquiera de los perfiles de varias maneras.

- 1. En la pantalla inicial, elija *Menú* > *Configuraciones* > *Perfiles*.
- 2. Elija el perfil que quiera personalizar.
- 3. Elija *Personalizar*.
- 4. Elija la opción que quiera personalizar: *Aviso de llamada entrante*, *Tono del timbre*, *Volumen del timbre*, *Alerta vibrante*, *Tono de aviso para mensajes*, *Tonos del teclado*, *Tonos de aviso*, *Aviso para* o *Nombre del perfil*. No se puede renombrar el perfil *Normal*.

#### **Configurar un perfil programado**

Los perfiles programados se pueden usar para no perder llamadas. Por ejemplo, suponga que está en un evento que le requiere configurar su dispositivo a *Silencio* antes de que éste comience, pero se le olvidó configurar su teléfono a *Normal* al terminar. Un perfil programado puede prevenir la pérdida de llamadas, volviendo automáticamente al perfil original a la hora que especifique. Los perfiles pueden ser programados hasta con 24 horas de anticipación.

- 1. En la pantalla inicial, elija *Menú* > *Configuraciones* > *Perfiles*.
- 2. Elija el perfil que desea activar y elija *Programado* para vencimiento de tiempo programado.
- 3. Ingrese la hora de expiración en mm:ss para el perfil y elija *OK*.

# ■ **Configuraciones de pantalla**

#### **Imagen de fondo**

Puede programar su dispositivo para que muestre una imagen de fondo (wallpaper) en la pantalla inicial.

- 1. En la pantalla inicial, elija *Menú* > *Configuraciones* > *Configuraciones de pantalla* > *Imagen de fondo* > *Seleccionar fondo* > *Gráficos* > *Abrir*.
- 2. Recorra la carpeta Gráficos.
- 3. Cuando llegue a la imagen de su agrado, elija *Opciones* > *Como imagen de fondo*.
- 4. Para activar o desactivar la imagen de fondo, en la pantalla inicial, elija *Menú* > *Configuraciones* > *Configuraciones de pantalla* > *Imagen de fondo* > *Activar* o *Desactivar*.

### **Esquemas de colores**

Es posible cambiar el color de ciertos componentes de pantalla en su dispositivo, ej.: indicadores y barras de la señal.

- 1. En la pantalla inicial, oprima *Menú* > *Configuraciones* > *Configuraciones de pantalla* > *Esquemas de colores*.
- 2. Elija el esquema de color de su preferencia.

## **Vista Menú**

Puede cambiar la vista del menú principal. La vista de cuadrícula muestra los íconos del menú sólo en el formato de cuadrícula, y la vista de lista muestra los ícono y nombres del menú en orden.

En la pantalla inicial, elija *Menú* > *Configuraciones* > *Configuraciones de pantalla* > *Vista Menú* > *Lista* o *Cuadrícula*.

## **Luces de fondo**

Puede elegir entre dejar las luces de fondo encendidas, apagadas o por un período de tiempo elegido.

En la pantalla inicial, elija *Menú* > *Configuraciones* > *Configuraciones de pantalla* > *Vista Menú* > *15 segundos* o *Personalizar*.

# ■ **Protector de pantalla**

Desde la pantalla inicial, elija *Menú* > *Configuraciones* > *Configuraciones de pantalla* > *Protector de pantalla* > *Activar*, *Desactivar*, *Seleccionar protector de pantalla*, o *Tiempo de espera* (**10 segundos**, **30 segundos**, u **Otro**).

# ■ **Configuración de tonos**

Puede ajustar el volumen del timbre, los tonos del teclado y más, para el perfil activo. Ver ["Personalizar un perfil,"](#page-166-0) pág. [166,](#page-166-0) para más información sobre las configuraciones de perfiles.

Elija *Menú* > *Configuraciones* > *Configuración de tonos* y elija una de las siguientes opciones:

*Aviso de llamada entrante*—Elija cómo el dispositivo le notifica de una llamada entrante.

*Tono del timbre*—Seleccione el tono del timbre para llamadas entrantes.

*Volumen del timbre*—Configure el volumen de su tono del timbre.

*Alerta vibrante*—*Activar* o *Desactivar* la alerta vibrante.

*Tono de aviso para mensajes*—Seleccione el tono para mensajes recibidos.

*Tonos del teclado*—Configure el volumen de los tonos de su teclado (o los apáguelos).

*Tonos de aviso*—Para *Activar* o *Desactivar* los tonos de aviso y de confirmación.

*Aviso para*—Define los grupos de llamantes que el perfil elegido aceptará o rechazará. Ver ["Grupos de llamantes,"](#page-152-0) pág. [152.](#page-152-0)

# ■ **Configuraciones de hora y fecha**

## **Reloj**

En la pantalla inicial, elija *Menú* > *Configuraciones* > *Configuraciones de hora y fecha* > *Reloj* > *Mostrar reloj* u *Ocultar reloj*, *Configurar la hora*, *Zona horaria* o *Formato de hora*.

#### **Fecha**

En la pantalla inicial, elija *Menú* > *Configuraciones* > *Configuraciones de hora y fecha* > *Fecha* > *Mostrar fecha* u *Ocultar fecha*, *Fijar fecha*, *Formato de fecha*, o *Separador fechas*.

#### **Configurar la actualización automática de fecha y hora**

La actualización automática es un servicio de red. Ver ["Servicios de Red,"](#page-113-0) pág. [113](#page-113-0). Si esta función es respaldada por su proveedor de servicio, podrá programar su reloj para que sea ajustado por la red digital; le será útil cuando se encuentre fuera de su zona original, por ejemplo cuando esté viajando a otra zona cubierta por otra red o con hora local.

En la pantalla inicial, elija *Menú* > *Configuraciones* > *Configuraciones de hora y fecha* > *Actualización auto. de fecha y hora* > *Activar*, *Confirmar primero* o *Desactivar*.

Al usar la *Actualización auto. de fecha y hora* y estando fuera de su red digital, puede que se le pida que ingrese manualmente la hora actual. La red reemplazará la hora y fecha cuando reingrese a su red digital.

Si la batería ha sido retirada o descargada fuera de la red digital, es posible que se le pida que ingrese la hora actual (tras reponer/recargar la batería, y si aún se encuentra fuera de la red digital).

# ■ **Configuraciones de llamadas**

#### **Compartir información de ubicación**

Compartir información de ubicación sólo está disponible para los dispositivos Nokia 6235i y Nokia 6236i. La función Compartir Información de ubicación es un servicio de red. Ver ["Servicios de Red,"](#page-113-0) pág. [113](#page-113-0).

#### **Configuraciones**

Si esta función es respaldada por su proveedor de servicio, su dispositivo tendrá acceso para compartir la información de ubicación sobre la red. Para llamadas a números de emergencia, está información de ubicación podría ser usada por el operador de emergencia para localizar su dispositivo. La funcionalidad y exactitud de esta opción depende de la red, sistemas de satélite y la agencia receptora de la información. Es posible que no funcione en todas las áreas en todo momento.

En la pantalla inicial, elija *Menú* > *Configuraciones* > *Configuraciones de llamadas* > *Compartir información de ubicación* > *Emergencia* o *Activar* > *OK* o *No*.

*Emergencia*—Este es el perfil predeterminado. La información sobre la ubicación del teléfono es compartida sólo durante una llamada al número oficial de emergencia programado en su dispositivo. La pantalla muestra  $\bullet$  en la esquina superior izquierda de la pantalla inicial.

*Activar*—La información sobre la ubicación del dispositivo es compartida con la red siempre que el dispositivo esté encendido y activado. La pantalla muestra en la esquina superior izquierda de la pantalla inicial.

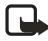

**Nota:** La información de ubicación siempre será compartida con la red durante las llamadas de emergencia al número oficial de emergencia programado en su dispositivo, sin importar la configuración elegida. Tras hacer una llamada de emergencia, el dispositivo permanece en la modalidad de emergencia por cinco minutos. Durante este tiempo, la información de ubicación será compartida con la red. Ver ["Llamadas de](#page-209-0)  [emergencia,"](#page-209-0) pág. [209.](#page-209-0)

#### **Cualquier tecla contesta**

Cualquier tecla contesta le permite contestar las llamadas entrantes: oprima brevemente cualquier tecla excepto las teclas de encendido, de selección derecha o finalizar.

En la pantalla inicial, elija *Menú* > *Configuraciones* > *Configuraciones de llamadas* > *Cualquier tecla contesta* > *Activar* o *Desactivar*.

#### **Remarcado automático**

A veces hay un alto volumen de llamadas en el tráfico celular, lo cual resulta en una señal "rápida" de ocupado al marcar. Con el remarcado automático activado, su dispositivo remarca el número (la cantidad de veces especificada por la red), y le notifica cuando la red esté disponible.

En la pantalla inicial, elija *Menú* > *Configuraciones* > *Configuraciones de llamadas* > *Remarcado automático* > *Activar* o *Desactivar*.

### <span id="page-171-0"></span>**Marcación rápida (1 toque)**

Usted puede activar/desactivar la marcación rápida. En la pantalla inicial, elija *Menú* > *Configuraciones* > *Configuraciones de llamadas* > *Marcación rápida* > *Activar* o *Desactivar*. Ver ["Configurar la marcación rápida \(1 toque\),"](#page-152-1) pág. [152.](#page-152-1)

#### **Actualización automática de servicio**

Su dispositivo puede recibir actualizaciones a los servicios de red enviadas por su proveedor de servicio. En la pantalla inicial, elija *Menú* > *Configuraciones* > *Configuraciones de llamadas* > *Actualización automática de servicio* > *Activar* o *Desactivar*.

## **Tarjeta de llamada**

Si utiliza una tarjeta de llamada para llamadas de larga distancia, podrá guardar los números de éstas en su dispositivo. Su dispositivo puede guardar hasta cuatro tarjetas. Contacte al distribuidor de su tarjeta de llamada para más información.

#### **Guardar información**

- 1. En la pantalla inicial, elija *Menú* > *Configuraciones* > *Configuraciones de llamadas* > *Tarjeta de llamada*.
- 2. Ingrese su código de bloqueo, y elija *OK*. Ver ["Cambiar código de bloqueo,"](#page-179-0)  pág. [179.](#page-179-0)
- 3. Vaya a una de las cuatro posiciones de memoria siguientes y elija *Opciones* > *Editar* > *OK* > *Secuencia de marcado*.
- 4. Elija uno de los tipos de secuencias siguientes:

*Nº de acceso + Nº teléfono + Nº de tarjeta*—Marque el número de acceso, número telefónico y número de tarjeta (+ PIN si es necesario).

*Nº de acceso + Nº de tarjeta + Nº teléfono*—Marque el número de acceso, número de tarjeta (+ PIN si es necesario) y el número telefónico.

*Prefijo + Nº teléfono + Nº de tarjeta*—Marque el prefijo (los números que preceden el número telefónico), el nº telefónico que quiera marcar y el nº de tarjeta (+PIN si es necesario).

- 5. Ingrese los datos necesarios (el número de acceso o prefijo y número de tarjeta) y oprima *OK* para confirmarlos.
- 6. Elija *Nombre de tarjeta*, ingrese el nombre de la tarjeta, y elija *OK*.

#### **Hacer llamadas**

Tras guardar en su dispositivo los datos de su tarjeta, ya podrá usarla para hacer llamadas.

- 1. En la pantalla inicial, elija *Menú* > *Configuraciones* > *Configuraciones de llamadas* > *Tarjeta de llamada*.
- 2. Ingrese su código de bloqueo, y elija *OK*. Ver ["Cambiar código de bloqueo,"](#page-179-0) pág. [179.](#page-179-0)
- 3. Vaya a la tarjeta que prefiera, elija *Opciones* > *Seleccionar* > *OK*.
- 4. Oprima la tecla Finalizar para regresar a la pantalla inicial; marque el nº telefónico y el prefijo (ej.: **0** ó **1**) que su tarjeta de llamada pueda requerir cuando haga la llamada. Ver su tarjeta de llamada para instrucciones.
- 5. Mantenga oprimida la tecla Llamar por unos segundos hasta que aparezca *Llamada de tarjeta*.
- 6. Cuando oiga el tono o mensaje de sistema, oprima *OK*.

# **Prefijo internacional**

Puede guardar un prefijo de marcación internacional en su dispositivo. Cuando ingrese **+** al comienzo del número telefónico, su dispositivo incluye automáticamente el prefijo de marcación internacional que haya guardado al oprimir la tecla Llamar. Ver ["Insertar códigos de marcación,"](#page-151-0) pág. [151.](#page-151-0)

# **Llamadas de datos/fax**

La función Llamadas datos/fax es un servicio de red. Ver ["Servicios de Red,"](#page-113-0) pág. [113.](#page-113-0) Si esta función es respaldada por su proveedor de servicio, podrá programar su dispositivo para enviar o recibir llamadas de datos o fax cuando esté conectado a terminales como PDA o PC.

Para mejor rendimiento durante las llamadas de datos, coloque el teléfono en una superficie firme con el teclado hacia abajo. No mueva el dispositivo al sostenerlo en su mano durante una llamada de datos.

Para más información sobre conectividad, refiérase a la Guía de Conectividad PC/PDA la cual podrá descargar de la página Web de Nokia en **<http://www.nokiausa.com>** (texto en inglés).

1. En la pantalla inicial, elija *Menú* > *Configuraciones* > *Configuraciones de llamadas* > *Llamadas datos/fax* > *Llamada entrante de datos/fax*.

2. Elija cualquiera de las siguientes opciones:

*Normal*—El dispositivo recibe llamadas como de costumbre.

*Sólo llamadas de datos*—El dispositivo sólo recibe llamadas de datos.

*Sólo llamadas de fax*—El dispositivo sólo recibe llamadas de fax.

3. Cuando termine la recepción de llamadas de fax o datos, repita los Pasos 1 y 2 y elija *Normal*.

#### **Transferencia de datos**

Puede ver la velocidad de la transmisión de datos al enviar o recibir llamadas datos o fax.

En la pantalla inicial, elija *Menú* > *Configuraciones* > *Configuraciones de llamadas* > *Llamadas datos/fax* > *Pantalla velocidad de datos* > *Gráfico* o *Desactivar*.

#### **Resumen de llamada**

Su dispositivo puede mostrar la duración de una llamada al desconectarse de la misma. En la pantalla inicial, elija *Menú* > *Configuraciones* > *Configuraciones de llamadas* > *Resumen de llamada* > *Activar* o *Desactivar*.

#### **Tono timbre para llamadas sin ID**

Puede elegir un tono del timbre diferente para las llamadas que no tienen ID de llamante.

Desde la pantalla inicial, elija *Menú* > *Configuraciones* > *Configuraciones de llamadas* > *Tono timbre para llamadas sin ID* > *Activar* o *Desactivar*. Ver ["Personalizar un perfil,"](#page-166-0) pág. [166,](#page-166-0) para más información sobre cómo seleccionar un timbrado musical.

# ■ **Configuraciones de teléfono**

#### **Idioma del teléfono**

- 1. En la pantalla inicial, elija *Menú* > *Configuraciones* > *Configuraciones de teléfono* > *Idioma del teléfono*.
- 2. Vaya hasta el idioma preferido y oprima *Seleccionar*.

La configuración de idioma afecta los formatos de hora y fecha del reloj, reloj de alarma y agenda.

### **Tonos al tacto**

Su dispositivo genera varios sonidos denominados tonos al tacto o tonos DTMF cuando se oprimen las teclas. Puede usar los tonos al tacto para muchos servicios automatizados, tales como comprobar las cuentas bancarias y verificar los horarios de vuelos, o para ingresar su número de correo de voz y contraseña.

Los tonos al tacto son enviados durante una llamada activa. Puede enviarlos manualmente usando el teclado o automáticamente si los tiene guardados en su dispositivo.

#### **Configurar el tipo de tono**

- 1. En la pantalla inicial, elija *Menú* > *Configuraciones* > *Configuraciones de teléfono* > *Tonos DTMF* > *Tonos DTMF manuales*.
- 2. Elija cualquiera de las siguientes opciones:

*Continuos*—El tono suena continuamente mientras se mantiene oprimida la tecla.

*Fijos*—Envía los tonos según lo especificado en la opción *Duración de los tonos DTMF*.

*Desactivados*—Apaga los tonos. No se enviará ningún tono cuando se opriman las teclas.

#### **Configurar duración**

También se puede programar la duración de cada tono al tacto usando la opción *Fijos*. En la pantalla inicial, elija *Menú* > *Configuraciones* > *Configuraciones de teléfono* > *Tonos DTMF* > *Duración de los tonos DTMF* > *Cortos* (0.1 segundo) o *Largos* (0.5 segundo).

### **Estado de la memoria**

Puede ver la cantidad de memoria disponible para la instalación de aplicaciones. Ver ["Memoria," pág. 198.](#page-198-0)

### **Tono de inicio**

Puede elegir un tono de inicio para cuando enciende su dispositivo. En la pantalla inicial, elija *Menú* > *Configuraciones* > *Configuraciones de teléfono* > *Tono de inicio* > *Activar* o *Desactivar*.

#### **Crear un título**

Si esta función es respaldada por su proveedor de servicio, entonces puede elegir que la pantalla muestre el logo del operador o un texto personalizado cuando el teléfono esté en la modalidad inactiva. En la pantalla inicial, elija *Menú* > *Configuraciones* > *Configuraciones de teléfono* > *Título* > *Predeterminado* o *Personalizado*.

#### **Activación textos de ayuda**

Su dispositivo muestra descripciones breves para la mayoría de los menús. Al acceder a una función o menú, deténgase unos 10 segundos para que aparezca el texto de ayuda. De ser necesario, use la tecla joystick para recorrer todo el texto de ayuda.

La configuración original para los textos de ayuda es *Activar*. Sin embargo, podrá desactivar y activar los textos de ayuda. En la pantalla inicial, elija *Menú* > *Configuraciones* > *Configuraciones de teléfono* > *Activación textos de ayuda* > *Activar* o *Desactivar*.

# <span id="page-175-0"></span>■ **Comandos de voz**

Puede marcar hasta 25 números guardados usando la marcación a través de los comandos de voz. Ver ["Etiquetas de voz,"](#page-153-0) pág. [153](#page-153-0).

Antes de usar las etiquetas de voz, observe que:

- Las etiquetas de voz no dependen del idioma. Dependen de la voz del hablante.
- Deberá decir el nombre exactamente como lo grabó.
- Las etiquetas de voz absorben fácilmente los ruidos. Grabe y use las etiquetas de voz en un entorno sin ruidos.
- No se aceptan los nombres muy cortos. Use nombres largos y evite nombres parecidos para números distintos.

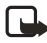

**Nota:** El uso de etiquetas de voz podría resultar difícil, en un lugar ruidoso o durante una emergencia, así que no debería depender sólo de la marcación por voz.

### **Operación manos libres con los comandos de voz**

Puede programar hasta cinco comandos de voz los cuales le permiten el manejo manos libres de ciertas funciones del dispositivo.

#### **Asignar una etiqueta de voz a un comando**

Antes de usar los comandos de voz, deberá asociar una etiqueta de voz con la función del dispositivo.

- 1. En la pantalla inicial, elija *Menú* > *Configuraciones* > *Comandos de voz*.
- 2. Elija la función del dispositivo a la cual quiere agregar una etiqueta: *Perfiles*, *Buzón de voz*, *Radio*, *Infrarrojo*, *Grabador* o *Registro* > *Agregar*.
- 3. Elija *Iniciar*, y pronuncie claramente en el micrófono la etiqueta de voz. No oprima *Salir* cuando termine, a no ser que quiera cancelar la grabación.

El dispositivo reproduce la etiqueta grabada y la guarda. El ícono  $\bigcirc$  aparece junto a los comandos con etiquetas de voz asignadas.

#### **Activar un comando de voz**

Tras asociar una etiqueta de voz a una función del dispositivo, podrá emitir un comando pronunciando la etiqueta de voz.

- 1. Desde la pantalla inicial, mantenga oprimida la tecla de selección derecha.
- 2. Cuando aparezca *Hable ahora*, pronuncie bien en el micrófono la etiqueta de voz.

Elija *Reproducir* para escuchar la etiqueta con un comando de voz.

Cuando el dispositivo encuentre la etiqueta de voz, *Encontrado:* aparece en la pantalla del dispositivo y se oye la etiqueta de voz vía el auricular. La función que pidió es activada.

#### **Opciones**

Tras relacionar una etiqueta con un comando, podrá elegir una de estas opciones:

*Cambiar*—Modifique el comando de voz.

*Eliminar*—Borre la etiqueta para el comando de voz.

# ■ **Configuración de accesorios**

El menú para la configuración de accesorios sólo aparece si el teléfono ha estado conectado a un accesorio compatible. En la pantalla inicial, elija *Menú* > *Configuraciones* > *Configuración de accesorios* > *Auricular*, *Manos libres*, *Extensión inductiva*, *TTY*, o *Cargador*.

#### **Auricular**

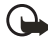

**Importante:** El auricular podría afectar su capacidad de oír los sonidos a su alrededor. No use el auricular en los entornos que puedan arriesgar su seguridad.

Elija la opción que prefiera para acceder a un submenú y modificar sus configuraciones.

*Perfil predeterminado*—Elija el perfil que quiera activar automáticamente al conectar un auricular.

*Respuesta automática*—Se contestarán las llamadas automáticamente tras un timbrado cuando el auricular esté conectado. Elija *Activar* o *Desactivar*.

# **Manos libres**

Elija la opción que prefiera para acceder a un submenú y modificar sus configuraciones.

*Perfil predeterminado*—Elija el perfil que quiera activar cuando su teléfono esté conectado a un equipo manos libres.

*Respuesta automática*—Se contestarán las llamadas automáticamente tras un timbrado cuando esté conectado un equipo manos libres. Elija *Activar* o *Desactivar*.

*Luces*—Elija entre mantener las luces del dispositivo encendidas, o automáticamente apagarlas tras unos segundos. Elija *Activar* o *Automáticas*.

# **Extensión inductiva**

Se recomienda el uso del audífono LPS-4 con su dispositivo. Elija la opción que prefiera para acceder a un submenú y modificar sus configuraciones.

*Perfil predeterminado*—Elija el perfil que quiera activar cuando su dispositivo esté conectado a una extensión inductiva.

*Respuesta automática*—Cuando la extensión inductiva está conectada, las llamadas son contestadas automáticamente tras un timbrado. Elija *Activar* o *Desactivar*.

# **TTY/TDD**

Consulte con el fabricante del dispositivo TTY/TDD sobre un cable de conexión compatible con el dispositivo Nokia. Las comunicaciones TTY/TDD dependen de la red. Contacte a su proveedor de servicio sobre disponibilidad y descripción de los servicios.

## **Cargador**

Elija la opción que prefiera para acceder a un submenú y modificar sus configuraciones.

*Perfil predeterminado*—Elija el perfil que quiera activar cuando su teléfono esté conectado al cargador.

*Luces*—Elija entre mantener las luces del dispositivo encendidas, o automáticamente apagarlas tras unos segundos. Elija *Activar* o *Automáticas*.

# <span id="page-178-0"></span>■ **Configuraciones de seguridad**

## **Activar o desactivar el bloqueo telefónico**

Esta opción protege su dispositivo de las llamadas salientes desautorizadas o acceso ajeno a los datos guardados en su dispositivo. Para activar o desactivar el bloqueo telefónico en su dispositivo:

- 1. En la pantalla inicial, elija *Menú* > *Configuraciones* > *Configuraciones de seguridad*.
- 2. Ingrese el código de bloqueo, y oprima *OK*. Ver ["Cambiar código de bloqueo,"](#page-179-0) pág. [179.](#page-179-0)
- 3. Elija *Bloqueo de teléfono* y una de las siguientes opciones:

*Desactivar*—Inmediatamente desactiva la función de bloqueo del dispositivo. *Bloquear ahora*—Inmediatamente activa la función de bloqueo del dispositivo. *Al encenderlo*—Activa la función de bloqueo del dispositivo la próxima vez que enciende el dispositivo.

Si eligió *Bloquear ahora*, se le indicará que introduzca su código de bloqueo cuando elija Menú, la tecla de selección derecha o izquierda. Cuando el código de bloqueo haya sido ingresado, el bloqueo telefónico se desactivará y su dispositivo funcionará.

Cuando el bloqueo telefónica esté activado, *Bloqueado* aparecerá en la pantalla cada vez que encienda/apague el dispositivo.

Cuando el teléfono está bloqueado aún es posible hacer llamadas al número oficial de emergencia programado en su dispositivo.

*Llamada no permitida* aparecerá en la pantalla si trata de hacer una llamada cuando el dispositivo esté bloqueado. Para contestar una llamada con el bloqueo de teléfono activado, elija *Contestar* u oprima la tecla Llamar.

#### **Números permitidos con el teléfono bloqueado**

Cuando el bloqueo de teléfono está activado, las únicas llamadas salientes que pueden hacerse son al número de emergencia programado en su dispositivo o al número guardado en *Número permitido cuando teléfono bloqueado*.

- 1. En la pantalla inicial, elija *Menú* > *Configuraciones* > *Configuraciones de seguridad*.
- 2. Ingrese el código de bloqueo, y oprima *OK*. Ver ["Cambiar código de bloqueo,"](#page-179-0) pág. [179.](#page-179-0)
- 3. Elija *Número permitido cuando teléfono bloqueado*. Destaque una posición vacía y elija *Asignar* e ingrese el número telefónico; o elija *Asignar* > *Buscar* para obtener el número de *Contactos*. Elija *OK*.

#### **Llamar al número permitido cuando teléfono bloqueado**

- 1. En la pantalla inicial, oprima la tecla joystick hacia abajo y destaque el contacto que desea llamar.
- 2. Oprima la tecla Llamar para hacer la llamada.

#### <span id="page-179-0"></span>**Cambiar código de bloqueo**

No use códigos similares a los números de emergencia, para prevenir la marcación accidental de números de emergencia.

El código de bloqueo original es 1234 o los últimos cuatro dígitos de su número telefónico. Si ingresa un código de bloqueo incorrecto cinco veces seguidas, su dispositivo le pedirá el código de bloqueo.

Si ingresa el código de bloqueo erróneo 5 veces seguidas, no podrá ingresar un código por 5 minutos, aun así apague y encienda el dispositivo entre los ingresos erróneos.

- 1. En la pantalla inicial, elija *Menú* > *Configuraciones* > *Configuraciones de seguridad* > *Cambiar código de bloqueo*.
- 2. Ingrese el código de bloqueo nuevo (deberá ser de 4 caracteres de largo), reingrese el nuevo código de bloqueo para la verificación, y elija *OK*.
- 3. Reingrese el código de bloqueo nuevo para la verificación, y elija *OK*.

Cuando cambie su código de bloqueo, asegúrese de guardarlo en un lugar seguro, apartado de su dispositivo. No ingrese códigos de acceso similares a los números de emergencia para así prevenir llamadas de emergencia accidentales.
## **Restricciones de llamadas**

Restricciones de llamadas es un servicio de red. Ver ["Servicios de Red,"](#page-113-0) pág. [113](#page-113-0).

Si esta función es respaldada por su proveedor de servicio, podrá restringir la salida y entrada de llamadas por su dispositivo. Cuando las llamadas están restringidas, aún podría ser posible hacer llamadas al número oficial de emergencia programado en su dispositivo. Solicite a su proveedor de servicio la contraseña de restricción.

- 1. En la pantalla inicial, elija *Menú* > *Configuraciones* > *Configuraciones de seguridad* > *Restricciones de llamadas*.
- 2. Ingrese el código de bloqueo, y oprima *OK*. Ver ["Cambiar código de bloqueo,"](#page-179-0) pág. [179.](#page-179-0)
- 3. Elija el tipo de llamadas que quiera restringir.

*Restringir llamadas salientes*—No se pueden hacer llamadas.

*Restringir llamadas entrantes*—No se pueden recibir llamadas.

4. Elija una opción: *Seleccionar*, *Agregar restricción*.

#### **Voz confidencial**

Voz confidencial es un servicio de red. Ver ["Servicios de Red,"](#page-113-0) pág. [113](#page-113-0). Si esta función es respaldada por su proveedor de servicio, su conversación telefónica actual es protegida de otros usuarios que hacen sus llamadas telefónicas por la misma red. En la pantalla inicial, elija *Menú* > *Configuraciones* > *Configuraciones de seguridad* > *Voz confidencial* > *Activar* o *Desactivar*.

# ■ **Configuraciones de aplicación**

El menú de Configuraciónes de aplicación cambia juegos y configuraciones de aplicación.

En la modalidad inactiva, elija *Menú* > *Configuraciones* > *Configuraciones de aplicación* y una de las siguientes

*Sonidos de aplicaciones*—Elija *Activado* o *Desactivado*.

*Luces de aplicaciones*—Elija *Aplicación definida* o *Predeterminado.*

*Sacudidas de aplicaciones*—Elija *Activado* o *Desactivado.*

# ■ **Sistema (Red)**

Las opciones del menú que aparecen en su dispositivo son basadas en la red de su proveedor. La red determina las opciones que aparecen actualmente en el menú del dispositivo. Consulte con su proveedor para más información.

El menú *Red* le permite personalizar cómo su dispositivo elige una red para funcionar cuando está fuera o dentro de su sistema primario u original. Su dispositivo está programado para buscar automáticamente el sistema más económico. Si su dispositivo no encuentra ningún sistema preferido, utilizará automáticamente el sistema basado en la opción que usted eligió en el menú *Red*.

#### **Opciones de roaming**

Podrá programar su dispositivo para que "viaje" o haga "roaming" para buscar otra red cuando se encuentre fuera de su red original.

- 1. En la pantalla inicial, elija *Menú* > *Configuraciones* > *Red* > *Opciones de roaming*.
- 2. Elija cualquiera de las siguientes opciones:

*Sólo área doméstica*—Sólo puede hacer y recibir llamadas en su área principal.

*Automática*—El dispositivo busca automáticamente el servicio en otra red digital. Al no encontrar ninguna, el teléfono elige el servicio análogo. La tárifa de roaming se aplica estando fuera del área de servicio original.

3. Oprima *OK*, si es necesario, para confirmar la activación.

## **Modo**

Se puede elegir entre el servicio digital o análogo para su dispositivo.

- 1. En la pantalla inicial, elija *Menú* > *Configuraciones* > *Red* > *Modo*.
- 2. Elija cualquiera de las siguientes opciones:

*Digital primero*—El dispositivo funciona en el modo digital; mas si no está disponible, también funcionará en el análogo.

*Sólo digital*—El dispositivo sólo funciona en el modo digital.

*Sólo análogo*—El dispositivo sólo funciona en el modo análogo.

# ■ **Servicios de red**

Las funciones siguientes son servicios de red. Ver ["Servicios de Red,"](#page-113-0) pág. [113](#page-113-0).

## **Guardar un código de opción**

- 1. En la pantalla inicial, elija *Menú* > *Configuraciones* > *Servicios de red* > *Configuración de opciones de la red*.
- 2. Ingrese el código de opción de su proveedor de servicio (por ejemplo, \*633), y elija *OK*.
- 3. Elija el tipo de servicio correspondiente al código de opción que ingresó (por ejemplo, *Reenvío de llamada*).

El código de opción activado ya está guardado en su dispositivo, y la pantalla mostrará el recuadro *Código de opción:* . Siga ingresando otros códigos de opción (por ejemplo, \*633), u oprima la tecla Finalizar para regresar a la pantalla inicial. Cuando haya ingresado con éxito un código de opción de red, la opción aparecerá en el menú *Servicios de red*.

## **Reenvío de llamada**

La función Reenvío de llamada instruye a la red a redirigir las llamadas entrantes a otro número. La función Reenvío de llamada es un servicio de red y es posible que no funcione de la misma manera en todas las redes; contacte a su proveedor de servicio sobre disponibilidad.

#### **Activar**

Es posible que todas las opciones listadas no aparezcan en la pantalla. Contacte a su proveedor de servicio para más información.

- 1. En la pantalla inicial, elija *Menú* > *Configuraciones* > *Servicios de red* > *Reenvío de llamada*.
- 2. Elija cualquiera de las siguientes opciones:

*Desviar todas las llamadas*—Desvía todas las llamadas a un número que especifique.

*Desviar si ocupado*—Desvía todas las llamadas entrantes durante una llamada en curso.

*Desviar si no contesta*—Desvía todas las llamadas entrantes no contestadas a otro número. También puede programar un tiempo de espera antes de que se efectúe el desvío.

*Desviar si fuera de alcance*—Desvía las llamadas entrantes cuando el dispositivo está apagado.

*Cancelar todos los desvíos*—Cancela todas las opciones de desvío de llamadas que haya activado.

- 3. Elija *Activar*.
- 4. Elija el destino al cual serán desviadas sus llamadas.
- 5. Ingrese el número al cual sus llamadas, datos u otra información serán desviadas y elija *OK*.

#### **Cancelar**

En la pantalla inicial, elija *Menú* > *Configuraciones* > *Servicios de red* > *Reenvío de llamada* > *Cancelar todos los desvíos*. *Cancelar todos los desvíos* podría afectar la recepción de sus mensajes de correo de voz. Contacte a su proveedor de servicio para más detalles.

#### **Llamada en espera**

Si es respaldada por su proveedor de servicio, llamada en espera le notifica de una llamada entrante incluso durante una llamada activa. Podrá aceptar, rechazar, o ignorar la llamada entrante.

- 1. En la pantalla inicial, elija *Menú* > *Configuraciones* > *Servicios de red* > *Llamada en espera* > *Activar* o *Cancelar*.
- 2. Durante una llamada, elija *Contestar* u oprima la tecla Llamar para contestar la llamada en espera. La primera llamada es retenida.
- 3. Oprima la tecla Finalizar para terminar la llamada activa.

#### **Enviar ID de llamante**

Si esta función es respaldada por su proveedor de servicio, podrá permitir o evitar que su número de teléfono aparezca en la pantalla del teléfono destinatario.

En la pantalla inicial, elija *Menú* > *Configuraciones* > *Servicios de red* > *Enviar ID de llamante* > *Sí* o *No*.

#### **Ver su propio número telefónico**

En la pantalla inicial, elija *Menú* > *Configuraciones* > *Servicios de red* > *Selección de mi número*.

# ■ **Restaurar configuraciones de fábrica**

Puede reprogramar algunas de las configuraciones de los menús a sus programaciones originales. Los datos que ha ingresado o ha descargado no son eliminados, por ejemplo, los ingresos en su directorio.

- 1. En la pantalla inicial, elija *Menú* > *Configuraciones* > *Restaurar configuraciones de fábrica*.
- 2. Ingrese el código de bloqueo, y oprima *OK*. Ver ["Configuraciones de seguridad,"](#page-178-0) pág. [178.](#page-178-0)

# ■ **Infrarrojo**

Puede programar su dispositivo para que reciba y envíe datos vía su puerto IR. Para usar la conexión IR, la transmisión y recepción deberá ser vía un teléfono o dispositivo compatible con IR. Puede enviar o recibir datos, como tarjetas de negocios, gráficos, imágenes, clips de sonido, archivos de música, videos y notas de agenda de o hacia un teléfono o dispositivo de datos compatible (por ejemplo, una PC) vía el puerto IR de su dispositivo.

No apunte los rayos IR (infrarrojos) a los ojos ni deje que interfieran con otros dispositivos IR. Este dispositivo es un producto Láser Clase 1.

#### **Enviar y recibir datos**

1. Asegúrese que los puertos IR de los dispositivos para el envío y recepción están alineados y que no hay obstáculos entre los dispositivos.

La distancia preferible entre los dos dispositivos en una conexión infrarroja es de 8 cms a 90 cms (3 pulgadas a 3 pies).

- 2. Active la conexión IR en su dispositivo al elegir *Menú* > *Configuraciones* > *Infrarrojo*.
- 3. El usuario del otro dispositivo también deberá activar el puerto IR.

Si la transmisión de datos no comienza en dos minutos tras la activación del puerto IR, la conexión es cancelada y deberá comenzarla de nuevo.

## **Indicador de conexión**

- Cuando vea el ícono **b**<sub>il</sub> fijo en la pantalla, significa que la conexión IR está activada y su dispositivo está listo para enviar/recibir datos vía su puerto IR.
- Cuando **b...** destella, su dispositivo está tratando de establecer una conexión al otro dispositivo o una conexión se ha perdido.

#### **Enviar una tarjeta de negocios**

- 1. En la pantalla inicial, elija *Menú* > *Configuraciones* > *Infrarrojo*.
- 2. Destaque el ingreso del directorio que desea enviar.
- 3. Elija *Detalles* > *Opciones* > *Enviar tarjeta de negocios* > *Vía infrarrojo* > *Número predeterminado* para enviar sólo el número primario o *Todos los detalles* para enviar toda la información de contactos.
- 4. Coloque alineados el puerto IR con el puerto activo del otro dispositivo IR. Elija *OK* y su dispositivo comenzará el envío de la tarjeta de negocios vía IR.

#### <span id="page-185-0"></span>**Recibir una tarjeta de negocios**

- 1. En la pantalla inicial, elija *Menú* > *Configuraciones* > *Infrarrojo* > *Seleccionar*. *Recepción de infrarrojo activa* aparece en la pantalla.
- 2. Coloque alineados el puerto IR con el puerto activo del otro dispositivo IR que está enviando la tarjeta de negocios.
- 3. Oprima *Mostrar* > *Guardar* para almacenar la tarjeta de negocios en la memoria del teléfono, u oprima *Salir* > *OK* para borrarla.

# **11. Organizador**

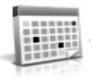

Su dispositivo tiene opciones para ayudarle a organizar su vida cotidiana; incluye un reloj de alarma, agenda, calculadora, cronómetro y temporizador.

# ■ **Alarmas**

Cuando llegue la hora de la alarma mientras el dispositivo está apagado, éste se enciende y suena la alarma. Si oprime *Parar*, el dispositivo le pregunta si quiere dejarlo encendido para las llamadas. Oprima *No* para apagar el dispositivo o *Sí* para hacer y recibir llamadas. No oprima *Sí* cuando el uso del teléfono celular pueda causar interferencia o peligro.

#### **Configurar o cambiar una alarma**

El reloj de alarma se basa en el reloj del dispositivo. Suena una alerta a la hora que programe y también funciona cuando el dispositivo está apagado.

- 1. En la pantalla inicial, elija *Menú* > *Organizador* > *Alarmas* > *Hora de alarma* > *Activar*.
- 2. Ingrese la hora para la alarma en el formato hh:mm, y elija *OK*.
- 3. Elija *am* o *pm* (si ha elegido el formato *12 horas*). *Alarma activada* aparece brevemente en la pantalla  $y \neq z$  aparece en la pantalla inicial.

## **Repetir alarma**

Puede programar la alarma para que se repita. En la pantalla inicial, elija *Menú* > *Organizador* > *Alarmas* > *Repetir alarma*.

#### **Programar el tono de la alarma**

Puede elegir el tono a usar cuando suene la alarma.

- 1. En la pantalla inicial, elija *Menú* > *Organizador* > *Alarmas* > *Tono de alarma*.
- 2. Elija *Estándar*, *Radio*, *Tono del timbre*, *Abrir Galería* o *Descargas tonos* para elegir el tono que desea usar.

Si configura su alarma a Radio, use un accesorio que respalde el estéreo FM.

#### **Condiciones de la alarma**

Cuando la alarma suena, su dispositivo emite unos bips, vibra (si la alerta de vibración está activada en el perfil activo), y se encienden las luces.

Con el dispositivo encendido, elija *OK* para que la alarma deje de sonar o *Pausa*. La alarma es silenciada por 10 minutos y *Pausa activada* aparece en la pantalla.

Si no oprime ninguna tecla, la alarma se detiene (pausa) por 10 minutos, y luego suena otra vez.

Cuando llegue la hora de la alarma mientras el dispositivo está apagado, éste se enciende y suena la alarma. Si oprime *Parar*, el dispositivo le pregunta si quiere dejarlo encendido para las llamadas. Oprima *No* para apagar el dispositivo o *Sí* para hacer y recibir llamadas. No oprima *Sí* cuando el uso del teléfono celular pueda causar interferencia o peligro.

#### **Apagar la alarma**

En la pantalla inicial, elija *Menú* > *Organizador* > *Alarmas* > *Hora de alarma* > *Desactivar*.

# ■ **Agenda**

Con la agenda puede programar recordatorios, llamadas por hacer, reuniones y cumpleaños. Puede programar una alarma para cualquiera de estos eventos.

La vista mensual muestra el mes elegido completo y las semanas. También le permite ir a una fecha específica. Cualquier día o fecha que aparezca en negrillas contiene notas de agenda como recordatorio o reunión.

# **Abrir**

En la pantalla inicial, elija *Menú* > *Organizador* > *Agenda*. Puede mover el cursor en algunas vistas de la agenda usando la tecla joystick.

## <span id="page-187-0"></span>**Ir a fecha**

- 1. En la pantalla inicial, elija *Menú* > *Organizador* > *Agenda* > *Opciones* > *Ir a fecha*.
- 2. Ingrese la fecha (por ejemplo, dd/mm/aaaa) y elija *OK*.

## **Anotar una fecha específica**

Puede aplicar cinco tipo de notas a su agenda. Su dispositivo le pide más información según el tipo de nota que elija. También tiene la opción de programar una alarma para cualquier nota elegida.

- 1. Vaya a la fecha para la cual desea programar un recordatorio. Ver ["Ir a fecha,"](#page-187-0) pág. [187.](#page-187-0)
- 2. De la vista mensual (con la fecha deseada destacada), elija *Opciones* > *Crear nota*.
- 3. Elija uno de los siguientes tipos de notas y haga los pasos indicados:

*Reunión*—Ingrese un tema, ubicación y hora para comenzar o finalizar.

*Llamada*—Ingrese un número telefónico, un nombre y la hora.

*Cumpleaños*—Ingrese el nombre de la persona y el año de nacimiento.

*Memo*—Ingrese un tema y fecha de conclusión.

*Recordatorio*—Ingrese el tema del cual desea ser recordado. Tendrá la opción de programar una alarma.

4. Ingrese su nota, y elija *Opciones* > *Guardar*.

# **Ver las notas (notas del día)**

Tras crear algunas notas de agenda, puede verlas.

- 1. En la pantalla inicial, elija *Menú* > *Organizador* > *Agenda*.
- 2. Recorra a la fecha con la nota; aparecerá en negrilla, y elija *Ver*.

## **Opciones mientras ve la lista de notas**

1. Oprima *Opciones* mientras aparecen las notas del día para mostrar las opciones siguientes:

Las opciones siguientes están disponibles mientras ve el texto principal o el encabezamiento de una nota.

*Crear nota*—Crear una nota para la fecha elegida.

*Eliminar*—Borrar la nota.

*Editar*—Editar la nota.

*Mover*—Transferir la nota a otra fecha en su agenda.

*Repetir*—Activar la nota para que aparezca en el agenda con regularidad (diaria, semanal, quincenal, mensual y anualmente).

*Ir a fecha*—Saltar a una fecha en su agenda.

*Ir a hoy*—Saltar a la fecha actual en su agenda.

*Enviar nota*—Enviar la nota a otro dispositivo como un mensaje de texto o en el formato de agenda a agenda (vCal) a través de los mensajes multimedia, SMS, o IR.

*Copiar*—Copiar la nota, la cual podrá pegar a otra fecha.

*Configuraciones*—Configurar la fecha y hora, los formatos de fecha y hora, el día de comienzo para la semana, y si desea borrar las notas automáticamente tras un período de tiempo fijo.

*Ir a lista de tareas*—Va a la lista de tareas en su agenda.

2. Elija una opción para activarla o acceder a su submenú.

#### **Enviar una nota**

- 1. En la pantalla inicial, elija *Menú* > *Organizador* > *Agenda*.
- 2. Recorra a la fecha que contenga la nota que desea enviar, la cual aparece en negrillas, y elija *Ver*.
- 3. Recorra a la nota la cual desea enviar, y elija *Opciones* > *Enviar nota* > *Como nota*, *Vía multimedia* (ver ["Mensajes multimedia," pág. 137\)](#page-137-0), *Como texto*, o *Vía infrarrojo* (ver ["Recibir una tarjeta de negocios,"](#page-185-0) pág. [185](#page-185-0)).
- 4. Si eligió *Como nota*, ingrese el número para el destinatario, u oprima *Buscar* para obtener un número del directorio, y oprima *OK*.
- 5. Si elige *Como texto*, la nota aparecerá como un mensaje de texto en la pantalla.
	- Elija *Enviar* > *Enviar a número*, *Enviar a e-mail*, *Copias múltiples* o *Enviar a lista de distribución*. Destaque el contacto al que desea enviarle la nota, y elija *Enviar*.
	- Ingrese el número para el destinatario, u oprima *Buscar* para obtener un número del directorio, y elija *Enviar*.

#### **Recibir notas**

Cuando recibe una nota de agenda en el formato de agenda a agenda (vCal), su dispositivo muestra *Nota de agenda recibida*.

- Para ver las notas de agenda, elija *Mostrar* y, si es necesario, recorra para ver todo el mensaje.
- Para guardar notas de agenda tras verlas, elija *Opciones* > *Guardar*.

#### **Organizador**

• Para descartar las notas de agenda tras verlas, elija *Opciones* > *Descartar* o elija *Salir*.

Cuando recibe una nota de agenda o mensaje de texto, aparece una notificación al efecto en la pantalla inicial. Ahora puede guardar la nota en su agenda y programar una alarma para cualquier fecha u hora.

# ■ **Notas**

Puede escribir y guardar información en Notas, y enviar notas vía multimedia, mensajes de texto, o infrarrojo. Desde la pantalla inicial, elija *Menú* > *Organizador* > *Notas*. Si no ha creado notas, elija *Agregar nota*, redacte la nota y elija *Guardar* al terminar. Si ya ha creado notas, destaque la nota que desea usar y elija *Ver* para leerla, o elija *Opciones* para una de las siguientes opciones:

*Crear nota*—Crear notas adicionales.

*Eliminar*—Borrar una nota.

*Editar*—Cambiar o agregar información a una nota.

*Enviar nota*—Enviar una nota *Vía multimedia*, *Como texto*, o *Vía infrarrojo*. *Eliminar todas las notas*—Eliminar todas las notas que hayan creado.

# ■ **Lista de tareas**

Use la lista de tareas para llevar registro de sus actividades. Puede guardar una nota para una tarea, elegir su nivel de prioridad y marcarla como finalizada cuando la haya completado. Puede organizar las notas por prioridad o por fecha.

#### **Agregar una nota de tarea**

- 1. En la pantalla inicial, oprima *Menú* > *Organizador* > *Lista de tareas*.
- 2. Si no hay notas, elija *Agregar nota*.
- 3. Ingrese el tema de la nota de tarea y oprima *Guardar*.
- 4. Elija entre las prioridades *Alta*, *Media*, o *Baja*. La nota de tarea es guardada. El dispositivo programa automáticamente la fecha límite.

#### **Ver una nota de tarea**

- 1. En la pantalla inicial, oprima *Menú* > *Organizador* > *Lista de tareas*.
- 2. Destaque la nota de tarea, y elija *Opciones* para elegir de las siguientes: *Agregar*—Agrega otra nota (sólo disponible en la vista de encabezamiento). *Eliminar*—Borra la nota.

*Nota realizada*—Marca la nota o tarea como completada; no recibirá más recordatorios.

*Ordenar fecha límite*—Organiza las notas según su fecha de vencimiento.

*Enviar*—Envía la nota a otro dispositivo usando IR, como un mensaje de texto o multimedia, o como nota de agenda a otro dispositivo compatible.

*Ir a Agenda*—Sale de la lista de tareas, y va a la agenda.

*Guardar en agenda*—Guarda la nota de tarea en una fecha en su agenda.

*Eliminar todas notas*—Borra todas las notas de tareas en la lista (sólo disponible en la vista de encabezamiento).

3. *Ver* la nota de tarea y elija *Editar* para cambiar la nota u *Opciones* para elegir de las siguientes:

*Fecha límite*—Programar una fecha de conclusión para la nota (sólo disponible en la vista de nota).

*Nota realizada*—Marca la nota o tarea como completada; no recibirá más recordatorios.

*Eliminar*—Borrar la nota.

*Editar prioridad*—Cambie la prioridad de alta, media o baja (sólo disponible en la vista de nota).

*Enviar*—Envía la nota a otro dispositivo usando IR, como un mensaje de texto o multimedia, o como nota de agenda a otro dispositivo compatible.

*Ir a Agenda*—Sale de la lista de tareas, y va a la agenda.

*Guardar en agenda*—Guarda la nota de tarea en una fecha en su agenda.

## ■ **Calculadora**

La calculadora en su dispositivo suma, resta, multiplica, divide, calcula el cuadrado y la raíz cuadrada, cambia el signo del número ingresado, y convierte divisas.

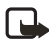

**Nota:** Esta calculadora tiene precisión limitada y es diseñada para procesos sencillos de cálculo.

- 1. En la pantalla inicial, elija *Menú* > *Organizador* > *Calculadora*.
- 2. Ingrese el número base de la operación. Oprima la tecla **#** para el punto decimal, si es necesario.

Para calcular el cuadrado o la raíz cuadrada, elija *Opciones* > *Al cuadrado* o *Raíz cuadrada*.

Oprima la tecla \* para recorrer los caracteres para sumar (+), restar (-), multiplicar (\*), y dividir (/). Pause brevemente para elegir el carácter en la pantalla.

Para cambiar el signo, elija *Opciones* > *Cambiar signo*, o recorra hacia arriba o abajo.

- 3. Ingrese el segundo número de la operación.
- 4. Elija *Igual a* si el ha terminado el proceso u *Opciones* si necesita más pasos.

## **Convertidor de divisas**

Puede convertir unidades extranjeras en nacionales, o viceversa, directamente desde el menú *Calculadora*.

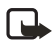

**Nota:** Cuando cambie la moneda base, deberá ingresar las tasas nuevas puesto que todas las tasas anteriores son configuradas a cero.

1. En la pantalla inicial, elija *Menú* > *Organizador* > *Calculadora* > *Opciones* > *Tasa de cambio* > *Unidades extranjeras a nacionales* o *Unidades nacionales a extranjeras*.

*Unidades extranjeras a nacionales*—La cantidad de unidades domésticas necesaria para cambiar una unidad de divisa extranjera.

*Unidades nacionales a extranjeras*—La cantidad de unidades extranjeras necesaria para cambiar una unidad de moneda local.

- 2. Ingrese la tasa de cambio (oprima **#** para insertar un punto decimal), y elija *OK*.
- 3. Elija *Atrás* para regresar al menú *Calculadora* e ingrese la cantidad de moneda.
- 4. Elija *Opciones* > *A nacional* o *A extranjera*.

*A nacional*—convierte divisa extranjera en moneda local.

*A extranjera*—convierte moneda local en divisa extranjera.

5. Si no ha ingresado una tasa de cambio, el dispositivo le pedirá que ingrese una. Elija *OK*. Puede editar la tasa de cambio en cualquier momento.

# ■ **Temporizador**

Puede ingresar una hora específica (hasta 99 horas y 59 minutos). Cuando el tiempo vence, su dispositivo suena una alarma.

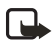

**Nota:** El temporizador sólo funciona cuando el dispositivo está encendido. Cuando apague el dispositivo, el temporizador se desactivará.

## **Programar el temporizador**

- 1. En la pantalla inicial, elija *Menú* > *Organizador* > *Temporizador*.
- 2. Ingrese la hora (en el formato hh:mm) y elija *OK*.
- 3. Ingrese una nota para el temporizador, y elija *OK*.

El ícono  $\Phi$  aparece en la pantalla al configurar el temporizador. Cuando vence el tiempo programado, su dispositivo suena una alarma, muestra la nota del temporizador, y destellan las luces.

Oprima cualquier tecla mientras la alarma está activa para detener el temporizador. Después de 3 segundos la alarma para el temporizador se detiene automáticamente.

#### **Cambiar la hora**

Tras programar el temporizador, podrá cambiar el tiempo fijado.

- 1. En la pantalla inicial, elija *Menú* > *Organizador* > *Temporizador* > *Cambiar tiempo*.
- 2. Ingrese la hora nueva, y oprima *OK*.
- 3. Puede cambiar la nota, o ingresar una nueva, y elija *OK*.

#### **Parar el temporizador antes de que suene la alarma**

Tras programar el temporizador, podrá cambiar el tiempo fijado. En la pantalla inicial, elija *Menú* > *Organizador* > *Temporizador* > *Parar cuenta regresiva*.

# ■ **Cronómetro**

Su dispositivo tiene un cronómetro que se puede usar para llevar registro de la hora. El cronómetro es mostrado en unidades de horas, minutos, segundos y fracciones de un segundo en el formato hh:mm:ss:s.

El uso del cronómetro o dejarlo funcionando en segundo plano cuando está haciendo otras operaciones consume la energía de la batería y reducirá su tiempo de funcionamiento.

## **Medición de tiempo**

1. En la pantalla inicial, elija *Menú* > *Organizador* > *Cronómetro* > *Tiempo parcial* o *Tiempo de vuelta* > *Iniciar*. Aparece el tiempo en progreso.

*Tiempo parcial*—Puede usar la función de tiempo parcial para actividades como una carrera de larga distancia en la cual es necesario mantener un ritmo. Oprima *Partir* para registrar el lapso de tiempo. El cronómetro continúa funcionando y el tiempo partido aparece debajo del tiempo en progreso. Cada vez que elige *Partir*, el último tiempo medido aparece en la parte superior de la lista.

*Tiempo de vueltas*—Puede usar la función de medición de vueltas cuando desea medir cuánto tiempo le toma completar cada vuelta o ciclo. Oprima *Vuelta* para registrar la medición de vuelta. El reloj se detiene, e inmediatamente comienza en cero. El tiempo de vuelta aparece debajo del tiempo en progreso. Cada vez que elige *Vuelta*, el último tiempo medido aparece en la parte superior de la lista.

2. Elija *Parar* para finalizar la medición de tiempo y mostrar el tiempo total o elija *Parar* > *Opciones* > *Iniciar* o *Reiniciar* para continuar o reprogramar el tiempo.

#### **Guardar, ver o eliminar tiempos de vueltas o parciales**

- Para guardar un tiempo mientras el reloj sigue marcando, elija *Parar* > *Guardar*, ingrese un nombre para el tiempo medido, y elija *OK*. Si no ingresa un nombre, el tiempo total será usado como el título para el tiempo de vueltas o parcial.
- Para ver un tiempo guardado, desde la pantalla inicial, elija *Menú* > *Organizador* > *Cronómetro* > *Mostrar último* o *Ver tiempos*.
- Para eliminar un tiempo guardado, desde *Cronómetro*, elija *Ver tiempos* > ingrese el tiempo que desea borrar > *Eliminar* > *Sí* o elija *Eliminar tiempos* > *Uno a uno* o *Eliminar todos*.

## **Nota de funcionamiento**

Si oprime la tecla Finalizar y regresa a la pantalla inicial, el reloj continúa funcionando en segundo plano y el ícono  $\Box$  aparece en la esquina superior izquierda de la pantalla.

Para regresar a la pantalla del cronómetro, en la pantalla inicial, elija *Menú* > *Organizador* > *Cronómetro* > *Continuar*. Para detener el reloj, oprima *Parar*.

# **Opciones**

Puede elegir las siguientes opciones cuando usa el cronómetro.

*Continuar*—Aparece cuando el cronómetro está funcionando en segundo plano.

*Mostrar último*—Aparece cuando ha guardado un tiempo parcial o de vuelta. Muestra el último tiempo guardado.

*Tiempo parcial*—Pregunta si desea descontinuar la medición anterior.

*Tiempo de vuelta*—Pregunta si desea descontinuar la medición anterior.

*Ver tiempos*—Le permite navegar por los tiempos guardados.

*Eliminar horas*—Le permite borrar los tiempos guardados. Podrá borrarlos uno a uno o todos a la vez.

# **12. Web móvil**

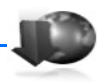

La función Miniexplorador es un servicio de red. Ver ["Servicios de](#page-113-0)  [Red,"](#page-113-0) pág. [113](#page-113-0).

Su dispositivo tiene un navegador incorporado que puede usar para conectarse a servicios selectos del Internet móvil. Si esta función es respaldada por su proveedor de servicio, tendrá acceso a pronósticos del tiempo, las noticias u horarios de vuelo, la Bolsa y más. El navegador Web de su dispositivo puede mostrar contenido basado en WAP.

Puede que su dispositivo tenga algunas anotaciones preinstaladas para páginas no afiliadas a Nokia. Nokia no garantiza ni recomienda dichas páginas. Si desea acceder a estas páginas, deberá tomar las mismas precauciones, como lo haría con cualquier página de Internet, por razones de seguridad o contenido.

El ícono de seguridad no indica la seguridad de la transmisión de datos entre el puerto y el servidor de contenido (donde se guarda información solicitada). El proveedor de servicio asegura la transmisión de datos entre el puerto y el servidor de contenido.

# ■ **Acceso a Internet móvil**

Debido a que el contenido de Internet móvil está diseñado para ser visto en su teléfono, su proveedor celular también será su proveedor de servicio de Internet móvil.

Es muy probable que su proveedor de servicio haya creado su propia página inicial y haya configurado su navegador para que éste vaya a dicha página cuando usted se conecte al Internet móvil. Cuando esté en la página de su proveedor, encontrará enlaces a otras ubicaciones.

No deberá hacer nada en la configuración del teléfono para la navegación. Por lo general, su proveedor de servicio configurará su teléfono cuando se suscriba al servicio. Contacte a su proveedor de servicio en caso de dificultades al usar el navegador.

# ■ **Conexión al Internet móvil**

En la pantalla inicial, elija *Menú* > *Miniexplorador* > *Conectar* o el ítem del menú provisto por el operador.

Tras una breve pausa, su dispositivo tratará de conectarse a la página de inicio de su proveedor de servicio. Si recibe una notificación de error, es posible que su

dispositivo no esté configurado para la navegación. Contacte a su proveedor de servicio para asegurarse que su dispositivo está debidamente configurado.

# ■ **Navegar por Internet móvil**

Puesto que la pantalla de su dispositivo es mucho más reducida que la de una computadora, el contenido de Internet móvil aparece con otro formato distinto. Esta sección contiene instrucciones sobre el uso de las teclas para navegar por un sitio WAP.

# **Teclas del teléfono**

- Oprima la tecla de encendido para mostrar la página de inicio del Miniexplorador.
- Recorra hacia arriba o abajo para navegar el sitio WAP.
- Elija un ítem.
- Para ingresar letras y números, oprima una de las teclas **0-9**.
- Para ingresar caracteres especiales, oprima **\***.

## **Recibir una llamada mientras está en línea**

Es posible que pueda recibir llamadas de voz cuando usa el navegador WAP, dependiendo de su proveedor de servicio celular.

- Para contestar la llamada entrante, oprima la tecla Llamar.
- Para rechazar la llamada entrante, oprima la tecla Finalizar.

Tras finalizar la llamada de voz, la conexión al Internet móvil se reactiva automáticamente.

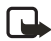

**Nota:** Si el proveedor de servicio celular no respalda las llamadas entrantes durante la navegación, entonces dichas llamadas son trasladadas automáticamente al correo de voz.

## **Hacer una llamada de emergencia mientras está en línea**

Podrá finalizar su conexión de datos y hacer una llamada de emergencia.

- 1. Para terminar la conexión al Internet móvil, oprima la tecla Finalizar.
- 2. Oprima la tecla Finalizar las veces necesarias para borrar la pantalla y preparar el dispositivo para las llamadas.
- 3. Marque el número de emergencia de la localidad en que se encuentra. Los números de emergencia varían por zonas.
- 4. Oprima la tecla Llamar.

#### **Borrar el caché y desconectarse**

El caché es una ubicación de memoria que se usa para guardar datos provisionalmente. Si ha tratado de tener o ha tenido acceso a información confidencial que ha requerido contraseñas, borre el caché después de cada uso. La información o servicios a que ha tenido acceso es almacenada en el caché. Para vaciar el caché mientras está en el menú del navegador, elija **Navegar** > **Avanzado** > **Borrar** > **Caché** desde la página inicial. También puede borrar el caché manteniendo oprimida la tecla de encendido de su dispositivo.

Para terminar la conexión al Internet móvil mientras navega, oprima la tecla Finalizar.

# **13. Extras**

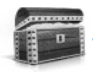

Desafíese usted mismo o a un amigo a jugar cualquiera de los entretenidos juegos de su dispositivo. Algunos menús listados son servicios de red. Contacte a su proveedor de servicio para más información. Cuando descarga juegos o aplicaciones, éstos podrían ser guardados en las carpetas Juegos o Colección.

## ■ **Juegos**

En la pantalla inicial, elija *Menú* > *Extras* >*Juegos* para ver los juegos en su dispositivo.

# ■ **Colección**

Colección es un servicio de red. Ver ["Servicios de Red,"](#page-113-0) pág. [113](#page-113-0). Si esta función es respaldada por su proveedor de servicio, le serán útiles las aplicaciones Java preinstaladas en su dispositivo. También, puede manejar y descargar aplicaciones Java nuevas que su proveedor de servicio podría ofrecer.

Las aplicaciones podrían tardarse unos segundos en cargar. Cuando abra una aplicación, espere a que la pantalla de inicio desaparezca. Ahora, la aplicación está lista.

1. En la pantalla inicial, elija *Menú* > *Extras* > *Colección*.

2. Elija una aplicación: Converter, Translator, o World Clock.

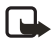

**Nota:** Sólo instale aplicaciones de sitios que ofrezcan protección adecuada contra software dañinos.

## ■ **Memoria**

Puede verificar la cantidad de memoria disponible para la instalación de juegos y aplicaciones. En la pantalla inicial, elija *Menú* > *Extras* > *Memoria*.

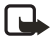

**Nota:** Sólo instale aplicaciones de sitios que ofrezcan protección adecuada contra software dañinos.

# **14. Conectividad PC**

## ■ **Transferir datos USB**

Puede transferir datos como música, fotos y videos de su dispositivo a una PC compatible, o de una PC compatible a su dispositivo usando el cable para datos DKU-2 USB. El cable se conecta a su dispositivo correctamente cuando las flechas en el conector apuntan hacia la pantalla. Desconecte el cable para datos USB del dispositivo para hacer una llamada.

Use el software Nokia Audio Manager para manejar archivos de música y transferirlos desde la PC a la tarjeta de memoria en su dispositivo. Ver ["Nokia PC](#page-200-0)  [Suite,"](#page-200-0) pág. [200](#page-200-0).

#### **Transferir archivos usando Windows Explorer**

Tras instalar el Nokia Audio Manager, es posible usar el Windows Explorer para transferir archivos de música, fotos y videos a su dispositivo y de su dispositivo a su PC.

- 1. Conecte su PC y su dispositivo con el cable DKU-2 USB. *Accesorio de datos conectado* aparece en su dispositivo.
- 2. Abra el Windows Explorer. Su dispositivo aparecerá como una unidad local (con el nombre de Nokia 6235, Nokia 6235i, Nokia 6236, y Nokia 6236i), y con una letra de control asignada.
- 3. Haga clic en las carpetas para mostrar la ventana con el contenido de la carpeta en la tarjeta de memoria del dispositivo.
- 4. Abra otra ventana de Windows Explorer y muestre el contenido de la carpeta en su PC en la cual tiene guardados los archivos MP3, fotos, o videos.
- 5. Elija los archivos en su PC que desea transferir a su dispositivo.
- 6. Tome y suelte los archivos de la segunda a la primera ventana y póngalos en la carpeta.
- 7. Los archivos son transferidos al dispositivo y pueden ser reproducidos por el reproductor de música, o acceder a ellos con el Reproductor multimedia.

Si eligió archivos que requieren más espacio de memoria que la disponible en la memoria del dispositivo, aparecerá una nota de error. Quite algunos archivos hasta que la selección quepa en la memoria.

**Conectividad PC**

- 8. Desconecte el cable USB por medio de hacer clic dos veces en la flecha verde en la barra de tareas en la parte inferior de la pantalla de su PC. Aparece una ventana que muestra **Desconectar** o **Expulsar Hardware**.
- 9. Haga clic en el dispositivo USB en la ventana de dispositivos de hardware. Aparece una ventana que muestra **Parar dispositivo de Hardware**.
- 10. Destaque **Dispositivo USB** y haga clic en **OK**. La ventana **Seguro remover Hardware** aparece con el mensaje **El 'Dispositivo USB' puede ser seguramente removido del sistema**. Elija **OK**.

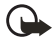

**Importante:** Para asegurar que todas las operaciones de las tarjetas de memoria sean completadas de una manera controlada, no desconecte el cable de conectividad hasta que Windows le notifique que es seguro hacerlo. La finalización no controlada de las operaciones de tarjetas de memoria podrían causar que la tarjeta de memoria y la información guardada en ésta se corrompa. Una tarjeta de memoria corrompida necesitaría ser formateada antes de que pueda ser usada otra vez. Cuando una tarjeta de memoria es formateada, toda la información en la tarjeta se pierde permanentemente.

# <span id="page-200-0"></span>■ **Nokia PC Suite**

El software Nokia PC Suite está disponible para los teléfonos Nokia 6235, Nokia 6235i, Nokia 6236 y Nokia 6236i. El Nokia PC Suite es una colección de poderosas herramientas que usted puede usar para administrar los datos y funciones de su dispositivo. Cada componente es un programa por separado que incluye ayuda en línea. El software Nokia PC Suite, las instrucciones de instalación, y otra documentación, los cuales son provistos gratis, pueden ser descargados de la sección para la descarga de software en el sitio Web Nokia: **<www.nokiausa/pcsuite>** (texto en inglés).

Algunas funciones en su dispositivo requieren el respaldo de la red. Contacte a su proveedor de servicio sobre disponibilidad e instrucciones de configuración.

- Nokia Application Installer instala las aplicaciones Symbian y Java (TM) desde una PC compatible a un dispositivo compatible.
- Nokia Audio Manager produce y organiza archivos de música digitales en una PC compatible y los transfiere a un dispositivo móvil compatible.
- Nokia Connection Manager activa los tipos de conexiones entre un dispositivo compatible y una PC compatible cuando se usan las aplicaciones Nokia PC Suite.
- Nokia Contacts Editor edita los contactos de un dispositivo compatible desde su PC.
- Nokia Content Copier copia información entre dos dispositivos Nokia compatibles y hace copias de seguridad desde su dispositivo Nokia compatible a una PC compatible.
- Nokia Image Converter modifica imágenes y las transfiere a un dispositivo móvil compatible como imágenes de fondo, fotos verticales e imágenes MMS.
- Nokia Multimedia Player reproduce mensajes MMS y archivos de sonido y de vídeo y produce listas de reproducción de sus archivos multimedia favoritos.
- Nokia PC Sync sincroniza el directorio, agenda, notas e items de tarea entre un dispositivo compatible y PIM de una PC compatible.
- Nokia Phone Browser usa su PC compatible para navegar por los mensajes de su dispositivo compatible, contactos, imágenes, archivos de sonido y de vídeo, para copiar y mover archivos o eliminarlos de la memoria del teléfono y transferir archivos entre el dispositivo y su PC.
- Nokia Sound Converter convierte los tonos del timbrado MIDI General en tonos MIDI Crómaticos Polifónicos para un dispositivo compatible.
- Nokia Text Message Editor envía y maneja los mensajes de texto desde una PC compatible.
- Nokia Modem Options configura opciones para las llamadas de datos que usted hace.

Las protecciones de copyright podrían prevenir la duplicación, cambio, transferencia o desvío de ciertas imágenes, tonos de timbre y otros contenidos.

# **15. Accesorios**

Verifique el modelo del cargador antes de usarlo con su teléfono. Este dispositivo debe ser utilizado usando como fuente de carga el Cargador ACP-7 o ACP-12.

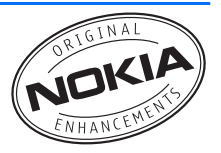

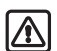

**Aviso:** Utilice sólo baterías, cargadores y

accesorios homologados por Nokia para este modelo particular. El uso de cualquier otro tipo podría anular la validez de cualquier aprobación o garantía, y podría resultar peligroso. Para disponibilidad de accesorios aprobados, consulte con su distribuidor.

Unas pocas reglas prácticas sobre los accesorios:

- Mantenga todos los accesorios fuera del alcance de los niños.
- Cuando desconecte el cordón eléctrico de cualquier accesorio, sujete el enchufe, no el cordón.
- Verifique regularmente que los accesorios instalados en un vehículo estén montados y operando en forma adecuada.
- Sólo personal especializado debe instalar el equipo para automóvil.

#### Carga

- Batería Estándar Li-Ion 1070-mAh (BL-6C, BL-5C)
- Cargador Estándar (ACP-7)
- Cargador Rápido (ACP-12)
- Cargador Retráctil (AC-1)

Visite **<www.nokia.com/latinoamerica>** para más información sobre los accesorios.

# **16. Información de referencia**

## ■ **Información sobre las baterías**

Su dispositivo es alimentado por una batería recargable. El rendimiento completo de una batería nueva sólo se adquiere tras dos o tres ciclos de carga y descarga. La batería puede ser cargada o descargada centenares de veces pero se gastará eventualmente por sí sola. Cuando los tiempos de conversación y de reserva son mucho más cortos que los normales, ya es momento de adquirir una batería nueva. Use sólo baterías homologadas por Nokia, y recargue su batería sólo con cargadores homologados por Nokia diseñados para este dispositivo.

Desconecte el cargador del enchufe y del dispositivo cuando no esté en uso. No deje la batería conectada al cargador por demasiado tiempo. La sobrecarga puede acortar la vida de la batería. Cuando se deje sin usar, una batería completamente cargada se descargará eventualmente por sí misma. Las temperaturas extremas afectan la habilidad de carga de su batería.

Utilice la batería solamente para su finalidad destinada. Nunca utilice ninguna batería o cargador desgastado o dañado.

No ponga la batería en cortocircuito. Un cortocircuito accidental puede ocurrir cuando un objeto metálico como una moneda, clip o bolígrafo causa una conexión directa entre los terminales positivos (+) y negativos (-) de la batería. (Estas parecen tiras metálicas en la batería). Puede ocurrir, por ejemplo, cuando lleva una batería de repuesto en su bolsillo o bolsa. El cortocircuito podría dañar la batería o el objeto que lo origina.

Dejar la batería en lugares calurosos o fríos, tales como dentro de un automóvil cerrado y expuesto a la intemperie veraniega o invernal reducirá la capacidad y vida de la batería. Siempre trate de mantener la batería entre los 15°C y 25°C (59°F y 77°F). Un teléfono con la batería caliente o fría podría dejar de funcionar momentáneamente, aun cuando la batería esté completamente cargada. El rendimiento de las baterías se ve limitado particularmente a temperaturas bajo los 0°C (32°F).

¡No arroje las baterías al fuego! Disponga de las baterías de acuerdo a las ordenanzas locales. Por favor, recicle cuando le sea posible. No disponga de éstas con los desperdicios domésticos.

# ■ **Normas de autenticación de la batería Nokia**

Siempre use baterías auténticas de Nokia para su protección. Para estar seguro que está adquiriendo una batería original Nokia, cómprela en un centro distribuidor autorizado por Nokia; busque el logotipo de Nokia Original Enhancements en el empaque, y verifique la etiqueta de holograma, siguiendo estos pasos:

Realizar con éxito los cuatro pasos no asegura totalmente la autenticidad de la batería. Si tiene alguna razón para creer que su batería no es batería auténtica y original de Nokia, evite usarla y llévela al centro de distribución autorizado por Nokia más cercano o a un distribuidor Nokia para pedir asistencia. Su distribuidor Nokia o centro de servicio Nokia inspeccionará la batería para confirmar su autenticidad. Ante la imposibilidad de verificar la autenticidad de la batería, devuélvala al lugar de compra.

#### **Holograma auténtico**

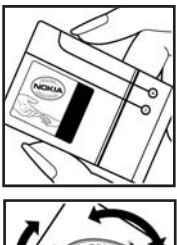

1. Cuando busque la etiqueta del holograma, debería ver el signo emblemático de Nokia de las manos conectadas desde un ángulo y el logotipo Nokia Original Enhancements desde otro ángulo.

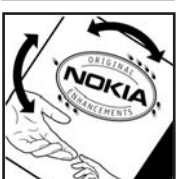

2. Al posicionar el holograma a un ángulo hacia los lados izquierdo, derecho, superior o inferior del logo, deberá ver los puntos 1, 2, 3 y 4 en cada lado, respectivamente.

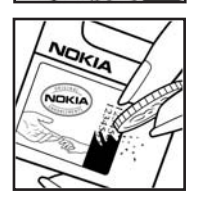

- 3. Raspe el lado de la etiqueta para revelar un código de 20 dígitos, por ejemplo, 12345678919876543210. Gire la batería con los números hacia arriba. El código de 20 dígitos se lee empezando con el número de la fila superior seguido por la fila inferior.
- 4. Confirme la validez del código de 20 dígitos siguiendo las instrucciones en la página Web de Nokia **<www.nokiausa.com/batterycheck>**.

#### **¿Qué sucede si la batería no es auténtica?**

Si no puede confirmar con la etiqueta de holograma que su batería Nokia es una batería auténtica Nokia, favor de no usar la batería. Llévela al centro autorizado de servicio o distribuidor Nokia más cercano para ayuda El uso de una batería no homologada por el fabricante podría ser peligroso y podría resultar en un rendimiento inferior y perjudicar su dispositivo y sus accesorios. También, podría invalidar cualquier homologación o garantía aplicable al dispositivo.

Para más información sobre las baterías originales Nokia, visite **<www.nokiausa.com/battery>**.

# **Cuidado y mantenimiento**

Su dispositivo es un producto de diseño y acabado superior, por lo tanto deberá ser tratado con cuidado. Las siguientes sugerencias le ayudarán a cumplir con cualquier obligación de garantía y disfrutar de este dispositivo por muchos años.

- Mantenga el dispositivo, así como sus piezas y accesorios, fuera del alcance de los niños.
- Mantenga el dispositivo seco. Las precipitaciones, la humedad y los líquidos contienen minerales que corroen los circuitos electrónicos. Si su dispositivo llega a mojarse, remueva la batería y déjelo secar completamente antes de reinstalarla/cambiarla.
- No use el teléfono ni lo almacene en lugares polvorientos o sucios. Ello podría dañar sus partes movibles y componentes electrónicos.
- No almacene el dispositivo en lugares calurosos. Las temperaturas altas pueden acortar la vida de los dispositivos electrónicos, dañar la batería o torcer o derretir ciertos plásticos.
- No almacene el dispositivo en lugares fríos. Cuando el dispositivo alcanza su temperatura normal se puede producir humedad internamente, lo cual podría dañar las tarjetas de circuitos electrónicos.
- No trate de abrir el dispositivo a no ser para un procedimiento tratado en este manual.
- No deje el dispositivo caer, no lo sacuda, ni lo golpee. Los manejos bruscos pueden dañar las tarjetas interiores de circuitos y mecanismos delicados.
- No use productos químicos abrasivos, solventes de limpieza ni detergentes para limpiarlo.
- No pinte el dispositivo. La pintura puede bloquear las partes movibles e impedir un funcionamiento apropiado.
- Use sólo un paño suave, limpio y seco para limpiar cualquier lente (como el lente de la cámara y de los detectores de proximidad y de luz).
- Utilice sólo la antena suministrada o un repuesto homologado. El uso de antenas, modificaciones o accesorios no aprobados podrían dañar el dispositivo e infringir los reglamentos sobre el uso de dispositivos de radio.
- Use los cargadores sólo en interiores bajo techo.

Todas estas sugerencias sirven para su dispositivo, batería, cargador o cualquier accesorio. Si algún dispositivo no funciona, llévelo a su centro de servicio especializado más cercano.

# **Información adicional de seguridad**

#### ■ **Entorno operativo**

Su dispositivo y accesorios pueden contener partes pequeñas. Manténgalos fuera del alcance de los niños.

Respete la normativa especial vigente en la zona donde se encuentra y siempre apague su dispositivo cuando esté prohibido utilizarlo o cuando su uso pueda causar interferencia o peligro. Use el dispositivo en su posición normal de funcionamiento. Este dispositivo cumple con las normas sobre la exposición RF cuando es usado en su posición normal de funcionamiento cerca del oído o cuando está a una distancia mínima de 2.2 cms (7/8 de pulgada) del cuerpo. Al usar un estuche, clip de cinto o soporte para ser portado en contacto con el cuerpo, dicho accesorio no deberá contener partes de metal y debe mantener el teléfono a una distancia mínima de 2.2 cms (7/8 de pulgada) del cuerpo.

Para poder transmitir archivos de datos o mensajes, este dispositivo requiere una conexión de calidad a la red. En algunos casos, la transmisión de archivos de datos o mensajes podría ser retrasada hasta que dicha conexión esté disponible. Asegúrese de seguir las instrucciones sobre la separación del cuerpo hasta que la transmisión termine.

## ■ **Dispositivos médicos**

El funcionamiento de cualquier equipo de transmisión radial, incluso teléfonos celulares, puede interferir con el funcionamiento de dispositivos médicos que están inadecuadamente protegidos. Si tiene alguna pregunta o para determinar si tales aparatos tienen blindaje contra la energía externa de RF, consulte a un médico o al fabricante del dispositivo médico. Apague su dispositivo en instalaciones de cuidado sanitario donde tengan avisos puestos avisándole que lo apague. Puede que los hospitales y centros de sanidad estén empleando equipos delicados que podrían ser afectados por la potencia de las señales RF.

#### **MARCAPASOS**

Los fabricantes de marcapasos recomiendan que se mantenga una separación mínima de 15.3 cms (6 pulgadas) entre un dispositivo celular y un marcapasos con el fin de minimizar la potencia para interferencias. Estas recomendaciones son consistentes con la investigación independiente efectuada y recomendada por la entidad Wireless Technology Research. Para minimizar la potencia para interferencias, las personas que llevan marcapasos

**Información adicional de seguridad**

- Deben mantener siempre una distancia de más de 15.3 cms (6 pulgadas) entre el teléfono y sus marcapasos siempre que tengan el teléfono encendido
- No deben llevar el dispositivo en el bolsillo superior (chaqueta o camisa).
- Deben sujetar el teléfono en el lado contrario al marcapasos para minimizar la posibilidad de interferencias.

Si tiene alguna razón para sospechar que existen interferencias, debería apagar inmediatamente su teléfono.

#### **APARATOS AUDITIVOS**

Algunos dispositivos celulares digitales podrían interferir con ciertos aparatos auditivos. En caso de tal interferencia, consulte con su proveedor de servicio.

#### ■ **Automóviles**

Las señales de RF pueden afectar los sistemas electrónicos que están inadecuadamente instalados o protegidos en los automóviles, por ejemplo, sistemas electrónicos de inyección directa, sistemas electrónicos de frenos antirresbalantes (antibloqueo), sistemas electrónicos de control de velocidad, o sistemas de airbag. Para más información, consulte con el fabricante o el concesionario del vehículo o de cualquier equipo que haya sido añadido en su automóvil.

Sólo personal especializado debe reparar el teléfono o instalarlo en un automóvil. Una instalación o reparación defectuosa podría resultar peligrosa y podría anular la garantía aplicable al dispositivo. Revise periódicamente que todo el equipo del dispositivo celular esté montado y funcionando adecuadamente. No almacene ni transporte líquidos inflamables, gases o materiales explosivos en el mismo lugar que el teléfono celular, sus piezas o accesorios. Para los automóviles con sistemas de airbag incorporado, recuerde que el airbag se infla con mucha fuerza. No coloque objetos, incluso equipos instalados o celulares en el área encima del airbag o en la zona donde éste pueda desplegarse. Si un equipo celular de instalación para automóvil está incorrectamente instalado y el airbag se infla, podría resultar en heridas graves.

Las regulaciones de la FCC prohíben el uso de su dispositivo a bordo de una aeronave. El uso de teléfonos celulares en una nave aérea puede poner en peligro el funcionamiento de la nave y alterar la red de servicio celular, y podría ser ilegal.

#### ■ **Entornos potencialmente explosivos**

Apague su teléfono cuando se encuentre en zonas con un ambiente potencialmente explosivo y cumpla con todos los letreros e instrucciones. Los entornos potencialmente explosivos incluyen las zonas donde existan avisos reglamentarios requiriéndole que apague el motor de su vehículo. Las chispas en tales zonas podrían producir explosiones o incendios que podrían resultar en daño corporal o incluso la muerte. Apague el dispositivo en lugares de abastecimiento de combustible tales como cerca de estaciones de servicio o gasolineras. Observe las restricciones en el uso de equipo de radio en depósitos de combustible, áreas de almacenamiento y distribución de combustible, plantas químicas o lugares donde se llevan a cabo operaciones de explosiones. Las zonas en entornos de potencia explosiva suelen estar marcadas, pero no siempre con claridad. Entre ellas se incluyen las cubiertas de los buques o instalaciones de almacenamiento y transporte de productos químicos, vehículos que utilizan gas de petróleo licuado (como propano o butano), zonas donde el aire contiene partículas o elementos químicos, tales como grano, polvo o partículas metálicas.

El incumplimiento de estas instrucciones puede resultar en la suspensión o denegación de los servicios de teléfonos celulares al infractor, y/o iniciar acción legal en su contra o ambas medidas.

#### ■ **Llamadas de emergencia**

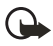

**Importante:** Los teléfonos celulares, incluso este dispositivo, funcionan utilizando radioseñales, redes de servicios celulares y terrestres, así como funciones programadas por el usuario. Por lo tanto, no se puede garantizar una conexión bajo todas las condiciones. Nunca dependa solamente de cualquier dispositivo celular para comunicaciones esenciales, por ejemplo, emergencias médicas.

Para hacer una llamada de emergencia, asegúrese que su dispositivo esté debidamente cargado antes de intentar hacer cualquier llamada de emergencia. Si su batería se descarga, no podrá recibir o hacer llamadas, incluso las llamadas de emergencia y deberá esperar unos minutos tras comenzar la carga para hacer su llamada.

- 1. Si el dispositivo está apagado, enciéndalo. Compruebe que la fuerza de la señal sea adecuada. Ciertas redes le podrían requerir que inserte una Tarjeta UIM (CDMA SIM) válida en su dispositivo.
- 2. Oprima la tecla Finalizar las veces necesarias para borrar la pantalla y preparar el dispositivo para las llamadas.

3. Marque el número oficial de emergencia de su ubicación actual y oprima la tecla Llamar. Los números de emergencia varían por zonas.

Si se están usando ciertas opciones, podría ser necesario desactivarlas antes de hacer una llamada de emergencia. Si el teléfono está en la modalidad desconectada o de vuelo, deberá cambiar el perfil para activar para la función del dispositivo antes de que pueda hacer una llamada de emergencia. Consulte este manual o con su proveedor de servicio. Cuando haga una llamada de emergencia, recuerde dar toda la información necesaria de la forma más exacta posible. Su dispositivo celular puede ser el único medio de comunicación en el lugar de un accidente. No corte la llamada hasta que reciba instrucción de hacerlo.

#### ■ **Información de certificado (SAR-TAE)**

#### ESTE NOKIA RM-60 CUMPLE CON TODOS LOS REQUERIMIENTOS GUBERNAMENTALES SOBRE EXPOSICIÓN A LA RADIOFRECUENCIA.

Su teléfono celular es radiotransmisor y receptor. Está diseñado y fabricado de modo que no exceda los límites de exposición a radiofrecuencia (RF) adoptados por la Comisión Federal de Comunicaciones (FCC) del gobierno de los Estados Unidos. Estos límites forman parte de un amplio conjunto de normas y establecen los niveles de energía RF permitidos para el público en general. Las referidas normas están basadas en los estándares que fueron desarrollados por organizaciones científicas autónomas por medio de evaluaciones completas y periódicas de estudios científicos. Las normas contemplan un considerable margen de seguridad, para ofrecer protección al público, independientemente de la edad y salud.

La norma de exposición para dispositivo celulares móviles emplea una unidad de medida denominada Specific Absorption Rate (Tasa de Absorbencia Específica - TAE). El límite SAR (TAE) establecido por la FCC es de 1.6 vatios/kilogramos (W/kg)\*. Las pruebas SAR son efectuadas mediante el uso en posiciones estándares aceptadas por la FCC, con el teléfono transmitiendo al nivel más alto de potencia certificado, en todas las bandas de frecuencia probadas. A pesar que el SAR es determinado al nivel de potencia más alto certificado, el nivel SAR actual de un dispositivo en funcionamiento puede ser mucho más bajo que el valor máximo. Esto es debido a que el dispositivo fue diseñado para funcionar a niveles de potencia múltiples para que sólo utilice la energía requerida para acceder a la red. En general, cuanto más cerca a la antena de la estación base celular, más baja será la energía de transmisión.

Antes de poner el modelo de dispositivo a la venta al público, deberá ser probado y certificado ante la FCC a efectos de que el dispositivo no sobrepase el límite requerido establecido y adoptado por el gobierno para una exposición segura. Estos ensayos SAR (TAE) son realizados en posiciones y ubicaciones (por ejemplo, cerca al oído y portado en contacto con el cuerpo) conforme a las exigencias de la FCC para cada modelo.

Según la información suministrada a la FCC, el valor SAR (TAE) máximo cuando fue probado para uso junto al oído, es de 1.24 W/kg y cuando está en contacto con el cuerpo, según lo indicado en este manual del usuario, es de 1.26 W/kg. (Las medidas, cuando el dispositivo es portado en contacto con el cuerpo, varían dependiendo de los accesorios disponibles y de los requerimientos de la FCC).

A pesar de la posibilidad de que haya diferencias entre los niveles SAR de varios teléfonos en varias posiciones, todos los modelos reúnen los requerimientos del gobierno. La FCC ha concedido una Autorización para este modelo de teléfono con toda la información de todos los niveles SAR (TAE) analizados en cumplimiento con las normas FCC sobre la exposición a RF. La información SAR de este modelo de teléfono está en el archivo de la FCC y se puede encontrar bajo la sección Display Grant en **<http://www.fcc.gov/oet/fccid>** después de localizar la identificación FCC ID **QMNRM-60**.

Al portar el teléfono y con el fin de cumplir con los reglamentos adoptados por la FCC sobre la exposición RF, utilice sólo accesorios que no contengan metal y que coloquen el auricular a una distancia mínima de 2.2 cms (7/8 de pulgada) del cuerpo. El uso de otros estuches, clips de cinto o soportes podría infringir los reglamentos de la FCC sobre la exposición RF. Al no portar un accesorio y si no está sujetando el teléfono sobre el oído, sitúe el teléfono apartado del cuerpo a una distancia mínima de 2.2 cms (7/8 de pulgada) cuando tenga el teléfono encendido.

\*En los Estados Unidos de América y Canadá, el límite SAR establecido para los teléfonos móviles usados por el público es de 1.6 vatios/kilogramos (W/kg) con un promedio de un gramo por tejido. La norma incorpora un margen de seguridad considerable para ofrecer más protección al público y para considerar cualquier variación en las medidas. Los valores SAR podrían variar dependiendo de los requerimientos y la banda de la red. Para información sobre SAR en otras regiones, refiérase a la sección de información de productos en **<www.nokia.com>**.

#### ■ **Información técnica**

**Designación de tipo**—RM-60 **Dimensiones**—Ancho 42.3 mm; largo 105.5 mm; espesor 18 mm **Peso**—98 g con la batería BL-6C Li-Ion **Volumen**—69 centímetros cúbicos **Redes celulares**—CDMA 800 MHz, CDMA 1900 MHz, y AMPS 800 **Gama de frecuencia (Tx)**—AMPS: 824.04-848.97 MHz, PCS: 1851.25-1908.75 MHz, Celular: 824.70-848.37 MHz **Gama de frecuencia (Rx)**—AMPS: 869.04-893.97 MHz, PCS: 1931.25-1988.75 MHz, Celular: 869.70-893.37 MHz

**Frecuencia GPS**—1575.42 MHz

#### ■ **Información sobre las baterías**

Esta sección da información sobre la batería referente al tiempo de carga usando el Cargador Rápido (ACP-12), el Cargador Estándar (ACP-7); los tiempos de conversación, y de reserva. Dicha información está sujeta a cambios. Para más información, contacte a su proveedor de servicio.

#### **Tiempos de carga**

Los siguientes tiempos de carga son aproximados con la batería Li-Ion 1070-mAh (BL-6C):

**Cargador Rápido (ACP-12):** hasta 1 hora 35 minutos

**Cargador Estándar (ACP-7):** hasta 3 horas 45 minutos

#### **Tiempos de conversación y de reserva**

Los tiempos de funcionamiento son sólo estimados y dependen de la fuerza de la señal, uso del teléfono, condiciones de la red, funciones usadas, la condición y vida de la batería (incluso el procedimiento de carga), temperaturas a las cuales se expone la batería, y muchos otros factores.

**Tiempo de conversación:** de 3 hasta 3.5 horas (digital) **Tiempo de reserva:** de 8 a 12 días

#### ■ **Información de patente**

Fabricado o a la venta bajo una o más de las siguientes patentes EE.UU.:

```
5889770
5802465
5991627
5754976
6078570
6009328
6148209
5596571
5699482
5701392
5924026
5930233
6072787
6128322
4969192
5859843
6510148
5793744
                                                  6556824
                                                  6775548
```
# ■ **Garantía Nokia Limitada de un (1) año**

Nokia Inc. ("Nokia") garantiza que este teléfono celular ("Producto") está libre de defectos en materiales y mano de obra los cuales generan averías durante su uso normal, de acuerdo a los siguientes términos y limitaciones:

- 1. La garantía limitada cubre UN (1) año a partir de la fecha de compra del Producto. El período de garantía de un año tiene una prórroga dependiendo de cuántos días el Comprador no tendrá acceso al teléfono debido a la reparación amparada por dicha garantía.
- 2. La garantía limitada ampara al Comprador original ("Comprador") del Producto y no es ni asignable ni transferible a cualquier subsecuente comprador/consumidor final.
- 3. La garantía limitada ampara únicamente a los Compradores que hayan comprado el Producto en los Estados Unidos de América.
- 4. Durante el período de la garantía limitada, Nokia reparará, o repondrá, a elección de Nokia, cualquier parte o piezas defectuosas, o que no cumplan apropiadamente con su función original, con partes nuevas o reconstruidas si dichas partes nuevas o reconstruidas son necesarias debido al mal funcionamiento o avería durante su uso normal. No se aplicará ningún cargo al Comprador por dichas partes. Nokia pagará también los costos de mano de obra que Nokia incurra e la reparación o reemplazo de las partes defectuosas. La garantía limitada no ampara los defectos en hechura, las partes cosméticas, decorativas o artículos estructurales, tampoco el marco, ni cualquier parte inoperativa. El límite de responsabilidad de Nokia bajo la garantía limitada será el valor actual en efectivo del Producto en el momento que el Comprador devuelva el producto para la reparación, que se determina por el precio que el Comprador pagó por el producto menos una cantidad razonable deducida por el tiempo de uso del producto. Nokia no será responsable de cualquier otra pérdida o perjuicio. Estos remedios son los remedios exclusivos del Comprador para la violación de la garantía.
- 5. A solicitud de Nokia, el Comprador deberá comprobar la fecha de la compra original del producto mediante un resguardo con fecha de la compra del Producto.
- 6. El Comprador deberá asumir el costo de transportación del producto a Nokia en Melbourne, Florida. Nokia asumirá el costo del embarque de regreso del Producto al Comprador una vez completado el servicio bajo esta garantía limitada.

**Información adicional de seguridad**

- 7. El Comprador no tendrá derecho a aplicar esta garantía limitada ni a obtener ningún beneficio de la misma si cualquiera de las siguientes condiciones es aplicable:
	- a) El Producto haya sido expuesto a: uso anormal, condiciones anormales, almacenamiento inapropiado, exposición a la humedad, modificaciones no autorizadas, conexiones no autorizadas, reparaciones no autorizadas, mal uso, descuido, abuso, accidente, alteración, instalación inadecuada, u otros actos que no sean culpa de Nokia, incluyendo daños ocasionados por embarque.
	- b) El Producto haya sido estropeado debido a causas externas tales como, colisión con otro objeto, incendios, inundaciones, arena, suciedad, huracán, relámpagos, terremoto o deterioro causado por condiciones meteorológicas, factores de fuerza mayor o drenaje de batería, robo, fusible roto, o uso inapropiado de cualquier fuente de energía; daños causados por cualquier tipo de virus, insectos, gusanos, Caballos de Troya, robo de cancelación (Cancelbots) o perjuicio causado por una conexión a otros productos no recomendados por Nokia para la interconexión.
	- c) Nokia no haya sido avisado por escrito por el Comprador del supuesto o mal funcionamiento del Producto dentro del período de catorce (14) días después de la caducidad del período de la aplicable garantía limitada.
	- d) La placa del número de serie del Producto o el código de dato del accesorio haya sido quitado, borrado o alterado.
	- e) El defecto o daño haya sido causado por un funcionamiento defectuoso del sistema celular, o por una inadecuada recepción de señal de la antena exterior, o por cualquier tipo de virus u otros problemas de software que haya sido agregado al Producto.
- 8. Nokia no garantiza ni un funcionamiento ininterrumpido del producto ni una operación sin errores. Si durante el período de la garantía limitada llegase a desarrollar un problema, el Comprador deberá seguir paso a paso el siguiente procedimiento:
	- a) El Comprador deberá devolver el Producto al lugar de adquisición para su reparación o proceso de reemplazo.
	- b) Si "a" no resulta conveniente debido a la distancia (más de 50 millas) o por cualquier otra buena razón, el Comprador deberá embarcar el Producto prepagado y asegurado a: Nokia Inc., Attn.: Departamento de Reparación 795 West Nasa Blvd. Melbourne, FL 32901
- c) El Comprador deberá incluir la dirección del remitente, número telefónico (de día) y/o número de fax, una descripción completa del problema, resguardo de compra y acuerdo de servicio (si es aplicable). Los gastos incurridos para remover el Producto de una instalación no son cubiertos por la garantía limitada.
- d) El Comprador será requerido para cubrir las partes o la mano de obra no cubiertas por esta garantía limitada. El Comprador será responsable de cualquier gasto de reinstalación del Producto.
- e) Nokia reparará o autorizará la reparación del Producto bajo la garantía limitada dentro de un plazo de 30 días después de la recepción del Producto por parte de Nokia o de un centro Nokia de servicio autorizado. Si Nokia no puede realizar la reparación amparada por esta garantía limitada dentro de 30 días, Nokia tiene la opción de proveer un repuesto del Producto o abonar el precio de compra del Producto menos una cantidad razonable aplicable al uso. En ciertos estados el Consumidor tendrá derecho a un teléfono prestado cuando la reparación del producto pueda durar más de diez (10) días. Contacte a su Centro Nokia de Servicio al Cliente al número 1-888-NOKIA-2U (1-888-665-4228) si necesita un teléfono prestado y si la reparación del Producto tardará/está calculado a tardar más de diez (10) días.
- f) En caso de que el producto haya sido devuelto a Nokia dentro del período de la garantía limitada, pero el problema del Producto no esté amparado por los términos y condiciones de esta garantía limitada, el Comprador será notificado y recibirá un presupuesto del costo a pagar por el Comprador por la reparación del producto y gastos de envío facturado al Comprador. Si el presupuesto es rechazado, el producto será devuelto al cliente por mensajería por cobrar. Si el producto es devuelto a Nokia después de la fecha de vencimiento del plazo de la garantía limitada, se aplicarán las políticas normales de servicio de Nokia y el Comprador será responsable de todos los gastos de envío.
- 9. Usted (El Comprador) entiende que el producto podría constar de un ensamble nuevo que puede contener componentes usados los cuales han sido reprocesados. Según las expecificaciones de desempeño y confiabilidad del producto. Los componentes usados han sido reprocesados según las especificaciones de desempeño y confiabilidad del producto.
- 10. CUALQUIER GARANTÍA IMPLÍCITA O MERCANTIL PARA CUALQUIER PROPÓSITO O USO PARTICULAR DEBE LIMITARSE A LA DURACIÓN DE LA ESCRITA GARANTÍA LIMITADA PRECEDENTE. DE OTRA FORMA, LA GARANTÍA PRECEDENTE ES EL ÚNICO EXCLUSIVO REMEDIO DEL COMPRADOR Y EN LUGAR DE CUALQUIER OTRA GARANTÍA EXPRESA O IMPLÍCITA. NOKIA NO PODRÁ SER REQUERIDO POR DAÑOS INCIDENTALES O CONSECUENCIALES O POR PÉRDIDAS ANTICIPADAS INCLUYENDO, PERO SIN LIMITAR, A PÉRDIDA DE BENEFICIOS O GANANCIAS ANTICIPADAS, PÉRDIDA DE AHORROS O INGRESOS, DAÑOS PUNITIVOS, PÉRDIDA DE USO DEL PROUCTO O DE CUALQUIER OTRO EQUIPO RELACIONADO, COSTO DE CAPITAL, COSTO DE CUALQUIER EQUIPO O FACILIDAD DE REEMPLAZO, TIEMPO MUERTO, LAS DEMANDAS DE PERSONAS A TERCERAS INCLUYENDO CLIENTES, Y DAÑO A LA PROPIEDAD COMO RESULTADOS DE LA COMPRA O USO DEL PRODUCTO O CAUSADO POR UNA VIOLACIÓN DE LA GARANTÍA DE CONTRATO, NEGLIGENCIA, INDEMNIZACIÓN ETRICTA, O CUALQUIER OTRA TEORÍA LEGAL O IMPARCIAL, AÚN CUANDO NOKIA SUPIERA DE LA EXISTENCIA DE DICHOS DAÑOS. NOKIA NO SERÁ RESPONSABLE DE LA DEMORA EN LA APORTACIÓN DE SERVICIO BAJO L A GARANTÍA LIMITADA, O PÉRDIDA DE USO DURANTE EL PERÍODO DE LA REPARACIÓN DEL PRODUCTO.
- 11. Algunos estados no permiten limitación de duración de una garantía implícita, entonces puede que la garantía limitada de un año arriba mencionada no le concierna a usted (el Comprador). Algunos estados no permiten exclusiones o limitaciones de daños incidentales y consecuentes, por lo tanto puede que ciertas limitaciones o exclusiones arriba indicadas no le conciernan a usted (el Comprador). Esta garantía limitada le proporciona al Comprador derechos específicos y legales y puede ser que el Comprador tenga otros derechos, los cuales varían de estado a estado.
- 12. Nokia tampoco asume ninguna otra responsabilidad ni por centros de servicio no autorizados ni por cualquier otra persona o entidad que se asumiera, ni ninguna otra cosa que no esté explícitamente provista en esta garantía limitada incluyendo el proveedor o vendedor de cualquier contrato extendido de garantía o de servicio.
- 13. Ésta es la garantía entera entre Nokia y el Comprador, e invalida todos los acuerdos anteriores y contemporáneos, verbales o escritos, y todas las comunicaciones relacionadas al Producto y ninguna representación, promesa o condición no mencionadas en el presente modificará estos términos.
- 14. La garantía limitada indica el riesgo de falla del producto entre el Comprador y Nokia. La indicación es reconocida por el Comprador y se refleja en el precio de venta del Producto.
- 15. Cualquier gestión o acción legal relacionada a la garantía deberá ser iniciada dentro de los dieciocho (18) meses subsecuentes al envío del Producto.
- 16. Cualquier pregunta concerniente a esta garantía limitada puede dirigirse a: Nokia Inc.

Attn: Centro de Servicio al Cliente, EE.UU. 7725 Woodland Center Blvd., Ste. 150 Tampa, FL 33614 Teléfono: 1-888-NOKIA-2U (1-888-665-4228) Fax: (813) 249-9619 Usuarios de TTY: 1-800-24-NOKIA (1-800-246-6542)

17. El período de garantía limitada de Nokia para accesorios y anexos está específicamente definido dentro de sus propias tarjetas de garantía y empaque.

### ■ **Anexo A Mensaje de la CTIA (Cellular Telecommunications & Internet Association) para usuarios de teléfonos celulares**

© 2001 Cellular Telecommunications & Internet Association. Todos los derechos reservados. 1250 Connecticut Avenue, NW Suite 800, Washington, DC 20036. Tel: (202) 785-0081

**La seguridad es su deber más importante que tendrá que realizar.**

### **Una guía para el uso responsable y seguro del teléfono celula**

Hoy día millones de personas en los Estados Unidos aprovechan de la combinación única de comodidad, seguridad y valor que la telefonía celular aporta. Sencillamente, el teléfono celular da a la gente la habilidad poderosa de poder comunicarse por voz - casi en todos los sitios a cualquier hora - con el jefe, un cliente, los hijos, en caso de emergencias o incluso con la policía. Cada año los americanos hacen miles de millones de llamadas con sus teléfonos celulares, y aun la cifra asciende rápidamente. Pero una responsabilidad importante acompaña esas ventajas la cual es reconocida por el usuario de teléfono celular. Cuando está conduciendo, su responsabilidad primordial es conducir. Un teléfono celular puede ser una herramienta indispensable, no obstante, el conductor deberá tener un buen juicio todo el tiempo mientras está conduciendo - esté o no esté usando el teléfono. Las lecciones básicas son aquellas que habíamos aprendido cuando éramos jóvenes. El conducir requiere agilidad, precaución y cortesía. Necesita mucho sentido común - mantenga la cabeza en posición normal, dirija la vista hacia el trayecto, compruebe los visores con frecuencia y precaución con los demás conductores. Deberá respetar todas las señales de tráfico y mantenerse dentro del límite de velocidad. Deberá abrocharse el cinturón de seguridad y requerir que los otros pasajeros hagan lo mismo. Pero con el teléfono celular, el conducir significa algo más. Este folleto es una llamada a todos los usuarios de teléfonos celulares en todos los sitios para que la seguridad sea su prioridad cuando están detrás del volante. La telecomunicación celular sirve para ponernos en contacto, simplificar nuestra vida, protegernos durante una emergencia y proveernos la oportunidad de poder ayudar a los demás. En cuanto al uso del teléfono celular, la seguridad es su deber más importante.

#### **Guías de seguridad sobre el uso del Teléfono Celular**

A continuación, se reflejan las guías de seguridad a seguir mientras está conduciendo y usando un teléfono celular las cuales deberían ser fáciles de recordar.

- 1. Conozca bien su teléfono celular y sus funciones, tales como la marcación rápida y rediscado. Lea detenidamente su manual de instrucciones y aprenda a optimizar las opciones que el teléfono pueda ofrecer, incluyendo rediscado automático y la memoria. También, aprenda de memoria el teclado para poder usar la función de marcación rápida sin la necesidad de quitar la vista de la carretera.
- 2. Cuando esté disponible, use la función manos libres. Hoy día se dispone de una cantidad de accesorios manos libres. Aunque elija el dispositivo de montaje instalado para su teléfono celular o un microteléfono, aproveche los dispositivos disponibles.
- 3. Coloque su teléfono celular para un alcance fácil. Asegúrese de ubicar su teléfono celular a la mano, donde lo pueda levantar sin tener que quitar la vista de la carretera. Cuando entre una llamada, si es posible, que su buzón de voz lo responda.
- 4. Posponga cualquier conversación mientras esté conduciendo en una situación muy peligrosa. Como conductor, su responsabilidad es prestarle atención al tráfico. Dígale a la otra persona que usted está conduciendo; si fuera necesario, cancele la llamada en embotellamientos o durante situaciones peligrosas de tiempo. La lluvia, aguanieve, nieve y hielo pueden ser tan peligrosas como los embotellamientos. Como conductor, su responsabilidad es prestarle atención al tráfico.
- 5. No tome notas o busque números telefónicos cuando esté conduciendo. Si está leyendo un directorio o tarjeta de negocio, o escribiendo una lista de "tareas" mientras está conduciendo, no estará al tanto de su ruta. Es caso de sentido común. No se involucre en situaciones de tráfico peligrosas debido a que usted esté leyendo o escribiendo sin prestar atención al tráfico y a los vehículos cercanos.
- 6. Marque con sensatez y esté al tanto del tráfico; si fuera posible, haga las llamadas cuando esté estacionado o retirado de la carretera antes de hablar. Trate de planear sus llamadas antes de emprender el viaje para que sus llamadas coincidan con las señales de Stop, semáforos en rojo o estacionamientos. Pero, si es preciso hacer una llamada mientras esté conduciendo, siga esta norma sencilla: marque unos pocos números, compruebe la carretera y sus visores, y luego continúe.
- 7. Evite conversaciones estresantes y emotivas que puedan distraer la atención. No se pueden combinar el conducir y las conversaciones emotivas y estresantes es muy peligroso cuando está detrás del volante. Que la persona con quien está hablando sepa que usted está conduciendo, y si es necesario, evite conversaciones de distracción.

#### **Información adicional de seguridad**

- 8. Utilice su teléfono celular para pedir socorro. Su teléfono celular es una de las mejores herramientas que puede adquirir para protegerse a usted y a su familia en situaciones peligrosas - con su teléfono a su lado tendrá el socorro a su alcance con sólo la marcación de tres números. Marque 9-1-1 o el número local de emergencia en caso de incendio, accidente de tráfico, peligro en la carretera o emergencia médica. Recuerde, ¡es una llamada gratis en su teléfono celular!
- 9. Use su teléfono celular para ayudar a los demás en tiempo de emergencia. Su teléfono celular le brinda la oportunidad perfecta para ser "un buen samaritano" en su comunidad. En situaciones de accidente de tráfico, crímenes u otras emergencias de vida, llame al 9-1-1 o el número local de emergencia, como usted quiere que los demás hagan por usted.
- 10. Cuando sea necesario, llame al centro de asistencia de tráfico u otro número celular de ayuda para situaciones que no son de emergencia. Puede encontrar ciertas situaciones cuando esté conduciendo las cuales no merecen la necesidad de referirlas a los servicios de emergencia. Pero sí puede usar su teléfono celular para echar una mano. Si ve un automóvil que no corre en medio de la carretera aunque no signifique ningún peligro, señales rotas de tráfico, un accidente de tráfico sin ningún herido, o un vehículo robado, llame a la asistencia o a otros números especiales de teléfonos celulares en situaciones que no son de emergencia.

Las personas irresponsables, descuidadas, distraídas y los que conduzcan irresponsablemente representan un peligro en la carretera. Al acercarnos hacia un siglo nuevo, más gente se aprovechará de las ventajas de los teléfonos celulares. Desde el año 1984, la Asociación de la Industria de Telecomunicaciones Celulares (CTIA) y la industria celular han realizado asistencia educativa para informar a los usuarios de teléfonos celulares de su responsabilidad siendo conductores cautelosos y buenos ciudadanos. Al acercarnos hacia un siglo nuevo, más gente se aprovechará de las ventajas de los teléfonos celulares. Y, al dirigirnos a la carretera, todos tenemos la responsabilidad de conducir con cautela.

#### **La industria celular le recuerda utilizar con seguridad su teléfono mientras conduce.**

Para más información, llame a 1-888-901-SAFE. Para datos actualizados, visite: http://www.wow-com.com/consumer/issues/driving/articles.cfm?ID=85

### ■ **Anexo B Mensaje de la FDA (U.S. Food and Drug Administration) a los usuarios de teléfonos celulares**

© 18 de julio de 2001 Para datos actualizados: http://www.fda.gov/cdrh/phones

### **Datos actualizados para el consumidor de teléfonos celulares - U.S. Food and Drug Administration**

#### **1. ¿Significan un peligro para la salud los teléfonos celulares?**

La evidencia científica disponible no muestra que ningún problema de salud tiene relación con el uso de teléfonos celulares. No hay pruebas, sin embargo, que los teléfonos celulares son absolutamente seguros. Los teléfonos celulares emiten niveles bajos de radiofrecuencia (RF) en la gama de microonda durante el uso. También emiten niveles muy bajos de RF en modalidad de inactividad. Mientras que los niveles altos de RF pueden influir la salud (por calentamiento) la exposición a un nivel bajo de RF no produce efectos de calentamiento y no causa efectos adversos a la salud. Muchos estudios sobre exposiciones a nivel bajo de RF no han encontrado efectos biológicos. Ciertos estudios han sugerido que podrían resultar en ciertos efectos biológicos, pero tales encuestas no han sido confirmadas por estudios adicionales. En ciertos casos, otros investigadores han tenido dificultades para reproducir tales estudios o determinar las causas de los resultados inconsistentes.

### **2. ¿Cuál es el papel de la FDA concerniente a la seguridad de los teléfonos celulares?**

Bajo la ley, la FDA no revisa la seguridad de los productos que generan radiación, tales como, teléfonos celulares antes de su venta, como se hacen con medicamentos o dispositivos médicos nuevos. Sin embargo, la agencia tiene la autoridad para realizar una accion si es mostrado que el nivel de la radiofrecuencia (RF) emitida por los teléfonos celulares muestra algún peligro para el usuario. En tal caso, la FDA podría requerir a los fabricantes de teléfonos celulares que avisen a los usuarios del peligro de los celulares para la salud, y que reparen, o devuelvan los teléfonos para que el peligro no exista.

Aunque los datos científicos existentes no justifican las acciones reglamentarias de la FDA, la FDA le exige a la industria de teléfonos celulares que establezca medidas, que incluyan las siguientes:

- Respaldar la investigación necesaria hacia los posibles efectos biológicos del tipo de RF generada por teléfonos celulares;
- Fabricar los teléfonos celulares de tal manera que minimicen la exposición del usuario a un nivel RF necesario para el funcionamiento del dispositivo;

• Colaborar en la tarea de proveerles a los usuarios de teléfonos celulares la mayor información posible sobre los resultados generados por el uso de los teléfonos celulares en cuanto a la salud.

La FDA pertenece a un grupo de interagencias de las agencias federales que se encargan de los distintos aspectos de la seguridad de la RF para asegurar los esfuerzos coordinados al nivel federal. Las agencias siguientes pertenecen a este grupo:

- National Institute for Occupational Safety and Health
- Environmental Protection Agency
- Federal Communications Commission
- Occupational Safety and Health Administration
- National Telecommunications and Information Administration

El National Institutes of Health participa también en actividades del grupo interagencia.

La FDA comparte con la Federal Communications Commission (FCC) las responsabilidades para teléfonos celulares. Todos los teléfonos vendidos en los Estados Unidos deben cumplir con los reglamentos establecidos por la FCC que limitan la exposición RF. La FCC depende de la FDA y otras agencias sanitarias sobre los asuntos de seguridad de los teléfonos celulares. La FCC también regulariza las estaciones bases de donde dependen las redes de teléfonos celulares. Mientras estas estaciones base funcionan con una potencia más alta que los propios teléfonos celulares, la exposición a la RF que el usuario podría recibir de dichas estaciones bases son en general mucha más reducida que la RF generada por los teléfonos celulares. Entonces, las estaciones bases no son el asunto de las preguntas de seguridad tratadas en este documento.

### **3. ¿Cuáles son los tipos de teléfonos que constituyen el asunto de este dato de actualización?**

En este documento la palabra teléfono celular se refiere a los teléfonos celulares portátiles con antena interior, normalmente denominados teléfonos móviles o teléfonos PCS. Estos tipos de teléfonos celulares pueden exponer al usuario a un nivel importante de energía de radiofrecuencia (RF) debido a la distancia corta entre el teléfono y la cabeza del usuario. Estas exposiciones a la RF fueron limitadas por las normas de la FCC que fueron desarrolladas bajo el consejo de la FDA y otras agencias federales de sanidad y seguridad. Cuanto más lejos la distancia entre el teléfono y el usuario, menos será la exposición a la RF, puesto que la exposición a la RF disminuye cuando el origen de la frecuencia se encuentra más lejos de la persona. Los

denominados teléfonos inalámbricos con una unidad base conectada a la cablería telefónica de una casa funcionan, en general a unos niveles de potencia más bajos, y entonces la exposición a la RF es mucho más baja que las límites de los reglamentos sanitarios de la FCC.

#### **4. ¿Cuáles son los resultados de las investigaciones realizadas?**

Las investigaciones han producido resultados conflictivos, y muchos estudios han sufrido los errores en los métodos usados para las investigaciones. Los experimentos efectuados con animales para investigar los efectos de la exposición a la radiofrecuencia (RF) que son típicos de los teléfonos celulares han producido resultados conflictivos que no se pueden repetir en otros laboratorios. Unos estudios de los animales, sin embargo, han sugerido que los niveles bajos de RF podrían acelerar el desarrollo de cáncer en animales de laboratorios. Mas, la mayoría de las investigaciones han mostrado el creciente desarrollo de tumor en los animales que fueron tratados genéticamente con sustancias anticancerosas para hacerlos propensos al desarrollo de cáncer sin ponerlos expuestos a la RF. Los otros estudios expusieron los animales a la RF hasta 22 horas por día. Estas condiciones no son iguales a las condiciones de los usuarios de teléfonos celulares, así que no sabemos con certeza cuáles son los resultados de tales estudios que significan para la salud humana.

Tres investigaciones de epidemiología han sido publicadas desde diciembre del 2000. Entre ellos, las encuestas investigaron la existencia de cualquier posibilidad relacionada entre el uso de teléfonos celulares y el cáncer cerebral primario, glioma, meningioma o neuroma acústica, tumores cerebrales o de las glándulas salivales, leucemia o otros tipos de cáncer. Ninguno de estos estudios demostró la existencia de cualquier resultado peligroso a la salud debido a la exposición a la radiofrecuencia generada por los teléfonos celulares. Sin embargo, ninguna de estas investigaciones pueden contestar la exposición de largo plazo, puesto que el período medio de exposición es de unos tres años.

### **5. ¿Qué tipo de investigación es necesaria para determinar si la exposición a la RF genera un riesgo para la salud?**

Una combinación de estudios de laboratorios y estudios epidemiológicos de los usuarios actuales de teléfonos celulares podrían proveer ciertos datos necesarios. Los estudios sobre exposición de por vida del animal podrían ser completados dentro de pocos años. Sin embargo, una gran cantidad de animales podrían ser necesaria para proveer pruebas fiables de los efectos cancerosos. Los estudios epidemiológicos pueden proveer los datos directamente aplicables a la demográfica humana, sin embargo necesitarían

un seguimiento de 10 años o más para conseguir las respuestas sobre los resultados en la salud, tales como el cáncer. Esto es debido al intervalo entre la hora de exposición al agente que causa el cáncer y la hora del desarrollo del tumor, si hubiera, que podría significar muchos años. El significado de los estudios epidemiológicos es obstaculizado por las dificultades en el proceso de medir la exposición RF actual del uso diario de los teléfonos celulares. La mayoría de estos factores afecta esta medida, tales como el ángulo de sujetar el teléfono o el modelo de teléfono usado.

#### **6. ¿Qué está realizando la FDA para obtener los resultados posibles en la salud causados por teléfonos celulares?**

La FDA está trabajando junto con la entidad U.S. National Toxicology Program y con otros grupos de investigadores mundiales para asegurar que se están conduciendo estudios con animales los cuales son altamente prioritarios para dirigir preguntas importantes sobre los efectos de la exposición a la radiofrecuencia (RF).

La FDA ha sido el participante líder en el proyecto de la entidad World Health Organization International Electromagnetic Fields (EMF) Project desde su inicio en el 1996. Como resultante poderoso de este trabajo se desarrolló una agenda detallada de las necesidades en la investigación que propulsó el establecimiento de programas nuevos de investigaciones por todo el mundo. El proyecto también ha ayudado el desarrollo de una serie de documentos de información pública sobre los asuntos EMF.

La FDA y la Cellular Telecommunications & Internet Association (CTIA) conducen un acuerdo formal denominado Cooperative Research and Development Agreement (CRADA) para realizar investigaciones de la seguridad en el uso del teléfono celular. La FDA provee una vista científica, consiguiendo las opiniones de los expertos de las organizaciones académicas, industriales y gubernamentales. La investigación financiada por la CTIA es realizada por contratos con investigadores independientes. La investigación inicial incluirá tanto los experimentos en laboratorios como los estudios sobre usuarios de teléfonos celulares. El proyecto CRADA también va a asesorar ampliamente los requerimientos en los estudios bajo el contexto de los desarrollos de las investigaciones más recientes por todo el mundo.

### **7. ¿Cómo puedo saber el nivel de exposición a la energía de radiofrecuencia que puedo recibir usando mi teléfono celular?**

Todos los teléfonos vendidos en los Estados Unidos deberán reunir las normas establecidas por la Federal Communications Commission (FCC) que limitan la exposición a la energía de radiofrecuencia. La FCC estableció estas normas tras haber consultado con la FDA y otras agencias de seguridad y

sanitarias. El límite por la FCC para la exposición RF de los teléfonos celulares es establecido a una Tasa de Absorción Específica (TAE), en Specific Absorption Rate (SAR) es de 1.6 vatios por kilogramo (1.6 W/kg). El límite FCC coincide con las normas de seguridad desarrolladas por las entidades Institute of Electrical and Electronic Engineering (IEEE) y National Council on Radiation Protection and Measurement. El límite de exposición considera la habilidad del cuerpo para librar el calor de los tejidos que absorben la energía del teléfono celular y está fijado a niveles mucho más bajos que los niveles que produzcan resultados.

Los fabricantes de teléfonos celulares deberán entregar al FCC el nivel de exposición RF de cada modelo de teléfono. La página web de FCC (http://www.fcc.gov/oet/rfsafety) provee las direcciones para localizar el número de identificación de la FCC en su teléfono para que usted pueda localizar el nivel de exposición de RF de su teléfono en la lista en línea.

**8. ¿Qué ha realizado la FDA para medir la tasa de energía de radiofrecuencia que procede de los teléfonos celulares?**

Junto con la participación y el liderazgo de los ingenieros y científicos de la FDA, la entidad Institute of Electrical and Electronic Engineers (IEEE) está desarrollando el estándar técnico para medir la tasa de energía de radiofrecuencia RF emitida por los teléfonos celulares y otros microteléfonos portátiles. La norma denominada en inglés, Recommended Practice for Determining the Spatial-Peak Specific Absorption Rate (SAR) in the Human Body Due to Wireless Communications Devices: Experimental Techniques, establece la primera metodología de prueba consistente para medir la tasa a la cual la energía RF queda depositada en la cabeza de los usuarios de teléfonos celulares. El método de prueba utiliza un modelo imitado de un tejido de la cabeza humana. Se espera que la metodología de la prueba SAR (TAE) pueda mejorar a un nivel importante la consistencia en las medidas hechas en los diferentes laboratorios para el mismo teléfono. El SAR ((TAE) es la medida de la cantidad de energía que el tejido absorbe, sea por el cuerpo entero o por una parte del mismo. Se mide en unidad de vatios/kg (o milivatios/g) de la materia. Esta medida se usa para determinar si un teléfono celular cumple con las normas de seguridad.

**9. ¿Qué medidas puedo realizar para reducir mi exposición a la energía de radiofrecuencia de mi teléfono celular?**

Si existe algún riesgo de estos productos - y en este momento desconocemos tal existencia - probablemente será muy mínimo. Sin embargo, si le concierne la prevención de posibles riesgos, haga estos pasos sencillos para minimizar su exposición a la energía de radiofrecuencia (RF). Puesto que el

tiempo es un factor clave, en cuanto al nivel de la exposición que una persona pueda recibir, minimizar el tiempo de uso del teléfono celular reducirá la exposición a la RF.

Si tiene que extender su tiempo de conversación usando su teléfono celular, podrá aumentar la distancia entre su cuerpo y el origen de la RF, puesto que el nivel de exposición RF reducirá dependiendo de la distancia. Por ejemplo, podrá utilizar un auricular y llevar el celular apartado de su cuerpo o usar un teléfono celular conectado a una antena remota.

Se reitera que los datos científicos no muestran que los teléfonos celulares son peligrosos. Sin embargo, si le concierne la prevención de posibles riesgos, podrá adoptar las medidas antes mencionadas para reducir el nivel de exposición a la RF que se origina de los teléfonos celulares.

### **10. ¿Significa un riesgo para los niños el uso de teléfonos celulares?**

Las evidencias científicas no muestran peligro a los usuarios el uso de teléfonos celulares, incluso para los niños y jóvenes. Si desea realizar las medidas para reducir la exposición a la energía de radiofrecuencia (RF), las medidas anteriormente mencionadas servirían para los niños y jóvenes que usan teléfonos celulares. Limitar el tiempo de uso del teléfono celular e incrementar la distancia entre el usuario y el origen de la energía de radiofrecuencia reducirán la exposición a la RF. Ciertos grupos patrocinados por otras entidades gubernamentales han aconsejado que los niños eviten totalmente el uso de teléfonos celulares. Por ejemplo, en diciembre 2000, el gobierno del Reino Unido distribuyó folletos conteniendo dicha recomendación. Se han dado cuenta que no existen ninguna evidencia que el uso de teléfonos celulares pueda causar tumores cerebrales u otras enfermedades. Su recomendación para limitar el uso de los teléfonos celulares de parte de los niños fue solamente a efecto preventivo; no fue basada en ninguna evidencia de peligros para la salud.

### **11. ¿Qué significa la interferencia entre teléfonos celulares y equipos médicos?** La radiofrecuencia (RF) que emana de los teléfonos celulares puede interactuar con ciertos dispositivos electrónicos. Por esta razón, la entidad FDA ha ayudado a desarrollar un método de prueba detallada para medir la interferencia electromagnética (EMI) de los marcapasos cardiacos injertos y desfibriladores de teléfonos celulares. Este método de prueba ya forma parte de una norma patrocinada por la entidad Association for the Advancement of Medical instrumentation (AAMI). El borrador final fue completado en el año 2000 por parte de la FDA, los fabricantes de equipos médicos y otros grupos que aportaron sus esfuerzos. Esta norma permitirá a los fabricantes de teléfonos celulares a asegurar que los marcapasos cardiacos y defibriladores no tienen

peligro ante el uso de teléfonos celulares EMI. La FDA ha realizado ensayos de auxiliares auditivos para estudiar la interferencia que pueda originarse de los teléfonos celulares, y ha ayudado a desarrollar un estándar voluntario patrocinado por la entidad Institute of Electrical and Electronic Engineers (IEEE). Esta norma especifica los métodos de pruebas y requerimientos para el uso de aparatos auditivos para que no existan interferencias cuando el usuario usa un teléfono compatible y un aparato auditivo al mismo tiempo. Esta norma fue aprobada por la IEEE en el año 2000.

La FDA continúa a monitorear el uso de teléfonos celulares referente a interacciones con otros equipos médicos. En caso de que existan interferencias peligrosas, la FDA va a seguir conduciendo las pruebas para asesorar la interferencia y solucionar el problema.

### **12. ¿Dónde puedo conseguir información adicional?**

Para más información, refiérase a las siguientes fuentes:

- Página web de FDA sobre teléfonos celulares http://www.fda.gov/cdrh/phones/index.html
- Página web de Federal Communications Commission (FCC) RF Safety Program http://www.fcc.gov/oet/rfsafety
- Página web de International Commission on Non-Ionizing Radiation Protection http://www.icnirp.de
- Página web de World Health Organization (WHO) International EMF Project http://www.who.int/emf
- Página web de National Radiological Protection Board (UK) http://www.nrpb.org.uk/

July 18, 2001 Para datos actualizados: http://www.fda.gov/cdrh/phones

# **Índice Índice**

## **A**

accesorios [202](#page-202-0) agenda (Calendario) [187](#page-187-0) altavoz [126](#page-126-0) antena [122](#page-122-0) apagar el teléfono [124](#page-124-0) atención al cliente [116](#page-116-0) auricular [124](#page-124-1), [177](#page-177-0) automatizar correo de voz [142](#page-142-0) ayuda [115](#page-115-0)

## **B**

batería autenticación [204](#page-204-0) cargar [124](#page-124-2) reemplazar [123](#page-123-0) remover [123](#page-123-1) tiempos de carga [212](#page-212-0) tiempos de conversación y de reserva [212](#page-212-1) baterías y cargadores [203](#page-203-0) bloqueo de teclas [128](#page-128-0) bloqueo de teléfono [178](#page-178-0) cambiar código de bloqueo [179](#page-179-0)

## **C**

calculadora [191](#page-191-0) cambiar hora [193](#page-193-0) cargador conectar [124](#page-124-2) información [203](#page-203-0) tiempos [212](#page-212-0) cargar la batería [122](#page-122-1), [125](#page-125-0) carpetas [161](#page-161-0) carpetas de mensajes [143](#page-143-0) código de bloqueo [179](#page-179-0) códigos de marcación [151](#page-151-0) códigos de opción [182](#page-182-0) colecciones [198](#page-198-0)

compartir información de ubicación [169](#page-169-0) conectividad infrarroja [184](#page-184-0) conectividad PC [199](#page-199-0) configuración de accesorios [176](#page-176-0) auricular [177](#page-177-0) extensión inductiva [177](#page-177-1) manos libres [177](#page-177-2) soporte musical [178](#page-178-1) TTY/TDD [177](#page-177-3) configuración de fecha [169](#page-169-1) configuración de llamadas [169](#page-169-2) configuración de tonos [168](#page-168-0), [180](#page-180-0), [181](#page-181-0) configuraciones [166](#page-166-0) configuraciones de hora y fecha [169](#page-169-3) configuraciones de pantalla [167](#page-167-0) configuraciones de seguridad [178](#page-178-2) configuraciones de teléfono [173](#page-173-0) configurar hora [169](#page-169-4) contactos [150](#page-150-0) agregar [150](#page-150-1) editar [154](#page-154-0) eliminar [155](#page-155-0) enviar [157](#page-157-0) ver [156](#page-156-0) convertidor de divisas [192](#page-192-0) correo de voz [142](#page-142-1) cronómetro [193](#page-193-1) cubierta posterior reemplazar [123](#page-123-2) remover [123](#page-123-3) cuidado y mantenimiento [206](#page-206-0)

## **D**

designación de tipo [212](#page-212-2) desvío de llamadas [182](#page-182-1) dimensiones [212](#page-212-3) duración de las llamadas [147](#page-147-0)

## **E**

eliminar registros de llamadas [147](#page-147-1) encender el teléfono [124](#page-124-0) enviar propia ID al llamar [183](#page-183-0) esquemas de colores [167](#page-167-1) extensión inductiva [177](#page-177-1)

## **F**

función ir a [120](#page-120-0)

## **G**

galería [161,](#page-161-1) [163](#page-163-0) garantía [115,](#page-115-1) [213](#page-213-0) grabador de voz [165](#page-165-0) grupos de llamantes [152](#page-152-0)

## **I**

idioma de pantalla [173](#page-173-1) idiomas [173](#page-173-1) imagen de fondo [167](#page-167-2) indicadores e íconos [118](#page-118-0) información de certificado (SAR-TAE) [210](#page-210-0) información de la batería [212](#page-212-4) información de patente [212](#page-212-5) información FCC [210](#page-210-0) información técnica [212](#page-212-6) ingreso de texto [129](#page-129-0) estándar [129](#page-129-0) predecible [130](#page-130-0) Internet móvil [195](#page-195-0) conectarse [195](#page-195-1) desconectarse [197](#page-197-0) hacer llamada de emergencia [196](#page-196-0) recibir llamada en línea [196](#page-196-1)

## **J**

juegos [198](#page-198-1)

### **L**

límite de tiempo luces de fondo [168](#page-168-1) lista de tareas [190](#page-190-0)

listas de distribución [133](#page-133-0) llamada en espera [183](#page-183-1) llamadas contestar [126](#page-126-1) opciones durante llamada [127](#page-127-0) llamadas de datos o fax [172](#page-172-0) llamadas de emergencia [209](#page-209-0) mientras usa el Internet móvil [196](#page-196-0)

### **M**

manos libres [177](#page-177-2) marcación de 1 toque (marcación rápida) [152](#page-152-1) marcación por voz [153](#page-153-0), [175](#page-175-0) marcación rápida [171](#page-171-0) memoria [174](#page-174-0) memoria compartida [114](#page-114-0) mensajes [132](#page-132-0) eliminar [144](#page-144-0) mensajes de miniexplorador [143](#page-143-1) mensajes de texto [132](#page-132-1) mensajes de voz [142](#page-142-2) mensajes de gráficos [136](#page-136-0) mensajes de miniexplorador [143](#page-143-1) mensajes de texto [132](#page-132-1) mensajes de voz [142](#page-142-2) mensajes multimedia [137](#page-137-0) miniexplorador [195](#page-195-2) modalidad estándar [129](#page-129-1)

## **O**

organizador [186](#page-186-0) organizar funciones 'Ir a' [121](#page-121-0)

### **P**

pantalla inicial [117](#page-117-0) perfiles [149](#page-149-0) perfiles programados [167](#page-167-3) plantillas [134](#page-134-0) prefijo internacional [172](#page-172-1)

### **R**

radio [163](#page-163-1)

### **Índice**

recorrer [120](#page-120-1) redes celulares [212](#page-212-7) registro [146](#page-146-0) reloj despertador [186](#page-186-1) remarcado automático [170](#page-170-0) restaurar configuraciones de fábrica [184](#page-184-1) restricciones de llamadas [180](#page-180-1)

## **S**

sacar fotos [158](#page-158-0) seguridad [112](#page-112-0) información importante de seguridad [207](#page-207-0) servicios de red [113](#page-113-0) soporte musical [178](#page-178-1)

## **T**

tarieta de llamada [171](#page-171-1) tarjetas de negocios [157](#page-157-0) teclas rápidas [118](#page-118-1) temporizador [192](#page-192-1) texto de ayuda [175](#page-175-1) texto predictivo [130](#page-130-0) textos de ayuda [121](#page-121-1)

tiempos de conversación y de reserva [212](#page-212-1) título [175](#page-175-2) tono de inicio [174](#page-174-1) tonos DTMF [174](#page-174-2) transferir datos USB [199](#page-199-1) TTY/TDD [177](#page-177-3)

## **V**

vaciar el caché [197](#page-197-0) ver duración de llamadas [147](#page-147-0) duración llamadas datos/fax [148](#page-148-0) duración miniexplorador [149](#page-149-1) horas de llamadas [147](#page-147-2) llamadas perdidas [146](#page-146-1) llamadas recibidas [146](#page-146-2) mensajes guardados [144](#page-144-1) número de teléfono propio [183](#page-183-2) números marcados [147](#page-147-3) volumen ajustar [126](#page-126-2) con el altavoz [126](#page-126-0) voz confidencial [180](#page-180-2)

NOTAS

NOTAS